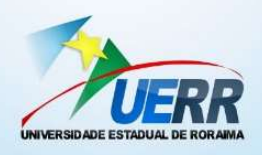

# ESTADO DE RORAIMA UNIVERSIDADE ESTADUAL DE RORAIMA – UERR PRÓ-REITORIA DE PESQUISA E PÓS-GRADUAÇÃO – PROPES PROGRAMA DE PÓS-GRADUAÇÃO EM ENSINO DE CIÊNCIAS – PPGEC

### GEOMETRIA ESPACIAL COM O SOFTWARE GEOGEBRA 3D: ANÁLISE DOS PROCESSOS DE ENSINAR E DE APRENDER NO ENSINO MÉDIO

### ANA MARIA MOTA OLIVEIRA SCALABRIN

Boa Vista – RR 2019

### ANA MARIA MOTA OLIVEIRA SCALABRIN

### GEOMETRIA ESPACIAL COM O SOFTWARE GEOGEBRA 3D: ANÁLISE DOS PROCESSOS DE ENSINAR E DE APRENDER NO ENSINO MÉDIO

Dissertação de Mestrado apresentada ao Programa de Pós-Graduação em Ensino de Ciências da Universidade Estadual de Roraima, como exigência parcial para obtenção do título de Mestre em Ensino de Ciências.

Orientadora: Profa. Dra. Solange Mussato

#### **Copyright © 2019 by Ana Maria Mota Oliveira Scalabrin**

Todos os direitos reservados. Está autorizada a reprodução total ou parcial deste trabalho, desde que seja informada a **fonte**.

Universidade Estadual de Roraima – UERR Coordenação do Sistema de Bibliotecas Multiteca Central Rua Sete de Setembro, 231 Bloco – F Bairro Canarinho CEP: 69.306-530 Boa Vista - RR Telefone: (95) 2121.0945 E-mail: biblioteca@uerr.edu.br

Dados Internacionais de Catalogação na Publicação (CIP)

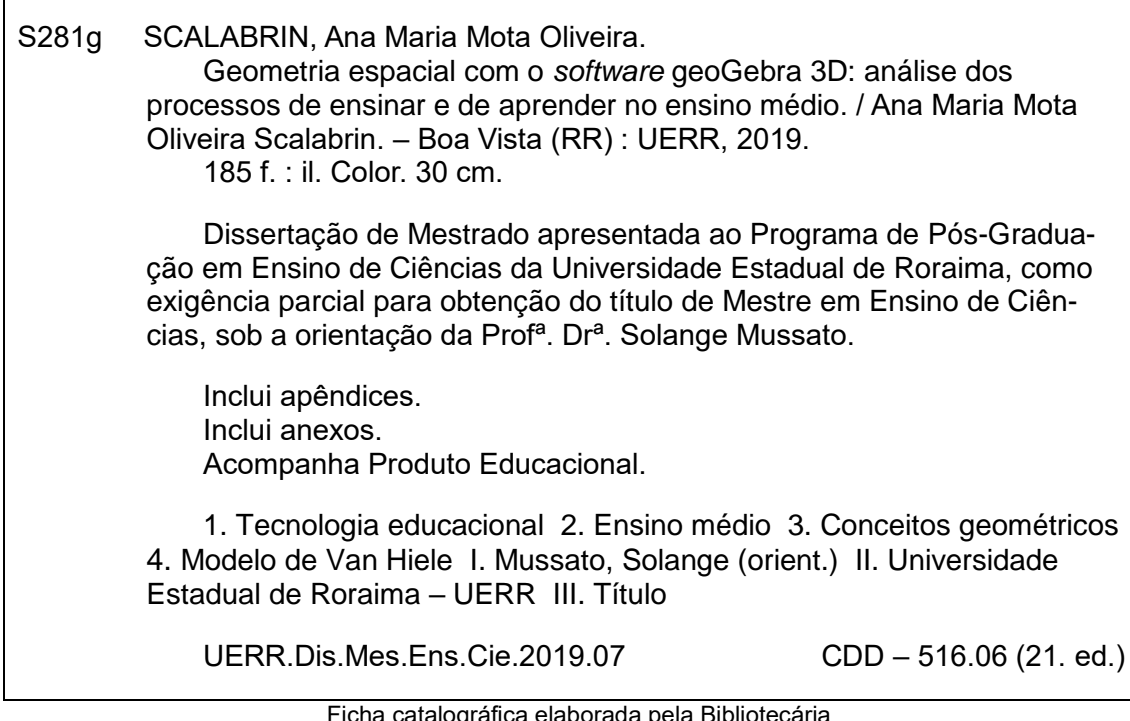

Ficha catalográfica elaborada pela Bibliotecária Sônia Raimunda de Freitas Gaspar – CRB 11/273 – RR

#### FOLHA DE APROVAÇÃO

### GEOMETRIA ESPACIAL COM O SOFTWARE GEOGEBRA 3D: ANÁLISE DOS PROCESSOS DE ENSINAR E DE APRENDER NO ENSINO MÉDIO

#### ANA MARIA MOTA OLIVEIRA SCALABRIN

Dissertação apresentada  $\overline{a}$ Mestrado Profissional em Ensino de Ciências da Universidade Estadual de Roraima, como parte dos requisitos para obtenção do título de Mestre em Ensino de Ciências.

aprovada A dissertação da mestranda foi considerada:

Banca Examinadora

Profa. Dra. Solange Mussato<br>Universidade Estadual de Roraima - UERR Orientadora

Prof. Dr. Rossiter Ambrósio dos Santos Universidade Estadual de Roraima - UERR Membro Interno

> mains Pazudr Prof. Dr. Vinicius Pazuch

Universidade Federal do ABC - UFABC

Boa Vista - RR, 29 / 04 / 2019.

Ensinar é um exercício de imortalidade. De alguma forma continuaremos a viver naqueles cujos olhos aprenderam a ver o mundo pela magia de nossa palavra. O professor, assim, não morre jamais.

Rubem Alves

Dedicatória

Á minha mãe, Alzemar (in memoriam), minha fonte de inspiração ontem, hoje e sempre.

Ao meu esposo Rodrigo Scalabrin, pelo amor, incentivo e apoio em buscar novos horizontes e novas conquistas no trilhar para vitória profissional.

E ao meu filho Lucas Augusto, pelo carinho e compreensão para que eu chegasse até essa etapa da minha vida.

Agradecimentos

Primeiramente a Deus, por ser essencial diariamente em minha vida, por ter iluminado todo este percurso, me dando força, sabedoria e paciência. Sem ELE nada disso seria possível!

Aos meus pais Genildo e Alzemar,(In memorian), que sempre reconheceram o grande valor da educação na formação de seus filhos. Vocês se fizeram presentes para a realização desta conquista. Saudades eternas!

Ao meu esposo Rodrigo e filho Lucas, que estavam sempre prontos a compreender minha falta de tempo e, com muito carinho e apoio, não mediram esforços para tornar esse sonho em realidade. Amo vocês!

A minha família pelo carinho e incentivo, em especial às minhas irmãs, Genilma, Cláudia, Ermelinda e Isabel, que mesmo distantes, ouviram as minhas inquietações surgidas no decorrer da escrita desse trabalho, compartilharam conhecimentos e torceram pelo meu sucesso.

A minha ilustre orientadora, Professora Solange Mussato, pelos ensinamentos, compreensão e responsabilidade que sempre apresentou nas orientações realizadas para o desenvolvimento dessa pesquisa, de forma simples, sábia e competente, e por todos os trabalhos que realizamos juntas. Obrigada pelo aprendizado!

Aos professores Vinícius Pazuch e Rossiter A. dos Santos, pela atenção e valiosas contribuições no momento da qualificação e defesa desse trabalho.

Aos professores do Programa de Pós-Graduação em Ensino de Ciências da Universidade Estadual de Roraima por compartilharem conhecimentos e experiências durante as aulas e muito contribuíram para o meu desenvolvimento profissional.

Aos colegas do mestrado pelo companheírísmo e pelas trocas de experiências e saberes que contribuíram para esta pesquisa. Minha gratidão a todos!

A professora Ivanise Rizzatti, coordenadora do PPGEC, sua gentileza, presteza e dedicação fazem de você uma pessoa especial.

A amíga e companheira de trabalho, María Auxiliadora E. da Silva, pelo incentivo e valiosa contribuição para a concretização da pesquisa.

Aos gestores, professores, funcionários e pais de alunos da Escola Estadual Professor Camilo Dias pela cordialidade e receptividade com que acolheram esta proposta, e em especial, aos professores Marcia Regina Melo e Áureo Castro.

Aos alunos da turma 201 da Escola Estadual Professor Camilo Dias , pela contribuição das valiosas informações que serviram de instrumento para esta pesquisa.

A todos aqueles que em algum momento, fizeram parte desta conquista e de algum modo contribuíram para a realização deste trabalho, muito obrigada!

#### RESUMO

Essa dissertação apresenta uma pesquisa cujo objetivo foi investigar as contribuições do software GeoGebra 3D para os processos de ensino e de aprendizagem de conteúdos de geometria espacial no Ensino Médio, seguindo os pressupostos teóricos do Modelo de Van Hiele. Para tanto, elaborou-se como Produto Educacional, uma sequência didática com o objetivo de possibilitar aos alunos a compreensão dos conceitos geométricos de poliedros (prismas e pirâmides), por meio da construção, experimentação, manipulação e visualização gráfica, utilizando os recursos do software GeoGebra. Teoricamente, buscamos sustentação no Modelo de Van Hiele. para o desenvolvimento do pensamento geométrico e no uso de Tecnologias Digitais, na produção do conhecimento matemático. Apresentamos ainda reflexões sobre aspectos históricos da origem da geometria e sobre as propostas curriculares mais recentes que norteiam o ensino dessa disciplina. Quanto aos procedimentos metodológicos, essa pesquisa foi desenvolvida sob a perspectiva da abordagem qualitativa, a partir de uma intervenção pedagógica com a aplicação do Produto Educacional, em uma turma da 2ª série do Ensino Médio, na Escola Estadual Professor Camilo Dias, em Boa Vista-RR. Tal intervenção possibilitou a produção dos dados que foram registrados por meio de questionários, roteiro de observação da pesquisadora, registros fotográficos, arquivos digitais construídos com o software GeoGebra e registros escritos das atividades propostas. O processo de análise dos dados foi desenvolvido utilizando a Análise de Conteúdo por meio de duas categorias: "O trabalho desenvolvido em sala de aula com o uso do software GeoGebra: uma análise do processo de ensino" e "O desenvolvimento do pensamento geométrico por meio da utilização do software GeoGebra: uma análise do processo da aprendizagem dos conceitos de geometria espacial". Evidenciamos a existência de três fatores que potencializam as contribuições do software GeoGebra nos processos de ensino e de aprendizagem dos conteúdos estudados na turma investigada, que são: a possibilidade de construção e movimentação dos objetos construídos no software GeoGebra, permitindo a visualização dos objetos e o reconhecimento das propriedades dos poliedros (prismas e pirâmides); o design das atividades propostas, conduzindo a investigação dos objetos construídos no GeoGebra, para a descoberta de conjecturas e o ensino organizado seguindo as fases de aprendizagem propostas por Van Hiele. Além disso, os resultados apontam que o uso do software GeoGebra 3D contribui efetivamente para promover o avanço do pensamento geométrico dos alunos investigados, em relação aos conceitos estudados, desde o nível 1 (visualização) até o nível 4 (dedução formal) do Modelo de Van Hiele.

Palavras-Chave: Tecnologia Educacional. Ensino Médio. Conceitos Geométricos. Modelo de Van Hiele.

### **ABSTRACT**

7

This dissertation presents a research whose objective was to investigate the contributions of GeoGebra 3D software to the processes of teaching and learning of spatial geometry contents in High School, following the theoretical assumptions of the Van Hiele Model. For that, a didactic sequence was developed as Educational Product with the objective of enabling students to understand the geometric concepts of polyhedra (prisms and pyramids), through the construction, experimentation, manipulation and graphic visualization, using the software resources GeoGebra. Theoretically, we seek support in the Van Hiele Model, for the development of geometric thinking and in the use of Digital Technologies, in the production of mathematical knowledge. Also, we bring reflections on historical aspects of the origin of geometry and on the most recent curricular proposals that guide the teaching of this discipline. As for the methodological procedures, this research was developed from the perspective of the qualitative approach, from a pedagogical intervention with the application of the Educational Product, in a class of the Secondary School, at the State School Professor Camilo Dias, in Boa Vista- RR. This intervention made it possible to produce the data that were recorded through questionnaires, the researcher's observation script, and photographic records, digital files constructed with GeoGebra software and written records of the proposed activities. The process of data analysis was developed using Content Analysis, through two categories: "The work developed in the classroom using GeoGebra *software*: an analysis of the teaching process" and, "The development of geometric thinking by through the use of GeoGebra software: an analysis of the process of learning the concepts of spatial geometry ". We show the existence of three factors that potentiate the contributions of GeoGebra software in the teaching and learning processes of the studied contents, which are: the possibility of constructing and moving the objects constructed in GeoGebra software, allowing the visualization of objects and the recognition of properties of the GeoGebra software. polyhedra (prisms and pyramids); the design of the proposed activities, leading to the investigation of objects built in GeoGebra, to the discovery of conjectures, and the teaching organized following the learning phases proposed by Van Hiele. In addition, the results show that the use of the GeoGebra 3D software effectively contributes to the advancement of the geometric thinking of the investigated students in relation to the concepts studied, from level 1 (visualization) to level 4 (formal deduction) of the Model Van Hiele.

Keywords: Digital Technologies. High school. Geometric Concepts. Model of Van Hiele

### LISTA DE ABREVIATURAS E SIGLAS

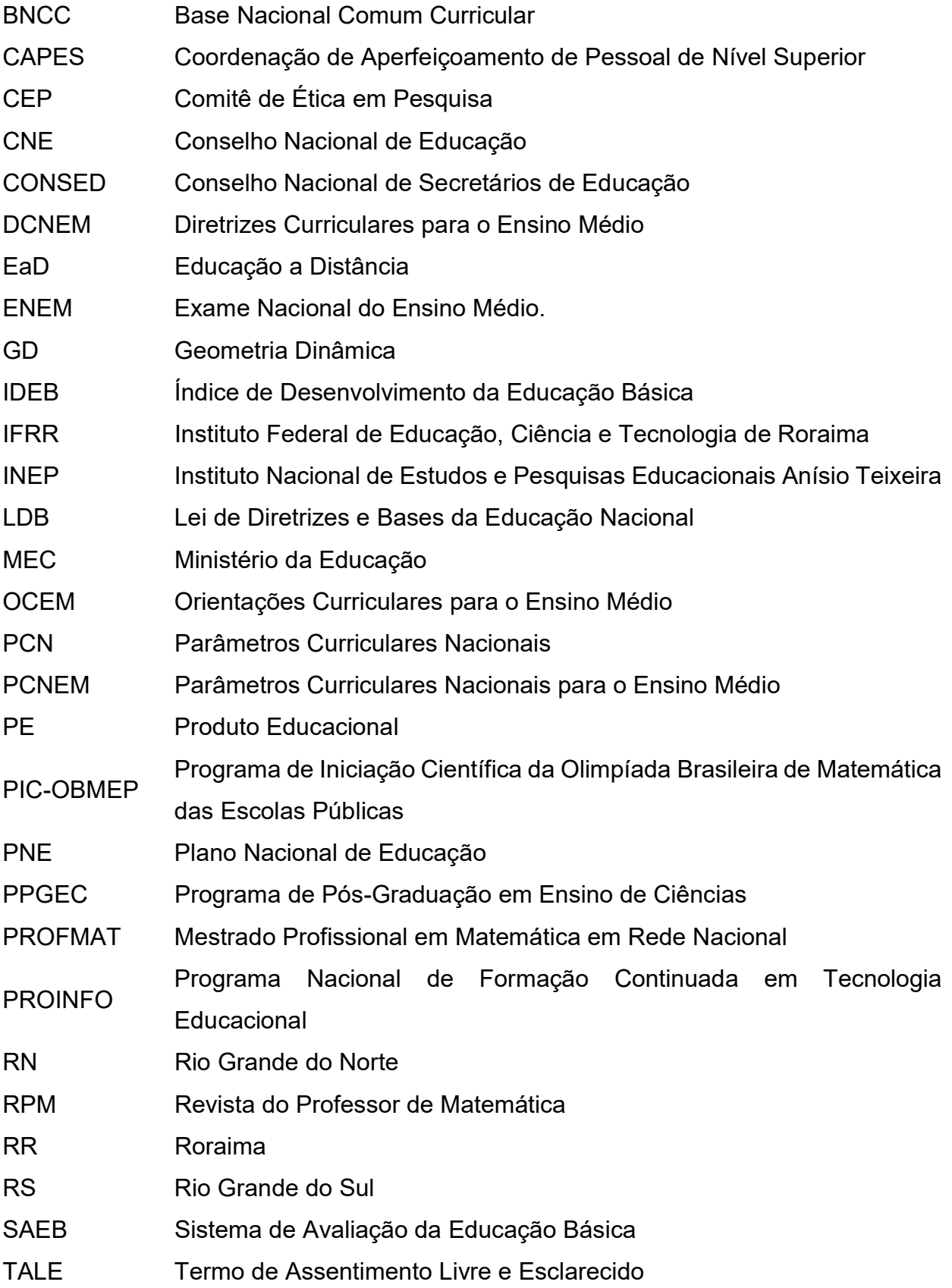

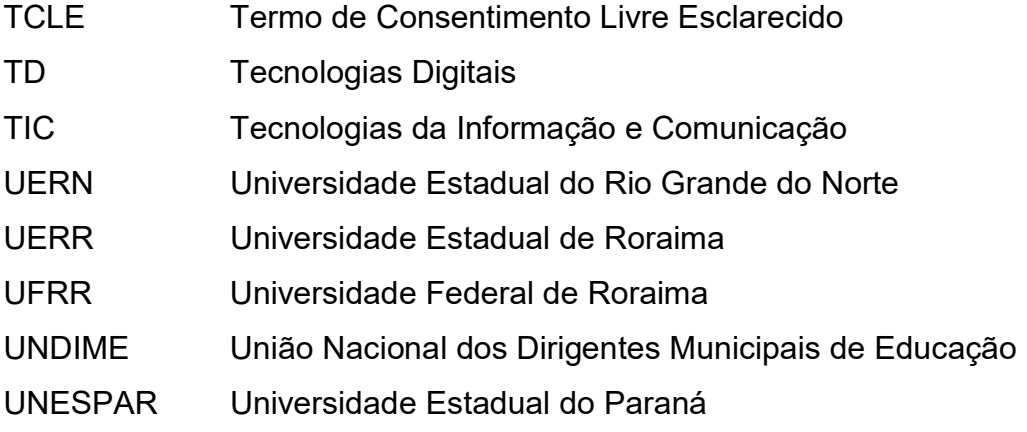

### LISTA DE FIGURAS

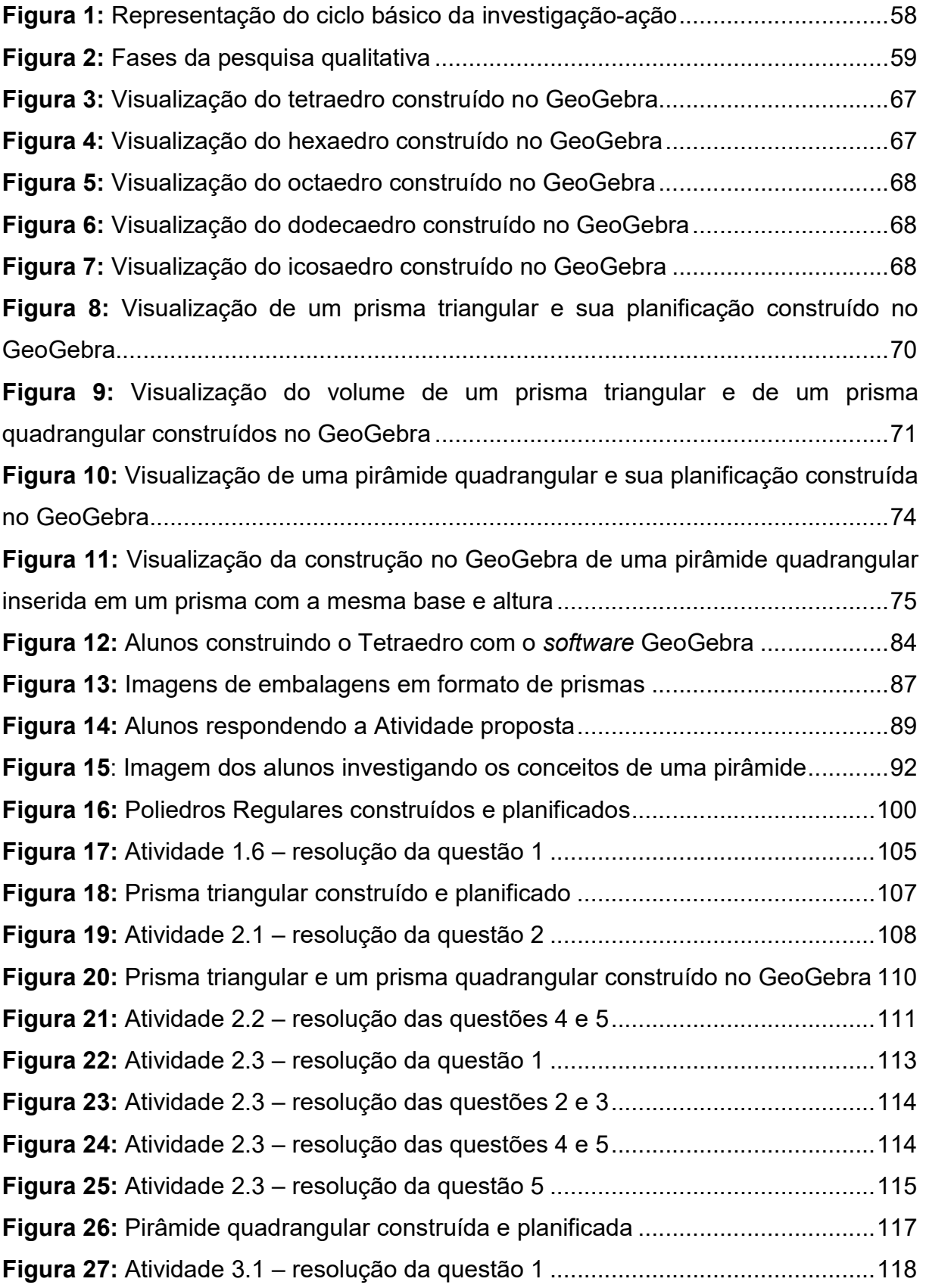

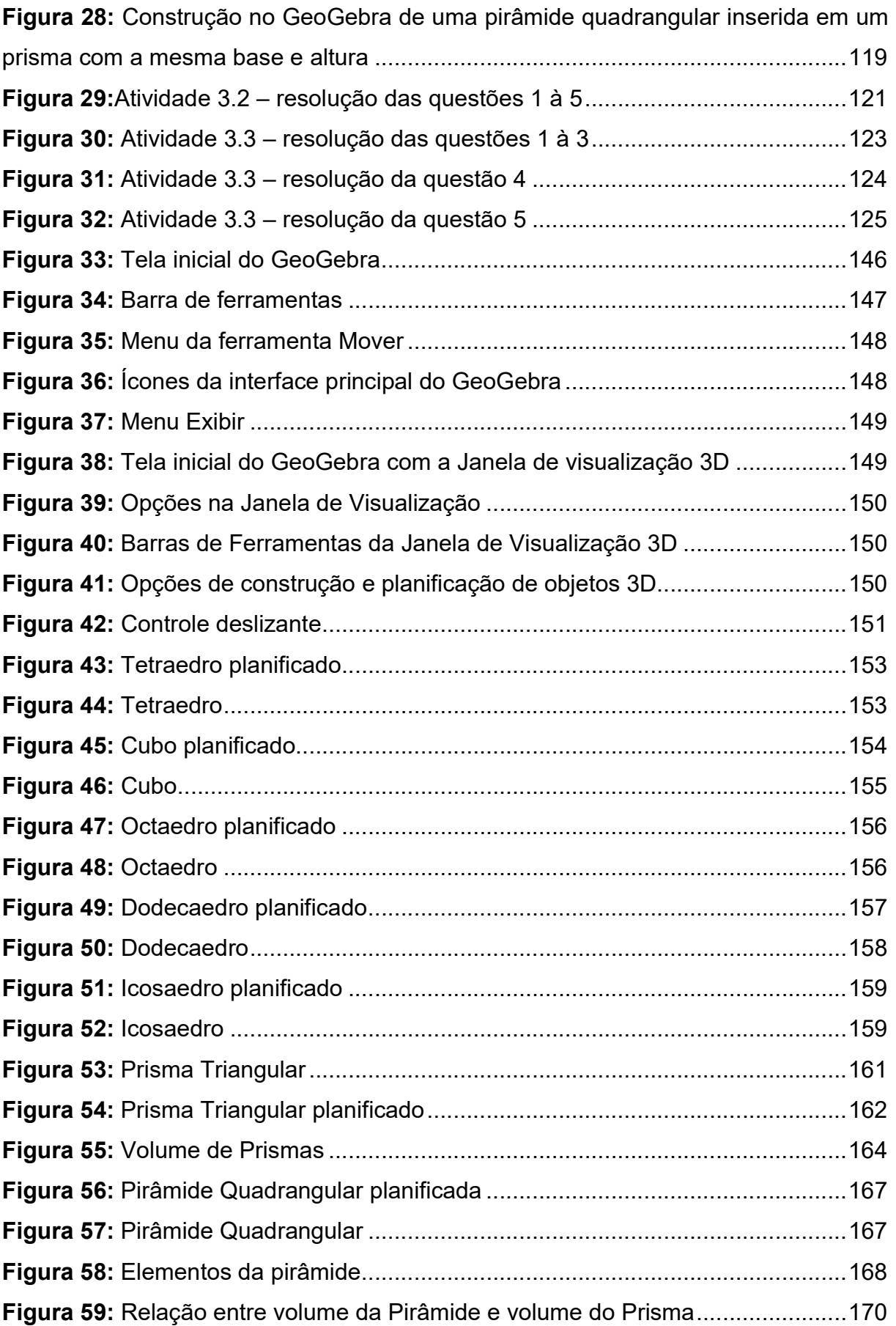

### LISTA DE QUADROS

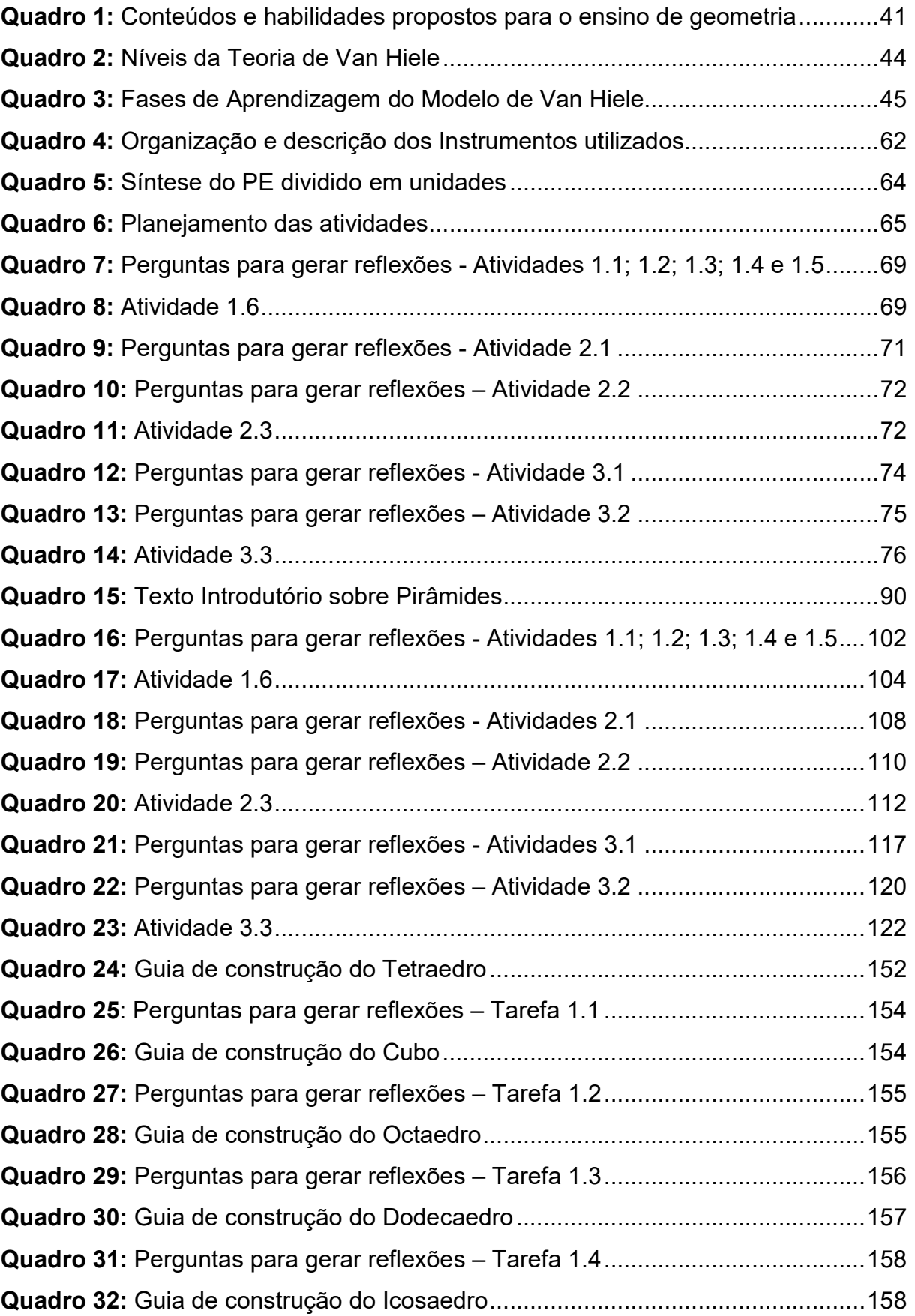

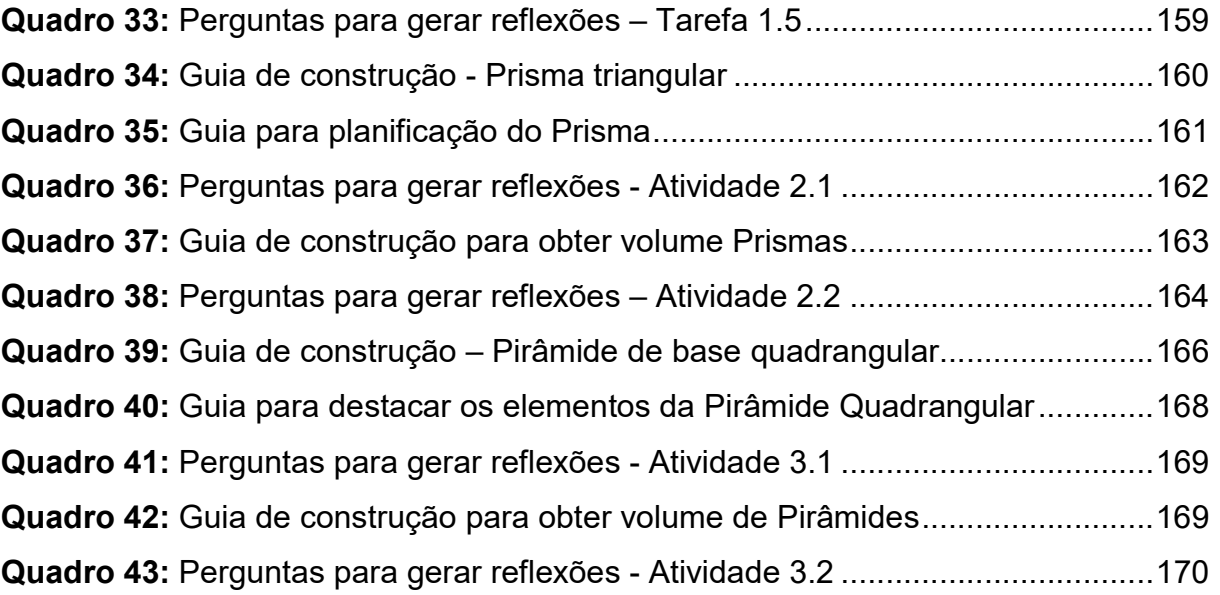

13

## SUMÁRIO

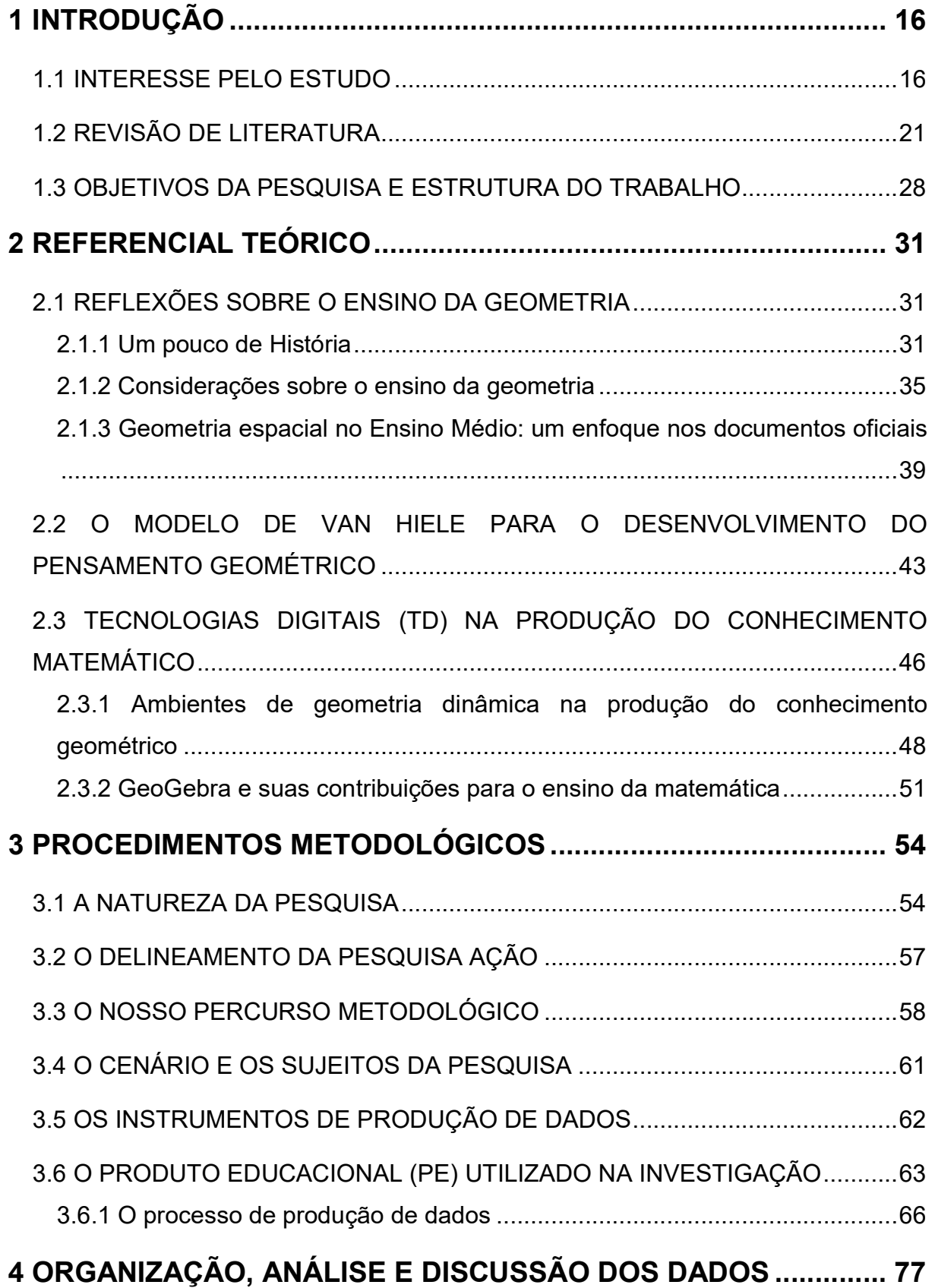

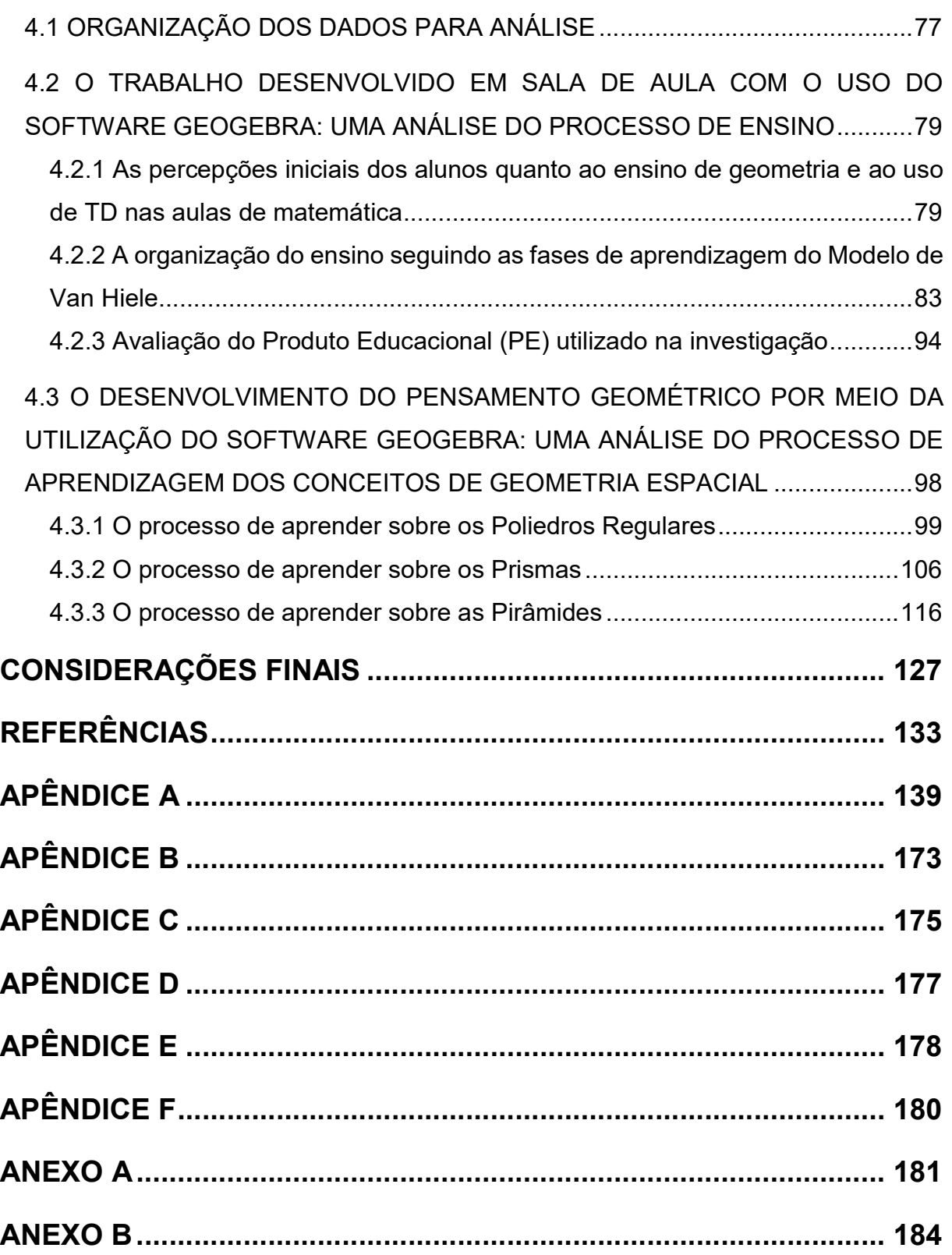

### 1 INTRODUÇÃO

"O que vale na vida não é o ponto de partida e sim a caminhada. Caminhando e semeando, no fim terás o que colher". Cora Coralina

16

Neste capítulo, apresentamos uma síntese sobre o surgimento desta pesquisa atrelada à minha<sup>1</sup> trajetória pessoal e acadêmica, enquanto professora e pesquisadora em formação. Discutimos aspectos que justificam e desvelam o interesse pelo estudo e, em seguida, revelamos a questão norteadora da pesquisa e expomos a revisão de literatura. Por último, descrevemos os objetivos da investigação e sistematizamos a organização dos capítulos que constituem este trabalho.

#### 1.1 INTERESSE PELO ESTUDO

A escolha do tema a ser investigado nesta pesquisa deu-se por meio de inquietações da pesquisadora quanto aos processos do ensino e da aprendizagem da matemática, particularmente, da geometria espacial, decorrentes de sua experiência profissional.

Como professora de matemática da rede estadual de ensino considero preocupante acompanhar os dados relativos ao Índice de Desenvolvimento da Educação Básica (IDEB) do Ensino Médio no Brasil. Esses dados, publicados pelo Instituto Nacional de Estudos e Pesquisas Educacionais Anísio Teixeira (INEP)<sup>2</sup>, agregam informações a partir do rendimento escolar (taxas de aprovação) obtidos por meio do censo escolar com as médias obtidas pelos estudantes em avaliações de larga escala (Prova Brasil e SAEB<sup>3</sup>), instrumentos que avaliam bienalmente os conhecimentos em Língua Portuguesa e Matemática nas etapas finais da Educação Básica.

No Ensino Médio, o IDEB<sup>4</sup> nacional alcançou a meta proposta de 3,7 pontos em 2011, mas ficou estagnado com essa nota durante três edições consecutivas, não

 $^{\rm 1}$  Uso a primeira pessoa do singular na parte introdutória, pois faço referência à trajetória pessoal e profissional da pesquisadora.

<sup>2</sup> Disponível em: http://portal.inep.gov.br. Acesso em: 01 fev. 2019.

<sup>3</sup> Sistema de Avaliação da Educação Básica.

<sup>4</sup> Disponível em: http://ideb.inep.gov.br/resultado/. Acesso em: 01 fev. 2019.

acompanhando as projeções para alcançar as metas estabelecidas de 3,9 pontos em 2013 e 4,3 pontos em 2015. Na última edição, em 2017, avançou apenas 0,1 pontos, atingindo 3,8 pontos, permanecendo distante para alcançar a meta projetada de 4,7 pontos.

O fato de sentir-me incomodada com as críticas acerca dos resultados negativos apresentados pelo IDEB, motivou-me a fazer uma reflexão sobre a minha prática pedagógica e, procurar alternativas para solucionar essas dificuldades, buscando novas estratégias didáticas que pudessem efetivamente possibilitar mudanças nos processos de ensino e de aprendizagem dos meus alunos.

Considero que minha formação inicial como professora se deu ainda no Ensino Médio, antigo 2º Grau, quando aos 14 anos de idade ingressei no curso de formação de professores Magistério. Evidentemente, ainda não tinha discernimento do que era ser professora com esta idade. Concluí o curso de magistério em 1985 e em 1986 ingressei no curso de Licenciatura em Ciências com habilitação em Matemática na Universidade Estadual do Rio Grande do Norte (UERN).

Minha trajetória profissional teve início no primeiro semestre de 1990, em Caraúbas - RN<sup>5</sup>, quando conclui o nível superior e comecei a lecionar Ciências no Ensino Fundamental. Na mesma cidade, em 1995, passei a lecionar matemática no Ensino Médio, e em 1998 mudei-me para Boa Vista - RR<sup>6</sup>, onde atuo até hoje, lecionando exclusivamente nesta modalidade de ensino. São 27 anos dedicados ao magistério, dos quais os últimos 20 anos lecionando matemática no Ensino Médio.

Ao longo desses anos participei de diversos cursos de capacitação e aperfeiçoamento, sempre que apareciam oportunidades. Em 2004, quando surgiu um dos primeiros cursos de Especialização em Metodologia do Ensino de Matemática, em regime presencial na cidade de Boa Vista, ingressei nele, tendo concluído em 2005. Nessa Especialização, também optei por estudar disciplinas adicionais para complementar o curso de Especialização em Metodologia do Ensino do Magistério Superior, totalizando uma carga horária de 450 horas.

A participação no referido curso foi muito enriquecedora para minha formação, pois foi possível fazer reflexões sobre a minha prática profissional e compartilhar

<sup>&</sup>lt;sup>5</sup> Rio Grande do Norte.

<sup>6</sup> Roraima.

experiências com outros professores da área de matemática. Além disso, os ensinamentos transmitidos pelos docentes possibilitaram diversas discussões que despertavam o interesse em querer me aprofundar mais e sonhar em um dia cursar mestrado. Todavia, era um sonho difícil de ser concretizado, uma vez que no estado de Roraima não havia nenhuma instituição que oferecesse esse curso na área de Ensino ou em Educação Matemática.

Com o desejo de querer me aperfeiçoar mais sobre o ensino da matemática e descobrir novas estratégias a serem aplicadas em sala de aula para auxiliar o aluno na aprendizagem, comecei a participar de cursos que surgiam na área de tecnologias aplicadas à educação. Dentre esses, destaco "Ensinando e aprendendo com as TIC<sup>7</sup>", oferecido pelo Programa Nacional de Formação Continuada em Tecnologia Educacional (PROINFO), em 2007. Como consequência desse, brotou o anseio de também participar de cursos na modalidade à distância.

No âmbito da Educação a Distância (EaD), participei do curso de Formação Continuada para Professores, em 2011, promovido pelo Instituto Federal de Educação, Ciência e Tecnologia de Roraima (IFRR). Nele tive a oportunidade de atuar como tutora, na área de formação de professores em cursos semipresenciais ofertados pela referida Instituição.

Em 2012 decidi concorrer a uma das vagas ofertadas para ingresso na primeira turma de Mestrado Profissional em Matemática em Rede Nacional (PROFMAT), na Universidade Federal de Roraima (UFRR), no polo Boa Vista. Tive o prazer de ser aprovada no exame e cursar sete disciplinas durante um ano e meio, mas acabei não concluindo o curso. No período que cursei as disciplinas, não foi solicitada a elaboração do projeto de pesquisa, necessário para desenvolver o Trabalho de Conclusão do Curso, e também não houve definição de orientador para fazer o acompanhamento.

De modo geral, ao ingressar nesse curso, senti-me um pouco decepcionada, pois o PROFMAT visa atender professores que buscam aprimoramento em sua formação profissional, dando ênfase essencialmente no domínio aprofundado do conteúdo matemático. Ele não possibilitou-me ampliar as discussões sobre os processos de ensino e de aprendizagem da matemática no tocante as questões

<sup>7</sup> Tecnologias da Informação e Comunicação.

relacionadas à qualidade de ensino que almejamos para a formação das crianças e jovens na Educação Básica.

Com a interrupção do PROFMAT, em 2017, ingressei no curso de Mestrado do Programa de Pós-Graduação em Ensino de Ciências (PPGEC), na Universidade Estadual de Roraima (UERR). O grande diferencial que percebi ao ingressar nesse curso, em relação ao PROFMAT, foi o incentivo em buscar desenvolver pesquisas, vislumbrando publicações de artigos em revistas e apresentação de trabalhos em eventos científicos.

Desta forma, o ponto de partida para esta pesquisa está em conformidade com o Projeto de pesquisa que apresentei na segunda etapa do processo seletivo para ingresso no PPGEC, e é fruto das experiências que vivenciei por meio de cursos de extensão universitária e atuação profissional. O meu primeiro contato com o software GeoGebra, objeto de estudo dessa investigação, ocorreu após a leitura do artigo "GeoGebra, um bom software livre", publicado por Araújo (2008), na Revista do Professor de Matemática (RPM). Após essa leitura, busquei instalar e utilizar o programa.

Nesse período, a escola onde atuava não possuía laboratório de informática. Então, o pouco que utilizei, limitou-se ao uso pessoal sobretudo para construir gráficos quando necessitava inseri-los nas avaliações que preparava para os meus alunos. Quando cursei as disciplinas de Geometria e Recursos Computacionais no Ensino da Matemática, no PROFMAT, conheci vários recursos do GeoGebra e, então, passei a utilizá-lo com mais frequência.

Além disso, participei de duas edições do Curso de GeoGebra<sup>8</sup>, realizado na modalidade a distância, promovido pela Universidade Estadual do Paraná (UNESPAR), Campus de Apucarana. Em cada edição do curso, com carga horária de 50 horas distribuídas em módulos, foram disponibilizados vídeos e materiais escritos no Ambiente Virtual de Aprendizagem Moodle.

Essa experiência pedagógica possibilitou-me desenvolver algumas atividades de matrizes, determinantes, sistemas lineares, funções trigonométricas, geometria espacial e geometria analítica, utilizando o GeoGebra com alunos da 2ª e 3ª séries do

<sup>&</sup>lt;sup>8</sup> Participei da 11ª edição do curso no período de 05 de outubro à 22 de novembro de 2016 e da 13ª edição no período de 28 de março à 22 de maio de 2018. Disponível em: http://ogeogebra.com.br/curso/.

Ensino Médio. Enquanto docente, essas experiências foram fundamentais na escolha do tema que pretendo investigar, pois foi prazeroso perceber um interesse maior dos alunos durante as aulas ministradas com o uso desse software.

A opção em realizar atividades sobre geometria espacial nessa investigação deu-se por esse conteúdo ser ministrado na 2ª série do Ensino Médio, na qual percebo que geralmente os alunos apresentam dificuldades em visualizar, e consequentemente compreender os objetos tridimensionais quando representamos no plano (lousa ou papel). Nesse sentido, vislumbro o desafio de buscar alternativas que tragam contribuições para o ensino e para a aprendizagem desse conteúdo. Tal desafio decorre em razão dos obstáculos que eu encontrava no planejamento das minhas aulas, ao observar as dificuldades que os alunos apresentavam em compreender os conceitos relacionados aos objetos tridimensionais. Assim, creio que a pesquisa sobre esse tema possa possibilitar-me aprender mais, e consequentemente socializar a proposta com professores da área de matemática.

Nesse contexto de dificuldades e anseios para os processos de ensinar e aprender geometria espacial, Barros e Amaral (2015, p. 132) defendem que "O estudo da Geometria é um desafio da Matemática, pois tanto o processo de ensino quanto o de aprendizagem são tarefas complexas". Em vistas disso, pontuo a necessidade de que essas dificuldades sejam eliminadas, vislumbrando algumas alternativas que possam envolver os alunos e facilitar a aprendizagem da geometria.

De certo modo, a escolha do tema para realização dessa pesquisa se deu por meio de questionamentos do tipo: Que mudanças podem ser observadas na aprendizagem dos nossos alunos, quando incorporamos as tecnologias no ambiente escolar para otimizar o processo educacional na área de matemática? A utilização do software GeoGebra contribui para que os alunos desenvolvam habilidades na resolução de problemas de geometria espacial no Ensino Médio?

Assim, diante dos questionamentos que surgiram decorrentes da minha prática pedagógica, formulei a questão que norteará a realização dessa pesquisa: De que forma o uso do software GeoGebra 3D pode contribuir para os processos de ensino e de aprendizagem de conteúdos de geometria espacial no Ensino Médio?

O GeoGebra 3D<sup>9</sup> escolhido para esta investigação, é um software livre que possibilita a criação de pontos, retas, planos e a construções de objetos espaciais, como prismas, pirâmides, cilindros, cones, esferas, etc. Além disso, explorando a parte geométrica do programa é possível alterar os objetos dinamicamente, após a construção estar finalizada, permitindo a movimentação sob diversas vistas e a planificação dos objetos espaciais construídos.

Durante a elaboração do trabalho de investigação foi necessário escolher um embasamento teórico que apresentasse subsídios para a análise dos dados produzidos. Desta maneira, a pesquisa foi desenvolvida e embasada pela teoria de desenvolvimento dos níveis de pensamento geométrico de Van Hiele. Essa teoria teve origem nas respectivas teses de doutorado de Dina Van Hiele-Geldof e de seu marido, Pierre Van Hiele, na Universidade de Utrecht, na Holanda, em 1957 (VILLIERS, 2010).

Na próxima seção apresentaremos<sup>10</sup> a revisão de literatura, que realizamos a fim de identificar as pesquisas já produzidas no que se refere ao uso do GeoGebra, nos processos de ensino e de aprendizagem de geometria espacial. Para tanto, focamos inicialmente, a produção científica do nosso estado e posteriormente a produção nacional no que diz respeito ao GeoGebra 3D.

#### 1.2 REVISÃO DE LITERATURA

No que se refere à revisão de literatura, Marconi e Lakatos (2017, p. 113) argumentam que "Pesquisa alguma parte hoje da estaca zero", mesmo que a pesquisa seja exploratória, que envolva uma situação concreta desconhecida, algum indivíduo ou um grupo, em determinado lugar já deve ter realizado pesquisas iguais ou semelhantes, ou ainda, complementares que apresentem aspectos da investigação proposta.

Essas mesmas autoras enfatizam que, realizar uma investigação em fontes documentais ou bibliográficas torna-se indispensável para que não ocorra duplicação de esforços, descoberta de ideias já expressas e inclusão de lugares comuns no campo da pesquisa. Além disso, e ainda de acordo com as autoras, a referência das principais conclusões a que outros autores abordaram possibilita reforçar a

<sup>9</sup> Disponível em: http://www.geogebra.org/.

<sup>10</sup> Finalizada a descrição da trajetória pessoal da pesquisadora, retornaremos a escrita na 1ª pessoa do plural.

contribuição da pesquisa realizada, comprovar contrastes ou reafirmar comportamentos e atitudes.

Assim, movidas pelo desafio de conhecer o que já foi construído e produzido no ambiente da nossa investigação, realizamos inicialmente um levantamento bibliográfico junto às bibliotecas virtuais dos programas de Pós-Graduação, que existem atualmente no Estado de Roraima: Programa de Pós-graduação em Ensino de Ciências (PPGEC<sup>11</sup>) da Universidade Estadual de Roraima (UERR) e Mestrado Profissional em Matemática em Rede Nacional (PROFMAT<sup>12</sup>) da Universidade Federal de Roraima (UFRR). Ambos os cursos iniciaram suas atividades em 2012, sendo que a primeira dissertação foi defendida em 2014. Por isso, a investigação foi realizada referente ao período de 2014 a 2017.

No PPGEC, até o momento<sup>13</sup>, foram defendidas 58 dissertações e seus respectivos produtos educacionais em duas linhas de pesquisa: linha 1 - Métodos pedagógicos e tecnologias digitais no ensino de Ciências e linha 2 - Espaços não formais e a divulgação científica do ensino de Ciências. Realizando o mapeamento da produção na área de matemática no PPGEC, na primeira linha de pesquisa, verificamos que foram defendidas oito dissertações, e apenas a pesquisa de Freire (2015) abordou o uso do GeoGebra, com foco na geometria plana e resolução de problemas, através de uma sequência didática, em consonância com a Teoria de Formação por Etapas das Ações Mentais de Galperin.

 O objetivo geral da pesquisa realizada por Freire (2015, p. 16), foi "Estudar o desempenho de estudantes do 1º ano do Ensino Médio da Escola Estadual Prof. Jesus de Nazareno na aprendizagem de geometria utilizando o GeoGebra a partir de um ensino problematizador apoiado pela teoria de Galperin". Foram sujeitos da pesquisa 26 alunos que se dispuseram em participar do estudo, em horário oposto ao que estudavam, no Laboratório de Informática de uma Instituição de Ensino Superior que fica próximo da escola-campo de pesquisa. Em suas conclusões, o autor apontou que:

> [...] foi possível observar que o software GeoGebra promove processos de aprendizagem específicos e possibilita a criação de

<sup>&</sup>lt;sup>11</sup> Disponível em: http://uerr.edu.br/ppgec/?page\_id=129. Acesso em: 11 nov. 2017.

<sup>12</sup> Disponível em: http://www.profmat-sbm.org.br/dissertacoes/?polo=UFRR&titulo=&aluno. Acesso em 12 nov. 2017.

<sup>13</sup> Novembro de 2017.

situações que propiciam novos modos de ação e validação, nas quais os alunos interagem com o computador durante a realização das atividades e criam novas possibilidades com o uso de figuras geométricas dinâmicas, expõem fórmulas e teoremas vistos antes apenas em livros didáticos de forma estática (FREIRE, 2015, p. 85).

Comparando-se a nossa pesquisa com a realizada por Freire (2015), evidenciamos algumas convergências e divergências. Nossas pesquisas convergem em relação à forma de produção de dados, por direcionar ao uso do GeoGebra e por constituir como sujeitos de pesquisa estudantes do Ensino Médio de uma escola pública em Boa Vista. Todavia, elas divergem ao considerarmos que a pesquisa realizada por Freire (2015) focou-se nos aspectos relacionados à geometria plana, com alunos da 1ª série do Ensino Médio, enquanto a que iremos realizar será focada em geometria espacial, com estudantes da 2ª série.

No Sistema de Controle Acadêmico do PROFMAT consta que na UFRR foram defendidas 17 pesquisas, no período de 2014 a 2017. Dessas, apenas a dissertação de Beltrami (2016) abordou o uso do GeoGebra, através de construções geométricas realizadas em dez problemas geométricos. O objetivo da pesquisa de Beltrami (2016) foi apresentar técnicas que contribuam como facilitadoras do entendimento de problemas geométricos relacionados à geometria plana, com abordagem em situações variáveis, utilizando funções reais, o conceito de lugar geométrico e o software GeoGebra.

A pesquisa desenvolvida por Beltrami (2016) apresentou cinco problemas sobre máximos e mínimos, observados principalmente em funções quadráticas, e cinco sobre lugares geométricos, em cônicas, retas e segmentos de retas. Na conclusão do trabalho, o autor afirmou que através das construções, "[...] percebe-se que, além da visualização, o software GeoGebra permitiu explorações diferentes das usualmente presentes nas metodologias tradicionais de ensino, tais como dinamismo e elaboração de conjecturas" (BELTRAMI, 2016, p. 119).

Constatamos que o único aspecto convergente, entre a pesquisa desenvolvida por Beltrami (2016) com a nossa pesquisa, é o fato de ambas utilizarem o software GeoGebra. Entretanto, divergem em relação à forma de produção de dados e os conteúdos abordados. O autor não apresenta resultados analisados com a aplicação das atividades realizadas com alunos. Apenas afirmou que faz uso das técnicas

apresentadas durante a realização das aulas no PIC-OBMEP NA ESCOLA<sup>14</sup>, no IFRR Campus Amajari e Campus Boa Vista – Centro. Na nossa investigação faremos a aplicação de uma sequência de atividades com estudantes do Ensino Médio e, a análise dos dados será realizada à luz dos pressupostos teóricos do pensamento geométrico de Van Hiele.

A realização deste levantamento feito nos programas de pós-graduação do Estado de Roraima, possibilitou uma visão geral da produção local sobre o uso do GeoGebra, apontando a necessidade de fortalecer as pesquisas neste cenário. Assim, defendemos que a nossa investigação privilegia experiências educativas, frente às perspectivas e projetos de integrar as tecnologias digitais (TD) em um ambiente de ensino e de aprendizagem da geometria espacial.

Corroborando esse pensamento, Nascimento (2012, p. 1) salienta que:

O uso de recursos tecnológicos digitais no contexto escolar constitui uma linha de trabalho que necessita se fortalecer na medida em que há uma considerável distância entre os avanços tecnológicos na produção de softwares educacionais livres ou proprietários e a aceitação, compreensão e utilização desses recursos nas aulas pelos professores.

Além disso, tendo em vista aprofundar o conhecimento sobre a produção nacional no que se refere ao software GeoGebra 3D, realizamos uma pesquisa bibliográfica no Catálogo de Teses e Dissertações da CAPES<sup>15</sup>. A pesquisa foi realizada utilizando como palavra-chave "GeoGebra 3D" e refinando os resultados para pesquisas desenvolvidas em âmbito de Mestrado (Acadêmico e Profissional).

Identificamos, ao todo, dez pesquisas realizadas no período de 2013 a 2017, sendo duas de Mestrado Acadêmico e oito de Mestrado Profissional. Dentre as dissertações localizadas, destacamos as pesquisas de Macêdo (2013), Souza (2014), Paiva (2015), Borsoi (2016) e Bettin (2017), pois consideramos apresentar entrelaçamento com a investigação que iremos realizar, particularmente, em relação à geometria espacial. Dessa forma, descrevemos brevemente o contexto relacionado a cada investigação e as contribuições de cada pesquisa.

<sup>14</sup> Programa de Iniciação Científica da Olimpíada Brasileira de Matemática das Escolas Públicas. Disponível em: http://www.obmep.org.br/na-escola.htm.

<sup>15</sup> Coordenação de Aperfeiçoamento de Pessoal de Nível Superior (CAPES). Disponível em: http://catalogodeteses.capes.gov.br/catalogo-teses/#!/. Acesso em: 28 dez. 2017.

A pesquisa de Macêdo (2013) teve como objetivo, facilitar o estudo da geometria espacial, através da utilização do software de geometria dinâmica GeoGebra 3D. Para tanto, apresentou uma proposta para alunos do Ensino Médio com os principais sólidos geométricos construídos no GeoGebra, mostrando a dedução de fórmulas de áreas e volumes. O autor também propôs a construção e resolução de alguns problemas usando o GeoGebra 3D. Na conclusão, ele destacou que as animações feitas na dedução das fórmulas dos volumes de um tetraedro, pela decomposição de um prisma, e dos cilindros, cones, esferas e elipsoide pelo princípio de Cavalieri, podem facilitar o seu entendimento, trazendo assim, uma maior maturidade e segurança na aplicação das mesmas.

Constatamos que a pesquisa realizada por Macêdo (2013) diverge da que iremos realizar em relação à forma de produção de dados. O autor não fez aplicação da pesquisa com alunos e, a proposta apresentada com a construção e resolução de sete problemas usando o GeoGebra 3D, são problemas que foram retirados das avaliações do PROFMAT. Portanto, consideramos que apresentam um nível avançado para serem aplicados com alunos do Ensino Médio.

A investigação realizada por Souza (2014, p. 4) teve como objetivo geral, "Sugerir o uso do software GeoGebra 5.0 versão beta como recurso facilitador para o estudo da geometria espacial". Para tanto, a autora apresentou tutoriais mostrando como os sólidos podem ser construídos com uso do software. A autora utilizou como metodologia a análise aplicada em duas turmas da 2ª série do Ensino Médio: uma o conteúdo foi trabalhado com o uso do livro didático e o software GeoGebra; na outra não utilizou o GeoGebra, mas foi feito confecção e observação de material concreto. A autora e pesquisadora participou apenas das atividades desenvolvidas na turma onde o software GeoGebra foi utilizado, auxiliando a professora da turma. Essa investigação possibilitou Souza (2014, p. 60) afirmar que:

> A análise feita a partir dos resultados da aplicação do software lançado como recurso facilitador para o ensino da geometria, do relato feito pela professora e dos questionários respondidos pelos alunos das duas turmas indica que a maioria dos alunos da turma onde o software não foi utilizado ressaltam como aspecto positivo que a confecção dos sólidos facilitou a compreensão do conteúdo, mais ao mesmo tempo destacaram como aspecto negativo a dificuldade de visualização de algumas características dos sólidos (em especial a observação das diagonais do cubo); enquanto que a maioria dos alunos da turma onde o software foi utilizado destacaram como principais pontos positivos uma melhor visualização dos sólidos, a oportunidade de estudar o

conteúdo em questão de forma dinâmica, o fato de poder visualizar os sólidos sob várias vistas, além de destacarem que a linguagem utilizada nos tutoriais estava bem acessível.

Comparando-se a nossa pesquisa com a realizada por Souza (2014), evidenciamos algumas divergências no tocante as atividades realizadas com o uso do GeoGebra, pois a autora apresentou tutorial que explora apenas a construção dos sólidos geométricos. As atividades que serão aplicadas na pesquisa que iremos desenvolver, buscam explorar a construção e planificação de sólidos utilizando o software GeoGebra, para deduzir as fórmulas de área e volume dos objetos construídos.

 Paiva (2015), na sua pesquisa, não deixou evidente o objetivo, nem também a questão norteadora da investigação. O autor apresentou uma proposta de atividades envolvendo o Princípio de Cavalieri, com o uso de material concreto e recursos computacionais, tendo como principal ferramenta o software GeoGebra 3D, para o trabalho didático no Ensino Médio. A pesquisa de Paiva (2015) trouxe uma apresentação teórica de conceitos relacionados aos sólidos geométricos, bem como exibiu algumas demonstrações. Na conclusão, o autor afirmou que o material concreto e os softwares citados na investigação são peças fundamentais para auxiliar estudantes e professores do Ensino Médio no aprendizado.

Ao considerarmos a pesquisa realizada por Paiva (2015), constatamos divergências entre ela e a que iremos realizar. Evidenciamos que a pesquisa de Paiva (2015) teve como foco a apresentação teórica dos conceitos geométricos e, não apresentou tutorial para realizar as construções propostas nas atividades. Além disso, divergem no tocante a produção e análise de dados, pois a pesquisa de Paiva (2015) não foi aplicada com alunos do Ensino Médio.

A pesquisa desenvolvida por Borsoi (2016) teve por objetivo, discutir os processos de aprendizagem no contexto da geometria espacial no Ensino Médio e também investigar o potencial do uso do GeoGebra 3D no desenvolvimento de habilidades espaciais. Para tanto, apresentou uma sequência didática que explorou conceitos da geometria espacial através da utilização do software GeoGebra 3D, que foi aplicada em uma turma 3ª série do Ensino Médio de uma escola da rede pública estadual de Farroupilha – RS<sup>16</sup>, no ano de 2015. A análise da produção dos alunos foi

<sup>16</sup> Rio Grande do Sul

realizada a luz das teorias de Van Hiele, Duval e Gutiérrez. A metodologia adotada na pesquisa foi inspirada na Engenharia Didática e, a autora nas suas conclusões afirmou que foi possível sinalizar, a partir do confronto entre análises a priori e a posteriori, o progresso dos alunos quanto ao desenvolvimento de habilidades para visualização espacial.

Constatamos algumas similaridades entre a investigação de Borsoi (2016) e a nossa. Uma delas é em relação à produção dos dados, que assim como a nossa, apresenta uma sequência didática explorando os conceitos de geometria espacial aplicada em uma turma de Ensino Médio. As pesquisas, também, convergem quanto a análise da produção dos alunos, realizadas à luz da teoria de Van Hiele. Porém, as nossas pesquisas divergem na forma de abordar os conceitos geométricos, pois Borsoi (2016) apresentou a construção dos objetos tridimensionais buscando identificar as secções geradas a partir de planos de corte, enquanto a sequência de atividades que iremos aplicar busca explorar a construção e planificação de sólidos, para deduzir as fórmulas de área e volume dos objetos que serão construídos com o uso do GeoGebra 3D.

A pesquisa de Bettin (2017) teve como objetivo analisar a mobilização dos Registros de Representação Semiótica a partir do tronco de uma pirâmide, com o uso do Geogebra 3D, por estudantes da 3ª série do Ensino Médio Politécnico de uma escola pública da rede estadual de ensino do RS. Para tanto, analisou a produção dos registros dos alunos tanto no papel quanto no uso do software GeoGebra 3D, na construção de pirâmides a partir de seu tronco, como problema gerador para iniciar um novo conteúdo. Nessa investigação:

> Os resultados mostraram que as atividades propostas contribuíram para revisar conceitos básicos de geometria, para a construção e compreensão de novos conceitos, na visualização do objeto em diferentes formas de representação, sendo que o Geogebra 3D propiciou recordar e descobrir conceitos elementares de geometria plana e espacial de forma mais atrativa, estimulando a visualização e a aprendizagem, mostrando-se um forte indício de que o estudo das pirâmides lhes chamou atenção e foi motivadora essa construção (BETTIN, 2017, p. 4).

Ao confrontarmos a nossa investigação com a realizada por Bettin (2017) observamos pontos de divergências, pois essa autora aborda apenas o estudo de Pirâmides, enquanto na nossa pesquisa exploraremos os conceitos de Poliedros (Prismas e Pirâmides). Além disso, Bettin (2017) baseou-se na Teoria de Registros

de Representações Semióticas de Duval para análise dos dados, enquanto na nossa investigação, a análise da produção dos alunos será realizada a luz da teoria de Van Hiele.

Nesta revisão de literatura percebemos a inquietação de professores com os processos de ensino e de aprendizagem de geometria e, a busca de recursos que favoreçam estes processos. Nesse sentido, vislumbramos que a nossa investigação traga contribuições para o ensino e para a aprendizagem da geometria espacial, assim como na investigação de tecnologias que possibilitem o desenvolvimento do conhecimento matemático.

Na seção que segue, descreveremos os objetivos a serem alcançados com a realização da investigação e a estrutura dessa pesquisa.

#### 1.3 OBJETIVOS DA PESQUISA E ESTRUTURA DO TRABALHO

Delimitamos como objetivo geral do nosso trabalho: Investigar as contribuições do Software GeoGebra 3D para os processos de ensino e de aprendizagem de conteúdos de geometria espacial no Ensino Médio, seguindo os pressupostos teóricos do Modelo de Van Hiele.

Visando alcançar o objetivo geral, estabelecemos os seguintes objetivos específicos:

- Identificar as percepções iniciais que os alunos apresentam quanto ao ensino de geometria e o uso de tecnologias digitais nas aulas de matemática;
- Analisar o processo de ensino dos Poliedros, Prismas e Pirâmides utilizando o software GeoGebra 3D, seguindo as fases de aprendizagem do Modelo de Van Hiele.
- Avaliar a aplicação do Produto Educacional (PE) elaborado para a pesquisa (sequência de atividades sobre Poliedros, Prismas e Pirâmides, utilizando o software GeoGebra 3D).
- Investigar de que forma a sequência didática elaborada possibilita o avanço do pensamento geométrico dos alunos, conforme os níveis de compreensão do Modelo de Van Hiele.

Com isso, acredita-se que a presente investigação possa contribuir tanto para o campo de pesquisa, quanto para as práticas pedagógicas dos professores que ensinam geometria espacial no Ensino Médio.

No que diz respeito a organização da presente dissertação, esta se apresenta constituída em cinco capítulos. Neste primeiro, como proposto inicialmente, apresentou-se uma relação entre a trajetória pessoal e acadêmica da autora com o objeto de estudo. Na sequência, foram discutidos aspectos que justificaram e desvelaram o interesse pelo estudo e a questão norteadora da pesquisa. Descrevemos sobre a revisão de literatura que realizamos, na qual buscou-se identificar pesquisas já realizadas no que se refere ao uso do GeoGebra, nos processos de ensino e aprendizagem de geometria espacial, e por fim foram apresentados o objetivo geral e os objetivos específicos da investigação.

A seguir, no Capítulo 2, apresentaremos o referencial teórico que fundamenta o estudo e fornecerá subsídios para buscarmos respostas para o problema da investigação. Nesse capítulo, traremos reflexões sobre o ensino da geometria, o Modelo de Van Hiele para o desenvolvimento do pensamento geométrico e apontaremos contribuições das TD para a produção do conhecimento matemático.

No capítulo 3, explicitaremos os delineamentos metodológicos adotados na realização da pesquisa. Descreveremos o tipo e modelo da pesquisa, o percurso metodológico utilizado, o cenário investigativo e os instrumentos aplicados para a produção de dados. Ainda, neste capítulo, apresentaremos as atividades propostas que compõem o PE utilizado para produção dos dados da pesquisa.

No capítulo 4, inicialmente descreveremos a forma como organizamos e definimos as categorias de análise dos dados produzidos durante a aplicação do PE utilizado na investigação. Para análise dos dados, objeto desse capítulo, optou-se pela Análise de Conteúdo, que dividiu a seção por meio de duas categorias. Tais dados foram analisados considerando as fases de aprendizagem e os níveis de compreensão do pensamento geométrico, propostos no Modelo de Van Hiele.

Finalmente, são apresentadas as considerações finais advindas do desenvolvimento da pesquisa realizada, bem como um resumo dos dados analisados, visando responder à questão de investigação relacionada com a problemática desse estudo.

Nos Apêndices traremos o PE deste estudo, que constitui uma sequência de atividades que visam explorar construções realizadas por meio do software GeoGebra 3D, buscando desenvolver nos alunos habilidades de visualização espaciais, que possam contribuir para a representação mental dos objetos tridimensionais e, a formalização dos conceitos em geometria espacial.

No final da pesquisa, o PE utilizado na investigação será disponibilizado em GeoGebraBook na página do GeoGebraTube<sup>17</sup>, para livre uso de professores e alunos da Educação Básica.

<sup>17</sup> Disponível em http://www.geogebratube.org/.

### 2 REFERENCIAL TEÓRICO

"Caminhante, não há caminho. Faz-se caminho ao andar". Antonio Machado.

Nesse capítulo, apresentamos o aporte teórico que fundamenta esse estudo, no que se refere a três aspectos estruturantes: (i) Reflexões sobre o ensino da geometria; (ii) O Modelo de Van Hiele para o desenvolvimento do pensamento geométrico; e (iii) Tecnologias Digitais na produção do conhecimento matemático.

No primeiro tópico, trazemos uma reflexão sobre os aspectos históricos da geometria e sobre a atual estrutura curricular desse componente no Ensino Médio; no segundo tópico, apresentamos um breve relato dos níveis de compreensão do pensamento geométrico no modelo proposto pelo casal Pierre e Dina Van Hiele, segundo Nasser (1990), Alves e Sampaio (2010), Villiers (2010), Abar e Cotic (2014), Nasser e Vieira (2015). No terceiro e último tópico, dissertaremos sobre o uso das tecnologias no ensino e aprendizagem da matemática, explorando aspectos dos ambientes de geometria dinâmica e do software GeoGebra.

#### 2.1 REFLEXÕES SOBRE O ENSINO DA GEOMETRIA

Neste tópico apresentamos um breve relato histórico da origem da geometria, para revelar que todo conhecimento parte de uma necessidade e vai se transformando de acordo com as suas exigências. Na sequência, apresentamos algumas considerações sobre o ensino da geometria na Educação Básica e posteriormente traremos uma abordagem das propostas curriculares para o ensino da geometria espacial nos documentos curriculares que estão atualmente em vigor no país.

#### 2.1.1 Um pouco de História

Segundo o que indica a maioria dos registros sobre a história da Matemática, a geometria foi utilizada pelas primeiras civilizações em atividades do dia a dia para resolver problemas na medição de terras (BOYER; MERZBACH, 2012; ROQUE; CARVALHO, 2012; EVES, 1992; CALABRIA, 2013). Talvez seja este o motivo que justifique a origem da palavra "Geometria" que, em grego, significa "medir terras" (geo – terra / métron - medir).

De acordo com Eves (1992), foram as observações do cotidiano que devem ter levado o homem primitivo as descobertas geométricas, dando origem a uma geometria caracterizada pelo traçado de desenho de formas, fórmulas, cálculo de medidas de comprimento de área, volume, etc. Foi nessa época que se desenvolveu a noção de figuras geométricas como, retângulo, quadrado e triângulos. Outros conceitos geométricos, como noções de vertical, paralelismo e perpendicularidade teriam sido elaborados pela edificação de muros e moradias.

Segundo Boyer e Merzabach (2012), os documentos históricos revelam que os egípcios antigos já calculavam áreas geométricas. Para a comprovação disso, os autores afirmam que, há exemplos desses registros de triângulos, trapézios retângulos e quadriláteros, feitos em pedras e papiros. De acordo com os autores, as pessoas calculavam a área de quadriláteros fazendo o produto das medidas aritméticas de seus lados opostos. Baseando em situações geométricas particulares, os indivíduos buscavam soluções gerais que pudessem resolver todos os problemas de origens semelhantes. O procedimento utilizado era o que hoje chamamos de método indutivo.

Ainda, para Boyer e Merzabach (2012), duas preciosas fontes de informações a respeito da geometria egípcia antiga são encontradas no Papiro Rhind, que data aproximadamente 1650 a.C., e no Papiro Moscou, datado de aproximadamente 1850 a.C., em que constam notáveis soluções de problemas matemáticos. O Papiro de Rhind, é considerado "[..] a fonte principal de nosso conhecimento da matemática do Egito antigo." (BOYER; MERZBACH, 2012, p. 30). Nele encontra-se a solução de 85 problemas de aritmética, frações, cálculo de áreas, volumes, progressões, repartições proporcionais, regra de três simples, equações lineares, trigonometria básica e geometria.

As civilizações antigas da Mesopotâmia (também chamadas babilônicas), região situada no Oriente Médio (atual Iraque), deixaram significativos registros com demonstração de problemas algébricos e geométricos, por volta do quarto milênio a.C.. Eles escreviam em tábuas de barro mole com um estilete, que depois eram cozidas ao sol ou em fornos, dando origem a um tipo de caracteres chamados cuneiformes (BOYER; MERZBACH, 2012).

Os estudos dos tabletes babilônios auxiliaram na compreensão dos métodos utilizados por essa civilização para resolver problemas que envolviam a área e as

dimensões de quadrados e retângulos. Embora a geometria babilônica apresentasse um caráter algébrico, os problemas apresentados se relacionavam com a mensuração prática dos gregos, conforme enfatiza Roque e Carvalho (2012, p 45):

> A "geometria" dos babilônios e egípcios era essencialmente uma geometria métrica, isto é, preocupada em calcular comprimentos, áreas e volumes. Para isso eram utilizadas algumas propriedades geométricas de figuras planas e de sólidos geométricos, sem que saibamos como chegaram a esses resultados. Como ainda hoje acontece na matemática escolar, os exemplos de problemas babilônios e egípcios às vezes são bem artificiais, modelos simplificados de situações reais, propostos para exercitar ou verificar as habilidades de cálculo dos escribas.

Por outro lado, Eves (1992) esclarece que, através da prática dos egípcios e babilônios (civilizações antigas da Mesopotâmia) com atividades ligadas a agricultura e engenharia no antigo Egito, foram dados os primeiros passos para o surgimento da geometria como ciência. Alguns dos povos dessas civilizações, que assentavam nas margens dos rios e viviam da agricultura, desenvolveram técnicas para melhorar suas condições como irrigação natural, ampliação da área de plantio e construção de canais de irrigação (CRESCENTI, 2005).

Essa prática deu início à geometria científica, como afirma Eves (1992, p. 3):

Esse nível mais elevado do desenvolvimento da natureza da geometria pode ser chamado "geometria científica" uma vez que indução, ensaio, erro e procedimentos empíricos eram instrumentos de descobertas. A geometria transformou-se num conjunto de receitas práticas e resultados de laboratório, alguns corretos e alguns apenas aproximados, referentes a áreas, volumes e relações entre figuras sugeridas por objetos físicos.

Dessa forma, entendemos que a Geometria utilizada pela civilização egípcia era experimental, sem base em princípios matemáticos. Baseando em situações geométricas particulares, os egípcios buscavam soluções gerais que pudessem resolver todos os problemas de origens semelhantes. O procedimento utilizado era o que hoje chamamos de método indutivo.

Boyer e Merzabach (2012) afirmam que, apesar de tantas realizações notáveis no Egito, a geometria como ciência dedutiva foi estabelecida pelos geômetras gregos, começando com Tales de Mileto (624 – 548 a.C.) e Pitágoras de Samos (570 – 495 a.C.). A geometria egípcia baseava-se em experiências e regras, que na Grécia era inaceitável. Ou seja, "[...] a civilização grega percebeu que os conhecimentos geométricos não eram apenas de utilidade prática, mas também poderiam ser compreendidos por meio de uma teoria" (CALABRIA, 2013, p. 5). Assim, foi a partir dos gregos que a validade de conhecimentos do ramo da matemática começou a ser demonstrada utilizando-se o raciocínio lógico-dedutivo.

Em referência a Tales de Mileto, Roque e Carvalho (2012, p. 60) revelam que: "Diz-se que um de seus feitos teria sido, justamente, o cálculo da altura de uma das pirâmides do Egito, por meio da semelhança entre, por um lado, a relação dessa altura com sua sombra e, por outro, a relação de sua própria altura com sua sombra". Por esse fato Tales é considerado o precursor da geometria dedutiva.

Embora Tales e Pitágoras sejam considerados os pioneiros do raciocínio dedutivo, a maioria dos historiadores afirmam que foi com o matemático grego Euclides, por volta de 300 anos a. C., que deu-se a sistematização e ordenação lógica dos conhecimentos geométricos da época (BOYER; MERZBACH, 2012; ROQUE; CARVALHO, 2012; EVES, 1992). A obra de Euclides "Os Elementos" é uma série de treze livros, escritos no ano 300 a.C., que organiza sistematicamente os conhecimentos matemáticos, muitos deles atribuídos a outros geômetras.

> Euclides adota, nos Elementos, o método axiomático-dedutivo, no qual principiando com alguns fatos aceitos como evidentes e intuitivos (chamados definições, postulados e axiomas), demonstram-se consequências (teoremas) ou se constroem figuras baseadas nos postulados, axiomas e resultados já demonstrados (problemas) (ROQUE; CARVALHO, 2012, p. 83).

A geometria denominada de Euclidiana dominou o mundo matemático por um longo período, como enfatiza Roque e Carvalho (2012, p. 122 – grifo do autor) ao garantirem que "Durante muitos séculos, quando se falava em geometria, tinha-se em mente a geometria como exposta nos Elementos de Euclides". Porém, esses mesmos autores apresentam críticas ao afirmarem que não se encontram aplicações, exercícios e motivações nessa obra.

Mesmo com a descoberta de geometrias não euclidianas na primeira metade do século XIX, a geometria que é abordada no Ensino Fundamental e Médio é a euclidiana, que "estuda as propriedades das figuras e dos corpos geométricos enquanto relações internas entre os seus elementos, sem levar em consideração o espaço" (NACARATO; PASSOS, 2003, p. 24). Certamente, considerar o espaço euclidiano como alicerce da nossa investigação significa estarmos sustentados em
um estudo que foi consolidado há séculos e que está presente nos currículos escolares da educação básica.

Finalizamos essa seção, destacando que ter uma percepção da história da geometria é essencial em qualquer discussão sobre o seu ensino. Como afirma D'Ambrósio (2012, p. 28), "Conhecer, historicamente, pontos altos da matemática de ontem poderá, na melhor das hipóteses, e de fato faz isso, orientar no aprendizado e no desenvolvimento da matemática de hoje". Assim, podemos considerar que foi, de certa forma, através da observação da natureza e das necessidades cotidianas, que a Geometria desenvolveu-se como ramo da matemática.

Desse modo, considerando que esta pesquisa busca contribuir com o processo de ensino e aprendizagem de geometria espacial no Ensino Médio, retornamos, então, nossa atenção para a presença da geometria no ambiente escolar e como deve ser trabalhado esse tema na Educação Básica.

#### 2.1.2 Considerações sobre o ensino da geometria

A geometria faz parte da vida do ser humano desde a antiguidade, sendo um dos ramos mais antigos da matemática. Nascida da observação dos fenômenos naturais, a geometria está relacionada ao nosso cotidiano. Nessa linha de pensamento, Lorenzato (1995, p. 5), afirma que:

> "A Geometria está por toda parte", desde antes de Cristo, mas é preciso conseguir enxergá-la... mesmo não querendo, lidamos em nosso cotidiano com as ideias de paralelismo, perpendicularismo, congruência, semelhança, proporcionalidade, medição (comprimento, área, volume), simetria: seja pelo visual (formas), seja pelo uso no lazer, na profissão, na comunicação oral, cotidianamente estamos envolvidos com a Geometria.

Considerando a ideia de Lorenzato (1995), entendemos que a geometria está muito presente na vida cotidiana, pois basta olharmos ao nosso redor e, percebemos que estamos cercados de objetos que apresentam as mais variadas formas geométricas, sejam elas retas, curvas ou pela composição de ambas.

Apontamos que o estudo da geometria tem reconhecida importância para o desenvolvimento intelectual espacial e, é responsável por desenvolver habilidades básicas para a leitura do mundo (FAINGUELERNT, 1999). A geometria faz parte da nossa vida e está presente nas mais variadas formas, seja na natureza, nos objetos que utilizamos, nas artes, na arquitetura, nas brincadeiras infantis, nos jogos, etc. Para Lorenzato (1995, p. 6), "[...], a Geometria valoriza o descobrir, o conjecturar e o experimentar".

Nessa discussão, cabe trazer a definição da palavra Geometria apresentada por Ferreira (1999, p. 983):

> Ciência que investiga as formas e as dimensões dos seres matemáticos, ou ainda, um ramo da matemática que estuda as formas, plana e espacial, com as suas propriedades, ou ainda, ramo da matemática que estuda a extensão e as propriedades das figuras (geometria Plana) e dos sólidos (geometria no espaço).

Compreendemos que o ensino da geometria trata das formas planas e tridimensionais e suas representações em desenhos, planificações, modelos e objetos do mundo concreto. A contribuição que a geometria pode dar ao aluno depende do modo como é trabalhada, não pode se resumir apenas ao desenvolvimento da percepção espacial (PAVANELLO, 1993). De acordo com a autora:

> A geometria apresenta-se como um campo profícuo para o desenvolvimento da "capacidade de abstrair, generalizar, projetar, transcender o que é imediatamente sensível" – que é um dos objetivos do ensino da matemática – oferecendo condições para que níveis sucessivos de abstração possam ser alcançados. (PAVANELLO, 1993, p. 182).

Porém, vale lembrar que o ensino da geometria sofreu um forte declínio nas últimas décadas do século XX, e esteve em destaque nas pesquisas que investigaram essa problemática. Estudiosos da área como Pavanello (1989, 1993), Kaleff (1994), Lorenzato (1995), Fainguelernt (1999) e Pereira (2001), entre outros, buscaram entender a razão pela qual o ensino da geometria foi sendo omitido e muitas vezes suprimido dos currículos escolares.

Nesse sentido, é importante salientar que Lorenzato (1995) aponta inúmeras causas desse abandono. Porém, duas delas merecem ser analisadas: a primeira aborda que muitos professores não detêm os conhecimentos necessários para a realização de suas práticas pedagógicas; e a segunda, deve-se ao fato de que a geometria quase sempre é apresentada na última unidade do livro didático, aumentando as chances dela não vir a ser estudada por falta de tempo no final do ano letivo.

Além disso, Pavanello (1993) destaca que, o gradual abandono do ensino da geometria no Brasil ficou evidente, principalmente nas escolas públicas, após a promulgação da Lei 5692/71<sup>18</sup>.

> A liberdade que essa lei concedia às escolas quanto à decisão sobre os programas das diferentes disciplinas possibilitou que muitos professores de matemática, sentindo-se inseguros para trabalhar com geometria, deixassem de incluí-la em sua programação (PAVANELLO, 1993, p. 1).

Em meio a essas questões apontadas, amplia-se a discussão sobre o ensino da geometria, no final da década de 1990, em busca de um ensino significativo relacionado ao contexto do aluno e percebe-se maior preocupação com os processos de ensino e de aprendizagem. Nesse interim, a elaboração e publicação dos Parâmetros Curriculares Nacionais (PCN), em 1998, foram determinantes para resgatar o ensino da geometria na Educação Básica.

Os PCN (BRASIL, 1998) enfatizam a importância do ensino da geometria e dão ênfase à construção de situações-problema que favoreçam o raciocínio dedutivo, destacando as principais funções do desenho: visualizar, fazer, ver, resumir, ajudar a provar e a conjectura. De acordo com o referido documento,

> O estudo da Geometria é um campo fértil para trabalhar com situações-problema e é um tema pelo qual os alunos costumam se interessar naturalmente. O trabalho com noções geométricas contribui para a aprendizagem de números e medidas, pois estimula o aluno a observar, perceber semelhanças e diferenças, identificar regularidades etc. (BRASIL, 1998, p. 51).

Com essa definição, percebe-se que dependendo da maneira que são trabalhados os conceitos geométricos, existem muitas possibilidades para que o aluno explore, represente, construa, discuta, investigue, perceba, descubra e descreva propriedades, o que é fundamental nos processos de ensino e de aprendizagem da geometria. Dessa forma, o esperado é que esses conceitos ajudem o aluno a desenvolver o raciocínio necessário para investigar propriedades, fazer conjecturas e produzir argumentos a partir dos conhecimentos de geometria.

O estudo da Geometria também é destacado nos seguintes documentos oficiais curriculares para o Ensino Médio: Parâmetros Curriculares Nacionais para o Ensino

<sup>18</sup> BRASIL. Lei nº 5.671, de 11 de agosto de 1971. Fixa Diretrizes e Bases para o ensino de 1° e 2º graus, e dá outras providências (Revogada pela Lei nº 9.394, de 20.12.1996). Diário Oficial da União, Brasília, 11 de agosto de 1971. Disponível em: http://www.planalto.gov.br/ccivil\_03/LEIS/L5692.htm

Médio (PCNEM), Orientações Educacionais Complementares aos Parâmetros Curriculares Nacionais (PCN+) e nas Orientações Curriculares para o Ensino Médio (OCEM). Nesses documentos são enfatizadas a importância de utilizar o conhecimento geométrico para aplicar em situações do cotidiano, além de possibilitar a compreensão do significado de alguns postulados e axiomas, levando o aluno a enxergar e reconhecer o valor de uma demonstração e, perceber a Matemática como ciência, com sua forma específica de validar seus resultados.

Nesse contexto, percebemos que, embora as propostas curriculares apresentadas estejam à disposição dos professores, a literatura mais recente disponível aponta que o ensino da geometria ainda não conseguiu atingir seus objetivos. Segundo Lorenzato (2015, p. 14),

> Não é difícil encontrar pessoas que conseguem reconhecer apenas algumas formas geométricas elementares, como quadrado, retângulo e triângulo, ou que confundem cubo com quadrado, ou área com superfície, ou ainda círculo com circunferência.

Dentro dessa discussão, na busca de consolidar propostas visando melhorias na qualidade de ensino na Educação Básica, um novo currículo de matemática emerge no país através da Base Nacional Comum Curricular (BNCC), que foi apresentada em 2015 por meio de consulta pública, passando por um amplo debate pela comunidade escolar e especialistas da área para sua consolidação. Em maio de 2016, foi publicada a segunda versão da BNCC, que transcorreu por um processo de debate institucional em seminários realizados pelas Secretarias Estaduais de Educação em todas as Unidades da Federação, sob a coordenação do Conselho Nacional de Secretários de Educação (Consed) e da União Nacional dos Dirigentes Municipais de Educação (Undime). O texto final da BNCC para as etapas da Educação Infantil e do Ensino Fundamental<sup>19</sup> foi aprovado pelo Conselho Nacional de Educação (CNE) e homologado pelo Ministério da Educação (MEC), em 20 de dezembro de 2017. Já o texto referente a etapa do Ensino Médio<sup>20</sup> foi homologado, em 14 de dezembro de 2018.

<sup>19</sup> Disponível em: http://basenacionalcomum.mec.gov.br/wp-content/uploads/2018/02/bncc-20dezsite.pdf. Acesso em: 10 jan. 2018

<sup>20</sup> Disponível em: http://basenacionalcomum.mec.gov.br/wp-

content/uploads/2018/04/BNCC\_EnsinoMedio\_embaixa\_site.pdf. Acesso em: 01 fev. 2019

Conforme definido na Lei de Diretrizes e Bases da Educação Nacional<sup>21</sup> (LDB), a BNCC deve nortear os currículos dos sistemas e redes de ensino das Unidades Federativas, como também, as propostas pedagógicas de todas as escolas públicas e privadas de Educação Infantil, Ensino Fundamental e Ensino Médio, em todo o Brasil. No entanto, os currículos é que vão estabelecer como atender às orientações da BNCC e envolverão aspectos como material didático, metodologia de ensino, preparação dos professores e avaliações. Compete as redes de ensino e as escolas elaborarem os currículos, considerando a BNCC e as realidades e necessidades locais.

Após tecermos algumas considerações sobre o ensino da geometria na Educação Básica, na subseção seguinte, buscamos aprofundar as discussões abordando as principais orientações para o ensino de geometria espacial, nas propostas curriculares do Ensino Médio, atualmente em vigor em nosso país.

## 2.1.3 Geometria espacial no Ensino Médio: um enfoque nos documentos oficiais

O Ensino Médio entendido como etapa final da Educação Básica, deve-se organizar de tal modo que garanta o aprofundamento dos conhecimentos adquiridos no Ensino Fundamental, preparando o aluno para a vida e a cidadania. De acordo com os PCNEM (BRASIL, 2000, p. 6),

> Nessa nova etapa, em que já se pode contar com uma maior maturidade do aluno, os objetivos educacionais podem passar a ter maior ambição formativa, tanto em termos da natureza das informações tratadas, dos procedimentos e atitudes envolvidas, como em termos das habilidades, competências e dos valores desenvolvidos.

Para que essa etapa da escolaridade possa contemplar as finalidades almejadas, é necessário o desenvolvimento de competências e habilidades que possam favorecer o aprendizado do aluno, a fim de torná-lo um cidadão crítico e socialmente responsável (BRASIL, 2000; 2007; 2008). Segundo a BNCC, a definição das competências e habilidades para o Ensino Médio:

> [...] articula-se às aprendizagens essenciais estabelecidas para o Ensino Fundamental, com o objetivo de consolidar, aprofundar e ampliar a formação integral dos estudantes, atendendo às finalidades dessa etapa e contribuindo para que cada um deles possa construir e

<sup>21</sup> BRASIL. Lei nº 9.394, de 20 de dezembro de 1996. Estabelece as diretrizes e bases da educação nacional. Diário Oficial da União, Brasília, 23 de dezembro de 1996. Disponível em: http://www.planalto.gov.br/ccivil\_03/LEIS/L9394.htm. Acesso em: 07 fev. 2019

realizar seus projetos de vida, em consonância com os princípios da justiça, da ética e da cidadania (BRASIL, 2018, p. 470).

Dessa forma, os conteúdos da Matemática a serem ministrados no Ensino Médio constitui um conjunto de saberes aprendidos nas etapas anteriores. Segundo as OCEM (BRASIL, 2008), além do conteúdo trabalhado na disciplina, o ensino da matemática deve possibilitar o desenvolvimento de habilidades relacionadas à representação, compreensão, comunicação, investigação e também à contextualização sociocultural.

Em relação aos conceitos geométricos a serem ensinados no Ensino Médio, o trabalho de representar as diferentes figuras planas e espaciais, presentes na natureza ou imaginadas, deve ser aprofundado nesta etapa de escolarização. Com base nos PCNEM:

> [...], as habilidades de visualização, desenho, argumentação lógica e de aplicação na busca de soluções para problemas podem ser desenvolvidas com um trabalho adequado de Geometria, para que o aluno possa usar as formas e propriedades geométricas na representação e visualização de partes do mundo que o cerca (BRASIL, 2000, p. 44).

Dentro dessa discussão, o estudo dos conceitos geométricos deve possibilitar aos alunos o desenvolvimento da capacidade de visualização e percepção espacial para resolver problemas do cotidiano. As OCEM trazem orientações ao professor, no sentido de que o ensino da geometria deve contribuir para que os alunos possam "[...], orientar-se no espaço, ler mapas, estimar e comparar distâncias percorridas, reconhecer propriedades de formas geométricas básicas e saber usar diferentes unidades de medida" (BRASIL, 2008, p. 75).

Além disso, vale destacar que esse aprendizado deve favorecer à formação de um aluno, quanto a capacidade de construir seu conhecimento e de relacionar os saberes construídos, inclusive com as demais áreas de conhecimento. De modo geral, a geometria está presente na natureza, nas obras de arte, no artesanato, nas esculturas, nas pinturas, nas artes em geral, portanto faz-se imprescindível sua integração às outras disciplinas.

Documentos curriculares oficiais, tais como PCNEM (BRASIL, 2000), PCN+ (BRASIL, 2007) e OCEM (BRASIL, 2008), apresentam a Geometria como um dos seus eixos (ou blocos) estruturadores da disciplina de Matemática. Para o

desenvolvimento desse tema, segundo os PCN+ (BRASIL, 2007), no volume dedicado às Ciências da Natureza e Matemática, são propostas quatro unidades temáticas: geometrias plana, espacial, métrica e analítica. Os conteúdos e habilidades propostos para essas unidades temáticas são apresentados no Quadro 1.

| <b>Unidade</b><br>temática | Conteúdo                                                                                                    | <b>Habilidades</b>                                                                                                    |
|----------------------------|----------------------------------------------------------------------------------------------------|----------------------------------------------------------------------------------------------------|
| Geometria<br>plana         | Semelhança e<br>congruência;<br>representações de<br>figuras.                                                                                                    | · Identificar dados e relações geométricas relevantes na<br>resolução de situações-problema.<br>· Analisar e interpretar diferentes representações de<br>figuras planas, como desenhos, mapas, plantas de<br>edifícios etc.<br>• Usar formas geométricas planas para representar ou<br>visualizar partes do mundo real.<br>· Utilizar as propriedades geométricas relativas aos<br>conceitos de congruência e semelhança de figuras.<br>· Fazer uso de escalas em representações planas.                                                                                                    |
| Geometria<br>espacial      | Elementos dos<br>poliedros, sua<br>classificação e<br>representação; sólidos<br>redondos; propriedades<br>relativas à posição:<br>intersecção,<br>paralelismo e<br>perpendicularismo;<br>inscrição e<br>circunscrição de<br>sólidos.                                                                                                    | · Usar formas geométricas espaciais para representar<br>ou visualizar partes do mundo real, como peças<br>mecânicas, embalagens e construções.<br>· Interpretar e associar objetos sólidos a suas diferentes<br>bidimensionais,<br>representações<br>como<br>projeções,<br>planificações, cortes e desenhos.<br>· Utilizar o conhecimento geométrico para leitura,<br>compreensão e ação sobre a realidade.<br>• Compreender o significado de postulados ou axiomas<br>e teoremas, e reconhecer o valor de demonstrações<br>para perceber a Matemática como ciência com forma<br>específica para validar resultados. |
| Métrica                    | · Identificar e fazer uso de diferentes formas para<br>realizar medidas e cálculos.<br>propriedades geométricas para<br>Utilizar<br>medir,<br>$\bullet$<br>quantificar e fazer estimativas de comprimentos, áreas<br>Áreas e volumes;<br>e volumes em situações reais relativas, por exemplo, de<br>estimativa, valor exato<br>recipientes, refrigeradores, veículos de carga, móveis,<br>e aproximado.<br>cômodos, espaços públicos.<br>· Efetuar medições, reconhecendo, em cada situação, a<br>necessária precisão de dados ou de resultados e<br>estimando margens de erro. |                                                                                                    |
| Geometria<br>analítica     | Representações no<br>plano cartesiano e<br>equações; intersecção<br>e posições relativas de<br>figuras.                                                                                                    | · Interpretar e fazer uso de modelos para a resolução de<br>problemas geométricos.<br>· Reconhecer que uma mesma situação pode ser<br>tratada com diferentes instrumentais matemáticos, de<br>acordo com suas características.<br>• Associar situações e problemas geométricos as suas<br>correspondentes formas algébricas e representações<br>gráficas e vice-versa.<br>· Construir uma visão sistemática das diferentes<br>linguagens e campos de estudo da Matemática,<br>estabelecendo conexões entre eles.                                                                                                    |

Quadro 1: Conteúdos e habilidades propostos para o ensino de geometria

A distribuição dos conteúdos a serem ministrados em cada unidade temática do eixo Geometria, nas três séries do Ensino Médio, são sugeridos nos PCN+ (BRASIL, 2007) da seguinte forma: geometria plana na 1ª série, geometria espacial e métrica na 2ª série e geometria analítica na 3ª série.

No que se refere a geometria espacial no Ensino Médio, conteúdo abordado na nossa investigação, as OCEM (BRASIL, 2008) recomendam que:

> O trabalho de representar as diferentes figuras planas e espaciais, presentes na natureza ou imaginadas, deve ser aprofundado e sistematizado nesta etapa de escolarização. [...]

> Em relação as grandezas geométricas, as atividades propostas deverão proporcionar a consolidação dos conceitos aprendidos nas etapas anteriores, como área, perímetro e volume. Nessa fase, o aluno já apresenta as condições necessárias para a compreensão de certas demonstrações que resultem em algumas fórmulas, por exemplo, a área do círculo.

> Quanto ao trabalho com comprimentos, áreas e volumes, considerase importante que o aluno consiga perceber os processos que levam ao estabelecimento das fórmulas, evitando-se a sua simples apresentação. [...] O Princípio de Cavalieri deve ser tomado como ponto de partida para o estudo de volumes de sólidos, permitindo ao aluno compreender o significado de fórmulas.

> No trabalho com as áreas de superfície de sólidos, é importante recuperar os procedimentos para determinar a medida da área de alguns polígonos, facilitando a compreensão das áreas das superfícies de prismas e pirâmides. As expressões que permitem determinar a medida da área das superfícies do cilindro e do cone podem ser estabelecidas facilmente a partir de suas planificações (BRASIL, 2008, p. 75-76).

Como se observa, o ensino da geometria espacial, proposto para a etapa final da Educação Básica, deve favorecer à consolidação dos conceitos aprendidos nas etapas de escolarização anteriores, para que os alunos possam perceber os processos que levam ao estabelecimento de algumas fórmulas. No ensino dessa unidade temática, deve-se contemplar o estudo das formas geométricas e os números que quantificam determinadas grandezas, na perspectiva de sua aplicação a realidade.

Além disso, as orientações curriculares destacadas nos PCN+ (BRASIL, 2007) e nas OCEM (BRASIL, 2008) também estão presentes na BNCC (BRASIL, 2018), que tem por finalidade orientar os currículos da Educação Básica de todas as escolas brasileiras, definindo os conhecimentos essenciais, direitos e objetivos de aprendizagem. De acordo com o documento citado:

No que se refere a Grandezas e Medidas, os estudantes constroem e ampliam a noção de medida, pelo estudo de diferentes grandezas, e obtêm expressões para o cálculo da medida da área de superfície planas e da medida do volume de alguns sólidos geométricos (BRASIL, 2018, p. 517).

Em vista disso, pontuamos que ao abordar na nossa investigação o estudo dos Poliedros (prismas e pirâmides), conteúdo da geometria espacial, almeja-se conduzir os alunos a uma aprendizagem que valorize a construção dos conceitos. Para tanto, defendemos que o uso de um recurso tecnológico pode favorecer aos alunos, o desenvolvimento da capacidade de visualização e levá-los a formular e testar conjecturas.

Ainda no sentido de constituição do referencial teórico dessa pesquisa, em busca de subsídios para responder aos questionamentos da investigação, trataremos na próxima seção de conhecer os pressupostos teóricos do desenvolvimento do pensamento geométrico do Modelo de Van Hiele.

# 2.2 O MODELO DE VAN HIELE PARA O DESENVOLVIMENTO DO PENSAMENTO GEOMÉTRICO

O Modelo de Van Hiele é um guia para a aprendizagem da geometria proposto nas teses de doutorado do casal Pierre e Dina Van Hiele, na Universidade de Utrecht, Holanda em 1957 (ABAR; COTIC, 2014).

As ideias preliminares desse Modelo estabelecem que os alunos avancem na aprendizagem dos conteúdos geométricos, a partir de uma sequência de níveis de interpretação de conceitos. Para Nasser (1990), um ponto positivo do Modelo de Van Hiele, foi o fato de ter se originado em sala de aula, quando o casal Van Hiele, observou as dificuldades de seus alunos ao resolverem tarefas em geometria. Quanto às propostas apresentadas pelo casal Van Hiele, Villers (2010, p. 400) destaca que:

> Enquanto a tese de Pierre tentava, principalmente, explicar o porquê os alunos tinham problemas ao aprender geometria (sob tal aspecto, ela era explicativa e descritiva), a tese de Dina versava sobre um experimento educacional e, sob tal aspecto, é mais prescriptiva com relação à ordenação do conteúdo de geometria e atividades de aprendizado dos alunos.

Como Dina faleceu logo após o término da tese de doutorado, foi Pierre quem mais tarde desenvolveu e disseminou a teoria em publicações posteriores. Assim, apoiado em experiências educacionais esse modelo além de orientar a formação,

também nos permite compreender as habilidades do aluno em geometria (Meira, 2015).

De acordo com Alves e Sampaio (2010), Villiers (2010), Abar e Cotic (2014), Nasser e Vieira (2015), entre outros pesquisadores, o Modelo de Van Hiele apresenta cinco níveis de compreensão para o desenvolvimento do raciocínio geométrico. "Estes níveis informam quais são as características do processo de pensamento dos estudantes em geometria" (ALVES; SAMPAIO, 2010, p. 70).

As características gerais de cada nível de compreensão do Modelo Van Hiele e suas respectivas características são apresentadas no Quadro 2.

| Níveis de<br>Compreensão                      | <b>Características</b>                                                                                                    |
|-----------------------------------------------|----------------------------------------------------------------------------------------------------|
| Nível 1:<br>Visualização ou<br>reconhecimento | O aluno utiliza somente a informação visual, não reconhece partes<br>ou elementos das figuras embora reproduzam e reconheçam figuras<br>individuais. |
| Nível 2: Análise                              | O aluno descreve as partes das figuras e enuncia as propriedades<br>definidas de forma experimental.                                                 |
| Nível 3: Ordenação<br>ou classificação        | O aluno executa classificações lógicas das figuras por suas<br>propriedades, começa o desenvolvimento da capacidade de<br>raciocínio rigoroso.       |
| Nível 4: Dedução                              | O aluno compreende a lógica formal de raciocínio, podem realizar                                                                                     |
| formal                                        | demonstrações de maneiras diferentes, propõe conjecturas.                                                                                            |
| Nível 5: Rigor                                | Desenvolve o raciocínio matemático formal.                                                                                                    |

Quadro 2: Níveis da Teoria de Van Hiele

Fonte: Adaptado de Abar e Cotic (2014, p. 54-55)

Como se observa, o Modelo de Van Hiele leva o aluno, a partir do nível de reconhecimento das formas geométricas básicas e de suas características, seguir aos níveis da análise, ordenação ou classificação, dedução formal e, finalmente atingir o nível do rigor, passando a entender e relacionar conceitos geométricos abstratos. Meira (2015) pontua que os avanços de um nível para outro podem ocorrer por meio de atividades planejadas, uma vez que o avanço dos níveis de compreensão depende mais especificamente de uma aprendizagem adequada à experiência do aluno.

Nesse sentido, Abar e Cotic (2014) salientam que cada nível da teoria de Van Hiele é construído sobre o anterior como uma sequência de abordagens intuitivas, para raciocínio cada vez mais dedutivo a partir da experiência própria. Para Nasser (1990), os alunos passam pelos níveis em ordem consecutiva, mas não no mesmo ritmo. Diante do exposto, percebemos que é possível encontrar alunos em diferentes níveis na mesma turma. Ou seja, o aluno que está raciocinando num determinado

nível pode não compreender alguns termos usados numa linguagem em níveis mais avançados.

Conforme Nasser (1990), vários pesquisadores que já utilizaram esse modelo, assim como o próprio Van Hiele, afirmaram que é praticamente impossível o aluno no curso secundário<sup>22</sup> atingir o nível 5 (rigor). É neste nível que as geometrias nãoeuclidianas são compreendidas. Sendo assim, nas atividades da sequência didática proposta em nossa investigação consideraremos os quatro primeiros níveis do pensamento geométrico do Modelo proposto por Van Hiele, já que eles são os mais relevantes para a geometria que faz parte dos currículos do Ensino Médio.

Além dos níveis de compreensão, no Modelo de Van Hiele são definidas cinco fases que devem ser vivenciadas pelos estudantes para que ocorra progresso de níveis de aprendizagem e devem ser favorecidas e/ou encorajadas pelo professor (NASSER, 1990). Para essa autora, o que promove a evolução do pensamento geométrico é a vivência com atividades adequadas, que ao serem trabalhadas em sala de aula favorecem a aprendizagem geométrica.

O Quadro 3 relaciona as fases de aprendizagem necessárias para organizar o ensino de acordo com o modelo sugerido por Van Hiele.

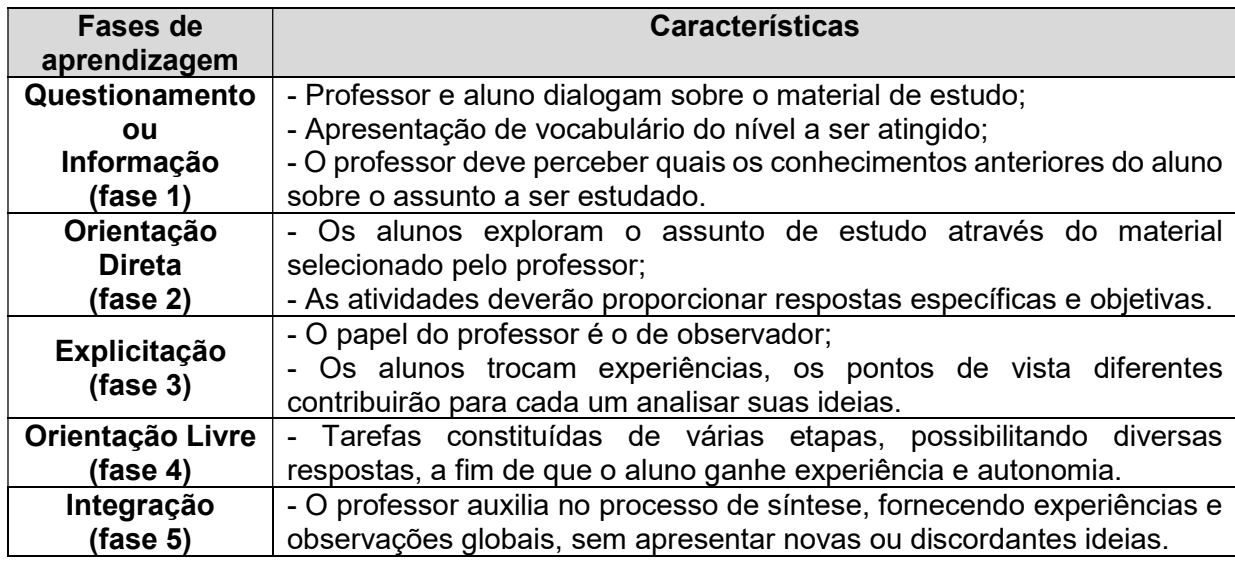

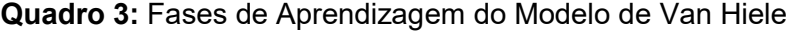

Fonte: Alves e Sampaio (2010, p. 71)

Dessa forma, quando o ensino é desenvolvido de acordo com as fases de aprendizagem, há o favorecimento para a aquisição de um nível de pensamento em

<sup>22</sup> Atualmente usa-se Ensino Médio e não mais curso secundário.

determinado conteúdo da geometria (ALVES; SAMPAIO, 2010). Com exceção da última fase, as outras podem ocorrer em diversas ordens e até simultaneamente.

Percebe-se assim, que as fases de aprendizagem podem ser vistas como passos a serem seguidos pelo professor para auxiliar os estudantes, visando que esses possam progredir de um nível para o próximo, como resultado da instrução deliberada, planejada e organizada.

Na seção seguinte trataremos sobre o uso das tecnologias no ensino e aprendizagem da matemática, enfatizando os delineamentos apresentados por pesquisadores para desenvolver o raciocínio geométrico, assim como os aspectos dos ambientes de geometria dinâmica, em particular o software GeoGebra.

# 2.3 TECNOLOGIAS DIGITAIS (TD) NA PRODUÇÃO DO CONHECIMENTO MATEMÁTICO

Com a utilização de TD ocorrendo de forma cada vez mais acelerada, novas alternativas para o ensino e aprendizagem apresentam-se no cenário educacional, proporcionando aos professores possibilidades de ampliar os métodos de ensino e, aos alunos, possibilidades de melhorar a aprendizagem. Nesse sentido, Bonotto e Bisognin (2015, p. 2) destacam que:

> O desenvolvimento das tecnologias na educação surge como um meio de ensino e não como um fim, pois quando usados de maneira eficiente, a utilização desses recursos tecnológicos pode modificar as formas como os alunos aprendem e são ensinados. O grande desafio dos professores não é somente utilizar as tecnologias em sala de aula, mas sim, tornar a aula mais envolvente, interativa, criativa e capaz de produzir significados ao aluno por meio da utilização da tecnologia.

No atual contexto, muitos recursos tecnológicos estão disponíveis para auxiliar o professor em sua prática pedagógica. No campo do ensino da matemática, Borba, Scucuglia e Gadanidis (2016, p.17) destacam que "as dimensões da inovação tecnológica permitem a exploração e o surgimento de cenários alternativos para a educação e, em especial, para o ensino de matemática". Nesse caso, pontuamos que o uso de recursos tecnológicos deve permitir criar ambientes de aprendizagem que façam surgir novas formas de ensinar e aprender.

Nos últimos anos têm aumentado consideravelmente os espaços de debate sobre a necessidade do uso de tecnologias no ensino de matemática. Segundo Borba e Penteado (2017, p. 17):

O acesso à informática deve ser visto como um direito e, portanto, nas escolas públicas e particulares o estudante deve poder usufruir de uma educação que no momento atual inclua no mínimo, uma "alfabetização tecnológica". Tal alfabetização deve ser vista não como um Curso de Informática, mas sim, como um aprender a ler essa nova mídia. Assim o computador deve estar inserido em atividades essenciais, tais como aprender a ler, escrever, compreender textos, entender gráficos, contar, desenvolver noções espaciais etc.

Portanto, há a importância em discutir aspectos relacionados à forma de como utilizar os recursos tecnológicos em uma perspectiva educacional. Afirmamos isso, pois, segundo Corrêa (2015, p. 36-37), "[...] a contribuição das tecnologias digitais para o ensino da matemática depende do planejamento de abordagens pedagógicas que aproveitem as possibilidades oferecidas [...] para enriquecer a aprendizagem, em lugar de inibi-la".

Nesse contexto, Scherer (2015, p. 170) salienta que:

Ao integrar tecnologias digitais às aulas de matemática, as práticas pedagógicas são reorganizadas, as propostas de ensino são organizadas com foco na aprendizagem, na ação do aluno, na mobilidade de tecnologias e de informações, na linguagem digital como estruturante do pensamento matemático.

De fato, vários pesquisadores fazem referência ao uso de TD, porém é necessário reconhecer que o uso dessas tecnologias por professores e alunos precisa ser explorado por meio de propostas pedagógicas. Isso possibilitará a desmistificação do uso desses recursos por modismo, como simples estratégia de inovação da prática pedagógica. Afirmamos isso quando, particularmente, consideramos que o uso de TD vai além das concepções de modismo, "[...] porque não faz mais sentido usar um recurso, que tem possibilidades de potencializar os processos de ensino e de aprendizagem, sem explorar tais potencialidades" (MUSSATO, 2015, p. 238).

A partir desta compreensão entende-se que, não é possível o professor dinamizar sua aula com o uso de recursos tecnológicos, se não houver domínio sobre os recursos básicos necessários e uma definição clara de qual objetivo pretende-se atingir. Assim, acreditamos que a utilização dos softwares educacionais voltados para a matemática pode fornecer uma abordagem interativa permitindo a professores e alunos, a possibilidade de explorar e investigar conceitos. No entanto, Tajra (2008, p. 69) reconhece que:

> A utilização de um software está diretamente relacionada à capacidade de percepção do professor em relacionar a tecnologia à

sua proposta educacional. Por meio dos softwares podemos ensinar, aprender, simular, estimular a curiosidade ou, simplesmente, produzir trabalhos com qualidade.

Nesse sentido, para que essa abordagem pedagógica seja implementada de maneira adequada nas salas de aula, é preciso oferecer condições para que os alunos realizem explorações e investigações no processo de ensino e aprendizagem, pois isso favorece a aquisição de informações necessárias para a sistematização desses conceitos (FIORENTINI, 2006). Portanto, vislumbramos que, "[...] é fundamental explorarmos não somente os recursos inovadores de uma tecnologia educacional, mas a forma de uso de suas potencialidades com base em uma perspectiva educacional" (BORBA; SCUCUGLIA; GADANIDIS, 2016, p. 49).

Para aprofundarmos essa visão, na subseção a seguir abordaremos os ambientes de geometria dinâmica na produção do conhecimento geométrico, destacando a caracterização desses recursos tecnológicos e as possíveis contribuições do software GeoGebra para o ensino da matemática.

# 2.3.1 Ambientes de geometria dinâmica na produção do conhecimento geométrico

A utilização de softwares de geometria dinâmica (GD) propicia a realização de experimentos que podem desenvolver no aluno, entre outras habilidades, a de visualização, por meio da construção e movimentação das figuras. Silva e Penteado (2009, p. 1069) afirmam que:

> Pode-se definir um ambiente de geometria dinâmica como um ambiente computacional que possui como característica principal o "arrastar" dos objetos pela tela do computador com o uso do mouse, possibilitando a transformação de figuras geométricas em tempo real. Os softwares de geometria dinâmica permitem aos estudantes criarem construções geométricas e manipulá-las facilmente.

Desse modo, acreditamos que a manipulação direta de objetos na tela do computador, por exemplo, possibilita uma análise imediata da construção contribuindo para o desenvolvimento dos conceitos geométricos. Segundo Girardo (2012, p. 39), as construções geométricas reproduzidas na tela do computador em ambientes de GD apresentam grande vantagem sobre as desenvolvidas com lápis e papel, pois quando concluídas, é possível alterar com praticidade alguns elementos (em geral, por meio do arrastar do mouse) e observar as modificações decorrentes.

Em uma leitura de Borba, Scucuglia e Gadanidis (2016), quando construímos objetos geométricos com lápis e papel e outras tecnologias, como régua e compasso, não tem sentido verificar a distinção entre desenho e construção, mas com o uso de softwares de GD, essa distinção tornou-se significativa. Afirmamos isso, pois, "Em uma construção, a figura sempre preserva suas propriedades fundamentais quando um dos elementos 'móveis' que a compõe é arrastado" (BORBA; SCUCUGLIA; GADANIDIS, 2016, p. 24). Mas, se arrastamos uma figura e ela não conservar suas propriedades básicas, a figura é apenas um desenho. Além disso, os autores salientam que, as atividades que propõem a construção de objetos com uso de software de GD, permitem traçar novos caminhos de investigação matemática. Nesse contexto, vale destacar que:

> Os ambientes de geometria dinâmica ampliam as possibilidades do sistema de representação, pois se tem no dinamismo das representações veiculadas na tela computador, associado à possibilidade de manipulação direta, um recurso que propicia a fluidez dos processos mentais, de forma incomparável àquela que se consegue com o texto e desenho estático, quer impresso ou feito com giz no quadro negro (GRAVINA, 2010, p. 4).

Corroborando essa ideia, Pazuch (2014, p. 83) defende que as atividades realizadas com software de GD podem aprimorar as possibilidades matemáticas, "[...] se o processo de construção englobar o uso das funções de arrastar do software, no sentido de propor conjecturas matemáticas", guiando os estudantes a validar os processos matemáticos, segundo a geometria euclidiana, com o uso do software. Dessa forma, acreditamos que ambientes de GD permitem ao aluno maior autonomia nas construções, estimulando a visualização e favorecendo a formulação de conjecturas. Vale destacar que:

> A compreensão dos conceitos geométricos é favorecida quando estes são explorados num ambiente dinâmico e interativo, pois, tal ambiente, configura-se num recurso que pode possibilitar a transição entre o conhecimento que o aluno já acumula e a facilidade para conjecturar o que o computador proporciona (CRUZ, 2005, p.17).

O ambiente apresentado na tela do computador com software de GD permite que o aluno observe diversos exemplos e estabeleça conjecturas, sendo preparado para a compreensão de conceitos e aprendizado matemático. King e Schattshneider (apud SILVEIRA; BISOGNIN, 2008, p. 2) explicam que alguns dos principais benefícios e aplicações de um sistema computacional de GD são:

(i) A construção, manipulação e a transformação de objetos espaciais que permitem aos usuários explorar a geometria, de forma que novas relações e propriedades sejam descobertas.

(ii) O desenvolvimento do conhecimento do espaço: planificação de sólidos geométricos, bem como o cálculo de áreas e volumes em espaços virtuais.

O uso de softwares de GD nos processos de ensino e de aprendizagem do conteúdo de geometria espacial pode contribuir em muitos fatores, especificamente no que se refere à visualização das figuras tridimensionais. Assim, a capacidade de visualizar pode ser desenvolvida à medida que se forneça ao aluno material de apoio didático baseado em elementos concretos, representativos do objeto geométrico em estudo.

> A visualização envolve um esquema mental que representa a informação visual ou espacial. É um processo de formação de imagens que torna possível a entrada em cena das representações dos objetos matemáticos para que possamos pensar matematicamente. Ela oferece meios para que conexões entre representações possam acontecer. Assim, a visualização é protagonista na produção de sentidos e na aprendizagem matemática (BORBA; SCUCUGLIA; GADANIDIS, 2016, p. 53).

Nesse viés, Borba e Penteado (2017) apontam que a utilização de softwares de GD são importantes aliados em investigações matemática, pois possibilita a experimentação, além de estimular a percepção visual do aluno. Partindo da visualização de uma imagem, pode-se explorar o conceito matemático envolvido em uma situação problema.

A partir das ideias apresentadas, compreendemos que os ambientes de visualização e experimentação com software de GD têm grande destaque, no que refere-se a compressão de processos relacionados à produção de significados e conhecimentos matemáticos. Além disso, é possível verificar a presença de várias características próprias dos softwares alojados nesses ambientes, tais como calculadora com operações aritméticas e ferramentas de geometria analítica e espacial.

Considerando as potencialidades que os softwares de GD apresentam e dentre uma gama de softwares que existem atualmente, iremos utilizar em nossa investigação o GeoGebra, que é um software livre que pode ser utilizado com Álgebra, Geometria e Cálculo. Assim, é possível em um mesmo ambiente realizar construções dinâmicas de objetos espaciais, como prismas, pirâmides, cilindros, cones, esferas,

etc., movimentar os objetos construídos sob diversas vistas; obter a planificação deles e utilizar ferramentas de cálculos de comprimentos, áreas, volumes e interseções, entre outros. Portanto, na subseção a seguir apresentaremos algumas contribuições sobre o uso didático e pedagógico do software GeoGebra para o ensino da matemática.

# 2.3.2 GeoGebra e suas contribuições para o ensino da matemática

O GeoGebra foi objeto de estudo da tese de doutorado do austríaco Markus Hohenwarter, em 2001<sup>23</sup>, na Universidade de Salzburgo, que criou e desenvolveu esse software para todos os níveis de ensino (do Fundamental ao Superior) com o objetivo de obter um instrumento adequado ao ensino da matemática, permitindo o estudo de Álgebra, Geometria, Planilha de Cálculo, Gráficos, Probabilidade e Estatística.

O GeoGebra possui todas as ferramentas tradicionais de um software de GD. Dentre as principais destacamos: construir figuras geométricas e deformá-las mantendo suas propriedades; criar novas ferramentas (macro-construções) e adicioná-las na barra de menu; compartilhar seus arquivos em outros programas de computação. É um software livre fácil de manusear e pode ser usado on line ou off line em computadores, tablets ou smartphones.

Autores como Borba, Scucuglia e Gadanidis (2016), Andrade (2015), Abar e Cotic (2014), Girardo (2012), Pereira (2012), Fanti (2010), entre outros, concordam que o uso do software GeoGebra pode contribuir de forma significativa para enriquecer a prática docente. Fanti (2010, p. 1), argumenta que:

> O Geogebra é um software livre e pode ser usado facilmente como uma importante ferramenta para despertar o interesse pela busca do conhecimento matemático principalmente com alunos dos ensinos fundamental e médio. Possibilita trabalhar de forma dinâmica em todos os níveis da educação básica permitindo a abordagem de diversos conteúdos especialmente os relacionados ao estudo da geometria e funções.

Dessa forma, o uso de *softwares* permite visualizações diferentes para uma figura por meio da sua movimentação, o que possibilita traçar caminhos de investigação e explorar acerca dos objetos construídos. Também, ao interagir com o software, além de perceber os conceitos matemáticos envolvidos, o aluno terá a

<sup>23</sup> Disponível em https://pt.wikipedia.org/wiki/GeoGebra. Acesso em: 15 nov 2017

oportunidade de realizar construções que se tornariam impossíveis de serem executadas, de forma tão precisa, rápida e dinâmica, com lápis e papel.

Pereira (2012, p. 32) esclarece que, "As características do GeoGebra potencializam a constituição de cenários para investigação, nos quais o aluno é capaz de experimentar situações em um processo dinâmico". Assim, a possibilidade de uso de um software que apresenta multiplataforma pode favorecer a construção de um ambiente mais propício para a aprendizagem matemática. Através de rotações no objeto construído, por exemplo, podem-se explorar situações virtuais que acionam habilidades de visualização muito similares àquelas decorrentes da manipulação de objetos 3D no espaço real.

Nesse sentido, o dinamismo da versão 3D do GeoGebra para desktop pode ser utilizado como valiosa ferramenta nas construções dos objetos tridimensionais abordados no estudo da geometria espacial. Diversos sólidos, superfícies e curvas tridimensionais podem ser construídas sem dificuldade com essa versão do GeoGebra, assim como ocorre com o cálculo de seus comprimentos, áreas, volumes e interseções (ANDRADE, 2015, p. 36).

Destacamos que, explorar os aspectos visuais do GeoGebra com atividades pedagógicas que ofereçam meios para a investigação e experimentação com tecnologias, assume uma dimensão heurística, sendo apropriada aos cenários de ensino e de aprendizagem de matemática (BORBA; SCUCUGLIA; GADANIDIS, 2016). Dessa forma, o processo de formação de imagens é protagonista na produção de sentidos e na aprendizagem dos conteúdos geométricos. Conforme esses autores:

> O GeoGebra, que mantém possível o estudo de conteúdos de forma mais próxima ao que era feito com lápis e papel, transforma também as possibilidades de experimentação, de visualização e de heurística dos humanos envolvidos nesse coletivo que aprende (BORBA; SCUCUGLIA; GADANIDIS, 2016, p. 73).

Além disso, as possibilidades de registro que o software GeoGebra oferece podem auxiliar o trabalho do professor por meio do recurso "Protocolo de Construção". Com esse recurso, de acordo com Baldini (2014), o professor pode rever a sequência dos passos realizados na construção de uma figura favorecendo compreender as ideias que estão por trás da construção.

Assim, as possibilidades que o GeoGebra 3D oferece para explorar e investigar os sólidos geométricos podem modificar o tipo de atividades que são propostas em sala de aula, bem como transformar a natureza do conhecimento matemático. Este ambiente possibilita que os alunos visualizem os objetos construídos de maneira diferente do que estão habituados a observarem nos livros didáticos. Ao explorar um objeto construído no GeoGebra 3D, determinada representação aparece como uma das possíveis posições que o objeto pode assumir, e isto, proporciona significado e movimento às imagens mentais que são criadas pelo aluno. Além disso, os alunos podem interagir com o objeto construído e assim, formar imagens mentais mais significativas.

Neste capítulo, buscamos apresentar subsídios que nos permitam encontrar respostas à questão norteadora da pesquisa, particularmente, no que tange as contribuições do uso do software GeoGebra 3D nos processos de ensino e de aprendizagem de conteúdos de geometria espacial no Ensino Médio. No próximo Capítulo, apresentaremos os procedimentos metodológicos da pesquisa.

# 3 PROCEDIMENTOS METODOLÓGICOS

"Não tenho um caminho novo. O que eu tenho de novo é um jeito de caminhar". Thiago de Melo

Este capítulo destina-se a explicitar os delineamentos do estudo realizado, apresentando a abordagem metodológica que embasou esta pesquisa e o aporte teórico da pesquisa ação que foi adotada. Descrevemos os caminhos metodológicos que foram seguidos, o cenário investigativo, os instrumentos utilizados para a produção de dados, assim como o PE elaborado, que também foi utilizado para a produção de dados.

# 3.1 A NATUREZA DA PESQUISA

A pesquisa de cunho científico consiste na busca de saberes e compreensões sobre um determinado fenômeno, por meio de uma pergunta ou problema da realidade, o qual causa inquietação ou instiga o pesquisador, utilizando para tanto, um processo de estudo disciplinado e metódico (FIORENTINI; LORENZATO, 2012). Vale ressaltar que:

> Pesquisa é uma atividade que se realiza para a investigação de problemas teórico ou práticos, empregando métodos científicos. Significa muito mais do que apenas procurar a verdade: é encontrar respostas para questões propostas, utilizando procedimentos científicos. (MARCONI; LAKATOS, 2017, p. 31).

Ainda nesse contexto, salientamos que Borba e Araújo (2012) destacam que, no desenvolvimento de uma pesquisa, um dos momentos mais difíceis é a formulação da sua pergunta diretriz. Esses autores afirmam que, "O processo de construção da pergunta diretriz de uma pesquisa é, na maioria das vezes um longo caminho, cheio de idas e vindas, mudanças de rumos, retrocessos, até que após um certo período de amadurecimento, surge a pergunta" (BORBA; ARAÚJO, 2012, p. 33).

Na nossa pesquisa, a pergunta diretriz surgiu a partir de inquietações e questionamentos iniciais oriundos da prática docente da pesquisadora, tais como: Que mudanças podem ser observadas na aprendizagem dos nossos alunos quando incorporamos TD, no ambiente escolar para otimizar o processo educacional na área de matemática? A utilização do software GeoGebra contribui para que os alunos desenvolvam habilidades na resolução de problemas de geometria espacial no Ensino Médio? Assim, a partir dessas inquietações elaboramos a pergunta diretriz da nossa pesquisa: De que forma o uso do software GeoGebra 3D pode contribuir para os processos de ensino e de aprendizagem de conteúdos de geometria espacial no Ensino Médio?

Então, buscando encontrar possível resposta à questão orientadora da pesquisa, traçamos o objetivo geral: Investigar as contribuições do software GeoGebra 3D para os processos de ensino e de aprendizagem de conteúdos de geometria espacial no Ensino Médio, seguindo os pressupostos teóricos do Modelo de Van Hiele.

Tendo em vista a problemática e os objetivos delineados, este estudo foi construído por meio de uma pesquisa com enfoque qualitativo. Tal abordagem foi utilizada por entendermos que, o foco desse tipo de pesquisa é compreender e aprofundar os fenômenos que são explorados a partir da perspectiva dos participantes em um ambiente natural e em relação ao contexto (SAMPIERI; CALLADO; LÚCIO, 2013). Além disso, segundo Borba e Araújo (2012), pesquisas realizadas com a abordagem qualitativa nos fornecem dados mais descritivos, que realçam o significado dado às ações. Ainda nesse sentido:

> O enfoque qualitativo pode ser pensado como um conjunto de práticas interpretativas que tornam o mundo "visível", o transformam em uma série de representações na forma de observações, anotações, gravações e documentos. É naturalista (porque estuda os objetos e os seres vivos em seus contextos ou ambientes naturais e cotidianos) e interpretativa (pois tenta encontrar sentido para os fenômenos em função dos significados que as pessoas dão a eles) (SAMPIERI; CALLADO; LÚCIO, 2013, p. 35 – grifo do autor).

Sendo assim, a pesquisa qualitativa assumida nessa investigação como abordagem metodológica permite descrever, compreender e interpretar os acontecimentos por meio das observações e dos significados produzidos pelos participantes. Para tanto, elencamos as cinco características presentes na pesquisa qualitativa, de acordo com Bogdan e Biklen (1994, p. 47-50):

1) Na investigação qualitativa a fonte direta de dados é o ambiente natural, constituindo o investigador o instrumento principal.

Na presente investigação, o ambiente natural foi constituído pelo laboratório de informática e sala de aula de uma escola pública, local onde a pesquisadora desenvolve suas atividades docentes.

## 2) A investigação qualitativa é descritiva.

A análise dos dados deu-se considerando a descrição dos processos de ensino e de aprendizagem desenvolvidos durante a investigação. Para a compreensão do significado dos dados obtidos descrevemos como foram seguidas pela pesquisadora, as cinco fases de aprendizagem do Modelo de Van Hiele e, como foram produzidos pelos alunos os registros escritos e os arquivos digitais construídos com o software GeoGebra.

3) Os investigadores qualitativos interessam-se mais pelo processo do que simplesmente pelos resultados ou produtos.

O foco central foi analisar a contribuição do software GeoGebra nos processos de ensino e de aprendizagem de conteúdos de geometria espacial no Ensino Médio. De certo modo, foi mais importante conhecer o processo conduzido na investigação do que o produto, ou seja, nosso maior interesse foi analisar se a metodologia de ensino utilizada durante o desenvolvimento da nossa pesquisa, poderia promover o avanço do pensamento geométrico dos alunos desde o nível 1 (visualização) até o nível 4 (Dedução formal) do Modelo de Van Hiele, em relação aos conceitos estudados.

4) Os investigadores qualitativos tendem a analisar os seus dados de forma indutiva.

Os registros coletados foram atentamente lidos, vistos e revistos a fim de identificar as principais informações e sistematizar as categorias e subcategorias que foram analisadas. O foco para direcionar a construção das categorias de análise foi a questão norteadora e os objetivos propostos para conduzir a pesquisa.

5) O significado é de importância vital na abordagem qualitativa.

Os dados coletados por meio dos instrumentos utilizados na investigação receberam significados ao confrontá-los com o referencial teórico adotado, constituindo os diálogos que contribuíram para responder a questão de pesquisa.

Salientamos que, atualmente, a pesquisa qualitativa configura uma tendência crescente no cenário educacional, em que a produção de dados acontece nos ambientes naturais e cotidianos dos participantes ou unidades de análise. Sendo

assim, na próxima seção descrevemos o tipo pesquisa utilizado em nossa investigação.

### 3.2 O DELINEAMENTO DA PESQUISA AÇÃO

A nossa investigação deu-se por meio da pesquisa prática, ou ainda, pesquisaação, que é voltada para a intervenção em realidades sociais. É um tipo de investigação que tem sido utilizada com frequência para fazer referência a uma modalidade de pesquisa de intervenção na prática. E como Borba e Araújo (2012, p. 77) ressaltam, trata-se de, "[...] um processo investigativo de intervenção em que caminham juntas prática investigativa, prática reflexiva e prática educativa".

É nesse sentido que a pesquisa elaborada pelo próprio professor, torna a sua prática objeto de investigação, o que permite um (re)pensar da sua ação em sala de aula. De acordo com Tripp (2005, p. 445), "A pesquisa-ação educacional é principalmente uma estratégia para o desenvolvimento de professores e pesquisadores de modo que eles possam utilizar suas pesquisas para aprimorar seu ensino e, em decorrência o aprendizado de seus alunos". Ou seja, é uma modalidade de ação onde a prática educativa investigada produz compreensões e orientações, que em seguida são utilizadas na transformação dessa mesma prática gerando situações novas para serem investigadas. Vale destacar que:

> [...] embora a pesquisa ação tenda a ser pragmática, ela se distingue claramente da prática e, embora seja pesquisa, também se distingue claramente da pesquisa científica tradicional, principalmente porque a pesquisa-ação ao mesmo tempo altera o que está sendo pesquisado e é limitada pelo contexto e pela ética da prática (TRIPP, 2005, p. 447).

É nesse sentido que a pesquisa realizada em busca de melhorias para o processo de formação e prática do professor, torna-a objeto de investigação. Dessa forma, o professor partindo do conhecimento da realidade levanta constantes questionamentos acerca de suas ações em sala de aula, e busca por soluções que venham contribuir para a melhoria da sua ação pedagógica.

Ainda segundo Tripp (2005, p. 446), a maioria dos processos da pesquisa-ação segue o mesmo ciclo: "Planeja-se, implementa-se, descreve-se e avalia-se uma mudança para a melhora de sua prática, aprendendo mais no correr do processo, tanto a respeito da prática quanto da própria investigação". De acordo com o autor, é

a oscilação sistemática entre o agir e o investigar que promove o aprimoramento da prática. A Figura 1 apresenta a representação do ciclo básico da pesquisa ação.

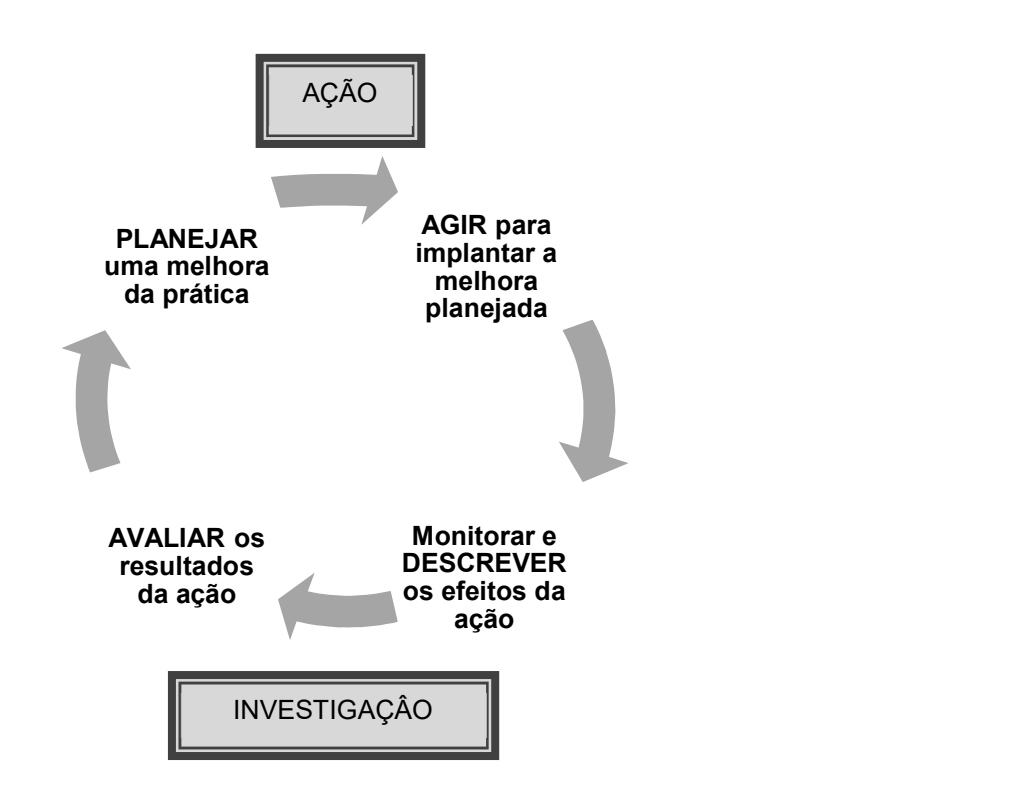

Figura 1: Representação do ciclo básico da investigação-ação

Fonte: Adaptado de TRIPP, 2005, p. 446

Na nossa investigação que envolveu o uso do software GeoGebra no ensino da geometria espacial, a sequência utilizada foi: Planejamento, Implementação e Avaliação. Nesse sentido, ainda segundo Tripp (2005, p. 453), fica evidente que, o ato de planejar esse tipo de pesquisa deve ser feito "[...] tanto para a mudança na prática quanto para a avaliação dos efeitos da mudança na prática".

Dessa forma, enfatizamos que a pesquisa-ação deu suporte a nossa investigação e contribuiu para darmos respostas à questão de pesquisa, por promover reflexões necessárias para o aprimoramento dos processos de ensino e de aprendizagem, produção de conhecimento e mudança da realidade.

# 3.3 O NOSSO PERCURSO METODOLÓGICO

O projeto de pesquisa desta dissertação foi aprovado pelo Comitê de Ética em Pesquisa (CEP) da Universidade Estadual de Roraima, pois atendeu todos os requisitos e exigências desse comitê conforme Parecer Consubstanciado do CEP sob protocolo nº 2.638.373, de 07 de maio de 2018 (Anexo I).

Para a realização desta pesquisa, as etapas metodológicas foram delineadas visando definir os métodos e técnicas utilizados para obtenção dos resultados pretendidos. Seguimos o modelo de distribuição em fases da pesquisa qualitativa proposto por Sampieri, Callado e Lúcio (2013), conforme apresentamos na Figura 2.

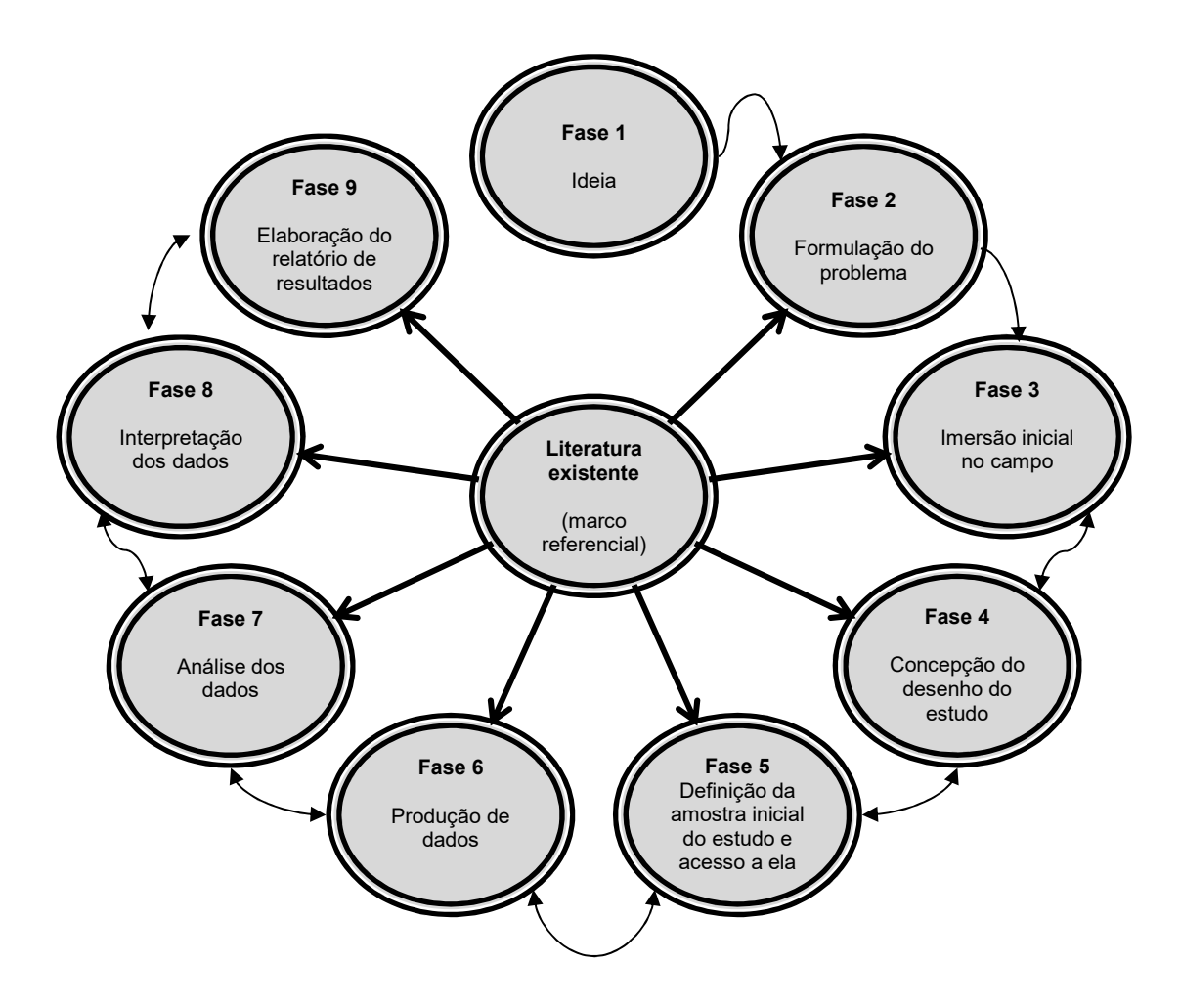

Figura 2: Fases da pesquisa qualitativa

Fonte: Adaptado de Sampieri; Callado; Lúcio (2013, p. 34).

Para o desenvolvimento da nossa investigação seguindo o esquema apresentado na Figura 2, o ponto de partida (fase 1), que versa sobre a ideia, surgiu por meio de inquietações preocupantes em torno do ensino e da aprendizagem da matemática. Tais inquietações foram apresentadas na seção 1.1 desta dissertação, na qual descrevemos sobre o interesse pelo estudo.

Após a fase da ideia ter sido delineada com a escolha do tema, realizamos um amplo levantamento das fontes teóricas com o objetivo de aprofundar e conhecer o que já se tem pesquisado sobre o tema. O resultado desse levantamento foi apresentado na seção 1.2. Apresentamos pesquisas realizadas em nível local e nacional sobre o tema escolhido, expondo convergências e divergências em relação a nossa pesquisa. Também, apresentamos no Capítulo 2, o referencial teórico abordando sobre a história da geometria, o ensino da geometria, o Modelo de Van Hiele para o desenvolvimento do pensamento geométrico e as TD na produção do conhecimento matemático, dando ênfase aos ambientes de GD e o software Geogebra. Enfatizamos que a revisão da literatura foi complementada em todas as etapas do nosso estudo, buscando subsídios teóricos e metodológicos para esta investigação, desde a formulação do problema até a elaboração do relatório de resultados.

Considerando a fase 2, tratamos de formular a pergunta e traçar os objetivos do estudo, conforme apresentados seção 1.3 dessa dissertação.

No que tange a fase 3, imersão inicial no campo, definimos o ambiente para realização do estudo. No caso, a Escola Estadual Professor Camilo Dias, local onde a pesquisadora desenvolve suas atividades docentes. Na seção a seguir descreveremos o cenário da pesquisa e os sujeitos envolvidos.

Em relação a fase 4, concepção do desenho do estudo, foi realizado o planejamento, a elaboração das estratégias de ensino a serem aplicadas no decorrer da intervenção pedagógica e a construção dos instrumentos de produção de dados. Nessa fase, elaboramos o PE (APÊNDICE A), com o objetivo de apresentar um material de apoio didático pedagógico, visando explorar construções realizadas por meio do software GeoGebra 3D. Com esse PE, esperamos que os alunos desenvolvam habilidades de visualização espacial, contribuindo assim para a representação mental dos objetos tridimensionais e a formalização dos conceitos geométricos de poliedros: prismas e pirâmides. Explanaremos sobre a proposta pedagógica, na quinta seção deste capítulo.

Na fase 5 da pesquisa, definimos a turma 201 da Escola Estadual Professor Camilo Dias como amostra dessa investigação. A escolha se deu por, na ocasião, ser a única turma da 2ª série do Ensino Médio no turno matutino da referida escola. A carta de anuência para autorização da pesquisa foi obtida com o gestor da escola

(Anexo II). Antes da implementação da proposta, apresentamos à turma os objetivos da pesquisa. Formalizamos o pedido de utilização dos dados de observações, filmagens e gravações, por meio de dois termos: o Termo de Consentimento Livre Esclarecido – TCLE (APÊNDICE B), assinado pelos pais e/ou responsáveis, autorizando os alunos a participarem da pesquisa; e o Termo de Assentimento Livre e Esclarecido – TALE (APÊNDICE C) assinado pelo aluno(a).

A produção dos dados (fase 6) ocorreu durante 16 horas-aulas, nos meses de maio e junho/2018, e foram aplicados os instrumentos para a produção dos dados. Nas seções 3.5 e 3.6, deste capítulo, descreveremos sobre: os instrumentos da produção dos dados, o PE desenvolvido para a investigação e, também sobre o processo da produção dos dados.

A análise dos dados produzidos (fase 7) e a interpretação deles (fase 8), foram realizadas no período de setembro a dezembro de 2018. As categorias de análise criadas, assim como os resultados obtidos na investigação (fase 9) serão apresentados e discutidos no capítulo 4 desta dissertação.

### 3.4 O CENÁRIO E OS SUJEITOS DA PESQUISA

-

A pesquisa foi realizada na Escola Estadual Professor Camilo Dias, localizada na Rua Tenente Guimaraes, 382, Bairro Liberdade, Boa Vista-RR. Foi criada no então, Território Federal de Roraima<sup>24</sup>, pelo Decreto nº 13, de 07 de março de 1983. Tratase de uma escola que funciona nos turnos matutino e vespertino, ofertando o Ensino Fundamental (anos finais) e Médio. Atualmente, este possui 349 e aquele 281 alunos matriculados<sup>25</sup>. A clientela é composta por discentes na faixa etária de 10 a 18 anos, sendo, a maioria, oriunda do bairro Liberdade e áreas adjacentes.

A 201 foi escolhida para realizar a investigação por ser a única turma da 2ª série do Ensino Médio, no turno matutino. É composta por 33 alunos, na faixa etária de 15 a 17 anos, sendo 16 do sexo masculino e 17 do sexo feminino. Apenas uma aluna, que estava de licença maternidade, não participou da aplicação da pesquisa.

<sup>24</sup> O artigo 14 do Ato das Disposições Transitórias da Constituição Federal Brasileira determinou que o antigo Território Federal de Roraima tornasse Estado de Roraima em 05 de outubro de 1988. Disponível em: http://www.senado.leg.br/atividade/const/con1988. Acesso em: 13 fev. 2018.

<sup>25</sup> Dados obtidos na secretaria da Escola Estadual Professor Camilo Dias em novembro de 2017.

Para análise consideramos os dados produzidos por meio de 30 alunos, pois apenas esses entregaram o TCLE (APÊNDICE B) assinado pelos pais ou responsáveis e o TALE (APÊNDICE C), assinado pelo participante. Destacamos que na análise dos dados preservamos a identidade dos participantes. Logo, cada estudante foi identificado como A1, A2, A3, ..., A30. Para realização das atividades, os alunos da turma foram divididos em duplas, estas foram denominadas como  $D_1$ ,  $D_2$ , D<sub>3</sub>, ... D<sub>15</sub>.

As aulas de matemática dessa turma aconteceram às terças-feiras (9h45min às 11h45min) e às sextas-feiras (7h30min às 9h30min). Ressaltamos que, a professora Márcia Regina, docente da sala, participou das aulas como ouvinte, sem interferir na aplicação da pesquisa.

# 3.5 OS INSTRUMENTOS DE PRODUÇÃO DE DADOS

No decorrer da nossa investigação utilizamos os seguintes instrumentos para a produção de dados: questionários, roteiro de observação da pesquisadora (diário de campo), registros fotográficos, arquivos digitais construídos com o software GeoGebra e registros escritos das atividades propostas. No detalhamento feito no Quadro 4, apresentamos a organização e descrição dos instrumentos utilizados no decorrer da investigação. Na sequência, explicitaremos detalhadamente os procedimentos adotados.

| <b>Dados</b>                                   | Início da aplicação<br>do PE                                                                                           | Durante a aplicação do PE                                                                                                    | Após a aplicação<br>do PE                                                                                                    |
|------------------------------------------------|----------------------------------------------------------------------------------------------------|----------------------------------------------------------------------------------------------------|----------------------------------------------------------------------------------------------------|
| <b>Instrumentos</b>                            | Questionário Inicial                                                                                                   | Roteiro de observação;<br>Registros fotográficos;<br>Arquivos digitais;<br>Registros escritos<br>das<br>atividades propostas.                                                                                                    | Questionário Final                                                                                                    |
| Informações<br>contidas<br>nos<br>instrumentos | Concepções iniciais<br>quanto ao ensino de<br>geometria<br>e<br>experiência com o<br>de<br>TD.<br>uso<br>nas<br>aulas. | referentes<br>Dados<br>a<br>participação dos<br>alunos<br>durante as aulas, fotos,<br>digital<br>arquivo<br>com<br><b>OS</b><br>protocolos de construções<br>GeoGebra,<br>registros<br>no<br>escritos com a resolução<br>das tarefas propostas. | Avaliação<br>da<br><b>PE</b><br>aplicação<br>do<br>utilizado<br>na<br>investigação com o<br>do<br>software<br>uso<br>GeoGebra. |

Quadro 4: Organização e descrição dos Instrumentos utilizados

Os questionários elaborados com questões abertas e fechadas foram aplicados de forma individual com os participantes, no início (APÊNDICE D) e final da pesquisa (APÊNDICE E). Segundo Fiorentini e Lorenzato (2012), esse instrumento pode servir como uma fonte complementar de informações e, podem ajudar a caracterizar e descrever algumas variáveis do estudo.

O Diário de campo é o instrumento utilizado pelo pesquisador para registrar observações de fenômenos, fazer descrição de pessoas e cenários, descrever episódios ou retratar diálogos (FIORENTINI; LORENZATO, 2012). Utilizamos o Roteiro de observação da pesquisadora (APÊNDICE F), registrando a data de cada encontro e todas as anotações quanto ao interesse dos participantes em utilizar o software GeoGebra, como interagiram, quais foram as dificuldades apresentadas pela pesquisadora, pelos participantes e os comentários positivos ou negativos listados.

Os registros fotográficos, arquivos digitais construídos com o software GeoGebra e registros escritos das atividades propostas foram instrumentos utilizados durante toda a aplicação da proposta pedagógica. Segundo Sampieri, Callado e Lúcio (2013), os documentos, registros, materiais e artefatos diversos, constitui uma fonte muito valiosa para a pesquisa qualitativa e têm a vantagem de terem sido produzidos pelos participantes do estudo.

# 3.6 O PRODUTO EDUCACIONAL (PE) UTILIZADO NA INVESTIGAÇÃO<sup>26</sup>

Para a efetivação da investigação, utilizamos o PE (APÊNDICE A) elaborado pela pesquisadora. Esse produto é uma sequência didática planejada para 16 horasaulas sendo: duas para apresentar as noções básicas do software GeoGebra e, 14 horas-aula que compuseram três unidades didáticas<sup>27</sup>: **Unidade I** – Explorando Poliedros; Unidade II – Explorando Prismas e Unidade III – Explorando Pirâmides.

Considerando, o Modelo de Van Hiele, para o desenvolvimento do pensamento geométrico elaboramos uma sequência de atividades para ser aplicada seguindo as fases de aprendizagem apresentadas no modelo $28$ : informação, orientação guiada, explicitação, orientação livre e integração. Assim, em cada unidade são apresentadas

<sup>&</sup>lt;sup>26</sup> Faremos aqui apenas uma breve descrição do PE. No Apêndice A, ele encontra-se na íntegra.

<sup>27</sup> Dividimos o conteúdo da sequência didática em três unidades didáticas, para fins de organização e análise.

<sup>28</sup> Detalhamos no Capítulo 2 (Quadro 3) desta dissertação, as características apresentadas nessas fases de aprendizagem.

sugestões de questionamentos, para explorar os conhecimentos prévios dos alunos acerca dos conteúdos abordados (informação); são exibidos um guia de construção e planificação do objeto de estudo, com o uso do GeoGebra (orientação guiada), e são propostas perguntas a fim de gerar reflexões sobre os resultados alcançados, visando que o aluno consiga explorar, investigar e elaborar conjecturas (explicitação e orientação livre). Na sequência, são propostas atividades<sup>29</sup> escritas para verificar a compreensão deles acerca dos conceitos adquiridos (integração).

Apresentamos no Quadro 5, uma visão geral do PE, dividindo-o em unidades, descrevendo os objetivos específicos, a distribuição de horas-aulas e as atividades propostas.

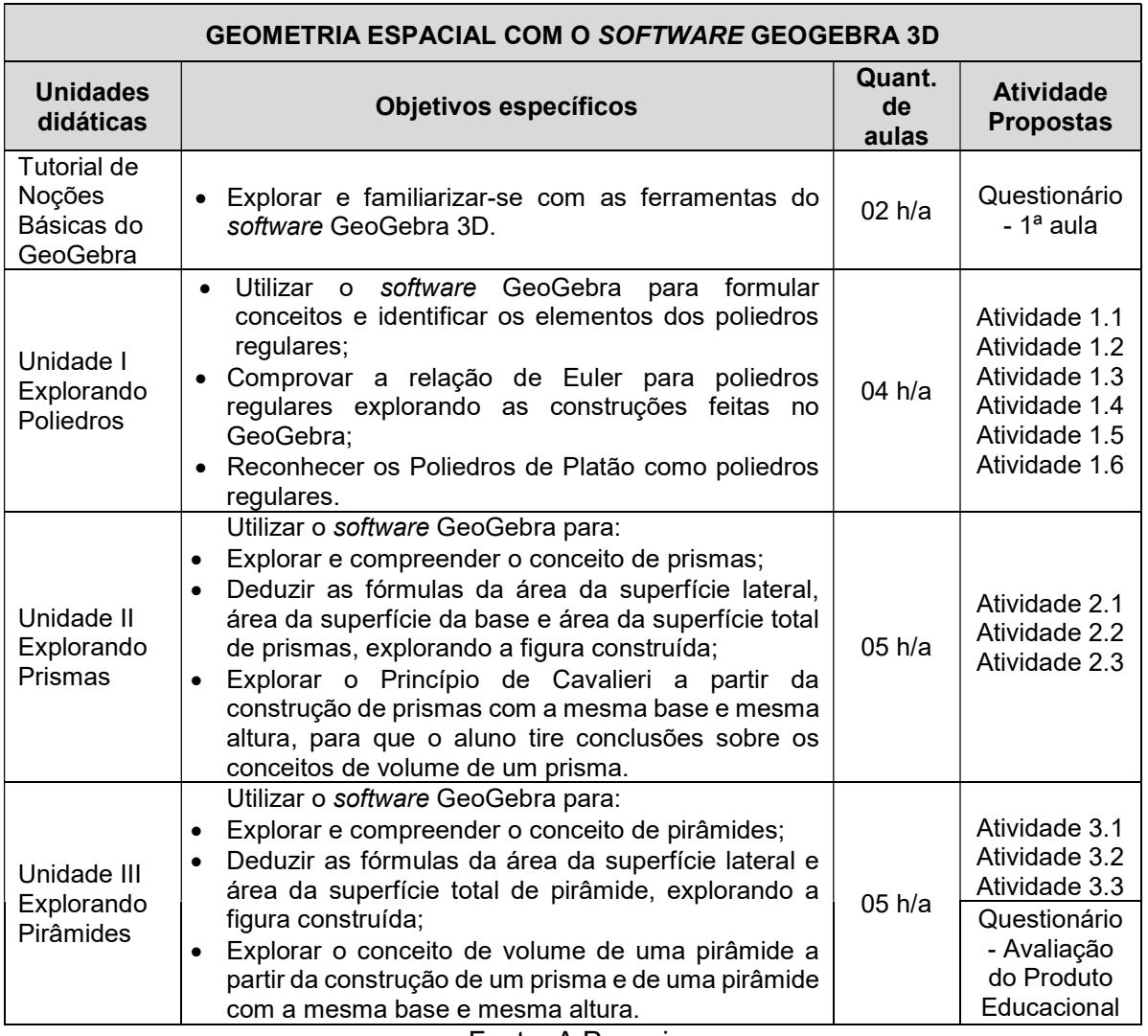

#### Quadro 5: Síntese do PE dividido em unidades

Fonte: A Pesquisa

<sup>29</sup> Optamos em usar o termo "atividade" por concordarmos que "Um problema, sequência ou atividade proposta ao aluno é um componente da voz do professor, é a interseção do professor dentro do coletivo que envolve alunos e professores" (BORBA; SCUCUGLIA; GADANIDIS, 2016, p. 50).

O PE foi elaborado considerando o software GeoGebra como cenário de investigação matemática, pois conforme Borba, Scucuglia e Gadanidis (2016), isso possibilitaria que os alunos elaborassem os conceitos geométricos abordados, por meio da exploração de atividades que enfatizariam a visualização e a experimentação com TD. Dessa forma, o design da sequência didática exibida nesse PE, ofereceu meios para que os conceitos e nomenclaturas dos objetos geométricos espaciais fossem construídos simultaneamente com as atividades propostas, incorporando o recurso do movimento e da simulação que o software GeoGebra oferece.

Apresentamos o planejamento dos encontros realizados no Quadro 6, no qual exibimos as datas dos encontros realizados e as atividades desenvolvidas durante cada encontro.

|                         | Data       | Duração | Atividades desenvolvidas                                                                                                    |
|-------------------------|------------|---------|----------------------------------------------------------------------------------------------------|
| $1^\circ$ encontro      | 15/05/2018 | 02 h/a  | Questionário inicial.<br>$\bullet$                                                                                                    |
| $2^{\circ}$ encontro    | 18/05/2018 | 02 h/a  | Construção dos poliedros regulares no GeoGebra<br>$\bullet$<br>(tetraedro,<br>hexaedro,<br>octaedro,<br>dodecaedro<br>e<br>icosaedro);<br>Atividade 1.1 e Atividade 1.2.                             |
| $3o$ encontro           | 22/05/2018 | 02 h/a  | Atividade 1.3; Atividade 1.4; Atividade 1.5 e Atividade<br>$\bullet$<br>1.6.                                                                                                    |
| $4^{\circ}$ encontro    | 25/05/2018 | 02 h/a  | Construções realizadas no GeoGebra: prisma triangular<br>$\bullet$<br>e planificação; dois prismas distintos com a mesma<br>medida de superfície da base e altura.                                   |
| $5^{\circ}$ encontro    | 29/05/2018 | 02 h/a  | Atividade 2.1 e Atividade 2.2.<br>$\bullet$                                                                                                    |
| $6^{\circ}$ encontro    | 08/06/2018 | 02 h/a  | Atividade 2.3<br>$\bullet$<br>Construção no GeoGebra de uma pirâmide de base<br>quadrangular e sua planificação.                                                                                     |
| $7^\circ$ encontro      | 12/06/2018 | 02 h/a  | Construção no GeoGebra de uma pirâmide quadrangular<br>$\bullet$<br>inserida em um prisma com a mesma medida de<br>superfície da base e mesma altura.<br>Atividade 3.1 e Atividade 3.2.<br>$\bullet$ |
| 8 <sup>°</sup> encontro | 14/06/2018 | 02 h/a  | Atividade 3.3.<br>$\bullet$<br>Questionário final (Avaliação do PE).                                                                                                    |

Quadro 6: Planejamento das atividades

#### Fonte: A Pesquisa

Dando sequência na apresentação da metodologia da pesquisa, no próximo tópico, apresentaremos o processo desenvolvido para a produção dos dados com a aplicação do PE.

#### 3.6.1 O processo de produção de dados

O ponto de partida no primeiro encontro, com duração de 02 horas-aulas, foi a aplicação do questionário inicial (APÊNDICE D), visando identificar as concepções dos participantes da pesquisa, quanto ao ensino de geometria e ao uso de TD nas aulas de matemática. Na sequência, apresentamos o Tutorial de Noções básicas do GeoGebra, com o objetivo de levar o aluno a explorar e familiarizar-se com as ferramentas que o software oferece. Para tanto, iniciamos com uma apresentação em slides "Conhecendo o software GeoGebra", no qual destacamos como baixar e instalar o software em desktop ou smartphones. Em seguida, no laboratório de informática, com os alunos organizados em duplas, foi apresentada a tela inicial da versão utilizada na nossa pesquisa (versão 5.0 para desktop), a barra de ferramentas, a janela de álgebra, a janela de visualização, a janela de visualização 3D e os principais comandos e ícones que seriam explorados nas tarefas propostas. Ainda naquele momento, os alunos foram orientados a explorar as ferramentas de forma livre, a fim de que pudessem realizar algumas construções nas janelas de visualização 2D e 3D, e também explorar recursos como alterar a cor dos objetos construídos.

A "Unidade I: Explorando os Poliedros Regulares" foi desenvolvida durante 04 horas-aulas, com os seguintes objetivos: utilizar o software GeoGebra para construir e planificar os principais poliedros regulares; identificar vértices, faces e arestas deles; obter a conjectura da relação de Euler.

Para explorar os conhecimentos prévios dos alunos acerca dos conteúdos relacionados a essa unidade, realizamos uma conversa com a turma na qual foram feitos os seguintes questionamentos: O que é um poliedro? Quais são os elementos de um poliedro? Quando um poliedro é dito regular? Quais são os poliedros regulares?

Após formalizar as definições de poliedro e poliedro regular utilizamos o software GeoGebra para apresentar o passo a passo de construção e planificação dos cinco poliedros regulares. Para essas construções, optamos em explorar o uso do controle deslizante, que permite alterar os objetos dinamicamente, após finalizar a construção. Ou seja, a figura é visualizada planificada quando o controle deslizante estiver posicionado em 1 (valor máximo) e fechada quando o controle deslizante estiver posicionado em 0 (valor mínimo). Desta maneira, os alunos puderam simular e observar animações nas figuras geométricas construídas, possibilitando-os a explorar, investigar e fazer conjecturas.

As construções obtidas pelos alunos por meio da "Atividade 1.1" (tetraedro) foram semelhantes às imagens apresentadas na Figura 3, com o controle deslizante "i" posicionado em 1; 0,3 e 0, respectivamente.

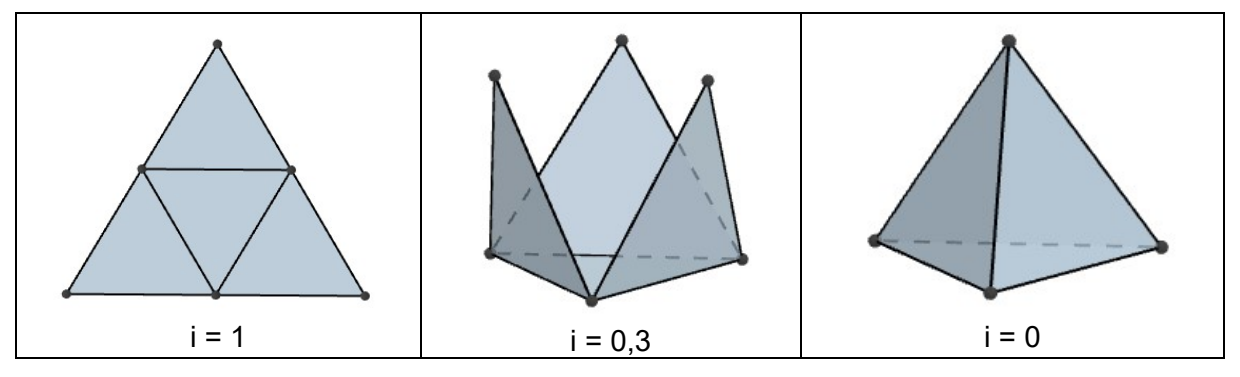

Figura 3: Visualização do tetraedro construído no GeoGebra

As construções obtidas pelos alunos por meio da "Atividade 1.2" (hexaedro) foram semelhantes às imagens apresentadas na Figura 4, com o controle deslizante "i" posicionado em 1; 0,7 e 0, respectivamente.

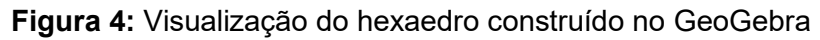

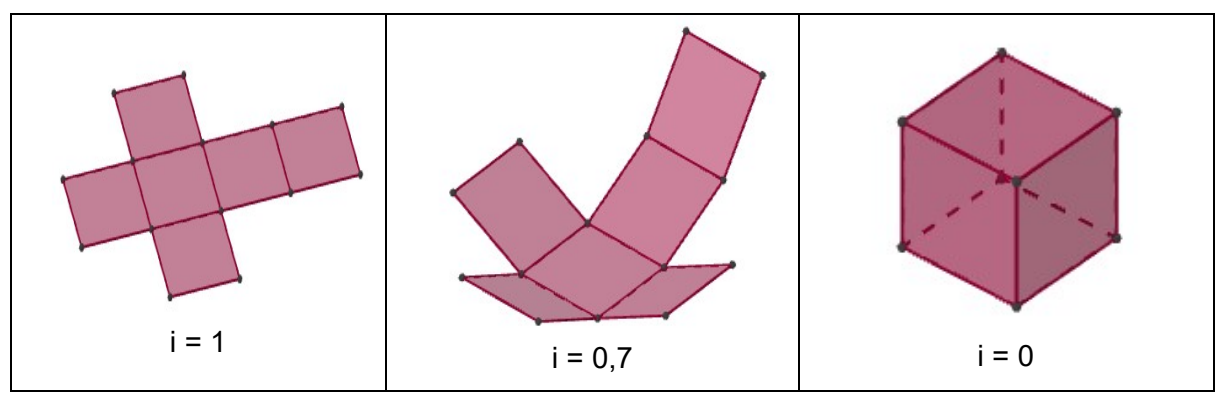

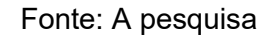

As construções obtidas pelos alunos por meio da "Atividade 1.3" (octaedro) foram semelhantes às imagens apresentadas na Figura 5, com o controle deslizante "i" posicionado em 1; 0,4 e 0, respectivamente.

Fonte: A pesquisa

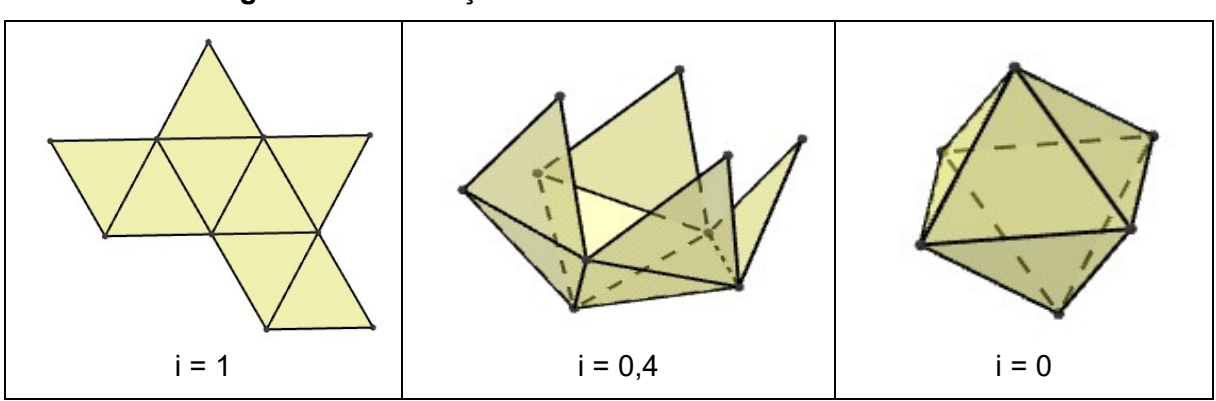

Figura 5: Visualização do octaedro construído no GeoGebra

Fonte: A pesquisa

As construções obtidas pelos alunos por meio da "Atividade 1.4" (dodecaedro) foram semelhantes às imagens apresentadas na Figura 6, com o controle deslizante "i" posicionado em 1; 0,5 e 0, respectivamente.

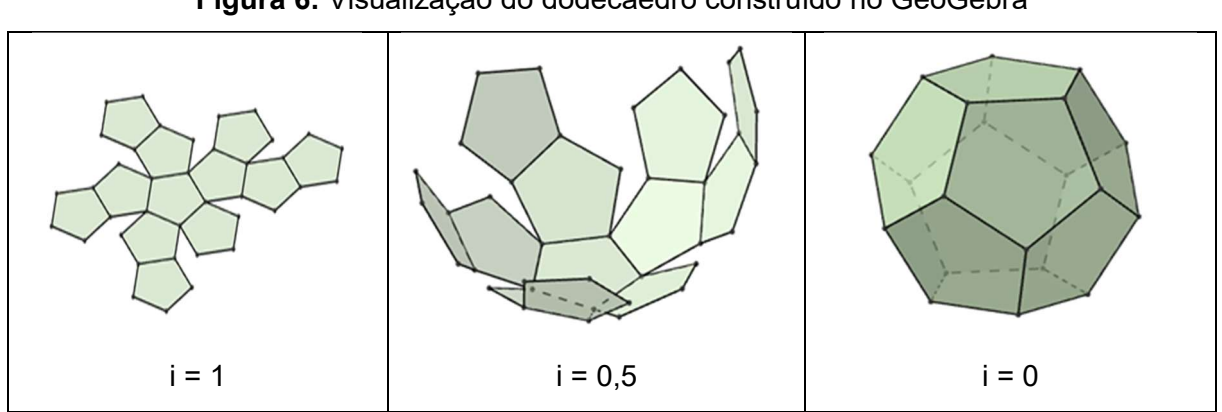

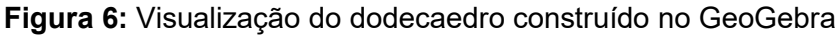

Fonte: A pesquisa

As construções obtidas pelos alunos por meio da "Atividade 1.5" (icosaedro) foram semelhantes às imagens apresentadas na Figura 7, com o controle deslizante "i" posicionado em 1; 0,6 e 0, respectivamente.

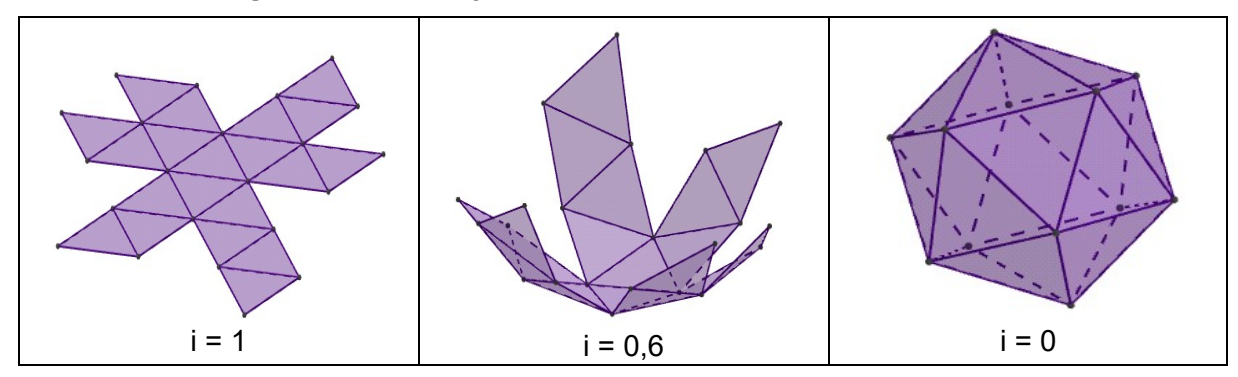

Figura 7: Visualização do icosaedro construído no GeoGebra

Fonte: A pesquisa

Ao final de cada construção e planificação dos poliedros, os alunos registravam as respostas dos questionamentos apresentados no Quadro 7.

Quadro 7: Perguntas para gerar reflexões - Atividades 1.1; 1.2; 1.3; 1.4 e 1.5

- 1. Ao manipular o controle deslizante, que tipos de variações acontecem? Descreva o que ocorre na janela de visualização 3D com a construção obtida.
- 2. Posicione a bolinha do controle deslizante no valor 1, e responda:
	- 2.1 Qual é o tipo de face da construção obtida?
	- 2.2 Quantas faces, quantos vértices e quantas arestas a figura apresenta?
- 3. Você conhece algum objeto que apresente a forma semelhante à figura construída? Em caso positivo, cite exemplo(s).

#### Fonte: A Pesquisa

Para finalizar a Unidade I, propusemos a "Atividade 1.6" (Quadro 8), visando que o aluno conseguisse obter a conjectura da relação de Euler, entre o número de vértices (V), o número faces (F) e o número de arestas (A).

### Quadro 8: Atividade 1.6

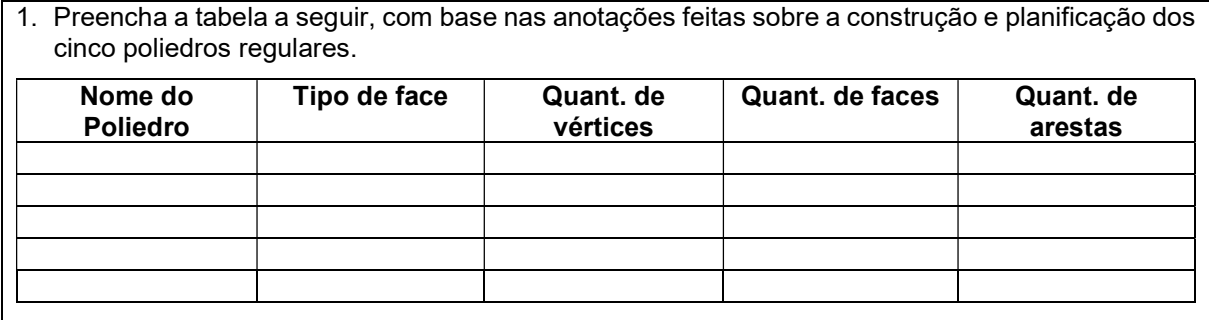

2. Pode-se estabelecer alguma relação entre a quantidade de vértices (V), faces (F) e arestas (A) de um Poliedro regular? (Dica: Some V + F e compare com A)

- 3. Conjecture a relação encontrada. (Obs: Uma conjectura é uma ideia, fórmula ou frase, a qual não foi provada ser verdadeira, baseada em suposições ou ideias com fundamento não verificado).
- 4. Fotografe ou pesquise fotos (em jornais, revistas ou na internet) de objetos e construções que lembrem poliedros. (Salve a imagem e encaminhe o arquivo para a professora-pesquisadora).

## Fonte: A pesquisa

A "Unidade II: Explorando Prismas" foi desenvolvida durante 05 horas-aulas, com os objetivos de: construir e planificar prismas utilizando o software GeoGebra, para deduzir as fórmulas da área da superfície lateral, área da superfície da base, e área da superfície total da figura construída; explorar o Princípio de Cavalieri a partir da construção de prismas com a mesma base e mesma altura, possibilitando ao aluno tirar conclusões sobre os conceitos de volume de um prisma.

Para explorar os conhecimentos prévios dos alunos acerca dos conteúdos relacionados à essa unidade, apresentamos diferentes embalagens em formato de prismas e fizemos questionamentos, tais como: Alguma das embalagens apresentadas representa um poliedro regular? Por quê? Quais são as formas geométricas que elas apresentam nas faces? O que essas embalagens têm em comum?

Visando formalizar alguns conceitos pertinentes à definição, elementos e classificação dos prismas, apresentamos também as seguintes indagações: Qual o número mínimo de vértices para obter um prisma? Quais são os elementos de um prisma? Dado um polígono P e uma medida h, quantos prismas existem tendo como base o polígono P e altura medindo h? Que tipo de polígono compõe as faces laterais de um prisma reto? E de um prisma oblíquo?

Para explorar os conceitos relacionados à área de prismas, apresentamos a "Atividade 2.1". Nessa atividade, iniciamos com a guia de construção e planificação de um prisma triangular no GeoGebra. Para tanto, utilizamos controles deslizantes para a aresta da base "l" e altura "h", com intervalo de 0 a 10, e incremento 0,1.

As construções obtidas na "Atividade 2.1" foram semelhantes às imagens apresentadas na Figura 8, para o prisma triangular montado e sua planificação, respectivamente.

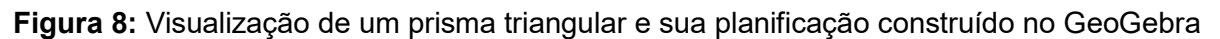

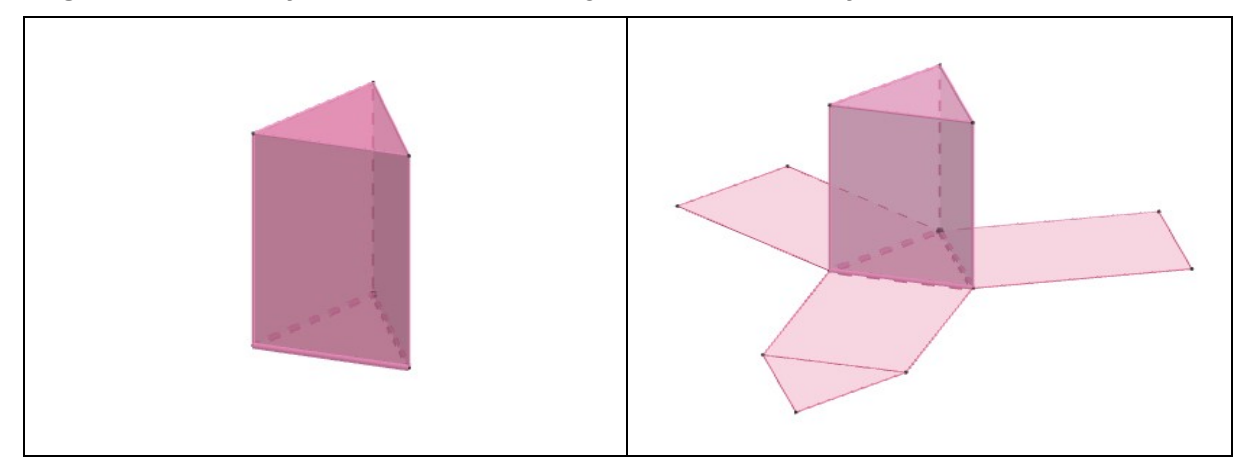

Fonte: A Pesquisa

Para formalizar conceitos referentes as medidas da área da superfície do prisma, pediu-se que os alunos movimentassem os controles deslizantes construídos para a altura "h" e medida da aresta da base "l", e respondessem os questionamentos da "Atividade 2.1" apresentados no Quadro 9.
### Quadro 9: Perguntas para gerar reflexões - Atividade 2.1

- 1. Ao manipular os controles deslizantes h e l, que tipos de variações acontecem? Descreva o que ocorre na janela de visualização 3D com a construção obtida.
- 2. Movimente os seletores para  $h = 5 e$  l = 3 e ative a ferramenta "Distância, Comprimento ou Perímetro", na quarta caixa da direita para a esquerda. Clicar na ferramenta ativada, em seguida clicar na aresta da base e clicar na aresta lateral da figura construída na Janela 3D. Em seguida responda:
	- a) Que tipo de polígono compõe a base do prisma?
	- b) Qual é a medida da área da base  $(A_b)$  do prisma?
	- c) Que tipo de polígono compõe as faces laterais do prisma? Quantos são esses polígonos?
	- d) Qual é a medida da área lateral (A<sub>I</sub>) do prisma?
	- e) Qual é a medida da área total do prisma? Descreva como efetuou esse cálculo.
- 3. Pode-se estabelecer alguma relação entre a área da base  $(A_b)$  e a área lateral  $(A_i)$  para encontrar a medida da área da superfície total  $(A_T)$ ? Se possível, conjecture.

Sugestão: Propor a construção de outros tipos de prismas para verificar a conjectura.

### Fonte: A Pesquisa

Para explorar conceitos relacionados ao volume de prismas apresentamos na "Atividade 2.2", a guia de construção no GeoGebra de um prisma triangular e um prisma quadrangular. Ambos foram construídos com a mesma medida de área da base, e altura "h", definida pelo controle deslizante com intervalo de 0 a 10, e incremento 0,1. A construção que foi exibida é semelhante à imagem apresentada na Figura 9, quando o controle deslizante estava posicionado em h = 5.

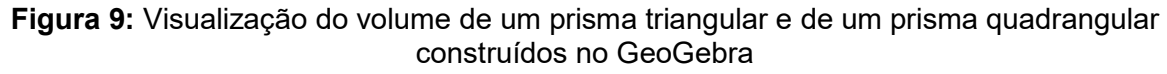

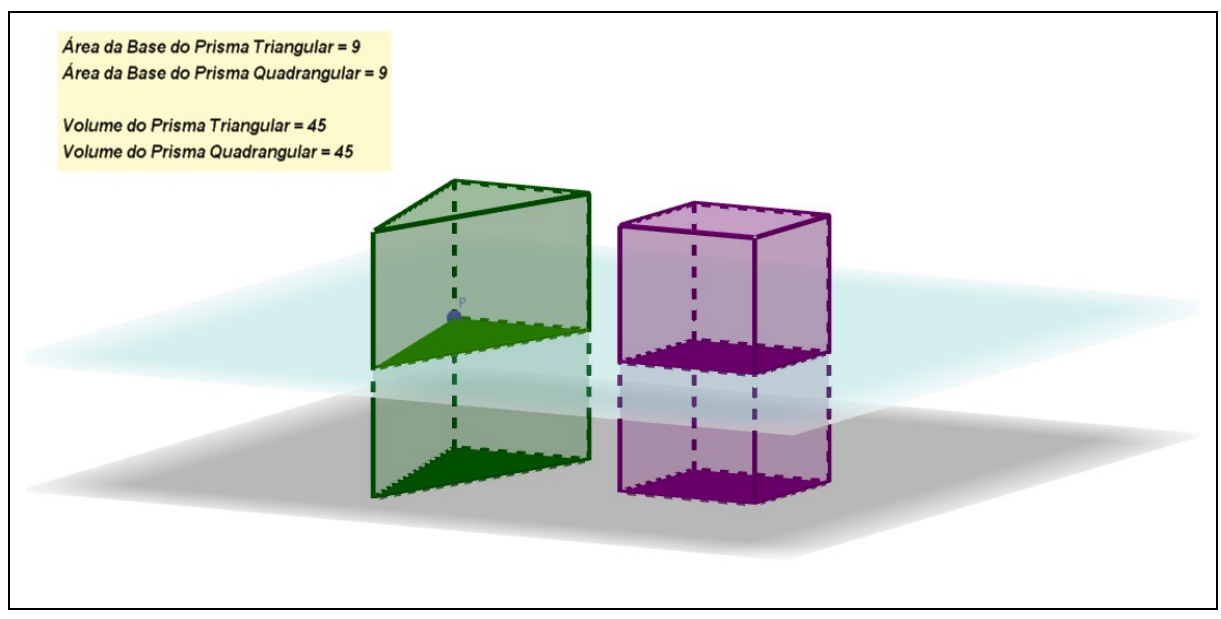

Fonte: A Pesquisa

Para formalizar os conceitos referentes à medida do volume dos prismas, solicitamos aos alunos que movimentassem o controle deslizante construído para a altura "h" e respondessem os questionamentos da "Atividade 2.2", apresentados no Quadro 10.

Quadro 10: Perguntas para gerar reflexões – Atividade 2.2

- 1. Determinar as áreas das bases dos prismas construídos na atividade 2.2. (Apresentar os cálculos).
- 2. Observando a área da seção da transversal destacada nos prismas construídos, que conclusões você tira com relação a essa medida? Por quê?
- 3. O que ocorre na janela de visualização 3D com a construção obtida ao manipular o controle deslizante h? Ocorre alguma alteração nas caixas de texto que foram construídas na janela 3D? Descreva o que você observa.
- 4. Complete a tabela, movimentando o seletor do controle deslizante:

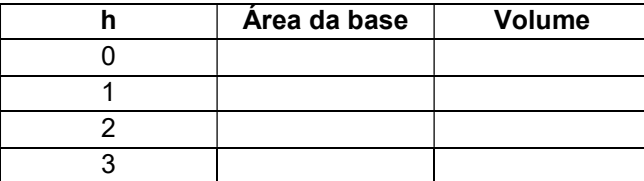

5. Pode-se estabelecer alguma relação entre a área da base (Ab) e a altura (h) para encontrar a medida do Volume (V)? Se possível, conjecture.

### Fonte: A Pesquisa

Para finalizar a Unidade II, propusemos a "Atividade 2.3", apresentada no

Quadro 11, a fim de verificar se os alunos assimilaram os conceitos abordados.

### Quadro 11: Atividade 2.3

1. Complete os dados da tabela abaixo. (Dica: O aluno pode fazer construções no GeoGebra para visualizar os Prismas e completar os dados da tabela).

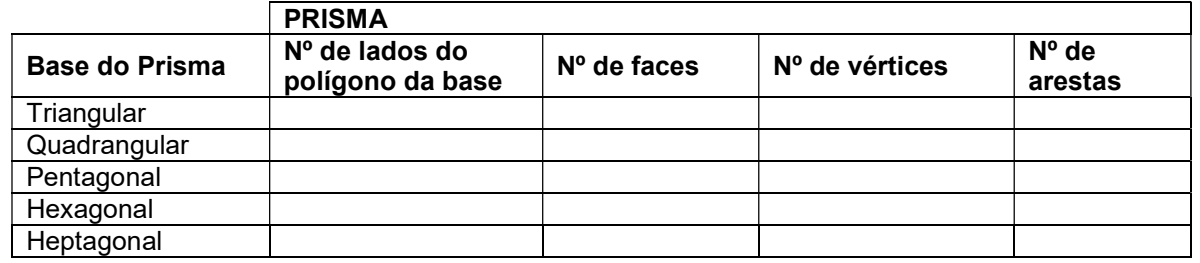

- 2. Observe a tabela que você completou e responda:
- a) Que relação você encontra entre o número de faces do prisma e o número de lados do polígono da base?
- b) Que relação há entre o número de vértices e a base do prisma?
- c) Que relação há entre o número de arestas e o número de lados do polígono da base do prisma?
- 3. Suponha que um prisma tenha por base um polígono com n lados.
- a) Quantas faces tem o prisma? Por quê?
- b) Quantos vértices tem o prisma? Por quê?
- c) Quantas arestas tem o prisma? Por quê?
- 4. Determine quantos cm $^2$  de papelão são necessários na confecção de uma embalagem na forma de um prisma quadrangular supondo a aresta da base igual a 2cm e aresta lateral 4cm.
- 5. Em um prisma hexagonal regular, a aresta da base mede 3 cm e a aresta da face lateral mede 6 cm. Calcule:

| a) A área da base $(A_b)$ ;         | b) A área lateral (A <sub>I</sub> ); |  |
|-------------------------------------|--------------------------------------|--|
| c) A área total (A $_{\text{T}}$ ); | d) O volume $(V)$ .                  |  |

Fonte: A Pesquisa

A "Unidade III: Explorando Pirâmides" foi desenvolvida durante 05 horas/aulas, com os objetivos de: construir e planificar pirâmides utilizando o GeoGebra para deduzir as fórmulas da área da superfície lateral, área da superfície da base e área da superfície total da figura construída; construir um prisma e uma pirâmide com a mesma base e mesma altura, para formalizar os conceitos de volume da pirâmide.

A fim de introduzir os conceitos básicos de pirâmides, apresentamos o texto Cientistas encontram "espaço vazio" secreto na Grande Pirâmide de Gizé<sup>30</sup>. Após a leitura do texto foi realizada uma conversa informal com os alunos abordando a importância histórica das construções geométricas no Antigo Egito. Apresentamos um breve relato sobre fatos históricos dessa época, entre eles, descrevemos que Tales de Mileto, numa de suas viagens ao Egito, foi desafiado a medir a altura da grande pirâmide de Quéops e que, segundo relatos históricos, ele conseguiu fazer isso. Aguçamos a curiosidade do aluno, provocando-o a investigar como Tales conseguiu tal proeza, há mais de 2 mil anos, usando apenas um bastão.

Visando formalizar conceitos pertinentes a definição, elementos e classificação das pirâmides, apresentamos as seguintes indagações: Qual o número mínimo de vértices para obter uma pirâmide? Quais são os elementos de uma pirâmide? Que tipos de polígonos são faces laterais de uma pirâmide? Dado um polígono P e uma medida h, quantas pirâmides existem tendo como base o polígono P e altura medindo h?

Para explorar os conceitos relacionados a área de pirâmides, apresentamos a "Atividade 3.1". Iniciamos com a guia de construção e planificação de uma pirâmide quadrangular no GeoGebra, utilizando controles deslizantes para a aresta da base "l" e altura "h", com intervalo de 0 a 10, e incremento 0,1. As construções obtidas na atividade são semelhantes às imagens apresentadas na Figura 10, para a pirâmide montada com altura  $h = 5$  e aresta da base  $l = 3$ .

-

<sup>30</sup> Disponível em: http://revistagalileu.globo.com/Ciencia/Arqueologia/noticia/2017/11/cientistasencontram-espaco-vazio-secreto-na-grande-piramide-de-gize.html. Acesso em 12 dez 2017.

Figura 10: Visualização de uma pirâmide quadrangular e sua planificação construída no GeoGebra

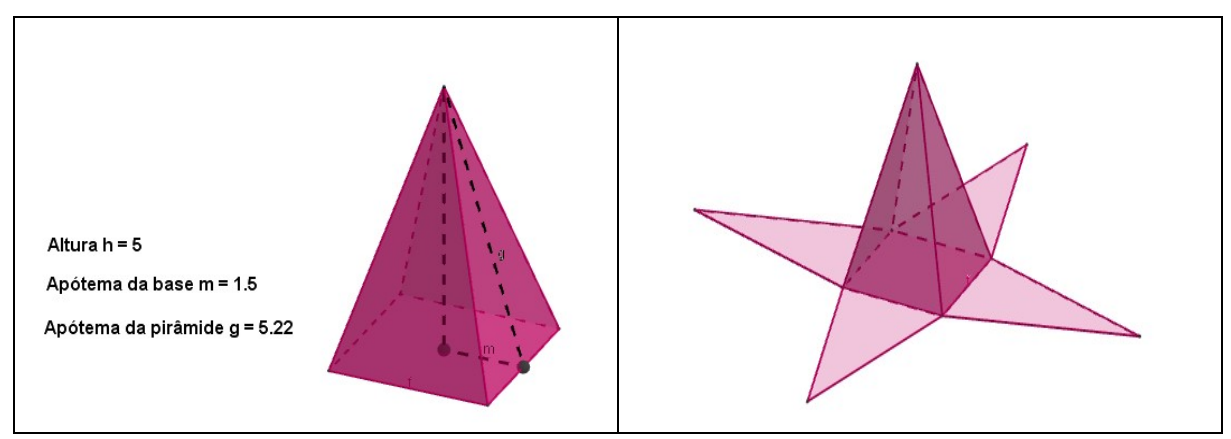

Fonte: A Pesquisa

Para formalizar conceitos referentes as medidas da área da superfície da pirâmide, solicitou-se que os alunos movimentassem os controles deslizantes construídos para a altura "h" e medida da aresta da base "l" e, em seguida respondessem as perguntas apresentadas no Quadro 12.

### Quadro 12: Perguntas para gerar reflexões - Atividade 3.1

- 1. Movimente os seletores para h = 5 e l = 3 e ative a ferramenta "Distancia, Comprimento ou Perímetro", na quarta caixa da direita para a esquerda. Clicar na ferramenta ativada, em seguida clicar na aresta da base e clicar na aresta lateral da figura construída na Janela 3D. Em seguida responda:
	- a) Que tipo de polígono compõe a base da pirâmide?
	- b) Qual é a medida da área da base  $(A_b)$  da pirâmide?
	- c) Que tipo de polígono compõe as faces laterais da pirâmide? Quantos são esses polígonos?
	- d) Qual é a medida da área lateral (Al) da pirâmide?
	- e) Qual é a medida da área total da pirâmide? Descreva como efetuou esse cálculo.
- 2. Pode-se estabelecer alguma relação entre a área da base (Ab) e a área lateral (AI) para encontrar a medida da área da superfície total (AT)? Se possível, conjecture.

### Fonte: A Pesquisa

Para explorar os conceitos relacionados ao volume de pirâmides, na "Atividade 3.2", apresentamos a guia de construção de uma pirâmide quadrangular inserida em um prisma com a mesma medida de superfície da base e mesma altura, realizada no GeoGebra. A construção que foi exibida é semelhante à imagem apresentada na Figura 11, quando o controle deslizante estava posicionado em h = 5.

# Figura 11: Visualização da construção no GeoGebra de uma pirâmide quadrangular inserida em um prisma com a mesma base e altura

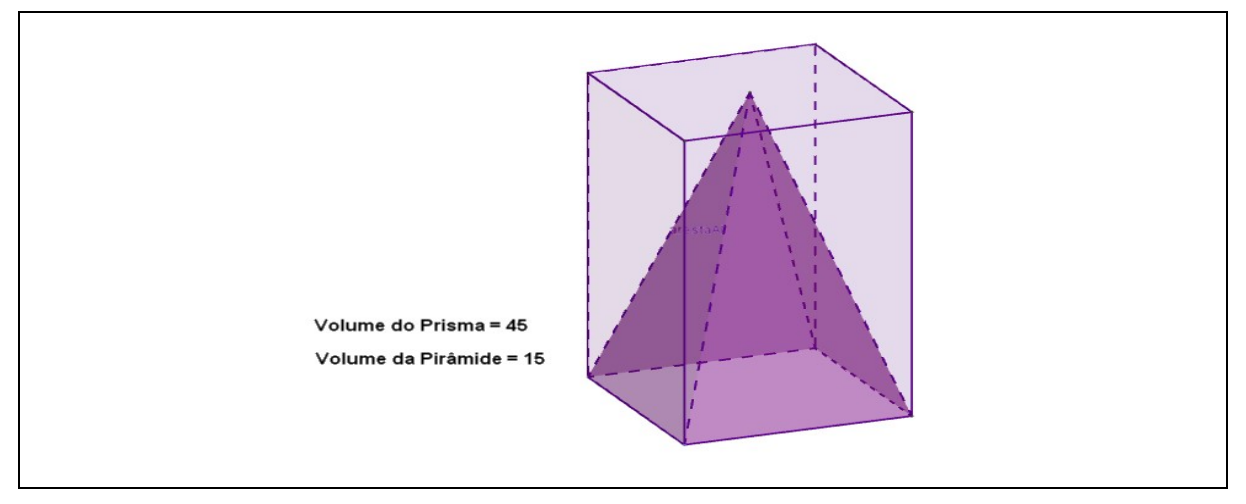

Fonte: A Pesquisa

Para formalizar conceitos referentes a relação entre o volume do prisma e o volume da pirâmide, pedimos que os alunos respondessem as perguntas apresentadas no Quadro 13.

# Quadro 13: Perguntas para gerar reflexões – Atividade 3.2

1. Determinar a áreas da base do prisma e da pirâmide construída. Apresentar os cálculos.

- 2. O que ocorre na janela de visualização 3D com a construção obtida ao manipular o controle deslizante h? Ocorre alguma alteração nas caixas de texto que foram construídas na janela 3D? Descreva o que você observa.
- 3. Complete a tabela, movimentando o seletor do controle deslizante:

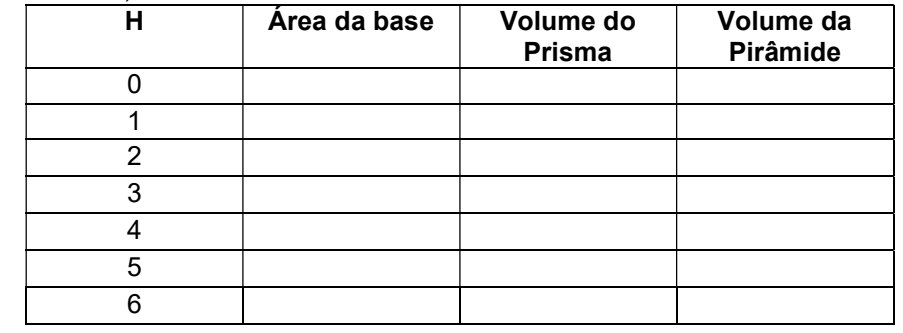

- 4. Pode-se estabelecer alguma relação entre o volume do prisma e o volume da pirâmide? Se possível, identifique a relação.
- 5. Pode-se estabelecer alguma relação entre a área da base (Ab) e a altura (h) para encontrar a medida do Volume (V) de uma pirâmide? Se possível, conjecture.

### Fonte: A Pesquisa

Para finalizar a Unidade III, propusemos a "Atividade 3.3", apresentada no Quadro 14, a fim de verificar se os alunos assimilaram os conceitos abordados.

|                                                                                     | 1. Complete os dados da tabela abaixo. (Dica: O aluno pode fazer construções no GeoGebra para<br>visualizar os Prismas e completar os dados da tabela).                                                                                                    |                                             |                                 |               |  |  |
|-------------------------------------------------------------------------------------|----------------------------------------------------------------------------------------------------|---------------------------------------------|---------------------------------|---------------|--|--|
|                                                                                     | <b>PIRÂMIDES</b>                                                                                                    |                                             |                                 |               |  |  |
| <b>Base da Pirâmide</b>                                                             | $N^{\circ}$<br>de<br>lados<br>do<br>polígono da base                                                                                                    | Nº de faces                                 | Nº de vértices                  | Nº de arestas |  |  |
| Triangular                                                                          |                                                                                                    |                                             |                                 |               |  |  |
| Quadrangular                                                                        |                                                                                                    |                                             |                                 |               |  |  |
| Pentagonal<br>Hexagonal                                                             |                                                                                                    |                                             |                                 |               |  |  |
| da base?                                                                            | 2. Observe a tabela que você completou e responda:<br>a) Que relação existe entre o número de faces de uma pirâmide e o número de lados do polígono<br>b) Que relação há entre o número de arestas e o número de lados do polígono da base do prisma?<br>3. Suponha que uma pirâmide tem por base um polígono com n lados.<br>a) Quantas faces tem a pirâmide? Por quê?<br>b) Quantos vértices tem a pirâmide? Por quê?<br>c) Quantas arestas tem a pirâmide? Por quê? |                                             |                                 |               |  |  |
| a essa pirâmide, calcule:<br>a) A altura(h)<br>b) O apótema da base (m);<br>c)      | 4. A figura ao lado apresenta uma pirâmide quadrangular regular inscrita em um cubo de aresta 10<br>cm, de modo que a base e o vértice da pirâmide estão contidos nas bases do cubo. Em relação<br>O apótema da pirâmide (g).                                                                                                    |                                             | Fonte: Construído pelas autoras |               |  |  |
| Calcule:                                                                            | 5. Uma pirâmide hexagonal regular, de 6 m de altura, tem uma aresta da base medindo 4 m.                                                                                                    |                                             |                                 |               |  |  |
| a) A área da base (Ab);<br>c) A área Total $(AT)$ .                                 |                                                                                                    | b) A área lateral (Ai);<br>d) O Volume (V). |                                 |               |  |  |
|                                                                                     |                                                                                                    | Fonte: A Pesquisa                           |                                 |               |  |  |
|                                                                                     | Após a realização da Atividade 3.3, aplicamos o "Questionário final"                                                                                                    |                                             |                                 |               |  |  |
| (APÊNDICE E), visando que os alunos avaliassem o PE utilizado na investigação       |                                                                                                    |                                             |                                 |               |  |  |
| bem como apontassem os pontos positivos observados e descrevessem sobre as          |                                                                                                    |                                             |                                 |               |  |  |
| dificuldades que tiveram para desenvolver as atividades propostas com o uso do      |                                                                                                    |                                             |                                 |               |  |  |
| software GeoGebra.                                                                  |                                                                                                    |                                             |                                 |               |  |  |
|                                                                                     | Nesse capítulo, buscamos apresentar o caminho que percorremos a fim de                                                                                                    |                                             |                                 |               |  |  |
| possibilitar a produção de dados na nossa investigação. No próximo capítulo         |                                                                                                    |                                             |                                 |               |  |  |
| apresentaremos a forma como os dados foram organizados; descreveremos como as       |                                                                                                    |                                             |                                 |               |  |  |
| categorias de análise foram definidas a fim de validar a pesquisa e, realizaremos a |                                                                                                    |                                             |                                 |               |  |  |
| análise e discussão dos dados produzidos.                                           |                                                                                                    |                                             |                                 |               |  |  |

Quadro 14: Atividade 3.3

# 4 ORGANIZAÇÃO, ANÁLISE E DISCUSSÃO DOS DADOS

"Eu tenho o meu caminho. Você tem o seu caminho. Portanto, quanto ao caminho direito, o caminho correto, e o único caminho, isso não existe". Friedrich Nietzsche

Nesse capítulo, pretende-se relatar e analisar os dados produzidos durante essa investigação, que deu-se com a aplicação do PE. Discutiremos à luz do referencial teórico abordado, no Capítulo 2, desta dissertação com a finalidade de verificar se os objetivos propostos fossem alcançados. Antes de realizarmos a análise dos dados, descreveremos a forma como organizamos e definimos as categorias de análise.

### 4.1 ORGANIZAÇÃO DOS DADOS PARA ANÁLISE

Para que as informações obtidas na investigação possam ser adequadamente analisadas, faz-se necessário organizá-las, o que é definido mediante seu agrupamento em certo número de categorias. Essa organização, de acordo com Fiorentini e Lorenzato (2012, p. 133), "[...] é um processo trabalhoso e meticuloso que implica múltiplas leituras do material disponível, tentando nele buscar unidades de significados ou, então, padrões e regularidades para, depois, agrupá-los em categorias". Sem essa organização, torna-se difícil apresentar resultados consistentes, para responder a questão norteadora da pesquisa.

Tendo em vista, as informações produzidas pelos questionários aplicados (inicial e final), os arquivos digitais com os protocolos de construções no GeoGebra produzidos pelos participantes, bem como os registros escritos das tarefas propostas, optamos pela Análise de Conteúdo, proposta por Bardin (2016), para analisar e interpretar os dados. Tal escolha, deu-se pois, trata-se de "[...] um conjunto de técnicas de análise das comunicações que utiliza procedimentos sistemáticos e objetivos de descrição do conteúdo das mensagens" (BARDIN, 2016, p. 44 – grifo da autora). Não consiste apenas em um instrumento, mas um conjunto de técnicas que podem ser utilizadas para tratar os dados e analisar o conteúdo dos mesmos.

Para que o processo de análise do conteúdo seja bem sucedido, Bardin (2016) recomenda que, o pesquisador realize repetidas leituras de todos os registros, a fim de levantar as principais informações neles contidas, para promover a compreensão acerca do objeto de estudo. Ainda, segundo Bardin (2016), a Análise de Conteúdo organiza-se em torno de três fases cronológicas: a pré-análise; a exploração do material e o tratamento dos resultados e, a inferência e a interpretação.

Na primeira fase, pré-análise, ocorre o primeiro contato do pesquisador com o material e objetiva sistematizar as informações. Inicialmente envolve a escolha dos documentos que serão submetidos à análise, a formulação de objetivos que nortearão a pesquisa e a elaboração de indicadores que sustentem a interpretação. A segunda fase, exploração do material, consiste em operações de codificação do material, considerando-se os recortes dos textos em unidades de registros, a definição de regras de contagem e, a classificação e agregação das informações em categorias. A última fase compreende o tratamento dos resultados brutos de maneira a tornaremse significativos e válidos.

É importante destacar que, "Nem todo material de análise é suscetível de dar lugar a uma amostragem e, nesse caso, mais vale abstermo-nos e reduzir o próprio universo (e, portanto, o alcance da análise) se este for demasiado importante" (BARDIN, 2016, p. 127). Desta forma, os registros foram atentamente lidos, vistos e revistos a fim de identificar as principais informações e sistematizar as categorias e subcategorias que serão analisadas. O foco para direcionar a construção das categorias de análise, foi a questão norteadora e os objetivos propostos para conduzir a pesquisa.

Considerando que o objetivo geral da nossa pesquisa consiste em investigar as contribuições do software GeoGebra 3D, para os processos de ensino e de aprendizagem de conteúdos de geometria espacial no Ensino Médio, seguindo os pressupostos teóricos do Modelo de Van Hiele, estabelecemos duas categorias para proceder a análise qualitativa dos dados: "O trabalho desenvolvido em sala de aula com o uso do software GeoGebra: uma análise do processo de ensino" e "O desenvolvimento do pensamento geométrico por meio da utilização do software GeoGebra: uma análise do processo da aprendizagem dos conceitos de geometria espacial". Salientamos que ambas categorias foram estabelecidas a fim de que pudéssemos analisar os processos de ensino e de aprendizagem de maneira pontual. Entretanto, entendemos que, no momento da interpretação dos dados, essas categorias podem se complementar. Afirmamos isso, pois ainda que o ensino e a

aprendizagem sejam processos distintos, eles se inter-relacionam. Quer seja, o ensino "guiando" a aprendizagem, ou ainda, a aprendizagem "determinando" uma certa flexibilização, reorganização e por que não mudança, no processo de ensino.

Por meio dessas categorias, pretende-se apresentar respostas à questão norteadora e discutir se os objetivos propostos foram alcançados, à luz do referencial teórico utilizado. Destacamos que, os dados serão analisados de forma descritiva, tendo em vista a descrição dos registros escritos, a apresentação de registros fotográficos e imagens dos arquivos digitais construídos com o software GeoGebra.

Então, a fim de realizarmos a análise e discussão dos dados produzidos, a seguir, iniciaremos esse processo com a primeira categoria.

# 4.2 O TRABALHO DESENVOLVIDO EM SALA DE AULA COM O USO DO SOFTWARE GEOGEBRA: UMA ANÁLISE DO PROCESSO DE ENSINO

Nessa categoria, pretende-se analisar o processo de ensino desenvolvido em sala de aula durante a investigação. Buscando um detalhamento desta categoria, dividimo-la em três subcategorias. Inicialmente, apresentamos as percepções dos alunos quanto ao ensino de Geometria e o uso de TD em sala de aula, identificados por meio do questionário aplicado no início da pesquisa. Na sequência, analisamos a forma como organizamos o ensino, considerando as fases de aprendizagem do modelo de Van Hiele, que foram seguidas durante a investigação. Finalizamos com a análise dos dados produzidos por meio da avaliação do PE, que foi realizada por meio do questionário aplicado com os alunos no encerramento da investigação.

# 4.2.1 As percepções iniciais dos alunos quanto ao ensino de geometria e ao uso de TD nas aulas de matemática

Nessa subcategoria foram analisados os registros obtidos no questionário inicial (APÊNDICE D), respondido pelos participantes da pesquisa, durante o primeiro encontro<sup>31</sup>. Esse questionário elaborado com quatro questões abertas e fechadas, foi aplicado de forma individual, visando identificar recordações que os estudantes traziam consigo acerca de geometria plana e espacial e suas experiências com o uso de TD nas aulas de matemática.

-

<sup>31</sup> Realizado no dia 15/05/18.

 Os dados produzidos nas questões fechadas foram analisados por meio de porcentagem. Nas questões abertas analisamos as falas dos estudantes. Verificou-se que 24 alunos responderam o questionário e, como já mencionamos anteriormente, a identidade dos participantes foi preservada. Logo, na análise dos dados desse questionário, cada estudante foi identificado como A1, A2, A3, ..., A24.

Na primeira questão, ao serem interrogados se já haviam tido aulas de geometria plana na Educação Básica, treze alunos (54,2%) afirmaram que sim, seis deles (25,0%) disseram que não, e cinco (20,8%) alegaram que não lembravam. Para os treze que responderam "Sim", foi perguntado em qual série/ano as aulas foram ministradas. Desses, três (23,1%) responderam 8° ano, um (7,7%) citou 9° ano, três (23,1%) revelaram que foi na 1ª série do ensino médio, e seis alunos (46,2%) não responderam em qual série tiveram aulas de Geometria Plana.

Na segunda questão, os alunos foram interrogados se já haviam tido aulas de Geometria Espacial na Educação Básica. Dentre os participantes, apenas três (12,5%) afirmaram que sim, quatorze deles (58,3%) revelaram que não, e sete (29,2%) declararam que não lembravam. Para os três alunos que responderam "Sim", foi perguntado em qual série/ano foi ministrada. Desses, apenas um (33,3%) revelou que foi na 1ª série do ensino médio, e dois (66,7%) não responderam em qual série ele teve aulas de geometria espacial.

De modo geral, ao analisarmos as respostas obtidas nas questões 1 e 2, identificamos uma lacuna nas percepções que os alunos apresentavam quanto ao ensino de geometria plana e geometria espacial na Educação Básica. Como observado, apenas 54,2% dos alunos investigados afirmaram que tiveram aulas de geometria plana. Com relação à geometria espacial, percebeu-se uma ausência maior ainda, pois apenas 12,5% responderam que tiveram aulas desse conteúdo. Além disso, quando questionados sobre a série/ano em que tiveram essas aulas, constatamos que nenhum mencionou as séries iniciais do Ensino Fundamental. Citaram apenas 8º e 9º anos, e 1ª série do Ensino Médio. Contudo, salientamos que com esses fatos observados, não podemos assegurar que eles não estudaram os conteúdos citados, pois o fato de não recordarem, talvez possa indicar, entre outros casos, que eles não recordam, porque não aprenderam. Isso é, de certa forma possível, pois, "[...] o ensino da Geometria, na escola básica, não está atendendo aos pressupostos e objetivos estabelecidos para o mesmo, [...]" (CHIELE, 2007, p. 9). Fato

esse, que pode leva-los a não desenvolverem satisfatoriamente noções elementares nessa área de conhecimento, resultando em um aprendizado falho e fragmentado.

Nesse viés, é preciso salientar que, documentos oficiais que norteiam as práticas pedagógicas, como os PCN (BRASIL, 1998), e mais recentemente, a BNCC (BRASIL, 2017), recomendam que as geometrias plana e espacial sejam ministradas em todos os anos da Educação Básica. Além disso, muitos desses conteúdos têm sido cobrados nas avaliações externas, como ENEM, SAEB e Prova Brasil. Todavia, assim como Santos e Nacarato (2014, p. 10), "[...] não sabemos como tais conteúdos têm sido abordados e o quanto eles têm contribuído para o desenvolvimento do pensamento geométrico dos alunos". Assim, acreditamos que esse fator possa de alguma forma, contribuir para que alguns alunos não recordarem se estudaram ou não Geometria.

Na terceira questão, os alunos foram interrogados se, no dia a dia, eles conseguem identificar a presença da Geometria em formas ou objetos geométricos. Os resultados revelaram que vinte alunos (83,3%) responderam sim, e quatro deles (16,7%) disseram que não. Para os que responderam "Sim", foi solicitado que explicasse de que forma e, se possível, citassem exemplos. Algumas respostas obtidas foram:

> A3: Em praticamente tudo, celular, caixa de som, copo, etc. A4: Em brincadeiras de tabuleiro, no cubo, balão de festas juninas e pirâmide. A7: Guarda roupa, geladeira, notebook e etc. A9: Formas triangulares, nas roupas e em brinquedos. A14: Eu vejo em ruas, residências e objetos no dia a dia. A15: Quando estamos na cozinha eu vejo várias formas de geometria tipo vasilhas, panelas etc.

A19: Em todo lugar, quadrado, triângulos etc.

Com relação a terceira questão, ficou evidenciado que a maioria dos alunos conseguiu perceber a presença da Geometria em formas ou objetos geométricos do cotidiano. Mas, no que se refere a identificar a forma geométrica que os objetos apresentam, observamos que foram citadas em poucos registros. Em síntese, os alunos investigados reconhecem formas geométricas presentes em embalagens, peças de decoração, móveis, equipamentos eletrônicos, dentre outros. Mas, distinguem apenas formas planas elementares, como quadrado e triângulo e, formas espaciais como, cubo e pirâmide. Esses resultados apontam que o ensino da Geometria na Educação Básica parece continuar apresentando os sinais de

abandono, que foram apontados nas pesquisas realizadas no final do século passado, desenvolvidas por Pavanello (1989, 1993), Kaleff (1994), Lorenzato (1995), e Fainguelernt (1999). Afirmamos isso, pois Santos e Nacarato (2014, p. 15) asseguram que, apesar das pesquisas mais recentes indicarem um significativo avanço nas propostas para os processos de ensino e de aprendizagem da Geometria, "[...], o pouco contato dos professores com o conteúdo geométrico propiciou que a sua prática também se tornasse deficitária, e isso vem, de certa forma se arrastando até os dias atuais".

Na quarta questão, ao serem interrogados se já tiveram aulas de Matemática com uso de TD, apenas três alunos (12,5%) afirmaram que sim, e vinte e um deles (87,5%) declararam que não. Para os três que responderam "Sim", foi solicitado que, se possível, descrevessem o que foi estudado e a tecnologia utilizada. Desses, apenas dois apresentaram resposta ao questionamento feito. Vejamos o que eles destacaram:

### A5: A tecnologia utilizada foi computador e data show. A7: Através do estudo de vídeos aulas, aplicativos de cálculo.

No que diz respeito, a análise da quarta questão, evidenciamos que a maioria do grupo de alunos investigados (87,5%) afirmaram que não tiveram aulas de matemática com o uso de TD. Acreditamos que os alunos, em sua maioria, talvez, responderam à pergunta considerando apenas o uso de TD quando direcionado pelo professor. Não consideraram o uso dessas, quando acontece de modo espontâneo. Afirmamos isso, pois é comum observarmos que muitos estudantes utilizam a calculadora a partir de seus celulares ou tablets, registram fotos ou produzem vídeos da aula e, ainda acessam plataformas como o Google para fazer pesquisas escolares com esses dispositivos móveis. Assim, acreditamos que, "Os usos dessas tecnologias já moldam a sala de aula, criando novas dinâmicas, e transformam a inteligência coletiva, as relações de poder (de Matemática) e as normas a serem seguidas nessa mesma sala de aula" (BORBA; SCUCUGLIA; GADANIDIS, 2016, p. 77).

Evidenciamos que o fato de observamos a existência de um número significativo do grupo de alunos investigados (87,5%), que ainda não havia tido aulas de matemática com o uso de tecnologias digitais, nos motivou a acreditar que o trabalho que desenvolveríamos na turma investigada poderia ser mobilizador para os alunos. Afirmamos isso, em virtude de que em nossa investigação trazíamos a convicção de romper com o modelo tradicional de ensino, ao ministrar os conteúdos de geometria espacial com o uso de uma TD.

# 4.2.2 A organização do ensino seguindo as fases de aprendizagem do Modelo de Van Hiele

Essa subcategoria de análise se constitui por meio da apresentação e respectiva análise da organização do processo de ensino, seguindo as fases de aprendizagem do Modelo de Van Hiele. Esse processo deu-se com a aplicação do PE (APÊNDICE A), desenvolvido para a produção dos dados dessa pesquisa.

Analisaremos a organização das três unidades didáticas que foram desenvolvidas no PE, seguindo as cinco fases de aprendizagem do Modelo de Van Hiele, pautadas em atividades exploratórias subsidiadas com o uso do software GeoGebra. Destacamos que nosso foco não foi aplicar testes para verificar os níveis de aprendizagem em que os alunos encontravam-se, de acordo com a concepção de Van Hiele, mas foi propor atividades que proporcionassem a transição/avanço dos alunos desde o nível 1 (visualização) até o nível 4 (Dedução formal).

A Unidade I, "Explorando os Poliedros Regulares", foi desenvolvida em 04 horas-aulas, teve o objetivo de utilizar o software GeoGebra para construir e planificar os cinco poliedros regulares<sup>32</sup>; identificar vértices, faces e arestas deles e obter a conjectura da relação de Euler.

Na Fase 1 (interrogação/informação) foi realizado um diálogo com a turma sobre os objetos do estudo e, foram feitos os seguintes questionamentos para explorar os conhecimentos prévios dos alunos acerca dos conteúdos relacionados: O que é um poliedro? Quais são os elementos de um poliedro? Quando um poliedro é dito regular? Quais são os poliedros regulares? Por meio desses questionamentos a pesquisadora buscou identificar os saberes dos alunos, além de inseri-los ativamente na tarefa, tornando-os sujeitos no processo de aprendizagem. Utilizar questionamentos na prática pedagógica, segundo Lorenzato (2006, p. 97), "[...] constitui a base de todo o nosso conhecimento, fazer perguntas é uma habilidade a ser permitida, desejada, estimulada e cultivada pelo professor".

<sup>-</sup><sup>32</sup> Tetraedro, hexaedro, octaedro, dodecaedro e icosaedro

Na Fase 2 (orientação dirigida) foram ampliadas as definições de poliedro e poliedro regular. Fundamentamo-nos no que afirma Lima et al. (2006, p. 231), para afirmarmos que:

> Poliedro é uma reunião de um número finito de polígonos planos, onde cada lado de um desses polígonos é também lado de um, e apenas um outro polígono.

> Cada um desses polígonos chama-se uma face do poliedro, cada lado comum a duas faces chama-se uma aresta do poliedro e cada vértice de uma face é também chamada vértice do poliedro.

Ainda de acordo com os referidos autores, definimos que "Um poliedro convexo é regular quando todas as faces são polígonos regulares iguais e, em todos os vértices concorrem o mesmo número de arestas. (LIMA et. al., 2006). Também foi explicado aos alunos que foi demonstrada, na antiguidade, a existência de apenas cinco poliedros regulares: o tetraedro, o hexaedro (cubo), o octaedro, o dodecaedro e o icosaedro (LIMA et. al., 2006).

Para finalizar a fase 2, os alunos organizados em duplas no laboratório de informática, foram orientados a seguirem o roteiro apresentado com o passo a passo de construção e planificação dos cinco poliedros regulares. A Figura 12 retrata um dos momentos em que eles realizavam as construções.

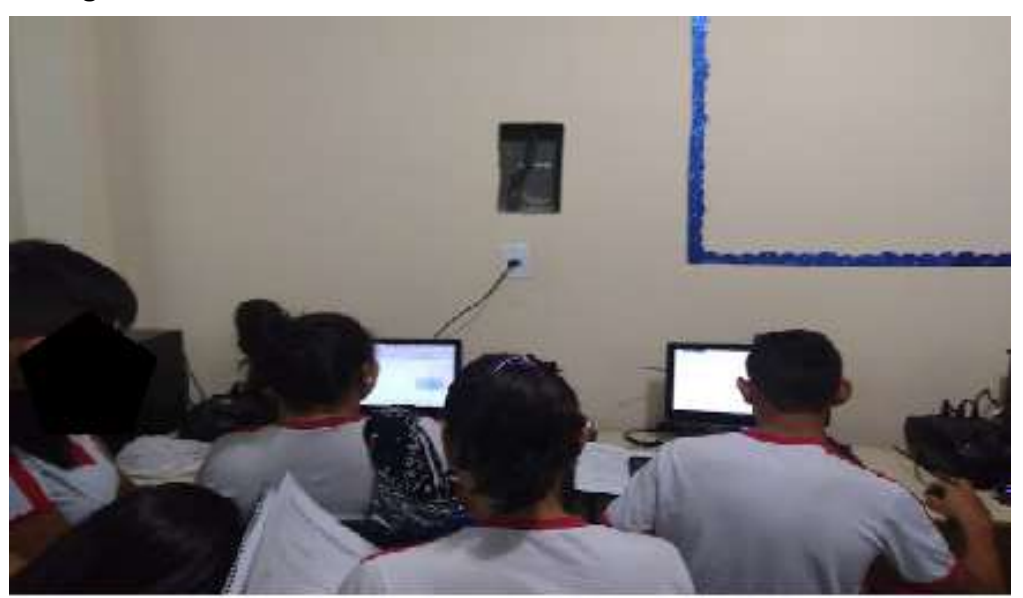

Figura 12: Alunos construindo o Tetraedro com o software GeoGebra

Fonte: A pesquisa

De modo geral, observamos que os alunos demonstraram interesse em realizar as construções utilizando o software GeoGebra e, mesmo aqueles que não participaram do primeiro encontro, no qual abordamos as noções básicas do software, não tiveram dificuldades em realizar as construções propostas nessa fase.

Na Fase 3 (explicitação), a pesquisadora solicitou que os alunos abrissem o arquivo do tetraedro construído por eles, e os estimulou a movimentar o controle deslizante, descrevessem as variações que ocorriam na construção com esse movimento, observassem o tipo de face e identificassem o número de faces, vértices e arestas que a construção apresentava. A ação de explorar o "controle deslizante", segundo Baldini (2014), oferece novos rumos às construções, faz com que os usuários reconheçam o potencial do software para a percepção de regularidades. Posteriormente, os alunos foram orientados a repetirem esse processo com os arquivos do hexaedro, octaedro, dodecaedro e icosaedro, também construídos por eles. Dessa forma, podemos garantir que o software GeoGebra possibilitou que a pesquisadora colocasse em ação a realização de atividades investigativas, dando espaço para os alunos construírem e socializarem os conceitos formalizados. Podemos afirmar ainda, que essa prática pedagógica, que foi adotada durante a investigação, conforme destacado nas OCEM, "[...] transfere para o aluno, em grande parte, a responsabilidade pela sua própria aprendizagem, na medida em que o coloca como ator principal desse processo" (BRASIL, 2008, p. 81).

Na Fase 4 (orientação livre) foram realizadas as atividades escritas, para que os alunos registrassem os resultados alcançados por meio da exploração e investigação nas construções realizadas. Além disso, nas atividades foi solicitado que identificassem objetos do cotidiano que tivessem a forma semelhante às figuras construídas. Nessa fase, a pesquisadora apenas os auxiliou a usarem a linguagem apropriada. Dessa forma, o design das atividades propostas ofereceu meios para que eles construíssem os conceitos pertinentes aos poliedros regulares de forma experimental, explorando os recursos visuais que o software possibilita e buscando estabelecer conexões entre o objeto construído e seus significados. Assim, evidenciamos que o uso de TD possibilitou aos estudantes alternativas de experiências variadas e facilitadoras de aprendizagens que reforçaram "[...] a capacidade de raciocinar logicamente, formular e testar conjecturas, avaliar a validade de raciocínios e construir argumentações", conforme preconizado na BNCC (BRASIL, 2018, p. 528)

Na Fase 5 (integração) a pesquisadora pôde destacar observações e conclusões sintetizadas pelos alunos, alertando quanto a possíveis equívocos observados durante a realização das atividades. Para finalizar a Unidade I, aleatoriamente foram escolhidas cinco duplas para com o auxílio de um projetor multimídia, apresentarem na sala de aula, o esboço da construção realizada de um dos poliedros destacando seus elementos e comprovando a relação de Euler. Com isso foi possível certificar que:

> [...] o trabalho em grupo nas aulas possibilita estreitar as relações entre os alunos, compreender que todos são capazes de fazer matemática dentro de suas possibilidades e ainda permitir-lhes repetir sobre as ideias que são colocadas em discussão (SANTOS; NACARATO, 2014, p. 32).

Ou seja, nessa fase, foi possível fazer a integração dos conhecimentos adquiridos aos já existentes. Assim, evidenciamos que houve progresso na forma como os alunos passaram a receber as novas informações e na maneira com a qual se empenharam na realização das atividades. Além disso, sinalizamos que os objetivos delineados para a Unidade I foram alcançados pelos participantes.

A Unidade I,I "Explorando Prismas", foi desenvolvida em 05 horas-aulas, com objetivo de utilizar o software GeoGebra para construir e planificar prismas; deduzir as fórmulas da área da superfície lateral, área da superfície da base, e área da superfície total da figura construída e; explorar o Princípio de Cavalieri a partir da construção de prismas com a mesma base e mesma altura.

Na Fase 1 (interrogação/informação) para explorar os conhecimentos prévios dos alunos acerca dos conteúdos relacionados a essa unidade, iniciamos com uma apresentação de slides com imagens de embalagens e/ou objetos em formato de prismas, conforme mostra a Figura 13.

Em seguida, fizemos os seguintes questionamentos: Alguma embalagem apresentada representa um poliedro regular? Por quê? Quais são as formas geométricas que elas apresentam nas faces? O que essas embalagens têm em comum?

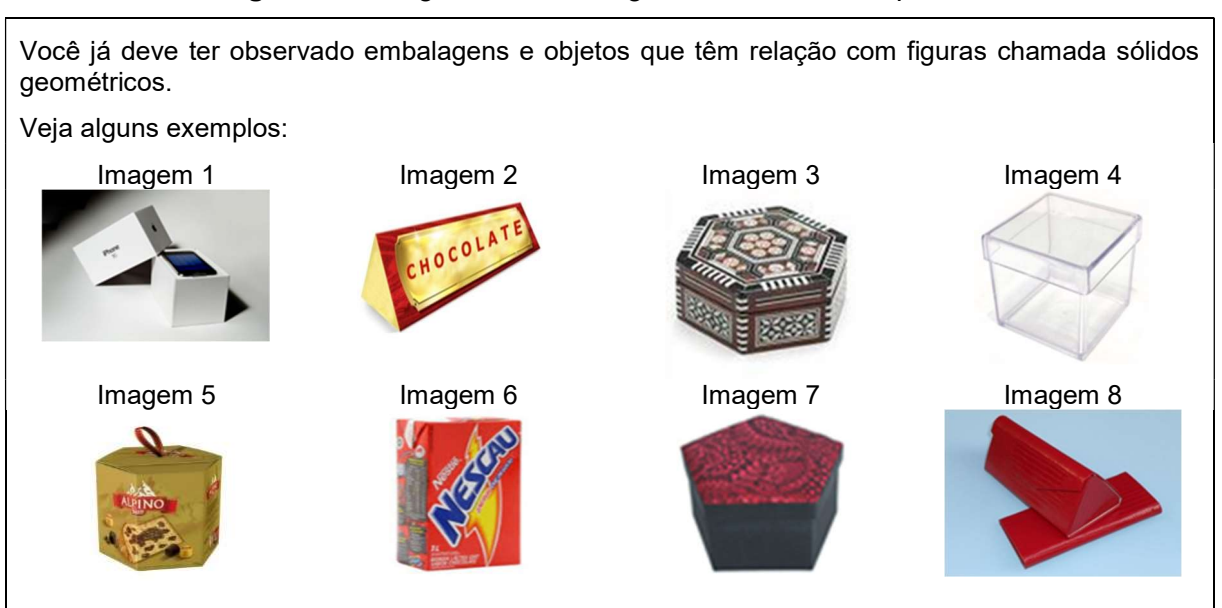

#### Figura 13: Imagens de embalagens em formato de prismas

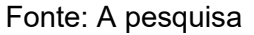

Na Fase 2 (orientação dirigida), a pesquisadora buscou envolver os alunos no processo investigativo sobre os conceitos a serem formalizados, a partir das indagações: Qual o número mínimo de vértices para obter um prisma? Quais são os elementos de um prisma? Dado um polígono P e uma medida h, quantos prismas existem tendo como base o polígono P e altura medindo h? Que tipo de polígono compõe as faces laterais de um prisma reto? E de um prisma oblíquo? Assim, por meio desses questionamentos, os alunos foram instigados a tornarem-se condutores e participantes ativos no processo de aprendizagem dos conceitos abordados. Cabe salientar que os questionamentos foram realizados com o objetivo de despertar e desenvolver neles o "senso crítico, a atitude investigadora, a perspicácia para detalhes importantes, a habilidade de levantar hipóteses (procura de caminhos para testá-las)", conforme argumenta Lorenzato (2006, p. 97). Em seguida, eles foram orientados a seguirem o roteiro apresentado com o passo a passo de duas construções no GeoGebra: a primeira era de um prisma triangular, para explorar os conceitos relacionados à área de prismas. A segunda, de dois prismas distintos, um com base triangular e o outro com base quadrangular, que tivessem a mesma medida de superfície da base e alturas controladas por meio de um controle deslizante h, variando de 0 a 10, visando explorar o Princípio de Cavalieri.

Na Fase 3 (explicitação) foram convidadas duas duplas para apresentarem na sala de aula as construções realizadas, utilizando um projetor multimídia. Com o auxílio da Janela Protocolo de Construção, cada dupla socializou os resultados

obtidos mostrando os comandos utilizados. Dessa forma, essa ação permitiu aos alunos "[...] rever a construção passo a passo, possibilitando identificar processos de construção e esclarecimentos de dúvidas" (BALDINI, 2014, p. 45). Em seguida, com os arquivos construídos, eles foram orientados a movimentarem o(s) controle(s) deslizante(s), permitindo explorações interativas nas construções com esse movimento. Tais ações foram desenvolvidas com os alunos, pois assim como Borba, Scucuglia e Gadanidis (2016, p. 62), entendemos que, "O uso do controle deslizante traz intensidade dinâmica a construção e ao design, [...]". Dessa forma, os alunos são convidados a explorar, investigar e assim, apropriar-se dos conceitos pertinentes às medidas de área e volume dos objetos construídos.

Na Fase 4 (orientação livre) foram realizadas duas atividades escritas para os alunos registrarem os resultados alcançados com a exploração das construções realizadas na fase 2 (orientação dirigida). Na primeira atividade, solicitou-se que eles observassem o prisma planificado e encontrassem as medidas da área da superfície da base (AB), da área da superfície lateral (AL) e da área da superfície total (A $<sub>T</sub>$ ). Em</sub> seguida, foram desafiados a observarem os resultados obtidos para conjecturar uma relação entre as medidas da base  $(A_B)$  e da área lateral  $(A_L)$  para encontrar a medida da área da superfície total  $(A<sub>T</sub>)$ . Na segunda atividade, com as construções do prisma triangular e do prisma quadrangular, com a mesma medida de área da base  $(A<sub>B</sub>)$  e alturas controladas pelo controle deslizante h, foram instigados a completarem uma tabela com os resultados obtidos para "Área da base" e "Volume", à medida que o valor de h sofresse variação. Na sequência, foram provocados a observarem os resultados obtidos para estabelecer a conjetura da medida do Volume (V) com relação à área da base (AB) e a altura (h). A Figura 14 retrata o momento em que eles estavam respondendo as atividades proposta da Unidade II, em sala de aula.

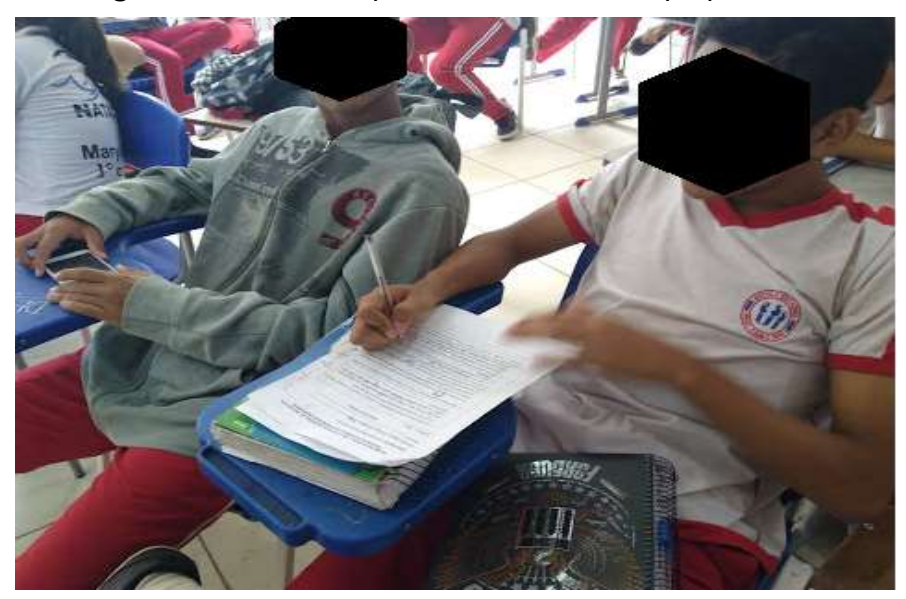

Figura 14: Alunos respondendo a Atividade proposta

Fonte: A pesquisa

Dessa forma, o design das atividades propostas ofereceu meios para que os alunos realizassem as atividades com certa autonomia e, os conceitos fossem construídos naturalmente. No que se refere a aproveitar o potencial que o software GeoGebra oferece para o ensino e a aprendizagem dos conteúdos matemáticos, a partir de tarefas que possibilitem o aluno apropriar-se dos conceitos de forma significativa, Scaldelai (2014, p. 17) destaca que:

> Por possibilitar o trabalho com diferentes representações e aspectos matemáticos (algébricos, geométricos e aritméticos) simultaneamente e de forma dinâmica, ele possibilita a elaboração de tarefas exploratórias que proporcionam ao aluno pensar e fazer matemática, de modo a construir e significar ideias matemáticas com certa autonomia, rompendo com o ensino pautado na "transmissão de conhecimento".

Na Fase 5 (integração) foi proposta uma atividade final para os alunos sintetizarem o que foi aprendido na Unidade II, sem introduzir novos conceitos. Reportando-se a essa fase de aprendizagem do Modelo de Van Hiele, Abar e Cotic (2014, p. 83), apontam que "Ao finalizar qualquer tema se realiza a institucionalização que irá permitir ao aluno recordar e compreender as informações relevantes do novo conteúdo que aprendeu, incorporá-lo e integrá-lo com os conhecimentos já adquiridos". Dessa forma, espera-se que eles tenham progredido no nível de pensamento e estejam preparados para seguirem as fases de aprendizado na Unidade III.

A Unidade III, "Explorando Pirâmides", foi desenvolvida em 05 horas-aulas<sup>33</sup> e teve o objetivo de, utilizar o software GeoGebra para deduzir as fórmulas da área da superfície lateral, área da superfície da base e área da superfície total da figura construída e; construir um prisma e uma pirâmide com a mesma base e mesma altura, visando formalizar os conceitos de volume da pirâmide.

Na Fase 1 (interrogação/informação) para introduzir os conceitos de pirâmides, convidamos um aluno da turma para realizar a leitura do Texto Cientistas encontram "espaço vazio" secreto na Grande Pirâmide de Gizé<sup>34</sup>, exposto no Quadro 15. De acordo com Lorenzato (2006), utilizar fatos relacionados à história da matemática é uma das formas de melhorar as aulas de matemática, tornando-as mais compreensíveis aos alunos, pois ela responde a muitas de suas indagações.

Quadro 15: Texto Introdutório sobre Pirâmides

### Cientistas encontram "espaço vazio" secreto na Grande Pirâmide de Gizé

Pesquisadores japoneses e franceses que participaram do estudo consideram que essa é a maior descoberta sobre a pirâmide das últimas décadas

02/11/2017 – 15h11/ATUALIZADO POR REDAÇÃO GALILEU

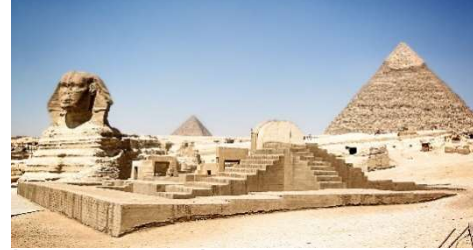

A NECRÓPOLE DE GIZÉ, NO EGITO (FOTO: PIXABAY)

Apesar de existirem há mais de 4 mil anos, as pirâmides egípcias não param de nos surpreender. Considerada a mais monumental das construções, a Grande Pirâmide de Gizé reservou um segredinho para os arqueólogos que a estudam há séculos: um artigo de cientistas japoneses e franceses publicado no periódico científico Nature revela que a pirâmide possui um espaço vazio em seu interior de pelo menos 30 metros de comprimento e nunca antes localizado.

Para chegar à essa conclusão, os pesquisadores recorreram a técnicas da física moderna. Ao vasculhar a pirâmide, os cientistas irradiaram raios cósmicos no local e avaliaram a densidade do interior da construção, projetando o tamanho dos espaços preenchidos e vazios — a técnica é chamada de muografia, nome derivado das partículas subatômicas conhecidas como "muons" e que interagem com a matéria.

Apesar de localizarem o espaço vazio, os cientistas ainda não conseguem determinar a disposição do local nem se há possibilidade de encontrar galerias escondidas. Para obter mais informações sobre a descoberta, eles pretendem explorar o interior da Grande Pirâmide de Gizé com um pequeno robô capaz de voar e capturar imagens.

Também chamada de Pirâmide de Quéops, a Grande Pirâmide faz parte da Necrópole de Gizé e é considerada uma das Sete Maravilhas do Mundo Antigo. Com mais de 146 metros de altura, supera

-

 $33$  Realizadas nos dias 08/06 (1 h/a), 12/06 (2 h/a) e 14/06 (2 h/a).

<sup>34</sup> Disponível em: http://revistagalileu.globo.com/Ciencia/Arqueologia/noticia/2017/11/cientistasencontram-espaco-vazio-secreto-na-grande-piramide-de-gize.html. Acesso em 12 dez. 2017.

as pirâmides de Quéfren e Miquerinos, que fazem parte do complexo — a Esfinge, de mais de 70 metros de comprimento e 19 metros de altura, também está localizada na região.

Construída com milhões de blocos de pedra, a Grande Pirâmide de Gizé tem em seu interior diferentes câmaras e galerias. O local guardava o corpo do faraó Quéops, que reinou no Egito Antigo há mais de 4,5 mil anos. A estrutura imponente era ainda mais impressionante quando foi construída: a pirâmide era revestida com enormes blocos manualmente polidos de pedra calcária, que refletiam a luz do sol.

#### Fonte: http://revistagalileu.globo

Iniciamos as discussões com um breve relato sobre a importância histórica das construções geométricas no Antigo Egito. Narramos que Tales de Mileto, numa de suas viagens ao Egito, foi desafiado a medir a altura da grande pirâmide de Quéops e que segundo relatos históricos, ele conseguiu fazer isso. Provocamos a curiosidade dos alunos perguntando: Como Tales conseguiu tal proeza, há mais de 2 mil anos, usando apenas um bastão? Assim sendo, ao utilizar a história da matemática nas aulas entendemos como Lorenzato (2006, p, 108-109), que "[...] cabe ao professor não apenas relatar fatos históricos, mas realçar os nexos existentes neles, pois são os nexos que possibilitam uma aprendizagem significativa aos alunos".

Na Fase 2 (orientação dirigida), a pesquisadora conduziu os alunos no processo investigativo sobre os conceitos pertinentes à definição, elementos e classificação das pirâmides. Para tanto, apresentou as indagações: Qual o número mínimo de vértices para obter uma pirâmide? Quais são os elementos de uma pirâmide? Que tipos de polígonos são faces laterais de uma pirâmide? Dado um polígono P e uma medida h, quantas pirâmides existem tendo como base o polígono P e altura medindo h? Por meio desses questionamentos, os alunos foram instigados a tornarem-se condutores e participantes ativos no processo de aprendizagem dos conceitos abordados. Acreditamos, assim como Lorenzato (2006, p. 98), que ensinar matemática valorizando os questionamentos, "[...] é escolher um tipo de ensino que opta por processo e não por resultado, opta por aprendizagem com significado e não por simples memorização".

Ainda nessa fase, foram escolhidas duas duplas aleatoriamente e cada uma delas seguiu o roteiro com o passo a passo de uma construção para explorar os conceitos de área e volume de pirâmides, exibindo os objetos construídos na sala de aula, com o auxílio de um projetor multimídia. Para explorar os conceitos de área, a primeira dupla fez a construção de uma pirâmide de base quadrangular e sua planificação, utilizando dois controles deslizantes, variando de 0 a 10 para definir a

altura e a aresta da base da pirâmide. Além disso, foram destacados na construção, os segmentos que representam o apótema da base e o apótema da pirâmide. A segunda dupla fez a construção de uma pirâmide quadrangular inserida em um prisma com a mesma medida de superfície da base e mesma altura, visando explorar o conceito de volume. Com a realização das construções buscamos possibilitar um cenário digital para investigação matemática, pois

> O GeoGebra favorece a criação de ambientes de aprendizagem e suas características possibilitam o desenvolvimento de tarefas em uma perspectiva investigativa, pois ao estudante é possibilitado perceber regularidades e compreender relações matemáticas existentes (BALDINI, 2014, p. 44-45).

Na Fase 3 (explicitação), os alunos socializaram os resultados obtidos nas construções realizadas, mostrando as possibilidades de explorar e manipular os objetos construídos. Essa ação favoreceu a socialização de ideias entre eles, sendo que a pesquisadora os orientou na utilização de vocabulário adequado na formulação de definições e enunciados de propriedades dos objetos construídos. Tal ação foi realizada, pois assim como Santos e Nacarato (2014, p. 32), entendemos que a socialização de tarefas realizadas em sala de aula, "[...] pode ser interpretado como algo positivo, pois propicia um momento de aprendizagem para todos". A Figura 15 retrata o momento em que os alunos apresentavam as construções realizadas e investigavam as medidas de área e volume das pirâmides construídas.

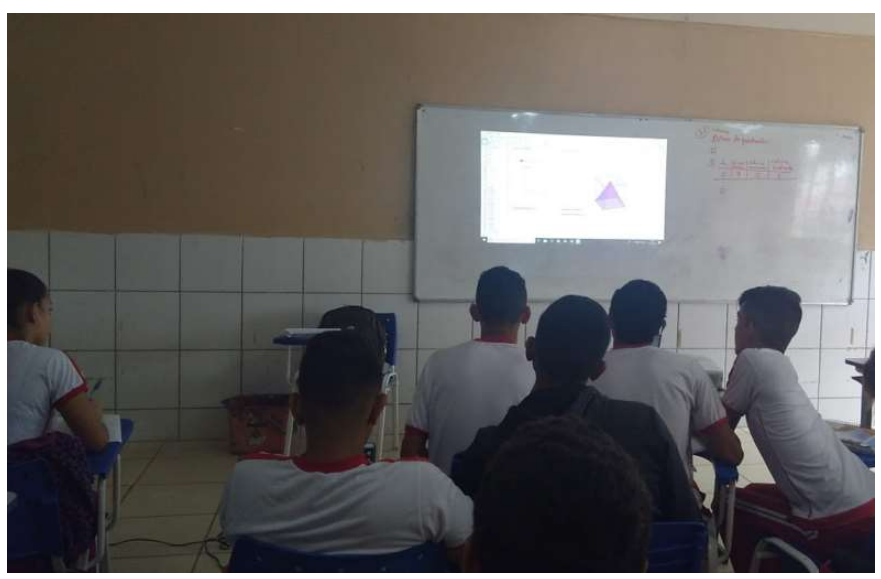

Figura 15: Imagem dos alunos investigando os conceitos de uma pirâmide

Fonte: A pesquisa

 Na Fase 4 (orientação livre) foram realizadas duas atividades escritas para os alunos registrarem os resultados alcançados com a exploração das construções realizadas na fase 2 (orientação dirigida). Na primeira atividade, eles observaram a pirâmide planificada, encontraram as medidas da área da superfície da base (AB), da área da superfície lateral (AL), da área da superfície total (A<sub>T</sub>) e conjecturaram que A<sub>T</sub> <sup>=</sup>AL + AB. Na segunda atividade, com a construção da pirâmide quadrangular inserida em um prisma com a mesma medida de superfície da base e mesma altura, movimentaram o controle deslizante h e registraram, em uma tabela, os resultados obtidos da "área da base", do "volume do prisma" e do "volume da pirâmide", quando a altura h variou de 0 a 6. Na sequência, os alunos observaram os resultados obtidos a fim de estabelecer a conjetura da medida do Volume (V) com relação à área da base (AB) e a altura (h). Essa ação deu-se, pois, compreendemos que explorar as potencialidades do GeoGebra para obter construções, faz com que os usuários conheçam o potencial do software para percepção de regularidades e o estabelecimento de conjecturas (BALDINI, 2014). Além disso, Borba e Penteado (2017) asseguram que as potencialidades da visão gráfica de um software abrem um leque de possibilidades para investigação, simulação, experimentação, formulação de hipóteses e conjecturas, e ainda possibilita eliminar o tempo excessivo gasto em cálculos exaustivos.

Na Fase 5 (integração) foi proposta uma atividade final para os alunos consolidarem os conhecimentos adquiridos sobre o tema em estudo, sem introduzir novos conceitos. Assim, com o término dessa fase, esperávamos que os alunos progredissem no nível de pensamento e estivessem preparados para o alcance de um novo nível de conhecimento geométrico.

> [...] o modelo de Van Hiele trabalha com fases de aprendizagem que favorecem a aquisição de um determinado nível de raciocínio: questionamento ou informação, orientação direta, explicitação, orientação livre e integração. Se o professor conhece este modelo, é possível que ele elabore atividades a partir de softwares de geometria dinâmica de modo a favorecer a aquisição de um dado nível a ser trabalhado (ALVES; SAMPAIO, 2010, p. 74)

De fato, na realização dessa pesquisa, o papel desempenhado pela pesquisadora foi fundamental, pois as práticas pedagógicas foram reorganizadas ao propor tarefas exploratórias com o uso de TD que promoveram o envolvimento dos alunos na investigação. Complementar a isso, Santos e Nacarato (2014, p. 40) destacam que:

[...], o professor, ao propor boas tarefas mobiliza os alunos para o confronto de ideias, oportunizando processos de significação: o nível de desenvolvimento já alcançado por um determinado conceito começa a ser modificado e resinificado pelos alunos, possibilitando, portanto, níveis de generalidade mais avançados.

Desse modo, acreditamos que as três Unidades didáticas desenvolvidas durante essa pesquisa, se constituem como um modelo para elaborar atividades exploratórias subsidiadas com o uso do software GeoGebra, e que podem ser adaptadas para os demais conteúdos abordados na geometria espacial.

# 4.2.3 Avaliação do Produto Educacional (PE) utilizado na investigação

Nessa subcategoria foram analisados os registros obtidos no questionário final (APÊNDICE E) respondido pelos participantes da pesquisa no último encontro, realizado em 14 de junho de 2018. O instrumento foi elaborado com oito questões, abertas e fechadas, estruturadas de modo simples para que as informações coletadas retratassem as opiniões dos alunos, por meio de análise, se o Produto Educacional utilizado na investigação com o uso do software GeoGebra despertou o interesse e propiciou a aprendizagem dos conteúdos ministrados.

 O questionário final foi respondido de forma individual, por 29 alunos e como já citamos na subcategoria de análise 4.2.1, a identidade dos participantes foi preservada, sendo que os mesmos foram identificados como A1, A2, A3, ..., A29. As questões fechadas foram analisadas por meio de porcentagem, sendo apresentadas as falas dos estudantes nas justificativas requeridas. Nas duas questões abertas procuramos agrupar expressões e frases semelhantes e os dados obtidos também foram analisados por meio de porcentagem.

Na Questão 1, ao serem interrogados "Você já conhecia o software GeoGebra?", três alunos (10,3%) afirmaram que Sim, e vinte e seis deles (89,7%) relataram que Não. Completando o questionamento, foi solicitado que "Se a sua resposta foi "Sim", em quais conteúdos já utilizou?" Dos três que afirmaram Sim, obtivemos as seguintes respostas:

> A<sub>5</sub>: Polígonos e outros. A7: Não lembro. A19: Sistemas 3D, gráficos etc.

Na Questão 2, ao serem interrogados "Você sentiu-se motivado em participar das atividades propostas com a utilização do software GeoGebra?", vinte e três alunos (79,3%) afirmaram que Sim, e seis deles (20,7%) relataram que Não. Completando o questionamento, foi solicitado "Por quê? (Justifique sua resposta)". Alguns argumentos apresentados pelos que responderam "Sim" foram:

A3: Achei muito dinâmico e legal.

A6: Achei o aplicativo interessante, pois facilita bastante fazer cálculos. A9: Porque foi uma aula bem interessante, e acho que esse aprendizado pode me ajudar mais na frente.  $A_{21}$ : É uma maneira mais fácil e divertida de aprender.

Quanto às justificativas apresentadas pelos participantes que afirmaram "Não" na Questão 2, destacamos as falas de:

> $A_2$ : É muito complicado. A12: Não gosto do assunto. A<sub>20:</sub> Porque não consegui entender certas coisas, não participei de algumas aulas, aí não acompanhei.

Na Questão 3, ao serem interrogados "Você sentiu dificuldades para desenvolver as atividades propostas com a utilização do software GeoGebra?", doze alunos (41,4%) responderam que Sim, e dezessete deles (58,6%) afirmaram que Não. Completando o questionamento, foi solicitado "Por quê? (Justifique sua resposta)". Dos 12 que afirmaram Sim, destacamos as seguintes respostas:

> A1: Porque no começo estava difícil de entender, mas depois eu entendi.

> A14: Porque não participei das primeiras aulas, fui participar bem no final, então sei mais ou menos.

A19: Só em montar alguns prismas que complicou um pouco.

Dentre os argumentos citados pelos alunos que responderam "Não", destacamos:

> A9: É um pouco difícil no começo, mais quando eu entrei no ritmo ficou tudo mais fácil.

A14: Porque tenho facilidade para área de computação.

A24: Porque consegui compreender bem as atividades.

 $A_{27}$ : A professora soube explicar o passo a passo muito bem.

Na Questão 4, ao serem interrogados "O programa ajudou a visualizar melhor as figuras tridimensionais?", vinte e sete alunos (93,1%) afirmaram que Sim, e dois deles (6,9%) responderam Não. Completando o questionamento, foi solicitado "Por quê? (Justifique sua resposta)". Dentre os 27 que afirmaram Sim, obtivemos as seguintes falas:

> A9: Porque a visualização das figuras mostrou a figura toda, o fundo, as laterais e as bases.

 $A_{13}$ : Porque agora consigo identificar elas no meu cotidiano.

A<sub>22:</sub> Porque deu para mover as figuras.

A20: Pelo fato dele ser 3D, fica melhor para observar e também pelo fato da gente construir as figuras.

 $A_{21}$ : Facilitou muito para o reconhecimento da forma geométrica.

A<sub>27:</sub> Ajudou sim, podemos visualizar várias partes da face, arestas e vértices.

Os argumentos citados pelos 02 alunos que responderam Não foram:

A2: Porque é chato.

A14: Porque os computadores não rodaram o programa corretamente.

Na Questão 5, ao serem interrogados "Você acha que a sequência de atividades aplicada pela professora-pesquisadora, com o uso do Software GeoGebra, facilitou a aprendizagem dos sólidos geométricos?", vinte e sete alunos (93,1%) afirmaram que Sim, e dois deles (6,9%) responderam Não. Completando o questionamento, foi solicitado "Por quê? (Justifique sua resposta)". Dos 27 que afirmaram Sim, destacamos as seguintes falas:

A<sub>1</sub>: Porque a gente aprende a fazer as figuras.

A<sub>6</sub>: Pois com o GeoGebra é possível ver as figuras em 3D, facilitando responder os exercícios.

A9: Porque antes eu visualizava uma construção só na frente, agora eu penso nas outras laterais.

A<sub>22:</sub> Porque com mais atividades, mais vai ter resultado, e como teve uma sequência, facilitou mais ainda para eu entender.

A24: Porque precisei apenas observar as construções para fazer os cálculos.

 $A_{28}$ : Serviu para fixar em nossa mente as construções e se tornou mais prático.

As justificativas citadas pelos dois que responderam Não foram:

A2: Era complicado e chato. A4: Não porque eu não consegui entender nada.

Na Questão 6, ao serem interrogados "Você considera o conteúdo ensinado de grande proveito para o seu dia-a-dia?", vinte e cinco alunos (86,2%) afirmaram que Sim, e quatro deles (13,8%) relataram que Não. Completando o questionamento, foi solicitado "Por quê? (Justifique sua resposta)". Algumas respostas manifestadas pelos que responderam "Sim" foram:

> A<sub>3</sub>: Pois a matemática e a geometria espacial estão presentes no nosso dia-a-dia.

> A<sub>6</sub>: Pois tive um entendimento melhor sobre os cálculos de áreas e volume das figuras geométricas, que poderá me ajudar mais futuramente.

A14: Porque em todo lugar a gente vê Geometria.

 $A_{27}$ : O conteúdo é ótimo e ajuda muito nas aulas de matemática e física.

Quanto as justificativas apresentadas pelos participantes que afirmaram "Não", na Questão 6, destacamos as afirmações de:

> A11: Pois não me vejo utilizando isso em nenhuma atividade. A<sub>26:</sub> Porque não gosto muito de estudar sobre formas.

Na Questão 7, realizamos o seguinte questionamento: "Quais os pontos positivos que você pode destacar com relação às atividades propostas pela pesquisadora com o uso do GeoGebra? Verificamos nas respostas apresentadas que os termos mais utilizados nessa questão foram: facilitou a aprendizagem, apontado por quinze estudantes (51,7%) e facilitou a visualização das figuras, registrado por seis deles (20,7%). Outras respostas observadas: contribuiu para fazer os cálculos, afirmado por três alunos (10,3%), a professora-pesquisadora explicou muito bem, citado por dois (6,9%), Nenhum, apontado por dois (6,9%), e um (3,5%) não respondeu.

Na Questão 8, os alunos foram interrogados com o seguinte questionamento: "Quais os pontos a melhorar que você pode destacar com relação às atividades propostas pela pesquisadora com o uso do GeoGebra? Com o agrupamento de ideias nas respostas obtidas, verificamos que a expressão Nenhum, foi citado por dezesseis deles (55,2%), se tivesse mais computadores na sala de informática foi relatado por quatro (20,7%), melhorar a forma de explicação foi relatado por três (10,3%) e quatro (13,8%) não responderam.

Finalizadas as análises sinalizamos que os resultados obtidos apontam que o uso do software GeoGebra utilizado na investigação pôde trazer significativas contribuições para os processos de ensino e de aprendizagem. Afirmamos isso, pois verificamos que 89,7% dos alunos investigados não conheciam o software GeoGebra. Também constatamos nas respostas obtidas que 93,1% do grupo pesquisado afirmaram que o programa ajudou a visualizar melhor as figuras tridimensionais. E ainda 93,1% consideraram que a sequência de atividades aplicada pela professorapesquisadora com o uso do software GeoGebra, facilitou a aprendizagem dos sólidos geométricos.

Assim, com base na análise das afirmações dos estudantes foi possível identificar que a metodologia utilizada despertou o interesse pelo aprendizado e a utilização do software GeoGebra facilitou a visualização e entendimento dos conteúdos estudados. Além disso, salientamos que o trabalho realizado foi uma experiência positiva que possibilitou ao estudante construir o seu conhecimento por meio de atividades pautadas na investigação e descoberta de conjecturas.

Sendo assim, analisaremos na próxima seção as contribuições da investigação realizada no tocante a aprendizagem dos conceitos estudados, por meio dos registros produzidos pelos alunos.

# 4.3 O DESENVOLVIMENTO DO PENSAMENTO GEOMÉTRICO POR MEIO DA UTILIZAÇÃO DO SOFTWARE GEOGEBRA: UMA ANÁLISE DO PROCESSO DE APRENDIZAGEM DOS CONCEITOS DE GEOMETRIA ESPACIAL

Essa categoria constitui-se por meio da apresentação e respectiva análise do processo de aprendizagem dos conceitos de geometria espacial que foram abordados durante a investigação. Por meio dessa categoria apresentamos a análise dos arquivos digitais construídos pelos alunos com o software GeoGebra, assim como os registros escritos feitos pelos alunos referentes às atividades realizadas, envolvendo Poliedros, Prismas e Pirâmides, durante a aplicação do PE.

Analisaremos se a metodologia de ensino utilizada durante o desenvolvimento da nossa pesquisa possibilitou o avanço do pensamento geométrico dos alunos desde o nível 1 (visualização) até o nível 4 (Dedução formal) do Modelo de Van Hiele, em relação aos conceitos estudados. Ressaltamos que embora o Modelo de Van Hiele faça distinção entre cinco diferentes níveis de pensamento, aqui nos concentraremos apenas nos quatro primeiros níveis, já que eles são considerados, segundo Villiers (2010), os mais relevantes para a geometria no Ensino Médio.

As atividades propostas foram planejadas e organizadas visando permitir que os alunos progredissem de um nível de pensamento geométrico para o seguinte. Optamos por iniciá-las com a construção e planificação das figuras utilizando o software GeoGebra, tendo em vista que os alunos reconhecessem as figuras visualmente por sua aparência global (nível 1). Posteriormente, os alunos foram orientados a analisarem as propriedades que as figuras apresentam e utilizarem a terminologia adequada para descrevê-las (nível 2). Em seguida, foram orientados a executar classificações lógicas das figuras por meio de suas propriedades (nível 3), a

fim de que compreendessem a lógica formal do raciocínio, visando propor conjecturas (nível 4).

A dinâmica das aulas consistiu em dois momentos: no primeiro momento ocorreu no Laboratório de Informática da escola, onde foram realizadas construções utilizando o software GeoGebra. No segundo momento foi realizado em sala de aula, os alunos fizeram a socialização das construções obtidas, utilizando um projetor multimídia e resolveram as atividades escritas. Participaram desta pesquisa 30 alunos da turma, divididos em duplas, nomeadas por  $D_1$ ,  $D_2$ ,  $D_3$ , ...,  $D_{15}$ . Cada dupla recebeu a versão impressa do PE elaborado (APÊNDICE A) e as folhas avulsas com atividades propostas referentes a cada Unidade, para fazerem o registro das respostas e devolverem para serem analisadas pela professora-pesquisadora.

Cabe ressaltar que antes da realização da pesquisa a professora-pesquisadora foi à escola verificar se os computadores estavam funcionando e com o software GeoGebra 5.0 instalado. Mesmo assim tivemos alguns problemas, pois em alguns computadores quando as duplas estavam realizando as construções, o software era encerrado automaticamente sem que o aluno pudesse salvar a construção. Em virtude disso algumas duplas passaram a levar o notebook pessoal para fazer as construções durante a realização da nossa pesquisa.

A seguir, apresentamos a análise dos dados produzidos pelos alunos em cada Unidade da sequência didática.

### 4.3.1 O processo de aprender sobre os Poliedros Regulares

Nessa subcategoria pretende-se analisar o processo de aprendizagem dos alunos sobre os conceitos de Poliedros Regulares, explorados na Unidade I. Considerando que essa Unidade teve por objetivos: utilizar o software GeoGebra para construir e planificar os cinco poliedros regulares; identificar vértices, faces e arestas nos mesmos; e obter a conjectura da relação de Euler. Analisaremos o desempenho dos estudantes por meio das construções realizadas no GeoGebra e dos registros escritos produzidos.

A primeira construção realizada foi a do "Tetraedro" (Atividade 1.1). Nesta atividade os alunos ainda estavam se familiarizando com o GeoGebra. Algumas duplas não tinham participado do primeiro encontro, em que foram apresentados as noções básicas e os principais comandos do software. Por isso, nessa primeira

construção apresentamos com o auxílio do projetor multimídia, as ferramentas que seriam utilizadas na construção e prestamos os esclarecimentos necessários para realizar as construções seguindo o passo a passo contido no material impresso que foi disponibilizado para os alunos.

Dando continuidade, cada dupla seguiu as instruções contidas na guia de construção, criaram um controle deslizante i com valor mínimo 0 e valor máximo 1 e digitaram na caixa de entrada o Comando Planificação[Tetraedro[(0,0,0),(4,0,0), Eixoz],i]. Ao teclar Enter a construção foi visualizada em ambas as janelas de visualização 2D e 3D. Explicamos que, "Um sistema de coordenadas para o espaço é construído a partir de três eixos mutuamente perpendiculares e com uma origem comum" (LIMA et al., 2006, p. 200). Mostramos que no Tetraedro construído o ponto (0,0,0) está localizado na origem desses três eixos, que são nomeados por eixo x, eixo y, e eixo z. Na sequência, abordamos alguns procedimentos para obter uma melhor visualização do objeto construído, tais como ocultar eixos, malhas e plano, retirar rótulos dos elementos que compõem o objeto construído e modificar a cor. Finalizados esses passos, os alunos passaram a movimentar o controle deslizante, explorar as ferramentas Girar, Mover, Ampliar e Reduzir e observar as mudanças de visão da figura na Janela 3D.

Posteriormente, os alunos seguiram as orientações contidas no material impresso, e de forma análoga realizaram as construções do "Hexaedro" (Atividade 1.2), "Octaedro" (Atividade 1.3), "Dodecaedro" (Atividade 1.4) e "Icosaedro" (Atividade 1.5). Apresentamos, na Figura 16, as produções realizadas por algumas duplas.

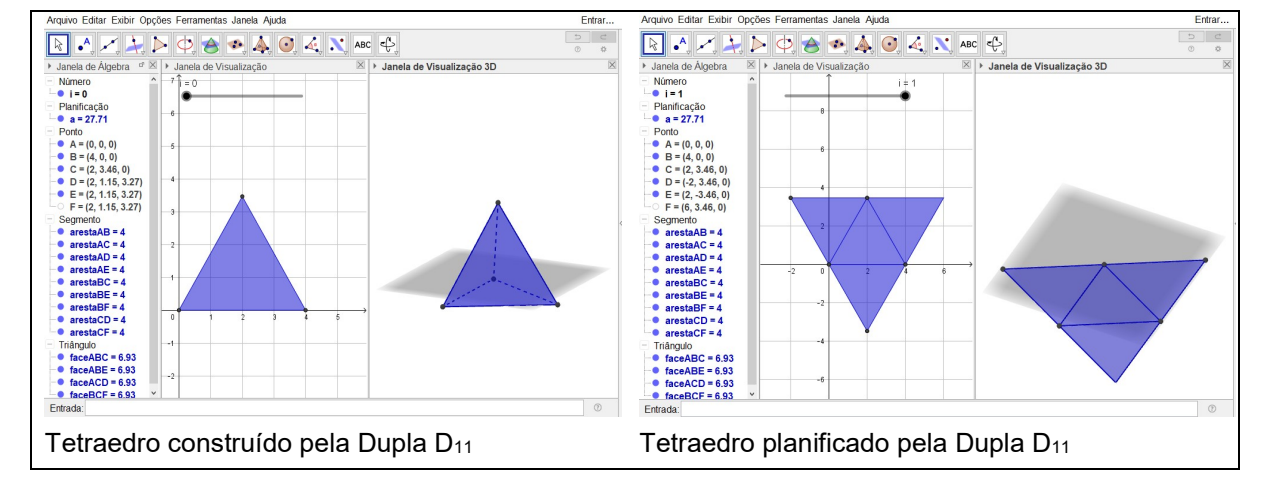

# Figura 16: Poliedros Regulares construídos e planificados

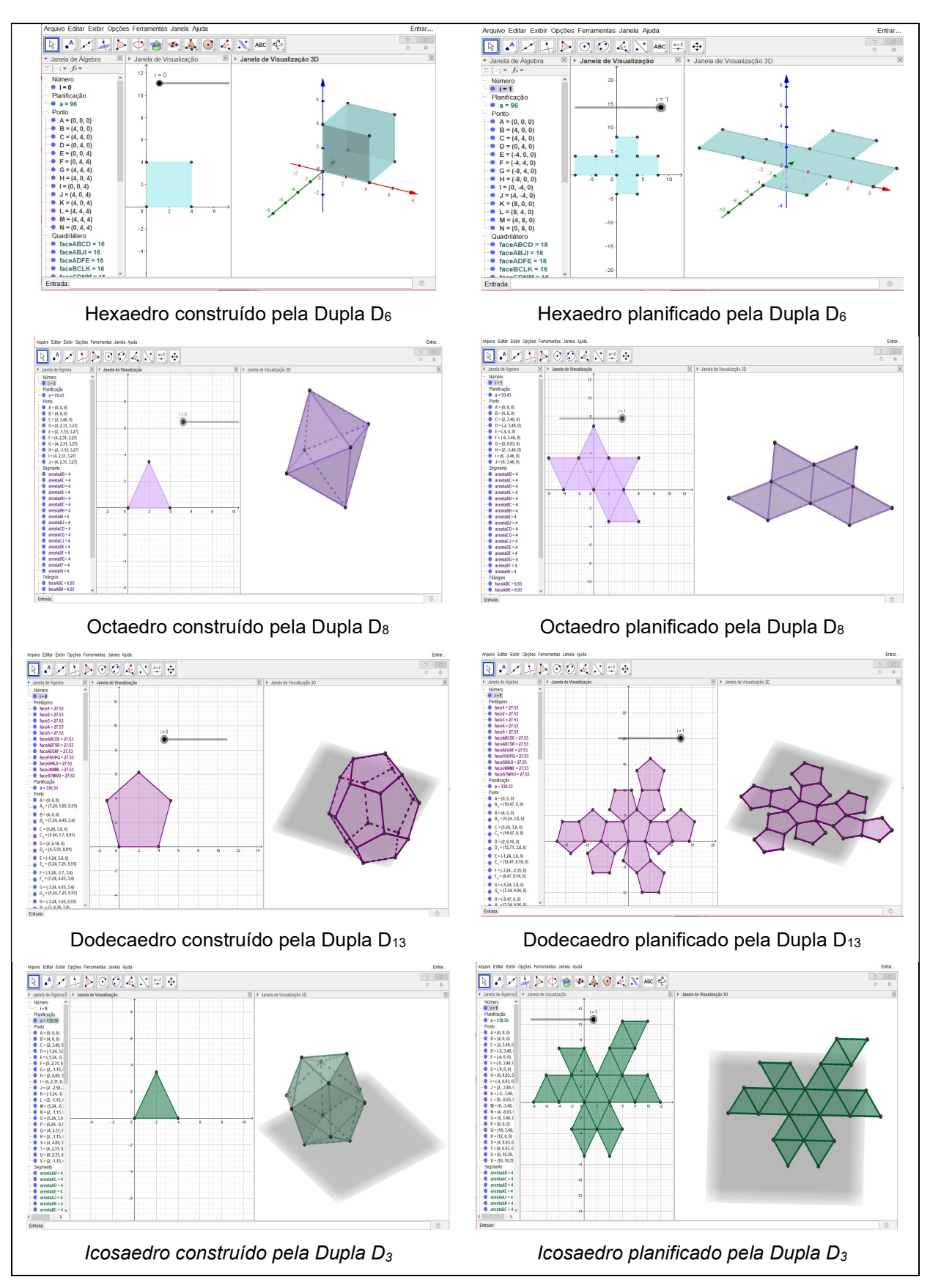

Fonte: Produção dos alunos

A partir dessas construções os alunos puderam investigar a quantidade de vértices, faces e arestas em cada poliedro construído, por meio da exploração visual e manipulação dinâmica dos objetos construídos, possibilitada pelo software GeoGebra. Esses aspectos visuais que o GeoGebra favorece, são destacados por Borba, Scucuglia e Gadanidis (2016, p. 54) ao afirmarem que, "Mídias como estas participam de um coletivo que produz conhecimento, a partir das possibilidades de que experimentações sejam feitas com feedback visual quase instantâneo". Dessa forma, evidenciamos que por meio da movimentação e da visualização dos objetos construídos, os alunos tiveram maior possibilidade de observar e reconhecer a quantidade de vértices, faces e arestas existente em cada poliedro.

Ao final de cada construção e planificação dos poliedros, os alunos registraram as respostas dos questionamentos apresentados no Quadro 16. Com esses questionamentos, buscou-se que ocorresse a transição do pensamento geométrico dos alunos, do nível 1 (visualização) para o nível 2 (análise), do Modelo de Van Hiele. Foram desenvolvidas cinco atividades escritas explorando os conceitos referentes aos poliedros regulares (Tetraedro, Hexaedro, Octaedro, Icosaedro e Dodecaedro).

Quadro 16: Perguntas para gerar reflexões - Atividades 1.1; 1.2; 1.3; 1.4 e 1.5

2. Posicione a bolinha do controle deslizante no valor 1, e responda: 2.1 Qual é o tipo de face da construção obtida?

2.2 Quantas faces, quantos vértices e quantas arestas a figura apresenta?

3. Você conhece algum objeto que apresente a forma semelhante à figura construída? Em caso positivo, cite exemplo(s).

### Fonte: A Pesquisa

Verificou-se que 14 duplas entregaram as folhas com as atividades propostas resolvidas. Analisando as respostas obtidas na "Atividade 1.1" (Tetraedro) foi possível verificar que todas as duplas (100%) conseguiram descrever o que ocorre com a construção obtida na janela de visualização 3D, ao mover o controle deslizante. Destacamos o comentário da dupla D<sub>8</sub>, ao afirmar que: "Ao mover o mouse, quando i=0, a figura se torna uma construção espacial e quando i=1, a figura se torna plana". Ao serem questionados sobre o tipo de face obtida, dez duplas (71,4%) responderam "face triangular", e quatro duplas (28,6%) afirmaram "construção plana". No que se refere à quantidade de faces, vértices e arestas que o Tetraedro apresenta, treze duplas (92,9%) responderam corretamente, "4 faces, 4 vértices e 6 arestas". Ao serem

<sup>1.</sup> Ao manipular o controle deslizante que tipos de variações acontecem? Descreva o que ocorre na janela de visualização 3D com a construção obtida.

interrogados se conheciam algum objeto que apresentasse a forma semelhante à figura construída e citassem exemplo(s), em caso positivo, verificamos nas respostas apresentadas que onze duplas (78,6%) responderam "sim", e os exemplos mais citados foram "pirâmide" e "brinquedo de criança".

No que diz respeito a análise da "Atividade 1.2" (Hexaedro), constatou-se que ao serem questionados sobre o tipo de face obtida na figura construída, dez duplas (71,4%) responderam "face quadrangular", duas (14,3%) afirmaram "espacial", e outras duas (14,3%) registraram "cubo". Com relação à quantidade de faces, vértices e arestas que o Hexaedro apresenta, onze duplas (78,6%) responderam corretamente, "6 faces, 8 vértices e 12 arestas". Ao serem interrogados se conheciam algum objeto que apresentasse a forma semelhante à figura construída e citassem exemplo(s), em caso positivo, observamos nas respostas apresentadas que onze duplas (78,6%) responderam "sim", e os exemplos mais citados foram "dados", "cubo de gelo", "cubo mágico" e "caixa de presente".

Com os dados obtidos na "Atividade 1.3" (Octaedro), observou-se que ao serem questionados sobre o tipo de face obtida na figura construída, treze duplas (92,9%) responderam "face triangular", e uma (7,1%) não respondeu ao questionamento. Com relação a quantidade de faces, vértices e arestas que o Octaedro apresenta, nove duplas (64,3%) responderam corretamente, "8 faces, 6 vértices e 12 arestas". Ao serem interrogados se conheciam algum objeto que apresentasse a forma semelhante à figura construída e citassem exemplo(s), em caso positivo, examinamos nas respostas apresentadas que treze duplas (92,9%) responderam "sim", e os exemplos citados foram "balão de festa junina" e "diamante".

Observando os resultados obtidos na "Atividade 1.4" (Dodecaedro), aferiu-se que ao serem questionados sobre o tipo de face obtida na figura construída, treze duplas (92,9%) responderam "face pentagonal", e uma (7,1%) não respondeu o questionamento. Com relação à quantidade de faces, vértices e arestas que o Dodecaedro apresenta, dez duplas (71,4%) responderam corretamente, "12 faces, 20 vértices e 30 arestas". Ao serem interrogados se conheciam algum objeto que apresentasse a forma semelhante à figura construída e citassem exemplo(s), em caso positivo, verificamos nas respostas apresentadas que nove (64,3%) responderam "sim", e os exemplos mais citados foram "dados de RPG" e "bola de futebol".

Com relação aos dados obtidos na "Atividade 1.5" (Icosaedro), verificou-se que ao serem questionados sobre o tipo de face obtida na figura construída, doze duplas (85,7%) responderam "face triangular", e duas (14,3%) não responderam à questão. No questionamento sobre a quantidade de faces, vértices e arestas que o Icosaedro apresenta, oito (57,1%) responderam corretamente, "20 faces, 12 vértices e 30 arestas". Ao serem interrogados se conheciam algum objeto que apresentasse a forma semelhante à figura construída e citassem exemplo(s), em caso positivo, constatamos que apenas quatro duplas (28,6%) responderam "sim", e os exemplos citados foram "pedras em bijuterias" e "tampa de perfume".

Os resultados acima sinalizam que ao desenvolverem essas atividades por meio da manipulação e da visualização das construções realizadas com o uso do software GeoGebra, a maioria dos alunos conseguiram analisar corretamente as propriedades dos poliedros construídos e, ainda relacioná-las com objetos do cotidiano. Assim, acreditamos que a manipulação direta na tela dos poliedros construídos, favoreceram a análise imediata das construções e contribuíram para o desenvolvimento dos conceitos referentes aos poliedros regulares (Tetraedro, Hexaedro, Octaedro, Icosaedro e Dodecaedro).

Para finalizar a Unidade I, propusemos a "Atividade 1.6", que é apresentada no Quadro 17.

| cinco poliedros regulares. |              |                       | 1. Preencha a tabela a seguir com base nas anotações feitas sobre a construção e planificação dos |                      |
|----------------------------|--------------|-----------------------|---------------------------------------------------------------------------------------------------|----------------------|
| Nome do<br><b>Poliedro</b> | Tipo de face | Quant. de<br>vértices | Quant. de faces                                                                                   | Quant. de<br>arestas |
|                            |              |                       |                                                                                                   |                      |
|                            |              |                       |                                                                                                   |                      |
|                            |              |                       |                                                                                                   |                      |
|                            |              |                       |                                                                                                   |                      |

Quadro 17: Atividade 1.6

2. Pode-se estabelecer alguma relação entre a quantidade de vértices (V), faces (F) e arestas (A) de um Poliedro regular? (Dica: Some  $V + F e$  compare com A)

3. Conjecture a relação encontrada. (Obs: Uma conjectura é uma ideia, fórmula ou frase, a qual não foi provada ser verdadeira, baseada em suposições ou ideias com fundamento não verificado).

4. Fotografe ou pesquise fotos (em jornais, revistas ou na internet) de objetos e construções que lembrem poliedros. (Salve a imagem e encaminhe o arquivo para a professora-pesquisadora).

### Fonte: A Pesquisa

Essa atividade foi elaborada visando que os alunos explorassem as construções dos poliedros para obter a conjectura da relação de Euler: "Em todo poliedro com A arestas, V vértices e F faces, vale a relação V – A + F = 2" (LIMA, et al., 2006, p. 235). Na verdade, segundo o referido autor, a relação de Euler é verdadeira apenas para os poliedros convexos, mas o enunciado dessa relação costuma fascinar os alunos quando tomam contato com ele pela primeira vez.

Com a "Atividade 1.6", buscou-se criar possibilidades para que ocorresse a transição do pensamento geométrico dos alunos do nível 2 para o nível 3, e do nível 3 para o nível 4, do Modelo Van Hiele. Verificamos, com os dados obtidos, que dez duplas (71,4%) conseguiram preencher corretamente a tabela apresentada da questão 1, nomeando o poliedro, identificando o tipo de face que apresenta e indicando a quantidade de vértices, faces e arestas, como mostra a Figura 17, produzido pela Dupla D6.

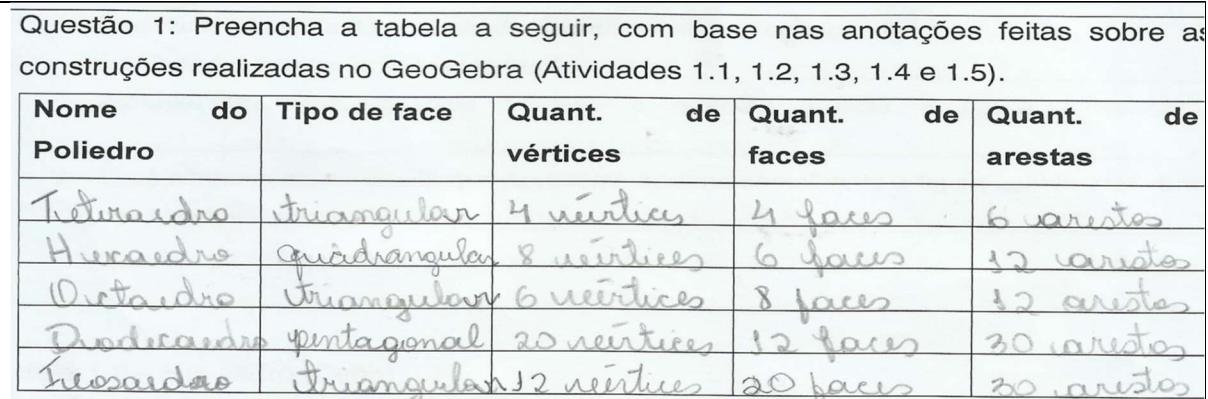

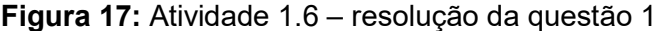

### Fonte: Produção da Dupla D<sup>6</sup>

Em relação à segunda questão "Pôde-se estabelecer alguma relação entre a quantidade de vértices (V), faces (F) e arestas (A) de um Poliedro regular?", verificamos que nove duplas (64,3%) concluíram que sim. Destacamos a resposta apresentada por D10, que afirmou "Sim. Quando somamos o número de vértices com o número de faces que cada poliedro possui e comparamos com a quantidade de arestas, a diferença é sempre 2". Também, constatamos que nove duplas (64,3%) conseguiram encontrar corretamente a conjectura da relação de Euler, ao afirmar que  $V + F = A + 2.$ 

Com esses resultados consideramos que o desempenho dos alunos investigados foi bastante satisfatório, pois a Relação de Euler foi obtida corretamente por 64,3% dos participantes. Acreditamos que esse desempenho deve-se principalmente ao design das atividades propostas que permitiu a exploração visual e manipulação dinâmica dos objetos construídos no GeoGebra para formalizar os conceitos. Ao nosso olhar, o uso do software aliado as atividades propostas de cunho exploratório e investigativo, favoreceu para que o processo de aprendizagem dos alunos sobre os conceitos de Poliedros Regulares ocorresse de forma gradativa, partindo da informação visual dos objetos construídos e análise das propriedades, para a compreensão da lógica formal da Relação de Euler. Dessa forma, conforme afirmam Santos e Nacarato (2014, p. 38), "A aprendizagem dos alunos se dá num movimento contínuo de significações, passando de movimentos intuitivos para generalizações mais abstratas".

Além disso, diante das respostas apresentadas sinalizamos que os estudantes entenderam a proposta metodológica apresentada na Unidade I e, acreditamos assim como pontua Pazuch (2015, p. 118), "[...] que o uso do software pode potencializar a construção e a validação da Relação de Euler". Corroboramos ainda, e em conformidade com Chiele (2007), que o desenvolvimento do pensamento geométrico do aluno depende em grande parte da observação do professor ao orientar as discussões e as tarefas a serem realizadas.

### 4.3.2 O processo de aprender sobre os Prismas

Nessa subcategoria pretende-se analisar o processo de aprendizagem dos alunos sobre os conceitos de Prismas, explorados na Unidade II. Essa Unidade teve por objetivos: construir e planificar prismas utilizando o software GeoGebra, para deduzir as fórmulas da área da superfície lateral, área da superfície da base, área da superfície total da figura construída; explorar o Princípio de Cavalieri a partir da construção de prismas com a mesma base e mesma altura, para compreender os conceitos de volume de um prisma. Analisaremos o desempenho dos estudantes por meio das construções realizadas no GeoGebra e dos registros escritos produzidos.

Foram desenvolvidas três atividades: a "Atividade 2.1" para investigar os conceitos de áreas de um prisma, a "Atividade 2.2" para explorar os conceitos de volume e a "Atividade 2.3" para verificar se os alunos assimilaram os conceitos abordados na Unidade II.

Na "Atividade 2.1", após a formalização dos conceitos referentes à definição de um Prisma, cada dupla fez a construção de um prisma de base triangular seguindo as orientações contidas no guia de construção. Na construção realizada, a altura h e a medida da aresta da base l podiam variar movimentando os controles deslizantes h
e l, que foram criados com valor mínimo 0 e valor máximo 10. Também foi utilizado o comando Planificação e com isso foi criado automaticamente um terceiro controle deslizante com valor mínimo 0 e valor máximo 1, que permitiu movimentar a abertura do molde da construção. Finalizada a construção, as duplas executaram procedimentos para obter uma melhor visualização do objeto construído, tais como ocultar eixos, malhas e plano, retirar rótulos e modificar a cor. Trazemos na Figura 18, a produção realizada pela dupla de alunos D6.

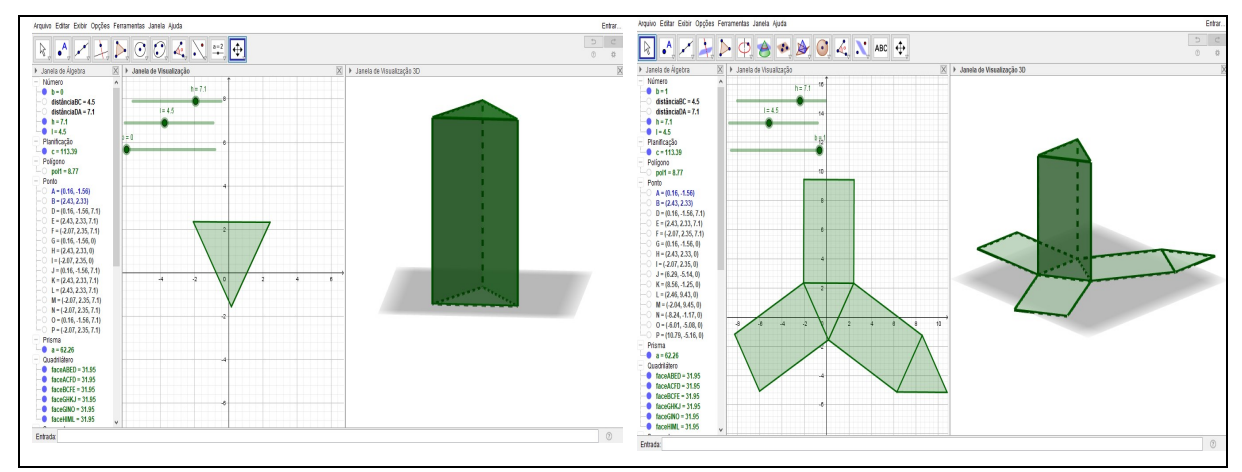

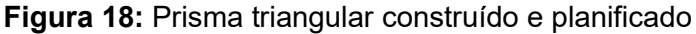

Fonte: Produção da Dupla D<sup>6</sup>

Podemos observar, no prisma triangular produzido pela Dupla D6, que o software GeoGebra possibilitou ao aluno interagir com o objeto construído por meio da movimentação dos controles deslizantes. Observa-se a existência de dois controles na Janela de visualização do software, que permitiram alterar as medidas da aresta da base e da altura. O terceiro controle possibilitou que os alunos observassem o prisma fechado e o prisma planificado. Assim, ao explorar o prisma construído no GeoGebra 3D, determinada representação aparece como uma das posições possíveis que o objeto pode assumir, e isto proporciona significado e movimento às imagens mentais que são criadas pelo aluno. Isso vai ao encontro do salientado por Borba, Scucuglia e Gadanidis (2016, p. 53) ao afirmarem que, "[...], a visualização é protagonista na produção de sentidos e na aprendizagem matemática".

Para explorar os conceitos de área de um prisma foram propostos os questionamentos apresentados no Quadro 18.

## Quadro 18: Perguntas para gerar reflexões - Atividades 2.1

- 1. Ao manipular os controles deslizantes h e l, que tipos de variações acontecem? Descreva o que ocorre na janela de visualização 3D com a construção obtida.
- 2. Movimente os seletores para h = 5 e l = 3 e ative a ferramenta "Distância, Comprimento ou Perímetro", na quarta caixa da direita para a esquerda. Clicar na ferramenta ativada, em seguida clicar na aresta da base e clicar na aresta lateral da figura construída na Janela 3D. Em seguida responda:
	- a) Que tipo de polígono compõe a base do prisma?
	- b) Qual é a medida da área da base  $(A_b)$  do prisma?
	- c) Que tipo de polígono compõe as faces laterais do prisma? Quantos são esses polígonos?
	- d) Qual é a medida da área lateral (Al) do prisma?
	- e) Qual é a medida da área total do prisma? Descreva como efetuou esse cálculo.
- 3. Pode-se estabelecer alguma relação entre a área da base  $(A_b)$  e a área lateral  $(A_i)$  para encontrar a medida da área da superfície total  $(A_T)$ ? Se possível, conjecture.

Sugestão: Propor a construção de outros tipos de prismas para verificar a conjectura.

#### Fonte: A Pesquisa

Verificou-se que as 15 duplas que participaram da pesquisa entregaram as folhas com as atividades propostas resolvidas e constatou-se que todas as duplas (100%) conseguiram responder de forma correta a questão 1. Destacamos o comentário da dupla D12, ao afirmar que: "Ao mover o controle deslizante h, ocorre variação na altura, pois aumenta ou diminui e ao mover o controle deslizante l, ocorre variação na aresta da base do prisma". Quanto à questão 2, constatamos que doze duplas (80,0%) conseguiram responder os questionamentos de forma satisfatória, como mostra a Figura 19, produzido pela Dupla D11.

#### Figura 19: Atividade 2.1 – resolução da questão 2

2. Movimente os seletores para h = 5 e l = 3 e ative a ferramenta "Distância, Comprimento" ou Perímetro" | | na quarta caixa da direita para a esquerda. Clicar na ferramenta ativada, em seguida clicar na aresta da base e clicar na aresta lateral da figura construída na Janela 3D. Em seguida responda: a) Que tipo de polígono compõe a base do prisma? triamoular b) Qual é a medida da área da base (A<sub>b</sub>) do prisma?  $4\pi = 2^2 \sqrt{3} = 9\sqrt{3} = 9.1.13 = 3.89$ c) Que tipo de polígono compõe as faces laterais do prisma? Quantos são esses polígonos? Ritamoular, 3 poligones d) Qual é a medida da área lateral (A<sub>i</sub>) do prisma?  $A_k$  bxh =  $3x5 = 15$  $A = 3x15 = 45$ e) Qual é a medida da área total do prisma? Descreva como efetuou esse cálculo.  $A_{\text{Total}} = 2. (3.89) + 45 = 52.78$  $A = 2.4h + \Delta L$ 

Fonte: Produção da Dupla D<sub>11</sub>

Nessa questão, evidenciamos que o uso do software contribuiu para que os estudantes conseguissem responder os questionamentos com facilidade. Porém, observamos que a maioria das duplas apresentaram uma dificuldade inicial para esboçar o cálculo da área da base do prisma (item b). Ressaltamos que durante a resolução da atividade, quase todas as duplas demonstraram não lembrar ou desconhecer como calcular a área de um triângulo equilátero, cuja aresta mede 3 unidades. Oralmente, algumas duplas questionaram a professora-pesquisadora, como fariam para obter a altura do triângulo e só lembravam que para calcular a área do triângulo, precisavam usar a relação  $\frac{base~x~altura}{2}$ . É importante registrar, que esse fato comprovou que os alunos da turma apresentavam deficiências básicas sobre os conceitos geométricos que deveriam ter sido assimilados no Ensino Fundamental. Sem querer dar repostas prontas ou fórmulas para os alunos utilizarem, a professorapesquisadora conduziu a turma para que eles determinassem a medida h em função da medida do lado l do triângulo. Com isso, as duplas conseguiram obter a relação da área da base de um triângulo equilátero, dada por  $\frac{l^2\sqrt{3}}{4}$  $\frac{\sqrt{3}}{4}$ , e posteriormente responder o questionamento apresentado no item (b) com facilidade.

Deve-se salientar que a estratégia utilizada pela professora-pesquisadora privilegiou a criação de um ambiente de aprendizagem baseado no diálogo, nas interações e nas ações mediadas. Ao discutir as interações durante a realização de tarefas, Lorenzato (2006, p. 82) argumenta:

> "[...], cabe ao professor incentivar seus alunos a fazerem tentativas e propostas plausíveis, o que pode ser alcançado se o professor estimular o pensamento intuitivo deles para que construam suas heurísticas, isto é, caminhos para encontrar soluções".

Na "Atividade 2.2" foram construídos no GeoGebra, dois prismas distintos, um com base triangular e o outro com base quadrangular, com a mesma medida de superfície da base e alturas controlada por meio de um controle deslizante h, variando de 0 a 10, visando explorar o Princípio de Cavalieri. Trazemos na Figura 20, a produção realizada pela dupla de alunos D3, que mostra o volume dos sólidos construídos quando  $h = 5 e h = 10$ , respectivamente.

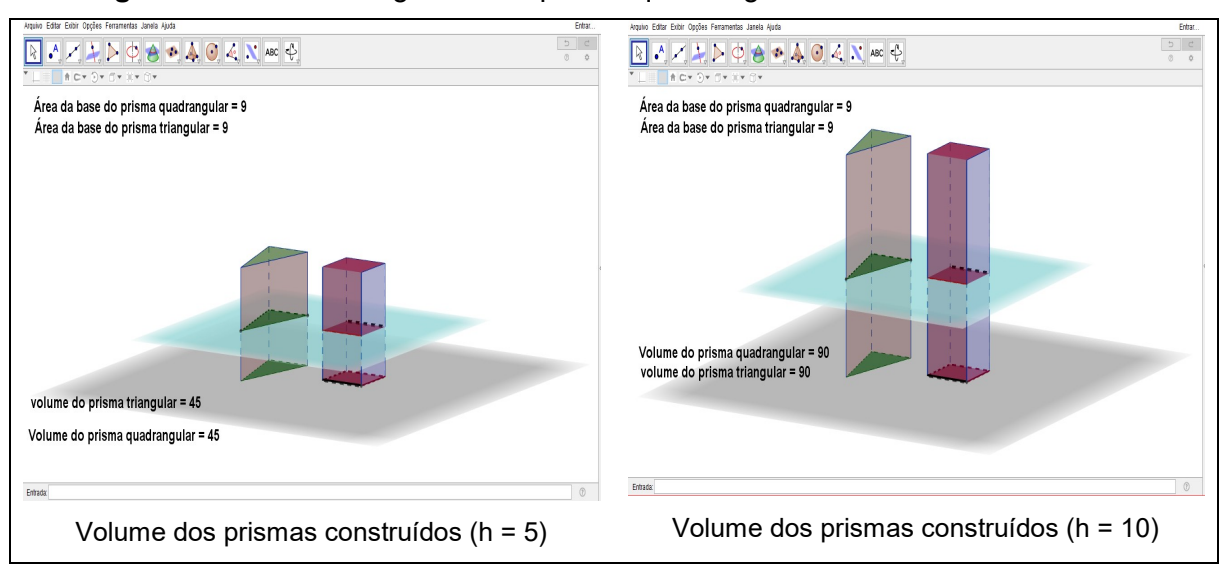

Figura 20: Prisma triangular e um prisma quadrangular construído no GeoGebra

110

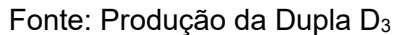

Observamos na construção realizada pela Dupla D<sub>3</sub> que o recurso caixa de texto utilizado para mostrar as medidas da área da base e volume dos prismas construídos, foi de extrema importância para que os alunos pudessem verificar na tela do computador que as áreas das secções obtidas nos planos, com os dois sólidos, são iguais, então, os volumes também são iguais. Assim, ao movimentar o controle deslizante h os alunos observaram as informações contidas nas caixas de texto e puderam comprovar a veracidade do Princípio de Cavalieri, que de acordo com Lima et al. (2006, p. 256), garante que: "São dados dois sólidos e um plano. Se todo plano paralelo ao plano dado secciona os dois sólidos segundo figuras de mesma área, então, esses sólidos têm mesmo volume". Considerando essa compreensão, os alunos foram provocados a obter a conjetura da medida do Volume (V) de um prisma com relação à área da base  $(A_B)$  e a altura  $(h)$ , por meio dos questionamentos apresentados no Quadro 19.

#### Quadro 19: Perguntas para gerar reflexões – Atividade 2.2

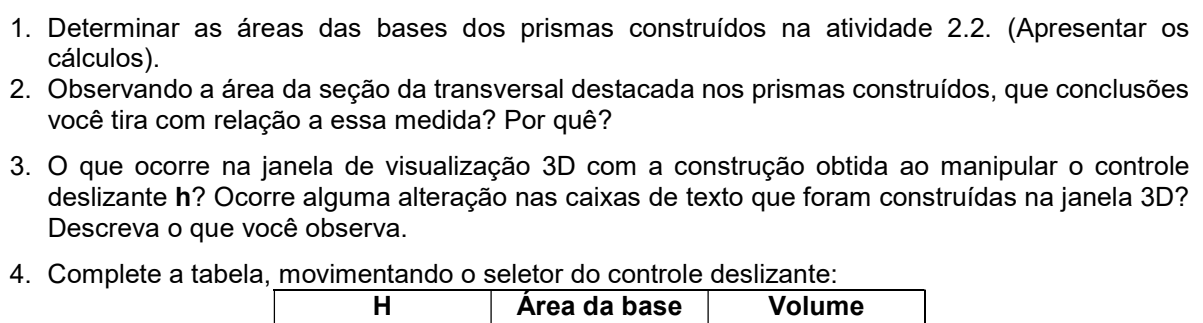

 $\overline{0}$ 1

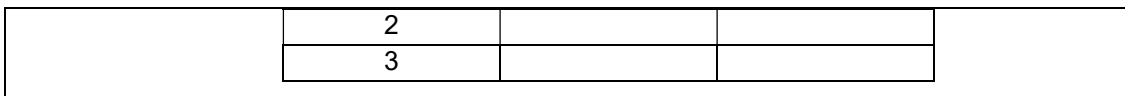

5. Pode-se estabelecer alguma relação entre a área da base  $(A_b)$  e a altura (h) para encontrar a medida do Volume (V)? Se possível, conjecture.

#### Fonte: A Pesquisa

Verificou-se que as 15 duplas que participaram da pesquisa entregaram as folhas com as atividades propostas resolvidas e, constatou-se que todas as duplas (100%) responderam as três primeiras questões corretamente. Destacamos que não houve dificuldades para os alunos responderem a questão 1, pois todas as duplas observaram que a base do prisma quadrangular é um quadrado de lado 3, logo a área da base foi encontrada por  $P$ , ou seja A<sub>B (prisma quadrangular)</sub> =  $3^2$  = 9; e a base do prisma triangular é um triângulo isósceles, de base 3 e altura 6, portanto, a área do triangulo foi obtida por meio da relação  $\frac{base \ x \ altura}{2}$ , ou seja, A<sub>B (prisma triangular)</sub> =  $\frac{3 x 6}{2}$  $\frac{x}{2}$  = 9.

No tocante as questões 4 e 5, foi possível verificar que treze duplas (86,7%) responderam corretamente os questionamentos propostos e, conseguiram alcançar o objetivo da atividade ao obter a conjectura do volume de um prisma, como mostra a Figura 21, produzido pela Dupla D<sub>13</sub>.

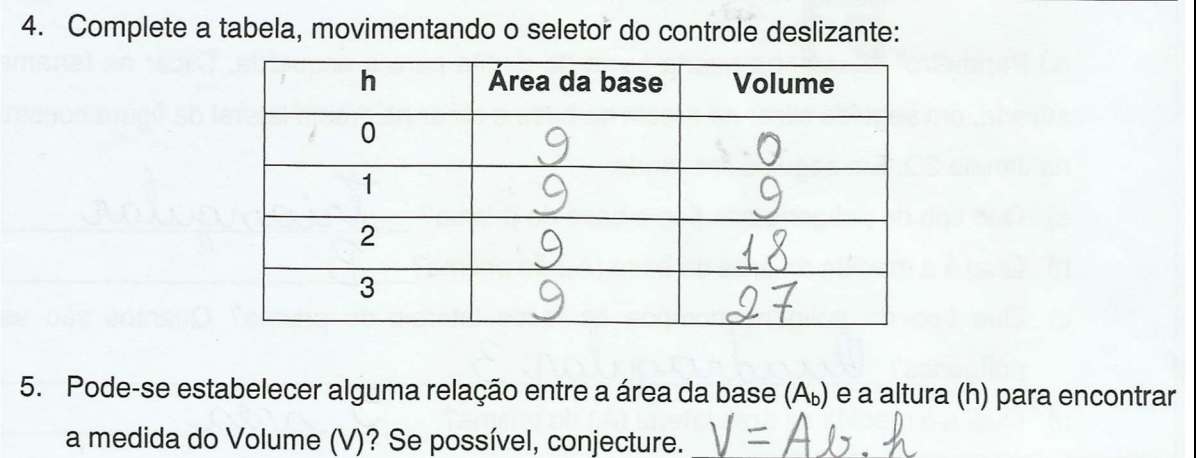

#### Figura 21: Atividade 2.2 – resolução das questões 4 e 5

#### Fonte: Produção da Dupla D<sub>13</sub>

Ao analisarmos o desempenho dos alunos investigados, na "Atividade 2.2", consideramos que foi muito satisfatória, pois 86,7% dos participantes conseguiram estabelecer a conjetura para obter o volume de um prisma. Nessa atividade, foi observado que cinco duplas (33,3%) não conseguiram finalizar a construção dos prismas no GeoGebra. Contudo, isso não trouxe obstáculos para responder as atividades propostas, pois foi escolhida uma das duplas que fez a construção corretamente e apresentou na sala de aula o Protocolo da Construção realizada, utilizando um projetor multimídia. Dessa forma, ao propiciar que os alunos socializassem e explanassem sobre a construção realizada, construímos um ambiente de interações entre os alunos com as mediações da professora-pesquisadora e pudemos perceber que houve um comprometimento maior em realizar as tarefas.

Além disso, acreditamos que a metodologia de ensino adotada trouxe possibilidades de um uma aprendizagem mais significativa para os estudantes, na tentativa de superar métodos de ensino tradicionais, que se apoiam na memorização das regras e das fórmulas. De fato, os conceitos de áreas e volumes dos prismas foram explorados por meio das atividades 2.1 e 2.2, utilizando os recursos do software GeoGebra, aliado as atividades propostas de cunho exploratório e investigativo. Por meio das construções realizadas, os alunos puderam manipular o seletor controle deslizante do GeoGebra, observar padrões ou similaridades que os levaram a deduzir as conjecturas para cálculo de áreas e volumes dos prismas. Dessa forma, assim como Corrêa (2015, p. 40), entendemos que os resultados obtidos confirmam a potencialidade do uso do software GeoGebra nesse tipo de atividade "[...] permitindo um tipo de exploração [...] que dificilmente poderia ser atingido sem o apoio do recurso digital".

Para finalizar a Unidade II, foi proposta a "Atividade 2.3", com o escopo de verificar se os alunos assimilaram os conceitos estudados, por meio dos questionamentos apresentados no Quadro 20.

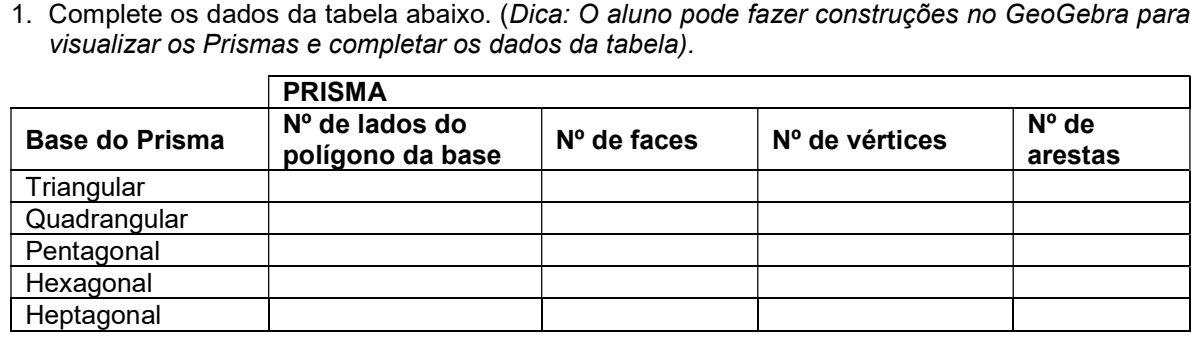

# Quadro 20: Atividade 2.3

2. Observe a tabela que você completou e responda:

a) Que relação você encontra entre o número de faces do prisma e o número de lados do polígono da base?

b) Que relação há entre o número de vértices e a base do prisma?

- c) Que relação há entre o número de arestas e o número de lados do polígono da base do prisma?
- 3. Suponha que um prisma tenha por base um polígono com n lados.
	- a) Quantas faces tem o prisma? Por quê?
	- b) Quantos vértices tem o prisma? Por quê?
	- c) Quantas arestas tem o prisma? Por quê?
- 4. Determine quantos cm $^2$  de papelão são necessários na confecção de uma embalagem na forma de um prisma quadrangular supondo a aresta da base igual a 2cm e aresta lateral 4cm.
- 5. Em um prisma hexagonal regular, a aresta da base mede 3 cm e a aresta da face lateral mede 6 cm. Calcule: a) A ár

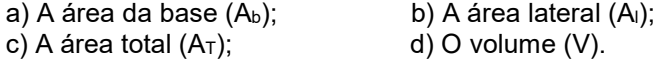

#### Fonte: A Pesquisa

Constatamos com os dados obtidos que todas as 15 duplas (100%) conseguiram preencher corretamente a tabela apresentada na questão 1, como mostra a Figura 22, produzido pela Dupla D11.

## Figura 22: Atividade 2.3 – resolução da questão 1

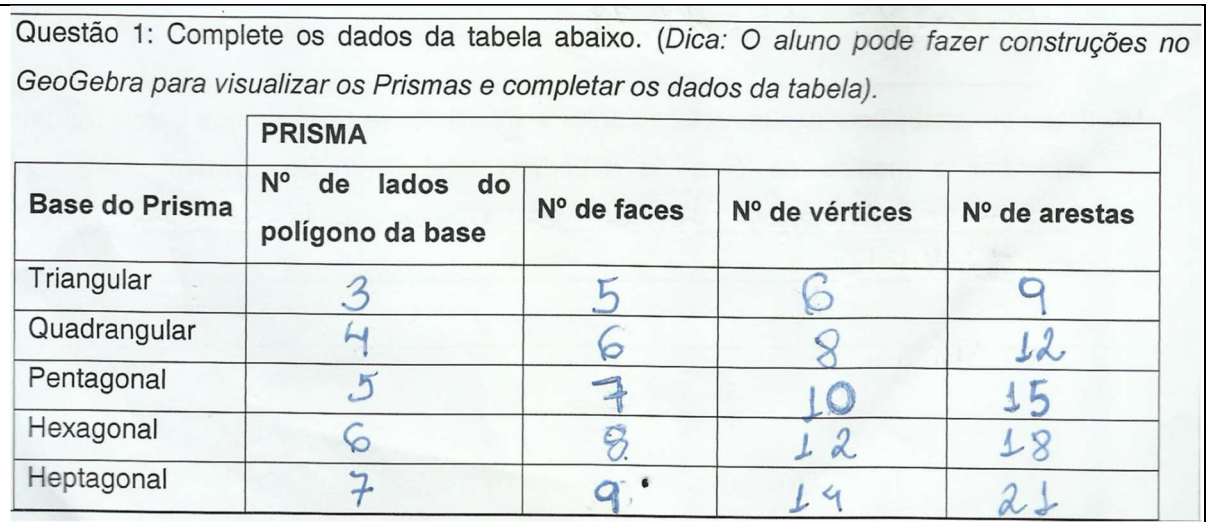

Fonte: Produção da Dupla D<sub>11</sub>

No tocante as questões 2 e 3 propostas na atividade, notamos que 14 duplas (93,3%) responderam de forma satisfatória os questionamentos, como mostra a Figura 23, produzido pela Dupla D12. No entanto, observamos que os alunos apresentaram dificuldades em descrever a justificativa quando solicitados, como está exibido nos itens (a), (b) e (c) da questão 3.

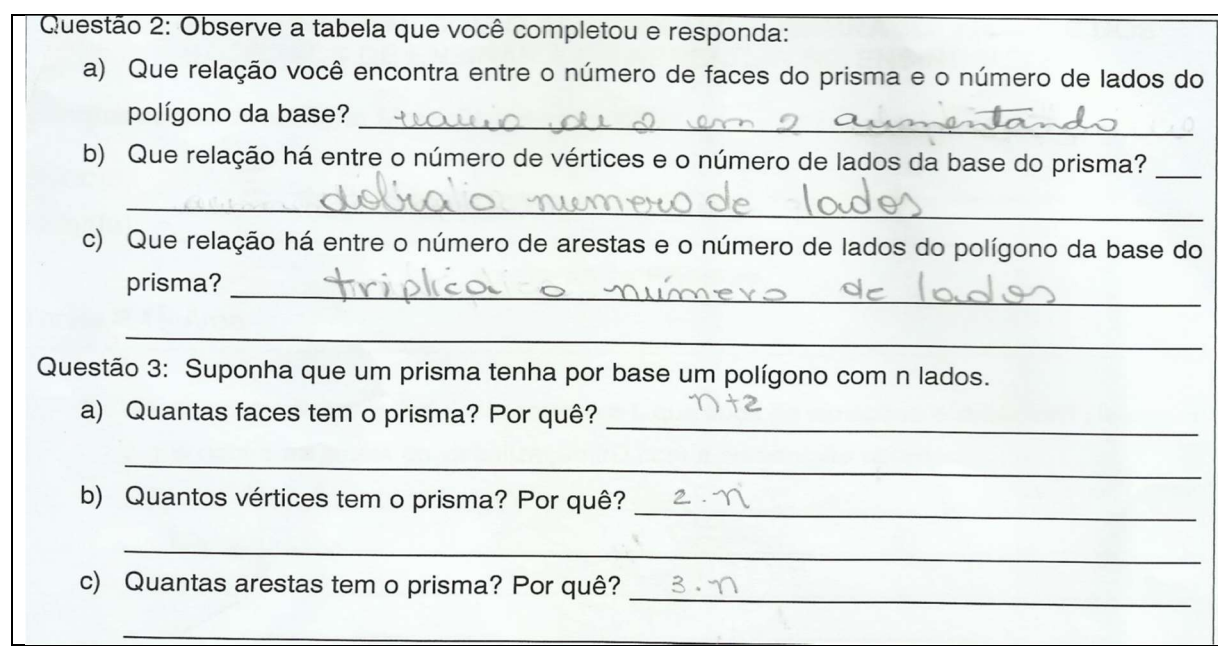

#### Figura 23: Atividade 2.3 – resolução das questões 2 e 3

# Fonte: Produção da Dupla D<sub>12</sub>

A análise das questões 4 e 5 nos desvela aspectos relativos as compreensões construídas pelos estudantes quanto a aplicação dos conceitos estudados na resolução de problemas. A Figura 24 apresenta as respostas produzidas pela Dupla D<sub>13</sub>.

# Figura 24: Atividade 2.3 – resolução das questões 4 e 5

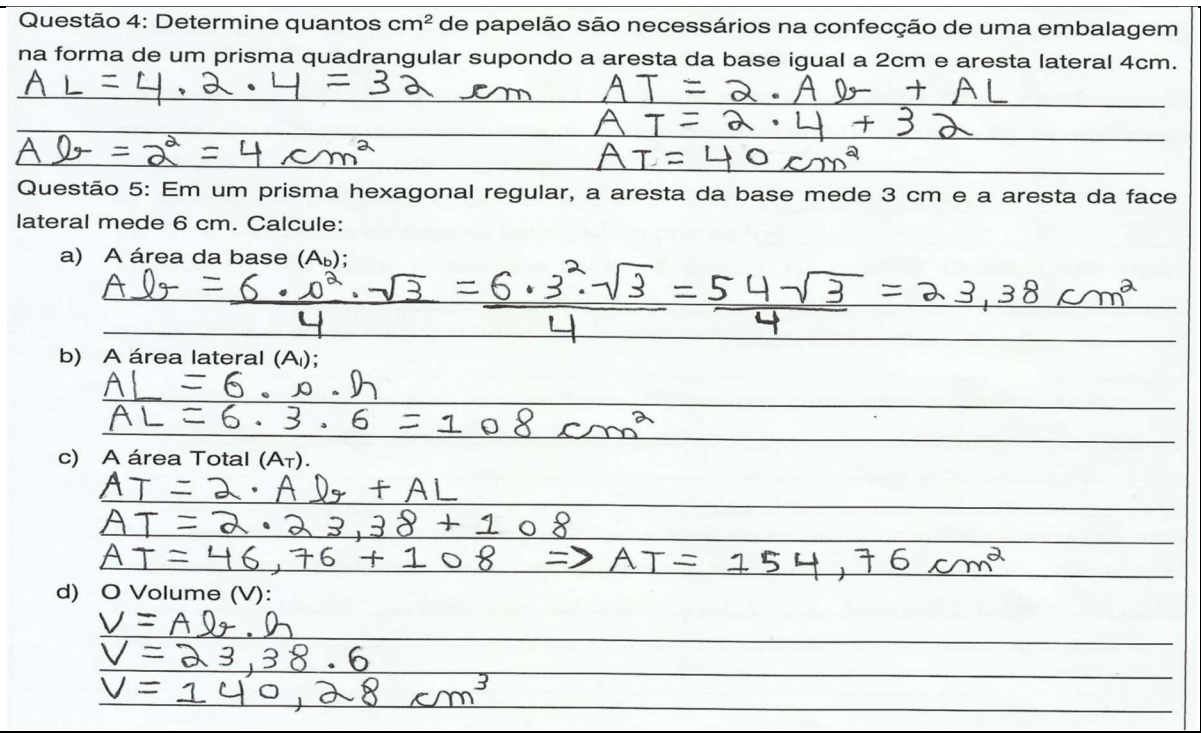

Fonte: Produção da Dupla D<sub>13</sub>

Nessas questões, verificou-se que os alunos apresentaram dificuldades para encontrar os resultados corretos. Constatamos que apenas cinco duplas (33,3%) apresentaram as soluções de ambas as questões corretamente. Os registros trazem indícios que os alunos tiveram dificuldades em compreender o enunciado do problema, pois, constatou-se que algumas duplas apresentaram as fórmulas corretas, mas não conseguiram desenvolver a solução da questão. Como exemplo podemos observar na Figura 25, a resposta da questão 5, produzida pela Dupla D12.

#### Figura 25: Atividade 2.3 – resolução da questão 5

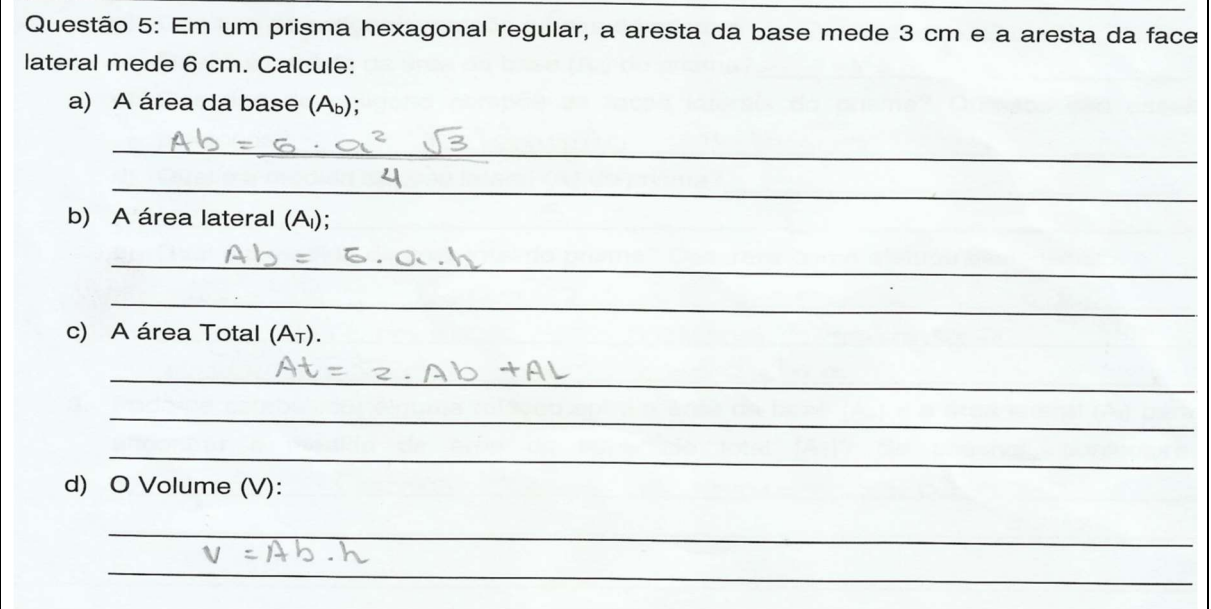

#### Fonte: Produção da Dupla D<sub>12</sub>

Finalizadas as análises das atividades desenvolvidas na Unidade II, evidenciamos que foram produtivas, que os objetivos envolvendo a formalização de conceitos foram conseguidos pela maioria dos alunos investigados. No entanto, as questões analisadas envolvendo a resolução de problemas apresentaram lacunas, que podem ser sanadas com um replanejamento de atividades, com foco na resolução de problemas. Sabemos que resolver problemas matemáticos representa uma atividade difícil e desafiadora, que implica numa mudança de postura e paradigma da prática pedagógica em sala de aula. Trata-se de uma prática, na qual o foco não está na resposta ou na solução do problema, mas sim nos procedimentos produzidos pelos estudantes para obter suas soluções (JUNIOR; ONUCHIC, 2015). Além disso, Dante (2003, p. 30), aponta que "Ensinar a resolver problemas é uma tarefa mais difícil do que ensinar conceitos, habilidades e algoritmos matemáticos".

#### 4.3.3 O processo de aprender sobre as Pirâmides

Nessa subcategoria, pretende-se analisar o processo de aprendizagem dos alunos sobre os conceitos de Pirâmides explorados na Unidade III. Considerando que essa Unidade teve por objetivos: construir e planificar pirâmides utilizando o GeoGebra para deduzir as fórmulas da área da superfície lateral, área da superfície da base e área da superfície total da figura construída; construir um prisma e uma pirâmide com a mesma base e mesma altura, para formalizar os conceitos de volume da pirâmide. Foram desenvolvidas três atividades escritas: a "Atividade 3.1" para investigar os conceitos de áreas de uma pirâmide, a "Atividade 3.2" para explorar os conceitos de volume e a "Atividade 3.3" para verificar se os alunos assimilaram os conceitos abordados na Unidade III.

Na "Atividade 3.1", após formalizar os conceitos pertinentes à definição de uma Pirâmide, foi escolhida voluntariamente uma dupla de alunos para fazer a construção de uma pirâmide de base quadrangular, utilizando o software GeoGebra, seguindo a guia de construção contida no PE. Com o auxílio de um projetor multimídia, os demais alunos acompanharam o processo da construção do objeto em sala de aula. Na construção realizada, a altura h e a medida da aresta da base l podiam variar movimentando os controles deslizantes "h" e "l", que foram criados com valor mínimo 0 e valor máximo 10. Também foi utilizado o comando "Planificação" e, com isso foi criado automaticamente um terceiro controle deslizante com valor mínimo 0 e valor máximo 1, que permitiu movimentar a abertura do molde da construção. Pôde-se perceber que a dupla escolhida para realizar a construção, mostrou-se segura em utilizar o GeoGebra e executou os procedimentos para obter uma melhor visualização do objeto construído, com facilidade. A dupla foi orientada pela professorapesquisadora a executar os procedimentos na figura, para exibir os segmentos que representam a altura "h" da pirâmide, o apótema da base "m" e o apótema da pirâmide "g". Além disso, também criaram caixas de texto com as medidas desses segmentos para ficarem visíveis na construção. Trazemos na Figura 26, a produção que foi realizada pela dupla de alunos D2.

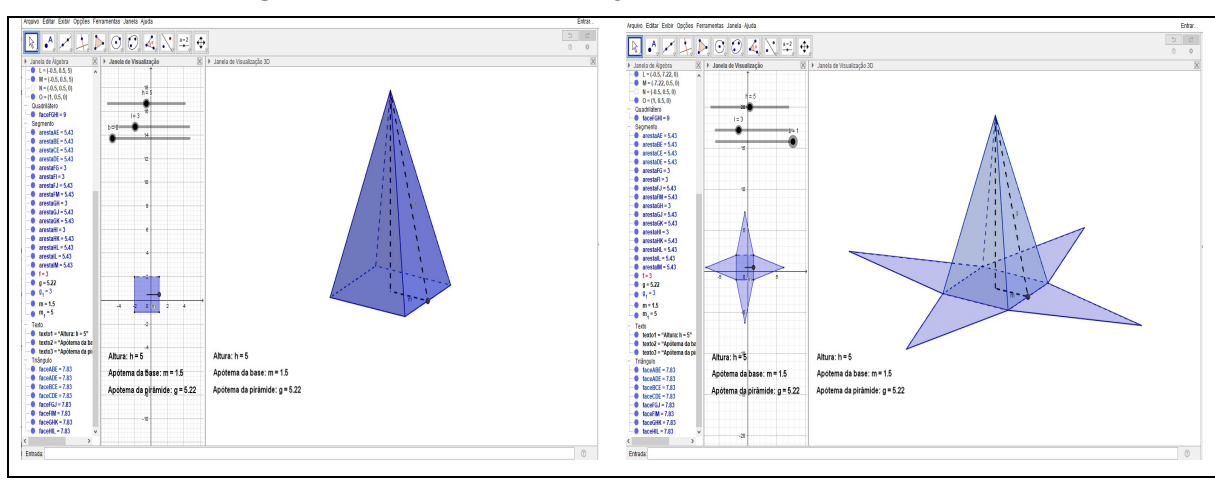

Figura 26: Pirâmide quadrangular construída e planificada

117

Fonte: Produção da Dupla D<sup>2</sup>

Observa-se na construção realizada pela Dupla  $D_2$ , a existência de dois controles deslizantes que ao movimentá-lo, permite alterar as medidas das arestas das bases e da altura da pirâmide construída. O terceiro controle deslizante permite observar a visualização da pirâmide fechada e da pirâmide planificada. Nota-se ainda que foram inseridas caixas de texto que apresentam as medidas da altura, do apótema da base e do apótema da pirâmide. Esses recursos foram fundamentais para que os alunos manipulassem a pirâmide construída, analisassem as propriedades e através da investigação formalizassem os conceitos. Evidenciamos isso, pois no que se refere aos softwares de GD, Silveira e Bisognin (2008, p. 1-2) afirmam que:

> A interface dinâmica, a interatividade que esses programas propiciam e os recursos de manipulação e movimento das figuras geométricas que se apresentam na tela do computador, contribuem no desenvolvimento de habilidades em perceber diferentes representações de uma mesma figura, levando desta maneira a descoberta das propriedades das figuras geométricas estudadas. Nos ambientes de geometria dinâmica, com a possibilidade de movimentar e analisar o objeto estudado sob diferentes ângulos, os alunos têm a possibilidade de explorar as propriedades do objeto levando-o a experimentar, testar hipóteses, desenvolver estratégias, argumentar, deduzir.

Para explorar os conceitos de área de uma pirâmide foram propostos os questionamentos apresentados no Quadro 21.

Quadro 21: Perguntas para gerar reflexões - Atividades 3.1

1. Movimente os seletores para h = 5 e l = 3 e ative a ferramenta "Distancia, Comprimento ou Perímetro", na quarta caixa da direita para a esquerda. Clicar na ferramenta ativada, em seguida clicar na aresta da base e clicar na aresta lateral da figura construída na Janela 3D. Em seguida responda: a) Que tipo de polígono compõe a base da pirâmide?

- b) Qual é a medida da área da base (Ab) da pirâmide?
- c) Que tipo de polígono compõe as faces laterais da pirâmide? Quantos são esses polígonos?
- d) Qual é a medida da área lateral (A<sub>I</sub>) da pirâmide?
- e) Qual é a medida da área total da pirâmide? Descreva como efetuou esse cálculo.
- 2. Pode-se estabelecer alguma relação entre a área da base  $(A_b)$  e a área lateral  $(A_i)$  para encontrar a medida da área da superfície total  $(A<sub>T</sub>)$ ? Se possível, conjecture.

#### Fonte: A Pesquisa

Podemos perceber nessa atividade, a evolução que os estudantes apresentaram em responder os questionamentos com facilidade. Constatou-se que doze duplas (80,0%) conseguiram responder todas as questões de forma satisfatória, duas (13,3%) apresentaram respostas parcialmente corretas e uma (6,7%) não respondeu os questionamentos. Observamos que os equívocos apresentados nas respostas parcialmente corretas foram somente nos itens (d) e (e) da questão 1, provavelmente ocasionados por falta de atenção dos estudantes. No tocante ao item (d), verificamos que essas duplas calcularam corretamente a área de um triângulo da face lateral da pirâmide, mas esqueceram de multiplicá-la por 4, para obter a medida da área lateral. Consequentemente, as duplas que responderam o item (b) de forma incompleta, não conseguiram apresentar corretamente a medida da área total da pirâmide que foi solicitada no item (e).

Apresentamos na Figura 27 os registros produzidos pela Dupla D<sub>14</sub>, que respondeu corretamente os questionamentos solicitados na atividade.

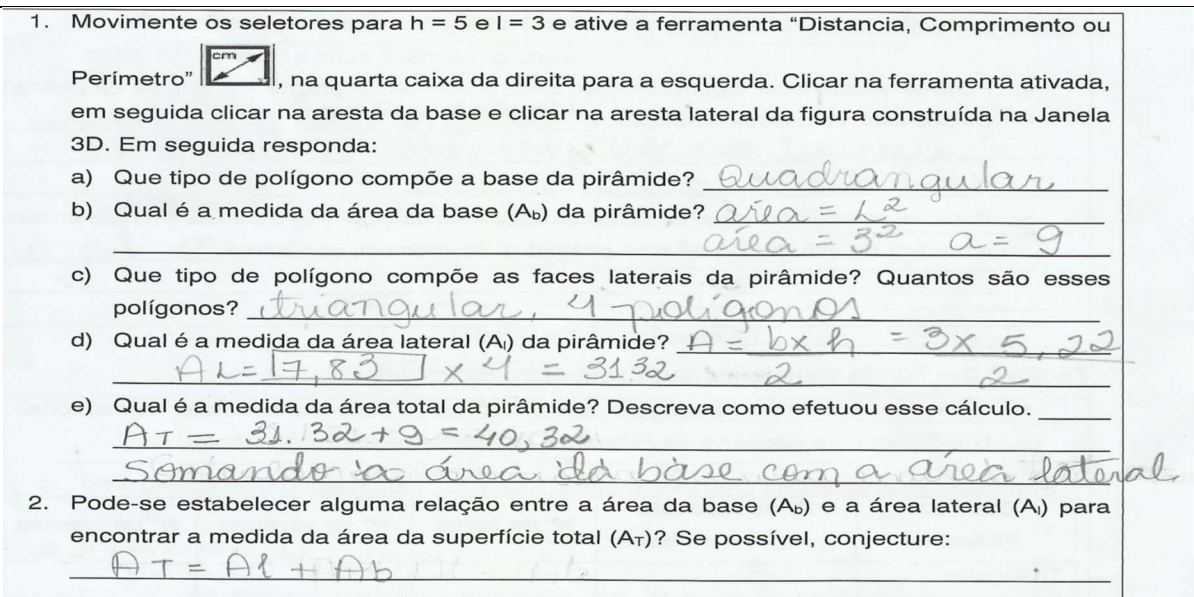

# Figura 27: Atividade 3.1 – resolução da questão 1

Na "Atividade 3.2" foi construído no GeoGebra por uma dupla de alunos escolhida de forma aleatória, uma pirâmide quadrangular inserida em um prisma com a mesma medida de superfície da base e mesma altura. A dupla seguiu a guia de construção contida no PE e não apresentou dificuldades em executá-las. O processo da construção foi exibido em sala de aula, com o auxílio de um projetor multimídia. Trazemos na Figura 28, a produção realizada pela dupla de alunos D<sub>8</sub> que mostra o volume dos sólidos construídos quando h = 6.

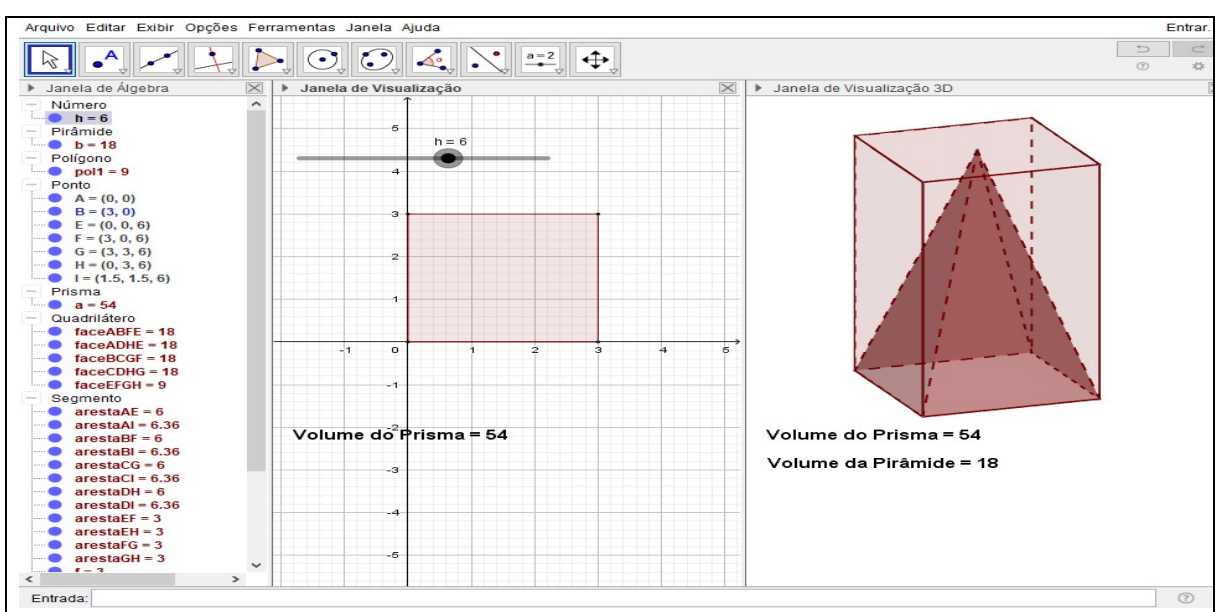

Figura 28: Construção no GeoGebra de uma pirâmide quadrangular inserida em um prisma com a mesma base e altura

Fonte: Produção da Dupla D<sub>8</sub>

Observa-se, na construção realizada pela Dupla D8, que a visualização da pirâmide inserida em um prisma construído com a mesma base e mesma altura, aliado ao recurso caixa de texto, que foi utilizada para mostrar as medidas do volume dos objetos construídos, contribuiu significativamente para que os alunos pudessem verificar na tela do computador, a relação existente entre o volume de um prisma e o volume de uma pirâmide que possuem a mesma medida de área da base e altura.

Com essa construção, os alunos foram provocados a estabelecer a relação que existe entre o volume do prisma e o volume da pirâmide e, obter a conjetura da medida do Volume (V) de uma pirâmide, por meio dos questionamentos apresentados no Quadro 22.

Quadro 22: Perguntas para gerar reflexões – Atividade 3.2

- 1. Determinar a áreas da base do prisma e da pirâmide construída. Apresentar os cálculos.
- 2. O que ocorre na janela de visualização 3D com a construção obtida ao manipular o controle deslizante h? Ocorre alguma alteração nas caixas de texto que foram construídas na janela 3D? Descreva o que você observa.
- 3. Complete a tabela, movimentando o seletor do controle deslizante:

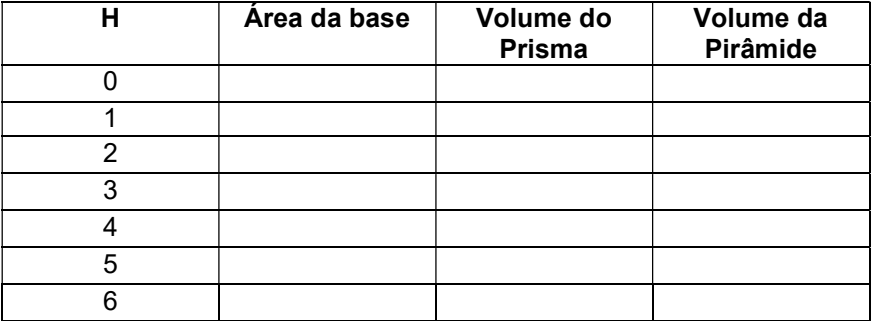

- 4. Pode-se estabelecer alguma relação entre o volume do prisma e o volume da pirâmide? Se possível, identifique a relação.
- 5. Pode-se estabelecer alguma relação entre a área da base  $(A_b)$  e a altura (h) para encontrar a medida do Volume (V) de uma pirâmide? Se possível, conjecture.

# Fonte: A Pesquisa

Analisando as produções dos estudantes na "Atividade 3.2", observou-se que quatorze duplas (93,3%) conseguiram responder todas as questões de forma satisfatória e uma (6,7%) esteve ausente durante a realização da atividade. Dessa forma, as respostas evidenciam que houve avanço no pensamento geométrico dos alunos envolvidos na investigação em relação aos conceitos explorados na atividade. Além disso, identificamos que também houve avanço na linguagem escrita produzida pelos estudantes, nas justificativas apresentadas nessa atividade. Para Santos e Nacarato (2014, p. 41):

> Nas primeiras escritas, os alunos podem apresentar dificuldades para expressar as suas ideias matemáticas, já que não estão acostumados com essa prática, mas à medida que ocorre a intervenção docente, os alunos começam a explicitar cada vez mais os seus conhecimentos e a ampliar sua escrita durante as tarefas. E quanto mais oportunidades os alunos tiverem de escrever, com mais facilidade poderão escrever matematicamente, trazendo as suas hipóteses e elaborando suas conjecturas.

De fato, durante a realização dessa atividade, os alunos já se mostraram mais seguros nas suas explicações e, todas as duplas investigadas que participaram da aula conseguiram obter êxito na realização da atividade. Na Figura 29, apresentamos os registros produzidos pela Dupla D6.

1. Determinar a áreas da base do quadrado construído no 3º passo. (Apresentar os cálculos).  $3x3 - 9$  is and do base. 2. O que ocorre na janela de visualização 3D com a construção obtida ao manipular o controle deslizante h? Ocorre alguma alteração nas caixas de texto que foram construídas Descreva o que você observa eserve rearaccão na janela 3D? aires de texte, ver sija maria in valtura uno nalaes · againterar, ala 3. Complete a tabela, movimentando o seletor do controle deslizante: Área da base Volume do Volume da  $h$ Pirâmide Prisma  $\Omega$  $\overline{Q}$  $\circ$  $\mathbf{1}$  $\circ$  $Q$  $\overline{2}$  $\mathsf{Q}$  $18$  $\sqrt{2}$ 3  $\mathbf{Q}$ 9  $27$  $\overline{4}$  $\mathsf{Q}$ 36  $12$ 5  $15$  $\mathbf{Q}$ 45 6 54  $\overline{Q}$  $18$ 4. Pode-se estabelecer alguma relação entre o volume do prisma e o volume da pirâmide? Se possível, identifique a relação. Sim, para volter, o volume da piramide diredi-se o redume de prisme par 3. Assen acha-se o redume da piñanide. 5. Pode-se estabelecer alguma relação entre a área da base (A<sub>b</sub>) e a altura (h) para encontrar a medida do Volume (V) de uma pirâmide? Se possível, conjecture. U = A b .  $V: 9.6 = 11-54 - 12$  $\rightarrow$  $3$ 3

Fonte: Produção da Dupla D<sub>6</sub>

Para finalizar a Unidade III, foi proposta a "Atividade 3.3", com o intuito de verificar se os alunos assimilaram os conceitos estudados, por meio dos questionamentos apresentados no Quadro 23.

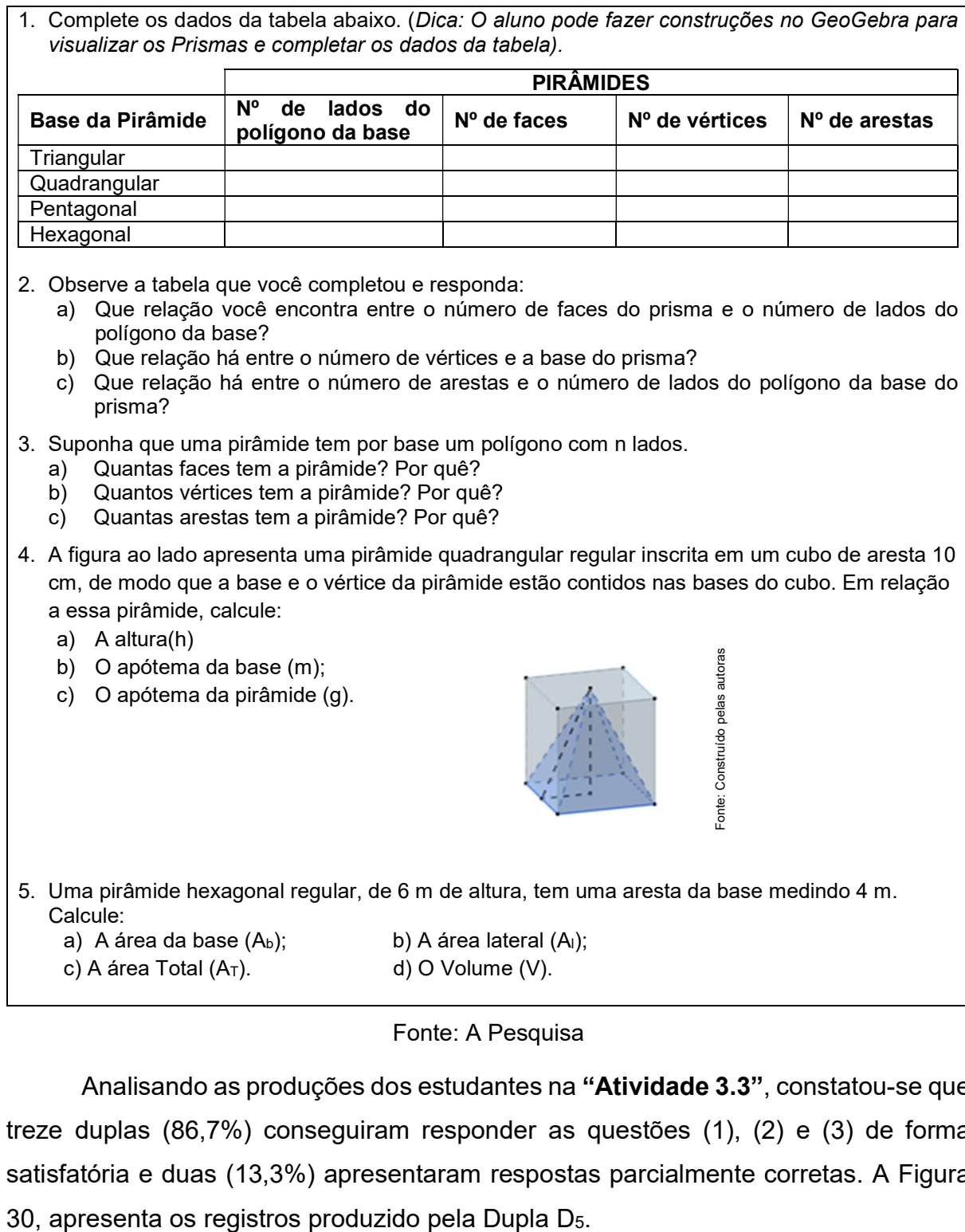

#### Quadro 23: Atividade 3.3

Fonte: A Pesquisa

Analisando as produções dos estudantes na "Atividade 3.3", constatou-se que treze duplas (86,7%) conseguiram responder as questões (1), (2) e (3) de forma satisfatória e duas (13,3%) apresentaram respostas parcialmente corretas. A Figura

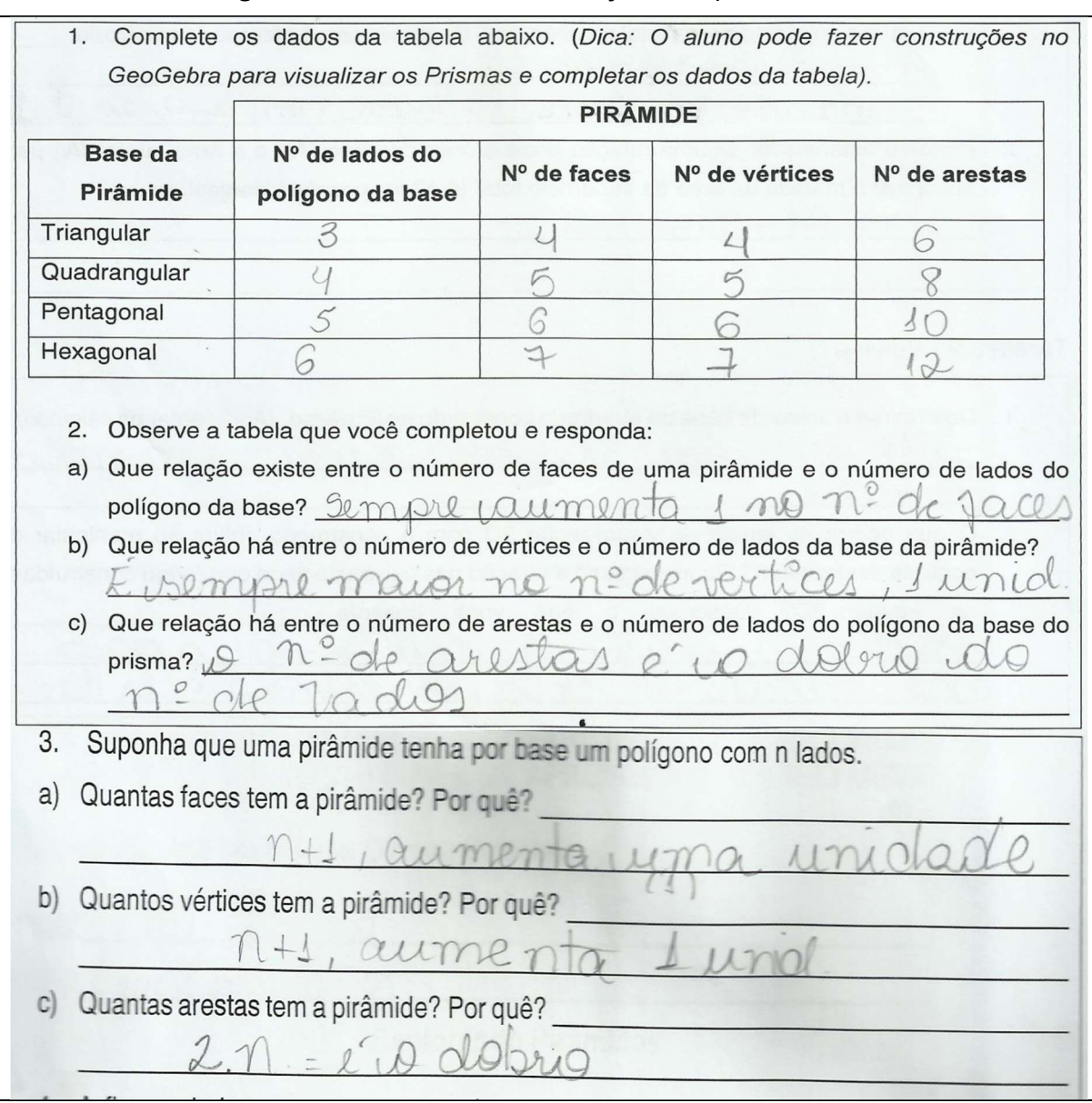

### Figura 30: Atividade 3.3 – resolução das questões 1 à 3

Fonte: Produção da Dupla D<sup>5</sup>

 De forma semelhante, as atividades anteriores, os alunos não demonstraram apresentar dificuldades para responder à questão (1). Por meio dos questionamentos apresentados nas questões (2) e (3), os alunos observaram e analisaram a existência de regularidades e padrões entre o número de faces, vértices e arestas de uma pirâmide, em relação ao número de lados do polígono da base da pirâmide. Entendemos, conforme apontado na BNCC do Ensino Médio que:

> [...], a identificação de regularidades e padrões exige, além de raciocínio, a representação e a comunicação para expressar as generalizações, bem como a construção de uma argumentação consistente para justificar o raciocínio utilizado. (BRASIL, 2018, p. 519)

A análise da questão (4) nos desvela aspectos relativos às compreensões construídas pelos estudantes quanto à aplicação dos conceitos estudados na resolução de problemas. Nessa questão, constatamos que dez duplas (66,7%) apresentaram a solução dos itens (a), (b) e (c) corretos, duas (13,3%) responderam os itens parcialmente corretos e três (20,0%) não responderam nenhum dos itens solicitados. A Figura 31 apresenta a produção feita pela Dupla D<sub>8</sub>, que respondeu corretamente os itens solicitados na questão.

#### Figura 31: Atividade 3.3 – resolução da questão 4

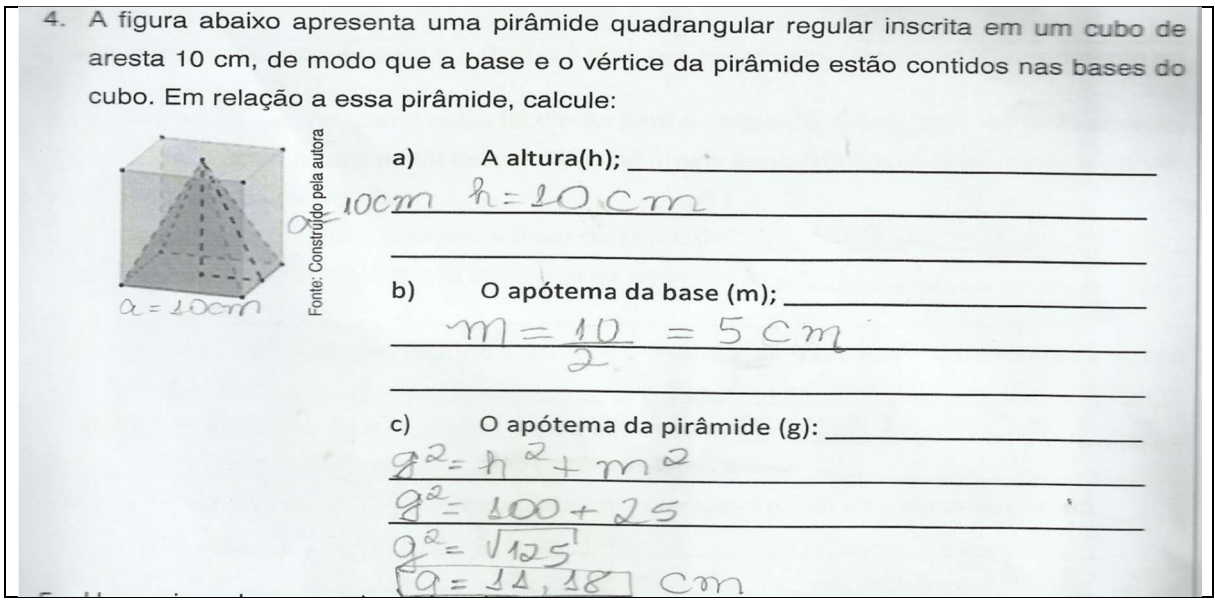

Fonte: Produção da Dupla D<sup>8</sup>

Assim como ocorreu nas questões (4) e (5) da "Atividade 2.3", os registros trazem indícios sobre as dificuldades que os alunos apresentaram em compreender e responder o problema proposto na questão (5) da "Atividade 3.3". A análise das respostas dadas nessa questão mostra que apenas duas duplas (13,3%) apresentaram a solução correta em todos os itens, oito (53,3%) apresentaram a solução dos itens parcialmente corretos e cinco (33,3%) não responderam nenhum dos itens solicitados. Os erros observados nos registros escritos das soluções parcialmente corretas, evidenciam que houve falta de atenção e/ou deficiência de conceitos matemáticos, como apresentado na Figura 32, item (d). Verificou-se que a Dupla D4, ao desenvolver a solução do volume de uma pirâmide utilizou corretamente os conceitos que foram formulados, ou seja,  $V=\frac{1}{3}.$   $area\ da\ base.\ altura.$  Mas quando foi desenvolver o resultado de  $V = \frac{1}{3}(41,52)$ . (6), inicialmente calculou o valor de

41,52 multiplicado por 6 e no final, não fez a operação de multiplicação pela fração  $\frac{1}{3}$ corretamente.

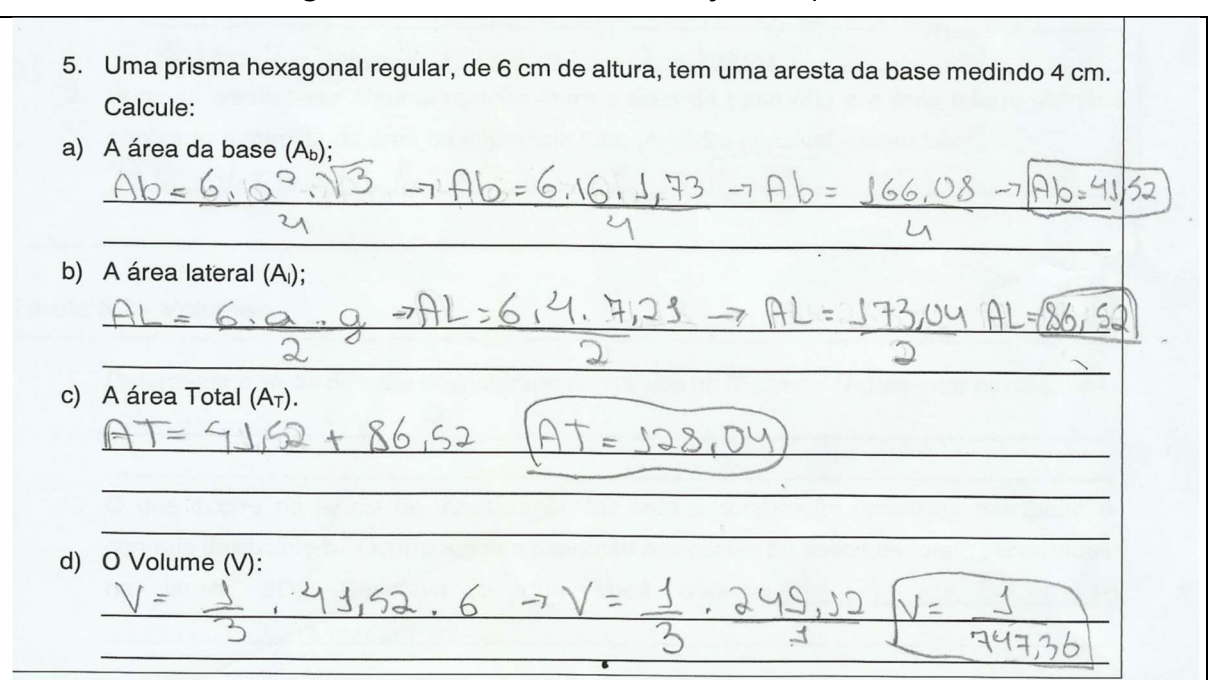

Figura 32: Atividade 3.3 – resolução da questão 5

Fonte: Produção da Dupla D<sub>12</sub>

Finalizada a análise das atividades desenvolvidas na Unidade III, evidenciamos que as construções realizadas no GeoGebra possibilitaram a formalização dos conceitos referentes as medidas de áreas e volumes das pirâmides e, oportunizaram a descoberta de conjecturas. No entanto, verificamos na questão 5 da Atividade 3.3, que o desempenho dos alunos não foi satisfatório, pois apenas 13,3% dos estudantes, apresentaram a solução do problema corretamente. Porém, acreditamos que se fizéssemos um replanejamento dessa atividade, com foco na resolução de problemas utilizando o software, poderíamos obter resultados mais satisfatórios. Afirmamos isso, pois, segundo Richt (2016, p. 118):

> [...], a incorporação das tecnologias digitais nas atividades de resolução de problemas pode ampliar as investigações matemáticas, favorecer a elaboração e verificação de novas conjecturas, facilitar e otimizar o processo de execução das estratégias de solução prédefinidas, bem como promover a verificação dos resultados.

 Quanto ao uso do software GeoGebra, ficou evidente que contribuiu nesse processo investigativo, que os alunos demonstraram interesse em realizar as construções e tiveram comprometimento em resolver as atividades escritas. Ao nosso ver, inferimos que, segundo Baldini (2014), explorar as potencialidades do software

GeoGebra para obter construções dinâmicas, favoreceu que os estudantes investigados reconhecessem o potencial do software para percepção de regularidades e descobertas de conjecturas. Além disso, evidenciamos como constatado por Silveira e Bisognin (2008, p. 7), que "[...] o uso de recursos computacionais auxiliou os alunos a serem mais autônomos, pois possibilitou construir e visualizar os sólidos geométricos oportunizando a descoberta das propriedades e a exploração de suas relações".

Acreditamos que o design das atividades propostas, ofereceu caminhos propícios para que os alunos explorassem os objetos construídos no GeoGebra, e desenvolvessem o pensamento geométrico passando pelos quatro primeiros níveis de aprendizagem do Modelo de Van Hiele. Como pôde-se constatar, em todas as Unidades do PE que foi utilizado na investigação, as atividades propostas iniciaram com a construção do objeto (nível 1 – visualização). Posteriormente, os alunos foram conduzidos a perceber características dos objetos construídos e identificar algumas propriedades (nível 2 – análise). Em seguida, os alunos realizaram classificações lógicas das figuras por meio de suas propriedades (nível 3 – ordenação ou classificação). Por fim, os alunos apresentaram capacidade de compreender o processo dedutivo, nos conceitos estudados, elaborando conjecturas (nível 4 – dedução formal).

# CONSIDERAÇÕES FINAIS

"Não se compreende todo o caminho num grande e único passo: novas estradas se abrem quando se persiste em caminhar". Gandim

A presente pesquisa buscou investigar as contribuições do software GeoGebra 3D para os processos de ensino e de aprendizagem de conteúdos de geometria espacial no Ensino Médio, seguindo os pressupostos teóricos do Modelo de Van Hiele. Essa investigação mostrou-se relevante no que tange os seguintes aspectos: elaboração de um Produto Educacional que possibilitou a exploração de conceitos de geometria espacial por meio do uso de uma tecnologia digital, o GeoGebra, com atividades de cunho exploratório e investigativo e identificação das contribuições do software GeoGebra nos processos de ensino e de aprendizagem de conteúdos de geometria espacial, seguindo os pressupostos teóricos do Modelo de Van Hiele.

O Produto Educacional foi aplicado em uma turma da 2ª série do Ensino Médio, no turno matutino, na Escola Estadual Professor Camilo Dias, em Boa Vista-RR. A intervenção realizada durante 16 horas-aulas, possibilitou a produção dos dados que foram registrados por meio de questionários, roteiro de observação da pesquisadora (diário de campo), registros fotográficos, arquivos digitais construídos com o software GeoGebra e registros escritos das atividades propostas.

Rompemos com um modelo tradicional de ensino, no qual o professor apenas transmite informações e os alunos recebem e realizam atividades de forma repetitiva, por meio de exercícios de memorização com o uso de fórmulas. Para a realização dessa investigação desenvolvemos uma sequência didática para explorar os conceitos geométricos de poliedros (prismas e pirâmides), aliada ao uso de tecnologias digitais. Dessa forma, possibilitamos aos participantes realizar construções com o uso do software GeoGebra, descobrir, argumentar, deduzir, conjecturar e refletir sobre o conhecimento construído.

Vale destacar que, a sequência didática foi construída com atividades caracterizadas como exploratórias e investigativas, pois seu objetivo didático foi propiciar o envolvimento dos alunos e conduzi-los a descoberta de conjecturas. Assim, o design das atividades propostas ofereceu meios para que os alunos construíssem os conceitos pertinentes aos poliedros regulares de forma experimental, explorando os recursos visuais do software GeoGebra e buscando estabelecer conexões entre o objeto construído e seus significados. Pode-se dizer que ao interagir com o software GeoGebra, os alunos participaram ativamente das atividades propostas, foram instigados a explorar e analisar os objetos construídos para formalizar os conceitos partindo da visualização.

O processo de análise dos dados da investigação foi desenvolvido utilizando a Análise de Conteúdo, por meio de duas categorias: "O trabalho desenvolvido em sala de aula com o uso do software GeoGebra: uma análise do processo de ensino" e "O desenvolvimento do pensamento geométrico por meio da utilização do software GeoGebra: uma análise do processo da aprendizagem dos conceitos de geometria espacial". O foco para direcionar a análise, bem como a construção dessas categorias foram os objetivos propostos. Pretendeu-se, por meio deles, apresentar respostas à questão norteadora da pesquisa, "De que forma o uso do software GeoGebra 3D pode contribuir para os processos de ensino e de aprendizagem de conteúdos de Geometria Espacial no Ensino Médio?".

No que concerne à primeira categoria, "O trabalho desenvolvido em sala de aula com o uso do software GeoGebra: uma análise do processo de ensino" analisou-se inicialmente os dados produzidos no questionário que foi aplicado no início da pesquisa, com as percepções que os alunos apresentavam quanto ao ensino de Geometria e o uso de tecnologias digitais em sala de aula. Na sequência foi analisada a organização do processo de ensino seguindo as fases de aprendizagem do modelo de Van Hiele e finalizamos com a análise dos dados produzidos no questionário final, por meio do qual foi avaliada a aplicação do PE.

Com base nos dados do questionário inicial, pudemos identificar que, os alunos participantes da pesquisa apresentavam lacunas nos conceitos geométricos, deixadas pela falta de um ensino de geometria significativo na Educação Básica; um número significativo do grupo de alunos investigados (87,5%) ainda não havia tido aulas de matemática com o uso de tecnologias digitais. Assim, ao iniciarmos a pesquisa já trazíamos a convicção de que o trabalho que desenvolveríamos na turma investigada poderia ser mobilizador para os alunos, em virtude de rompermos com o modelo tradicional de ensino ao ministrar os conteúdos de geometria espacial com o uso de uma tecnologia digital.

O processo de ensino foi organizado seguindo as fases de aprendizagem propostas no Modelo de Van Hiele, visando que o pensamento geométrico dos alunos investigados avançasse pelos níveis de compreensão, propostos no Modelo. Essas fases devem ser seguidas pelo professor "[...] com o objetivo de facilitar a passagem dos alunos de um nível de raciocínio para o imediatamente superior" (ABAR; COTIC, 2014). Acreditamos que seguir as fases de aprendizagem do Modelo de Van Hiele, contribuiu para organizarmos nossa proposta de ensino levando os alunos a realizarem construções no software GeoGegra, e com elas chegarem à conceituação e descoberta de conjecturas dos poliedros (prismas e pirâmides). Além disso, os alunos passaram a atuar com mais autonomia, interesse e empenho em realizar as atividades propostas.

Quanto a avaliação do Produto Educacional utilizado na investigação, pudemos inferir que ele pode trazer significativas contribuições para os processos de ensino e aprendizagem dos conteúdos estudados. Sustentamos isso, pois, conforme afirmação da grande maioria dos alunos investigados (93,1%), a "Sequência de atividades aplicada pela professora-pesquisadora, com o uso do software GeoGebra, facilitou a aprendizagem dos sólidos geométricos". Com isso, evidenciamos que cabe ao professor elaborar propostas que possibilitem o uso do software GeoGebra em atividades pautadas na investigação e dcoberta de conjecturas.

A análise da segunda categoria "O desenvolvimento do pensamento geométrico por meio da utilização do software GeoGebra: uma análise do processo da aprendizagem dos conceitos de geometria espacial", foi realizada por meio dos arquivos digitais de construções de poliedros, realizados pelos alunos com o software GeoGebra e registros escritos referentes às atividades realizadas de Poliedros, Prismas e Pirâmides, obtidos durante a aplicação do PE.

Com base nas produções analisadas, evidenciamos que o uso do software aliado as atividades propostas de cunho exploratório e investigativo, favoreceu para que o processo de aprendizagem dos alunos sobre os conceitos de Poliedros (prismas e pirâmides) ocorresse de forma gradativa, partindo da informação visual dos objetos construídos e análise das propriedades, para a compreensão da lógica formal e elaboração de conjecturas.

Dessa forma, o uso do software GeoGebra 3D contribuiu para a promover o avanço do pensamento geométrico dos alunos investigados, em relação aos conceitos

estudados, desde o nível 1 (visualização) até o nível 4 (dedução formal) do Modelo Van Hiele. Reiteramos que nosso foco não foi aplicar testes para verificar os níveis de aprendizagem em que os alunos se encontravam, de acordo com o Modelo de Van Hiele. Mas, foi propor atividades que proporcionassem evolução pelos níveis propostos no Modelo, em relação aos conceitos estudados.

Em todas as Unidades do Produto Educacional exigiu-se dos alunos nas atividades propostas, a construção do objeto (nível 1 - visualização), exploração das características e propriedades dos objetos construídos (nível 2 – análise), classificações lógicas das figuras por meio de suas propriedades (nível 3 – ordenação ou classificação) e elaboração de conjecturas (nível 4 – dedução formal).

Dessa forma, o design das atividades propostas favoreceu a inserção das TD e ofereceu caminhos propícios para que os alunos se apropriassem do conhecimento, desenvolvendo habilidades de visualização espacial, evoluindo nos níveis progressivos do Modelo de Van Hiele.

De fato, voltando à nossa questão norteadora, consideramos a existência de três fatores que potencializam as contribuições do software GeoGebra nos processos de ensino e de aprendizagem dos conteúdos estudados na turma investigada: a possibilidade de construção e movimentação dos objetos construídos no software GeoGebra, permitindo a visualização dos objetos e o reconhecimento das propriedades dos poliedros (prismas e pirâmides); o design das atividades propostas conduzindo a investigação dos objetos construídos no GeoGebra, para a descoberta de conjecturas e o ensino organizado seguindo as fases de aprendizagem propostas por Van Hiele.

É importante ressaltar que na investigação realizada, o papel desempenhado pela pesquisadora foi fundamental, pois as práticas pedagógicas foram reorganizadas ao propor tarefas exploratórias e investigativas com o uso de Tecnologias Digitais. Dessa maneira, a integração entre currículo e tecnologia pôde conduzir transformações na aprendizagem, nas diretrizes de ensino e nas ações de docentes e discentes, valorizando a formação de conceitos e contribuindo para modificar as práticas de ensino tradicional vigente (BORBA; PENTEADO, 2017).

Desse modo, acreditamos que o Produto Educacional elaborado durante essa pesquisa, constitui-se como um modelo para elaboração de atividades exploratórias e investigativas com o uso do software GeoGebra e, que também podem ser adaptadas para os demais conteúdos abordados na geometria espacial. Sendo assim, acreditamos que o Produto Educacional desenvolvido poderá contribuir para que professores de matemática desenvolvam propostas de ensino com o uso do software GeoGebra, assim como, possa despertar o anseio de produzir novas construções ou adaptações das atividades realizadas, utilizando tecnologias digitais que são comuns ao cotidiano dos alunos.

Por fim, não podemos deixar de mencionar que a temática pesquisada não se esgota por aqui. São muitas as dificuldades inerentes aos processos de ensino e de aprendizagem da geometria na Educação Básica e, há muito a entender, aprender, fazer e refazer nesta área de ensino. Como nos mostra Santos e Nacarato (2014, p. 104), "Refletir sobre a prática possibilita novas formas de "ver", aprender e ensinar: como não há apenas uma metodologia para ensinar, assim também ocorre na formação dos professores". Além disso, não se pode deixar de considerar que o professor que busca pela integração de tecnologias digitais às aulas, "[...] precisa ter por objetivo a aprendizagem contínua, com foco na (re)construção de conhecimentos matemáticos e de sua prática pedagógica integrados a cultura digital" (SCHERER, 2015, p. 172).

Nesse viés, a investigação realizada possibilitou reflexões e identificação de lacunas e campos ainda pouco explorados que podem ser apontados para a continuidade desse trabalho. Como exemplo, podemos considerar o ensino de geometria com o uso de tecnologias digitais voltados para a resolução de problemas; possibilidades de integração de laptops e smartphones às aulas; e produção de material didático com atividades investigativas subsidiadas pelas tecnologias digitais. Além disso, é importante a discussão do uso de tecnologias digitais em outros cenários, como nos cursos de licenciatura e capacitação de professores que ensinam matemática na Educação Básica.

Assim sendo, salientamos que a investigação realizada proporcionou à pesquisadora momentos de reflexão sobre a prática pedagógica e o objeto de estudo. Acreditamos que o desenvolvimento dessa pesquisa contribuiu para a formação continuada da professora-pesquisadora e possibilitou inserir tecnologias digitais às aulas de matemática. Como já mencionado, o Produto Educacional dessa

investigação será disponibilizado em GeoGebraBook na página do GeoGebraTube $^{\rm 35}$ , bem como nos Apêndices desse trabalho, para livre uso de professores e alunos da Educação Básica.

-

 $35$  Disponível em http://www.geogebratube.org/

# REFERÊNCIAS

ABAR, C. A. A. P.; COTIC, N. S. GeoGebra na produção do conhecimento matemático. São Paulo: Iglu, 2014.

ALVES, G. S.; SAMPAIO, F. F. O modelo de desenvolvimento do pensamento geométrico de Van Hiele e possíveis contribuições da geometria dinâmica. Revista de Sistemas de Informação da FSMA. n. 5, p. 69-76, 2010.

ANDRADE, L. N. Geometria espacial com GeoGebra. Revista do Professor de Matemática, São Paulo, n. 87, p. 36–41, 2º quadrimestre 2015.

ARAUJO, C. L. de. GeoGebra, Um Bom Software Livre. Revista do Professor de Matemática, São Paulo, n. 67, p. 43-47, 3º quadrimestre de 2008.

BALDINI, L. A. F. Elementos de uma comunidade de prática que permitem o desenvolvimento profissional de professores e futuros professores de matemática na utilização do software Geogebra. Tese (Doutorado em Ensino de Ciências e Educação Matemática) – Universidade Estadual de Londrina, Londrina, 2014.

BARDIN, L. Análise de conteúdo. Tradução: Luís Antero Reto; Augusto Pinheiro. São Paulo: Edições 70, 2016.

BARROS, A. P. R. M.; AMARAL, R. B. Constituição e Análise Teórica de um Micromundo para o Estudo de Piramides. In: ROSA, M.; BAIRRAL, M. A.; AMARAL, R. B. (Org.) Educação Matemática, Tecnologias Digitais e Educação a Distância: pesquisas contemporâneas. São Paulo: Livraria da Física. 2015.

BELTRAMI, R. S. Algumas técnicas utilizando o Software GeoGebra no processo de resolução de problemas geométricos do ensino básico: situações de máximos e mínimos e lugares geométricos. Dissertação (mestrado). Universidade Federal de Roraima, Programa de Pós-Graduação Mestrado Profissional em Matemática em Rede Nacional. Boa Vista, 2016.

BETTIN, A. D. H. O Geogebra 3D na construção da Pirâmide a partir de seu tronco: Registros de Representação Semiótica. Dissertação (mestrado). Centro Universitário Franciscano, Programa de Pós-Graduação em Ensino de Ciências e Matemática. Santa Maria-RS, 2017.

BODGAN, R. C.; BIKLEN, S. K. Investigação qualitativa em educação. Tradução M. J. Alvarez, S. B. Santos e T. M. Baptista. Porto: Porto Editora, 1994. BONOTTO, A. K.; BISOGNIN, E.. Contribuições de um Objeto de Aprendizagem e dos Registros de Representações Semióticas no Estudo da Função Exponencial. Revista Renote: Novas Tecnologias na Educação, v. 13, n. 2 - 2015.

BORBA, M. C.; ARAÚJO, J. L. (Orgs.) Pesquisa Qualitativa em Educação Matemática. 4 ed. Belo Horizonte: Autêntica Editora, 2012.

BORBA, M. C.; PENTEADO, M. G. Informática e Educação Matemática. 5 ed. Belo Horizonte: Autêntica Editora, 2017.

BORBA, M. C.; SCUCUGLIA, R. R. S.; GADANIDIS, G.. Fases das tecnologias digitais em Educação Matematica: Sala de aula e internet em movimento. Belo Horizonte: Autêntica Editora, 2016.

BORSOI, C. Geogebra 3D no Ensino Médio: Uma possibilidade para a aprendizagem da Geometria Espacial. Dissertação (mestrado). Universidade Federal do Rio Grande do Sul, Programa de Pós-Graduação Mestrado Profissional em Ensino de Matemática. Porto Alegre, 2016.

BOYER, C. B.; MERZBACH, U. C. História da Matemática. Tradução 3. ed. Norteamericana: Helena Castro. São Paulo: Blucher, 2012.

BRASIL. Base Nacional Comum Curricular (BNCC) Ensino Médio. Brasília-DF, MEC/Undime/Consed, 2018.

BRASIL. Base Nacional Comum Curricular (BNCC). Brasília-DF, MEC/Undime/Consed, 2017.

BRASIL. Ministério da Educação e Cultura. Parâmetros Curriculares Nacionais. Brasília-DF: MEC, 1998.

BRASIL. Orientações Curriculares Nacionais (Ensino Médio). Ciências da Natureza, Matemática e suas Tecnologias. Brasília-DF, MEC, 2008, 137p.

BRASIL. Parâmetros Curriculares Nacionais (Ensino Médio). Parte III - Ciências da Natureza, Matemática e suas Tecnologias. Brasília-DF: MEC, 2000.

BRASIL. PCN+ Ciências da Natureza, Matemática e suas Tecnologias: Orientações Educacionais Complementares aos Parâmetros Curriculares Nacionais. Brasília-DF, MEC, 2007.

CALABRIA, A. R. A Geometria fora da Grécia. In: Revista do Professor de Matemática. São Paulo: SBM, V. 81, 2º quadrimestre 2013.

CHIELE, J. N. A geometria no ensino médio: um estudo sobre o desenvolvimento dos conceitos de comprimento, área e volume. Dissertação (mestrado) – Universidade Luterana do Brasil, Programa de Pós-Graduação em Ensino de Ciências e Matemática, Canoas, 2007.

CORRÊA, P. M. D. Logotipos, Funções e GeoGebra: uma combinação bemsucedida. In: Revista do Professor de Matemática. São Paulo, n 86, p. 36-40, 1º quadrimestre de 2015.

CRESCENTI, E. P. Os professores de matemática e a geometria: opiniões sobre a área e seu ensino. Tese (Doutorado). Universidade Federal de São Carlos, 2005.

CRUZ, D. G. A utilização de Ambiente Dinâmico e Interativo na construção do conhecimento produzido. Dissertação Mestrado em Educação Matemática. Universidade Federal do Paraná, 169p, Curitiba, 2005.

D'AMBROSIO, U. Educação Matemática: Da teoria a prática. 23ª ed. Campinas, SP: Papirus, 2012.

DANTE, L. R. Didática da Resolução de Problemas de Matemática. São Paulo: Ática, 2003

EVES, H. História da Geometria: Tópicos de História da Matemática para uso em sala de aula. Tradução Hygino H. Domingues. São Paulo: Atual, 1992.

FAINGUELERNT, E. K. Educação Matemática: Representação e Construção em Geometria. Porto Alegre: Artmed, 1999.

FANTI, E. L. C. Utilizando o software Geogebra no ensino de certos conteúdos matemáticos. V Bienal da Sociedade Brasileira de Matemática. Universidade Federal da Paraíba, 16p, João Pessoa, 2010.

FERREIRA, A. B. de H. Novo dicionário Aurélio da Língua Portuguesa. 2.ed. Curitiba: Nova Fronteira, 1999.

FIORENTINI, D. Grupo de sábado: uma história de reflexão, investigação e escrita sobre a prática escolar em matemática. In: FIORENTINI, D.; CRISTÓVÃO, E. M. (Org.). Histórias e investigação de/em aulas de matemática. Campinas, SP: Editora Alínea, 2006. p. 13–36.

FIORENTINI, D.; LORENZATO, S. Investigação em educação matemática: percursos teóricos e metodológicos. 3. ed. rev. Campinas, SP: Autores Associados, 2012.

FREIRE, A. A. C. O uso do Geogebra na resolução de problemas natemáticos a partir da teoria de Galperin. Disertação (Mestrado em Ensino de Ciências) – Universidade Estadual de Roraima. Boa Vista, 2015.

GIRARDO, V., Integrando Geometria e Funções: gráficos dinâmicos. In Revista do Professor de Matemática, São Paulo, n. 79, p. 39-46, 3º quadrimestre 2012.

GRAVINA Maria Alice. O Software GeoGebra no ensino da Matemática. In: III Semana de Matemática. Anais eletrônicos. Campos dos Goytacazes, Rio de Janeiro, 2010.

JUNIOR, L. C. L.; ONUCHIC, L. R. Ensino e Aprendizagem de Matemática Através da Resolução de Problemas Como Prática Sociointeracionista. Bolema, Rio Claro, SP, v. 29, p 955-978, 2015

KALEFF, A. M. Tomando o ensino da geometria em nossas mãos. In: Educação Matemática em Revista. São Paulo: v. 1, n. 2, p. 19-25. 1994.

LIMA, E. L. et al. A matemática do Ensino Médio. Volume 2, 6.ed. Rio de Janeiro: SBM, 2006.

LORENZATO, S. Como aprendemos e ensinamos Geometria. In: LORENZATO, Sérgio (Org.). Aprender e ensinar Geometria. Campinas, SP: Mercado de Letras, 2015.

LORENZATO, S. Para aprender Matemática. Coleção formação de professores. Campinas, SP: Autores Associados, 2006.

LORENZATO, S. Por que não ensinar Geometria. In: Educação Matemática em Revista. São Paulo: v. 3, n. 4, p. 3-13, 1995.

MACÊDO, I. S. Facilitando o estudo da Geometria Espacial com o Geogebra 3D. Dissertação (mestrado). Universidade Federal da Bahia, Programa de Pós-Graduação Mestrado Profissional em Matemática em Rede Nacional. Salvador, 2013.

MARCONI, M. A.; LAKATOS, E. M. Metodologia do Trabalho Científico: projetos de pesquisa / pesquisa bibliográfica / teses de doutorado, dissertações de mestrado, trabalhos de conclusão de curso. 8. ed. São Paulo: Atlas, 2017.

MEIRA, G. G. Comunicação e resolução de problemas utilizando o modelo Van Hiele para a exploração geométrica em sala de aula. Dissertação (mestrado). Universidade Estadual da Paraíba, Programa de Pós-Graduação Mestrado Profissional em Ensino de Ciências e Matemática. Campina Grande-PB, 2015.

MUSSATO, S. Cyberformação com professores de matemática a distância. Tese (doutorado) – Universidade Luterana do Brasil, Programa de Pós-Graduação em Ensino de Ciências e Matemática, Canoas, 2015.

NACARATO, A. M.; PASSOS, C. L. B. A geometria nas séries iniciais: uma análise sob a perspectiva da prática pedagógica e da formação de professores. São Carlos: EdUFSCar, 2003.

NASCIMENTO, E. G. A. N. A avaliação do uso do software GeoGebra no ensino de geometria: reflexão da prática na escola. In: Actas de la Conferencia Latinoamericana de GeoGebra. Urugay, 2012, p. 125 - 132.

NASSER, L. O desenvolvimento do raciocínio em Geometria. Boletim do GEPEM, ano XV, n. 27, p. 93-99, 1990.

NASSER, L.; VIEIRA, E. R. Formação de Professores em Geometria: Uma experiência no ciclo de alfabetização. Revista Vidya. v. 35, n. 2, p. 19-36, jul./dez., 2015 - Santa Maria, 2015. ISSN 2176-4603

PAIVA, A, F. Volume e área de Sólidos Geométricos usando o Princípio de Cavalieri. Dissertação (mestrado). Universidade Federal de Viçosa, Programa de Pós-Graduação Mestrado Profissional em Matemática em Rede Nacional. Viçosa-MG, 2015.

PAVANELLO, R. M. O abandono do ensino de Geometria no Brasil: causas e consequências. In: Zetetiké, v. 1, n. 1, 1993.

PAVANELLO, R. M. O abandono do ensino de Geometria: uma visão histórica. (Dissertação em Educação) – Faculdade de Educação. Universidade Estadual de Campinas, Campinas, 1989.

PAZUCH, V. Cyberformação semipresencial: A relação com o saber de professores que ensinam matemática. Tese (Doutorado em Ensino de Ciências e Matemática) – Universidade Luterana do Brasil – ULBRA, Canoas, 2014.

PEREIRA, M. R. A Geometria Escolar: Uma Análise dos Estudos Sobre o Abandono do seu Ensino. PUCSP. (Dissertação de Mestrado). Pontifícia Universidade Católica de São Paulo. São Paulo. 2001

PEREIRA, T. L. M. O uso do software GeoGebra em uma escola pública: interações entre alunos e professor em atividades e tarefas de geometria para o ensino fundamental e médio. Dissertação de Mestrado. Universidade Federal de Juiz de Fora. Juiz de Fora. 2012. 121p.

RICHIT, A. Interfaces entre as tecnologias digitais e a resolução de problemas na perspectiva da educação matemática. In: REMATEC – Revista de Matemática, Ensino e Cultura. Ano 11, n. 21, p. 109-122, 2016

ROQUE, T.; CARVALHO, J. B. P. Tópicos de História da Matemática. Rio de Janeiro: SBM, 2012.

SAMPIERI, R. H.; CALLADO, C. F.; LUCIO, M. P. B. Metodologia da Pesquisa Científica. Tradução: Daisy Vaz de Moraes. 5. ed. – Porto Alegre: Penso, 2013.

SANTOS, C. A.; NACARATO, A. M. Aprendizagem em Geometria na educação básica: A fotografia e a escrita na sala de aula. 1 ed. Belo Horizonte: Autêntica Editora, 2014.

SCALDERAI, D. O Software GeoGebra. In: BASNIAK, M. I.; ESTEVAM, E. J. G. (Org.) O GeoGebra e a Matemática da Educação Básica: frações, estatística, círculo e circunferência. Curitiba: Ithala. 2014.

SCHERER, S. Integração de Laptops Educacionais às Aulas de Matemática: perspectivas em abordagem construcionista. In: ROSA, M.; BAIRRAL, M. A.; AMARAL, R. B. (Org.) Educação Matemática, Tecnologias Digitais e Educação a Distância: pesquisas contemporâneas. São Paulo: Livraria da Física. 2015.

SILVA, G. H. G.; PENTEADO, M. G. O trabalho com Geometria dinâmica em uma perspectiva investigativa. In: SIMPÓSIO NACIONAL DE ENSINO DE CIÊNCIA E TECNOLOGIA (SINTEC), I, 2009, Ponta Grossa. Anais... Ponta Grossa: Universidade Tecnológica Federal do Paraná, 2009.

SILVEIRA, A. M.; BISOGNIN, E. O uso de programas computacionais como recurso auxiliar para o ensino de Geometria Espacial. In: IV Colóquio de História e Tecnologia no Ensino De Matemática. Rio de Janeiro: [s.n.], 2008. Disponível em: <http://www.limc.ufrj.br/htem4/papers/19.pdf> Acesso em: 22.set.16

SOUZA, L. A. Uma proposta para o ensino da geometria espacial usando o Geogebra 3D. Dissertação (Mestrado Profissional em Matemática em Rede Nacional – PROFMAT), Campina Grande-PB, 2014.

TAJRA, S. F. Informática na Educação: novas ferramentas Pedagógicas para o professor na atualidade. 8. ed. rev. e ampl. São Paulo. Érica, 2008.

TRIPP, D. Pesquisa-ação: uma introdução metodológica. In: Revista Educação e Pesquisa, São Paulo, v. 31, n. 3, p. 443-466, set./dez. 2005.

VILLIERS, M. Algumas reflexões sobre a Teoria de Van Hiele. Revista Educ. Matem. Pesq., São Paulo, v.12, n.3, pp. 400-431, 2010.

APÊNDICE A

PRODUTO EDUCACIONAL

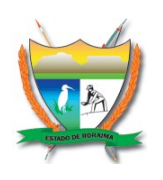

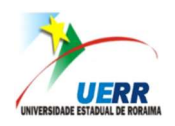

# Produto Educacional Geometria espacial com o software GeoGebra 3D: sequência didática de poliedros, prismas e pirâmides

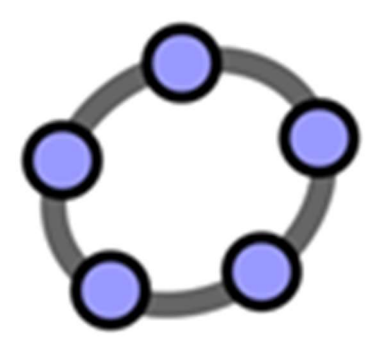

AUTORA

Ana Maria Mota Oliveira Scalabrin

**ORIENTADORA** 

Solange Mussato

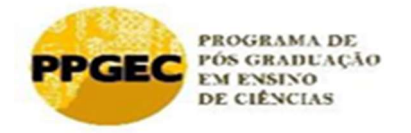

ANA MARIA MOTA OLIVEIRA SCALABRIN SOLANGE MUSSATO

Produto Educacional

Geometria espacial com o software GeoGebra 3D:

sequência didática de poliedros, prismas e pirâmides

Boa Vista –RR 2019

# SOBRE AS AUTORAS

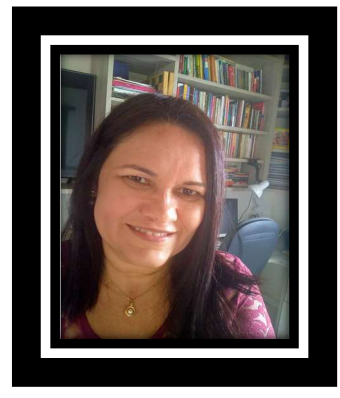

ANA MARIA MOTA OLIVEIRA SCALABRIN, mestre pelo Programa de Pós-Graduação em Ensino de Ciências, da Universidade Estadual de Roraima – UERR (2019), com pesquisa em Métodos pedagógicos e Tecnologias Digitais no Ensino de Ciências. Possui Licenciatura em Ciências, com habilitação em Matemática pela Universidade Estadual do Rio Grande do Norte – UERN (1990) e Especialização em Metodologia do Ensino da Matemática pelo Instituto Brasileiro de Ensino e Pós-Graduação – IBPEX (2005). Atua como professora de Matemática na rede estadual de ensino de Roraima.

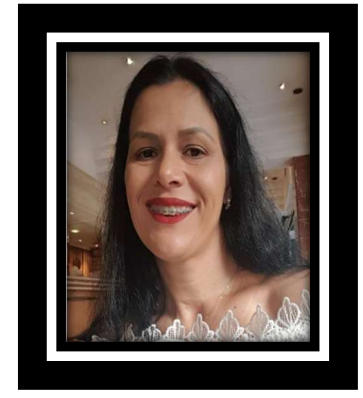

SOLANGE MUSSATO, licenciada em Matemática pela Universidade Federal de Mato Grosso do Sul – UFMS (1999). É especialista em Educação Matemática também pela UFMS (2001). Possui Mestrado em Ensino de Ciências e Matemática pela Universidade Luterana do Brasil - ULBRA (2006) e doutorado em Ensino de Ciências e Matemática, também pela ULBRA (2015). Atua como professora permanente no Mestrado em Ensino de Ciências da Universidade Estadual de Roraima e, como coordenadora do Currículo da matemática na Secretaria de Educação do Estado de Roraima. Possui experiência com a Matemática, particularmente na Educação Matemática, com relações nas seguintes áreas: Tecnologias Digitais, Formação de Professores, Educação a Distância e Educação Básica.
# 1 APRESENTAÇÃO

Esta proposta didática é o Produto Educacional de uma pesquisa que foi desenvolvida no âmbito do Mestrado Profissional em Ensino de Ciências da Universidade Estadual de Roraima (UERR) e, foi elaborada como material pedagógico para auxiliar o processo de ensino e aprendizagem nos conteúdos de Geometria Espacial, na 2ª série do Ensino Médio.

Neste Produto, apresentamos uma sequência de atividades com o uso do software de Geometria Dinâmica GeoGebra<sup>36</sup>. Escolhemos esse software que é livre e gratuito, pelas características dinâmicas que apresenta e manuseio simples. Seus recursos permitem, por exemplo, criar pontos, retas, planos, prismas, pirâmides, cilindros, cones, esferas, etc. Além disso, explorando a parte geométrica do programa é possível alterar os objetos dinamicamente após finalizar a construção, permitindo a movimentação sob diversas vistas e a planificação dos objetos espaciais construídos. Desta maneira podem ser simuladas e observadas animações nas figuras geométricas construídas.

O objetivo deste Produto Educacional é apresentar um material com orientações metodológicas para o aluno, que mostra de maneira detalhada como construir Poliedros: prismas e pirâmides, e como utilizar os recursos do software GeoGebra que o levarão a explorar, investigar e fazer conjecturas.

-

<sup>36</sup> Disponível em: https://www.geogebra.org/download.

# 2 OBJETIVOS

Nesta unidade didática, esperamos que os alunos adquiram:

- Conhecimentos geométricos: transição da geometria plana para a geometria espacial; características das figuras geométricas espaciais; representações de poliedros por sua planificação; identificação das propriedades de prismas e pirâmides; unidades de medida e relações envolvendo comprimento, áreas e volumes.
- Habilidades: construir, representar e descrever formas geométricas; relacionar poliedros e figuras planas; classificar poliedros em prismas e pirâmides; identificar características de poliedros; identificar relações entre grandezas e unidades de medida e resolver situações problemas que envolvam medidas de grandezas.
- Competências gerais e da área: utilizar conhecimento geométrico para realizar a leitura e a representação da realidade e agir sobre ela; resolver problemas; utilizar a linguagem matemática; construir noções de grandezas e medidas para a compreensão da realidade e a solução de problemas do dia a dia.

# 3 NOÇÕES BÁSICAS DO GEOGEBRA 3D

Faremos uma breve abordagem do GeoGebra, apresentando a interface, as janelas de visualização e a barra de ferramentas composta de ícones necessários para construção de objetos.

O software GeoGebra pode ser baixado gratuitamente no site oficial<sup>37</sup>, possuindo as opções para instalação em desktop ou dispositivos móveis, em diversos sistemas operacionais. Atualmente é um Software de Código Aberto<sup>38</sup>, disponível gratuitamente para usuários não comerciais e as versões disponíveis são atualizadas constantemente pela equipe do International GeoGebra Institute (IGI).

No site do GeoGebra existe espaços virtuais para a formação e desenvolvimento de comunidades virtuais na forma de fóruns de discussão e grupos de produção colaborativa<sup>39</sup>. Além disso, todas as produções, a partir do GeoGebra, podem ser postadas em página on-line no GeoGebraTube<sup>40</sup>, que possibilita aos usuários acessarem projetos, editá-los e compartilhá-los via internet, podendo usar em locais e até mesmo em computadores que não tenha o software instalado.

### 3.1 INTERFACE

A Figura 33 mostra a tela exibida na área de trabalho do GeoGebra, em que aparecem as opções do menu e os botões para acesso às ferramentas. Na área de trabalho são exibidas as "Janela de Álgebra", "Janela de Visualização 2D" e o campo "Entrada". Além dessas, existem outras janelas que estão ocultas e que podem ser exibidas conforme o usuário do software necessite visualizar, como a "Janela de visualização 3D".

-

<sup>37</sup> www.geogebra.org

<sup>38</sup> Resumidamente, a licença de código aberto permite que se acesse o código, mas não permite que sejam feitas mudanças diretas nas versões, a não ser pela equipe fechada do International GeoGebra Institute (IGI).

<sup>39</sup> http://tube.geogebra.org/groups

<sup>40</sup> Disponível em: http://www.geogebratube.org/

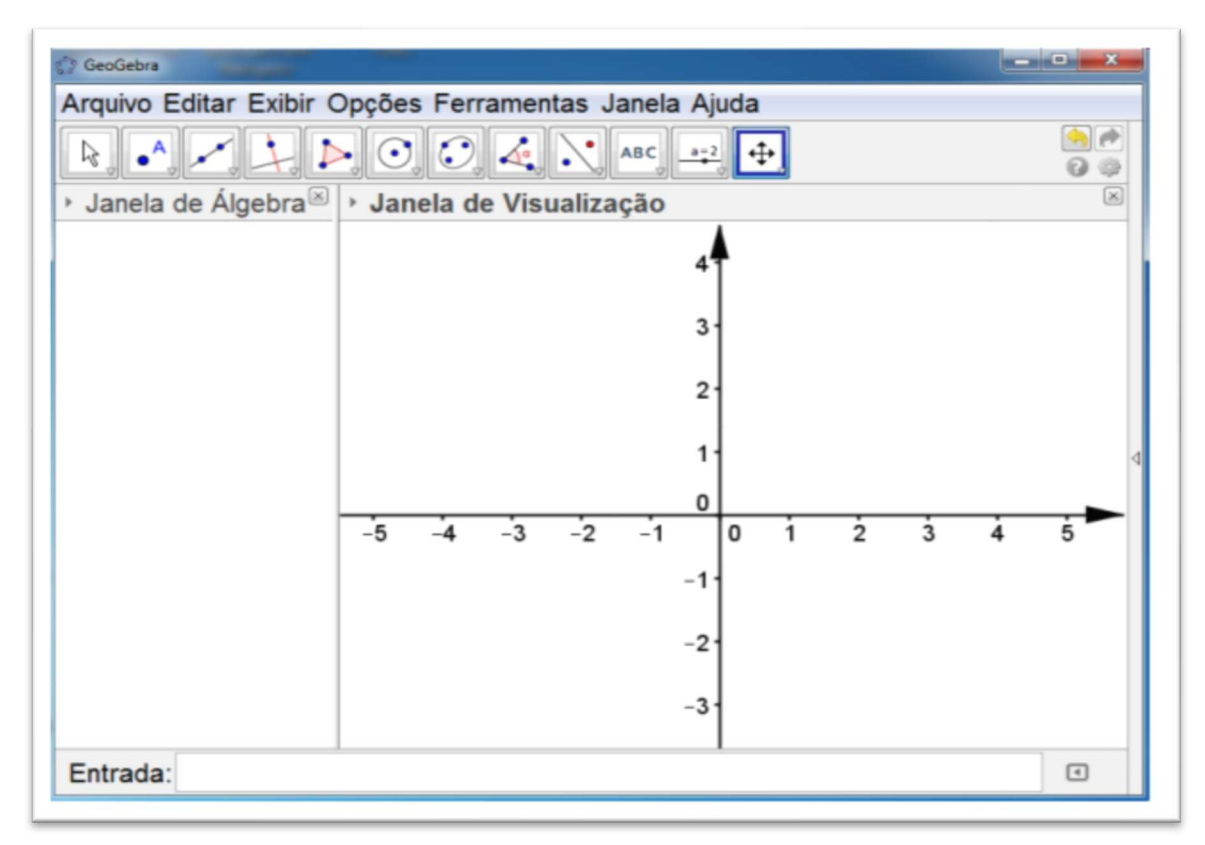

Figura 33: Tela inicial do GeoGebra

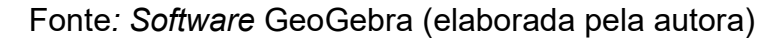

A interface inicial do Software GeoGebra dispõe de:

- 1. Barra de Menu: Situada na parte superior da tela ao clicar em um dos itens/comandos do menu, Arquivo, Editar, Exibir, Opções, Ferramentas, Janela, ou Ajuda e mantendo o botão do mouse apertado aparecerão sub comandos que podem ser selecionados para serem aplicados.
- 2. Barra de Ferramentas: Situada abaixo da barra de menu, concentra todas as ferramentas úteis para construir pontos, retas, figuras geométricas, obter medidas de objetos construídos, entre outros. Cada ícone dessa barra esconde outros ícones que podem ser acessados clicando com o mouse em seu canto inferior direito.
- 3. Janela de Álgebra: situada no canto esquerdo da tela (padrão) ou abaixo na horizontal, exibe as informações algébricas dos objetos construídos, tais como coordenadas dos pontos, equações e medidas, dentre outros atributos dos objetos construídos. Se achar conveniente pode-se omitir a janela algébrica quando necessário.
- 4. Janela de Visualização: área de visualização gráfica de objetos que possuam representação geométrica e que podem ser desenhados com o mouse usando ícones da Barra de Ícones ou comandos digitados na Entrada.
- 5. Campo de Entrada: Situado no rodapé da Janela de Álgebra (padrão). Através deste campo, é possível operar com o GeoGebra, usando comandos escritos.
- 6. Lista de Comandos: listagem de comandos predefinidos. Vale ressaltar que entre eles há comandos relacionados aos ícones que estão na Barra de Ferramentas.

## 3.2 BARRA DE FERRAMENTAS DA JANELA DE VISUALIZAÇÃO

A Barra de Ferramentas (Figura 34) é composta de doze conjuntos de ícones com as ferramentas necessárias para o usuário construir, movimentar, obter medidas e modificar atributos de objetos construídos. Para ativar uma ferramenta é necessário dá um clique em seu ícone.

#### Figura 34: Barra de ferramentas

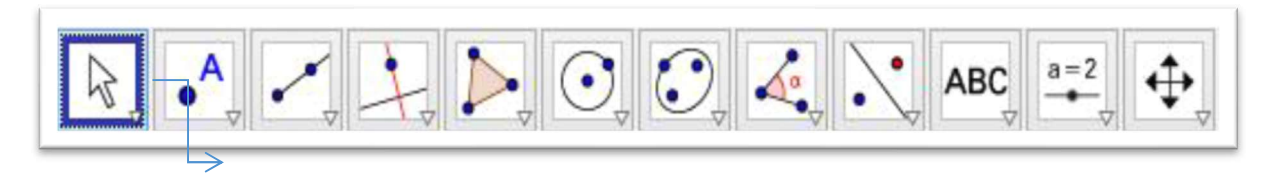

O contorno em destaque indica que a ferramenta está ativa

Fonte: Apostila da 13ª edição do curso GeoGebra – site: http://ogeogebra.com.br/site/

Ao clicar sobre a seta no canto inferior do ícone, tem-se acesso a outras opções referentes a estas janelas. Para acessar os ícones ocultos, clique na seta e selecione a ferramenta. A Figura 35 ilustra as opções disponíveis que estão ocultas no menu da ferramenta "Mover".

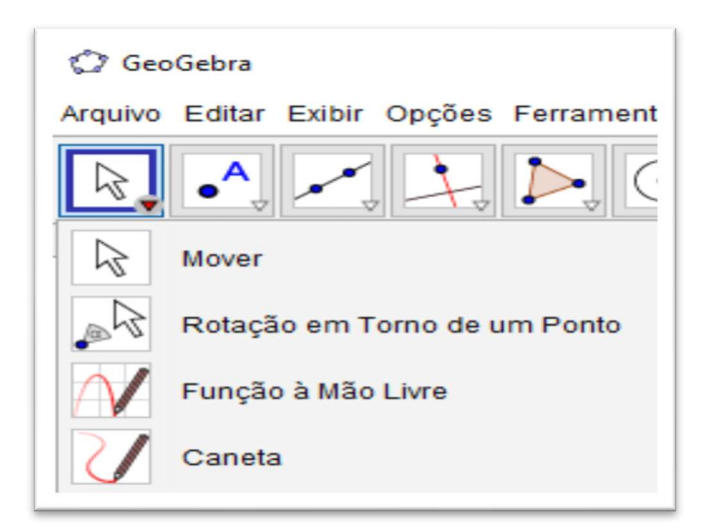

Figura 35: Menu da ferramenta Mover

Fonte: Apostila da 13ª edição do curso GeoGebra – site: http://ogeogebra.com.br/site/

Na Figura 36, estão indicados alguns ícones para construções geométricas.

Figura 36: Ícones da interface principal do GeoGebra

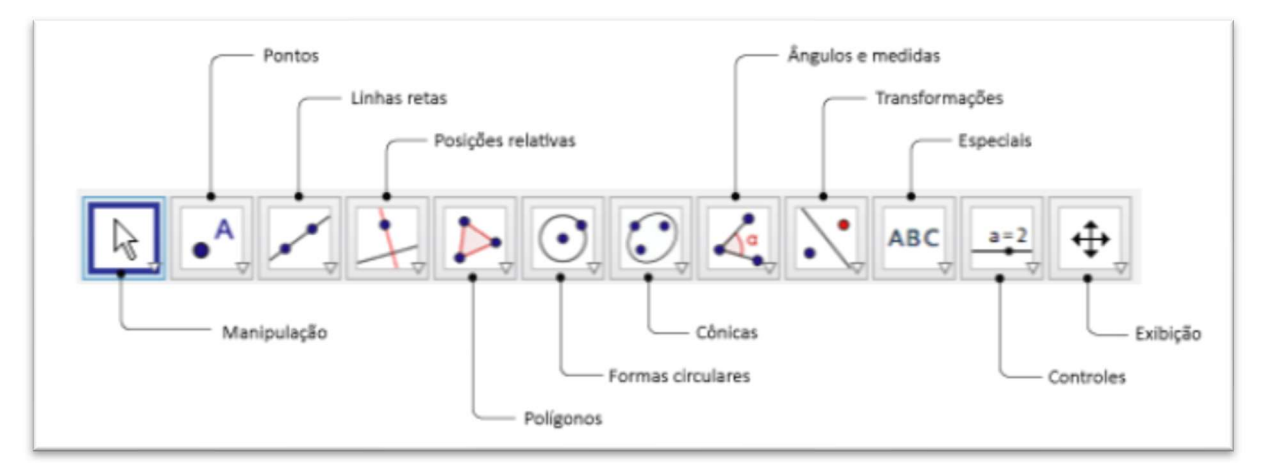

Fonte: Apostila da 13ª edição do curso GeoGebra – site: http://ogeogebra.com.br/site/

## 3.3 JANELA DE VISUALIZAÇÃO 3D

Para realizar construções de objetos tridimensionais é necessário exibir a Janela de Visualização 3D. Essa janela pode ser exibida tanto clicando na barra de menu: "Exibir → Janela de Visualização 3D", conforme apresentado na Figura 37, quanto pressionando-se simultaneamente as teclas "Ctrl, Shift e 3".

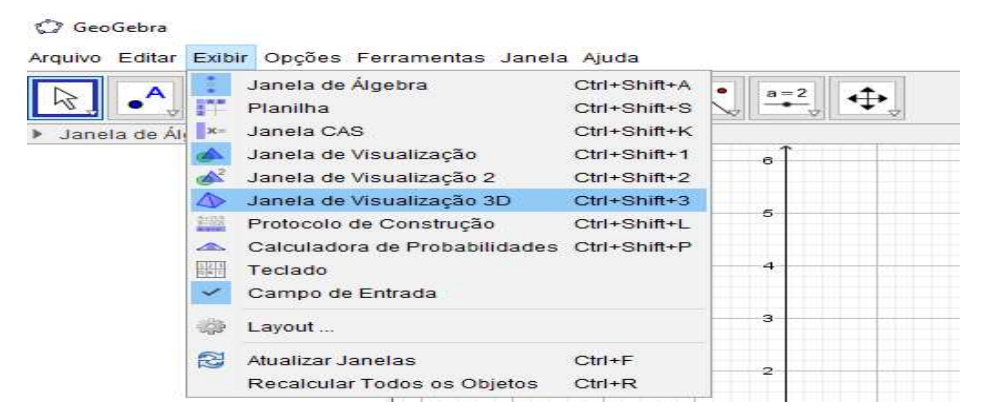

#### Figura 37: Menu Exibir

Fonte: Software GeoGebra (elaborada pela autora)

O GeoGebra carrega esta janela, apresentando-a ao lado das janelas já carregadas no Software. Quando exibimos as duas janelas, 2D e 3D, existem elementos que se relacionam por meio do plano XOY, comum às duas janelas, conforme exibe a Figura 38.

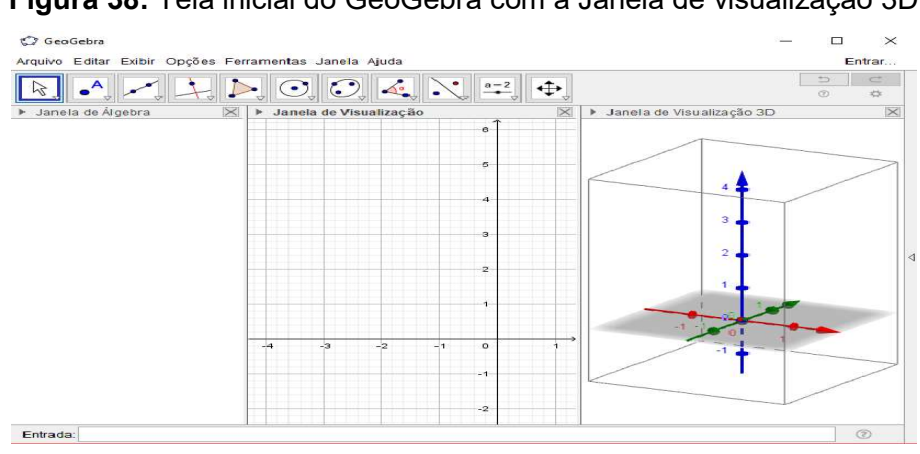

Figura 38: Tela inicial do GeoGebra com a Janela de visualização 3D

Fonte: Software GeoGebra (elaborada pela autora)

A vantagem desta nova janela na área de trabalho do GeoGebra não está apenas em novas possibilidades de construção de objetos tridimensionais, mas em sua integração com as Janelas de Álgebra e Janela de Visualização (2D). A configuração padrão da Janela de Visualização 3D inclui uma caixa, três eixos x, y e z e um plano x0y.

Essa configuração pode ser alterada pelo usuário, desmarcando a opção "Habilitar clipping" na caixa intitulada "Janela de visualização". Para acessar essa janela, basta clicar com o botão direito do mouse na área de trabalho da Janela de visualização 3D e escolher a opção (Figura 39). Além disso, a Janela de Visualização

3D permite desabilitar os eixos, selecionar a opção malha e ampliar ou reduzir o tamanho da imagem. Para isso, basta marcar/desmarcar o item desejado.

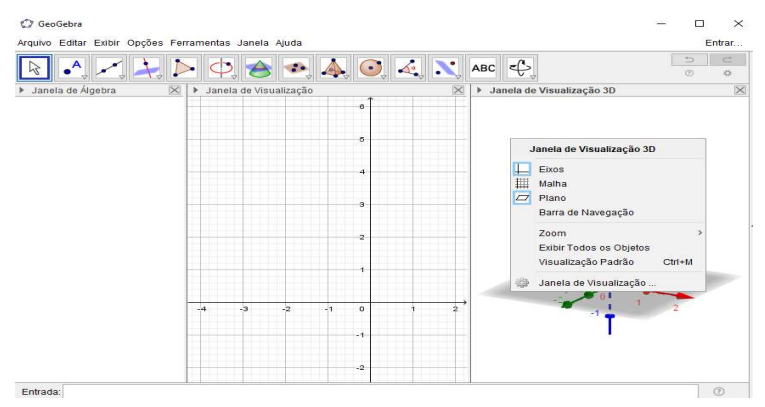

Figura 39: Opções na Janela de Visualização

Fonte: Software GeoGebra (elaborada pela autora)

Com o GeoGebra 3D carregado, a barra de ferramentas (Figura 40) apresenta novos ícones de fundamental importância na construção de alguns sólidos e suas respectivas planificações.

Figura 40: Barras de Ferramentas da Janela de Visualização 3D

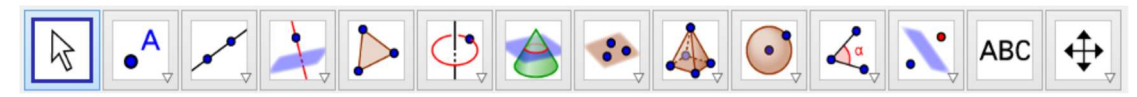

Fonte: Software GeoGebra (elaborada pela autora)

 Ao clicar sobre a seta no canto do nono ícone, da esquerda para a direita, temse acesso a outras opções que possibilita a construção e planificação de objetos 3D, evidenciado na Figura 41.

Figura 41: Opções de construção e planificação de objetos 3D

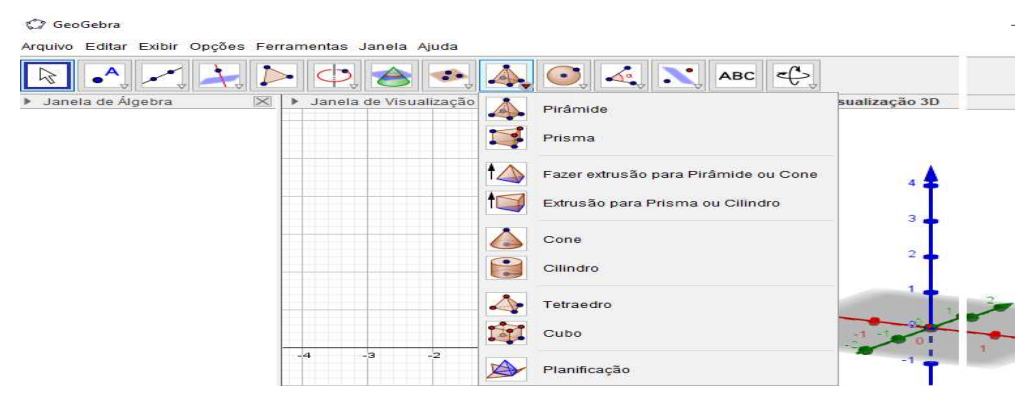

Fonte: Software GeoGebra (elaborada pela autora)

 Em geral, o GeoGebra 3D oferece duas opções para construir os diversos objetos tridimensionais: usando os menus da barra de ferramentas ou digitando-se comandos na janela de entrada. Os objetos construídos recebem rótulos (nomes) quando vão sendo definidos e suas expressões matemáticas ficam visíveis na Janela de Álgebra.

No software Geogebra 3D existe a possibilidade de "animar" controles deslizantes favorecendo a visão do "movimento". Para criar um controle deslizante, basta ativar a respectiva ferramenta e clicar sobre o local desejado na janela geométrica (Figura 42). Em seguida, aparecerá uma janela com opções para nomear, especificar o intervalo e incremento e alterar as propriedades do controle deslizante.

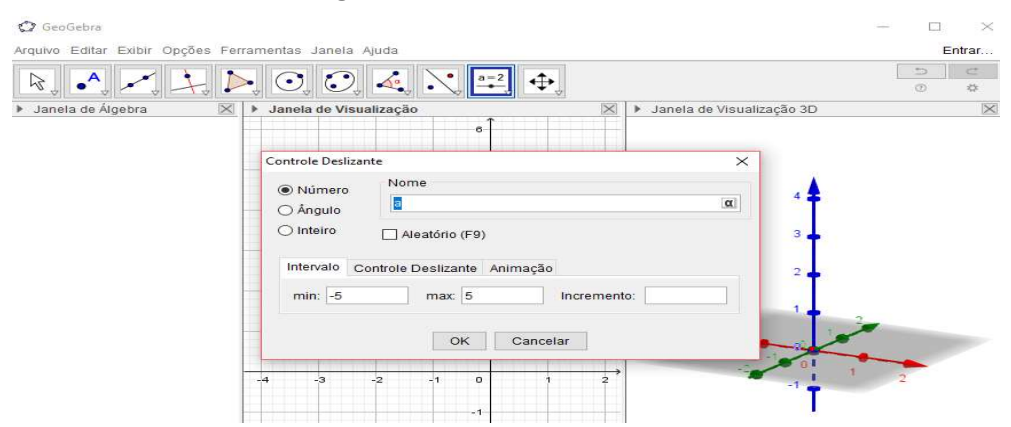

Figura 42: Controle deslizante

Fonte: Software GeoGebra (elaborada pela autora)

O uso de um controle deslizante possibilita visualizar as variações em objetos (manualmente ou automaticamente). Isto é, o indivíduo que manipula o software tem a possibilidade de perceber a ação de planificação, por exemplo, e caso queira parar a planificação, em algum momento particular, há a alternativa de fazê-lo.

# 4 SEQUÊNCIA DE ATIVIDADES

Os conceitos e nomenclaturas dos objetos geométricos espaciais serão construídos simultaneamente com as atividades propostas nesta sequência, incorporando o recurso do movimento e da simulação que o software GeoGebra oferece.

### 4.1 UNIDADE I: EXPLORANDO OS POLIEDROS REGULARES

Essa unidade tem como objetivo a construção e planificação dos poliedros regulares utilizando o software GeoGebra.

### Atividade 1.1 - Construção do Tetraedro

 Apresentamos, no Quadro 24, o passo a passo que dever ser feito para realizar a Atividade.

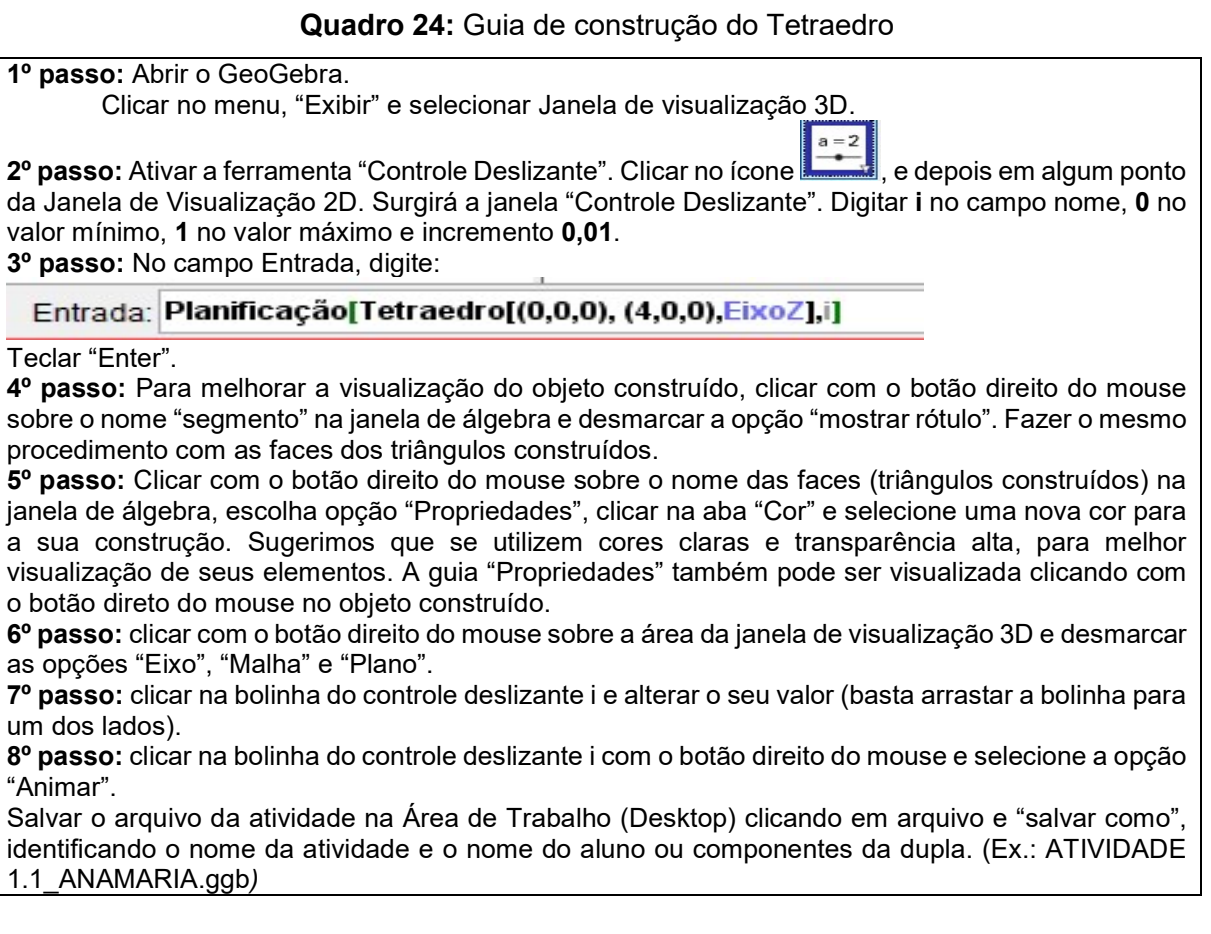

Realizando esses procedimentos, obtemos uma construção semelhante à

Figura 43, quando o controle deslizante i estiver posicionado em 1 (figura planificada).

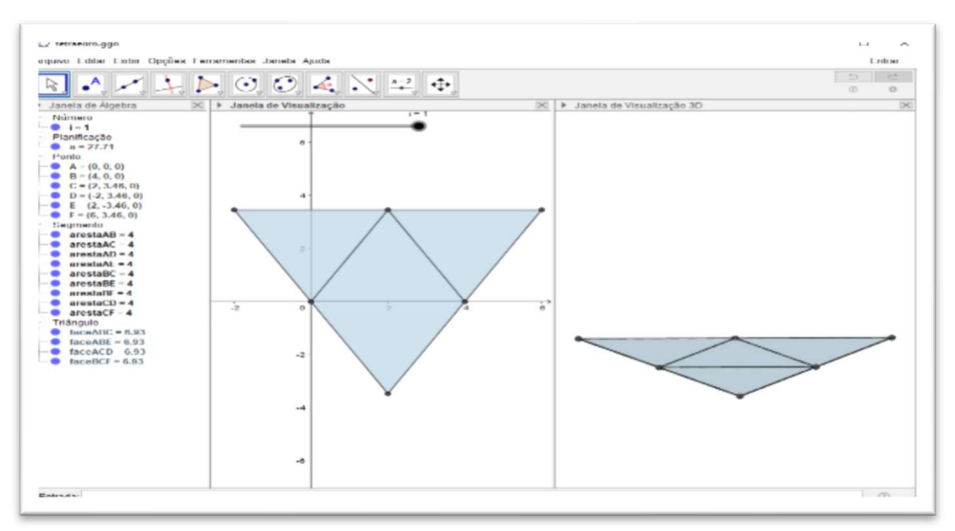

Figura 43: Tetraedro planificado

Fonte: Software GeoGebra (elaborada pela autora)

Quando o controle deslizante i estiver posicionado em 0, visualizamos o tetraedro montado (Figura 44).

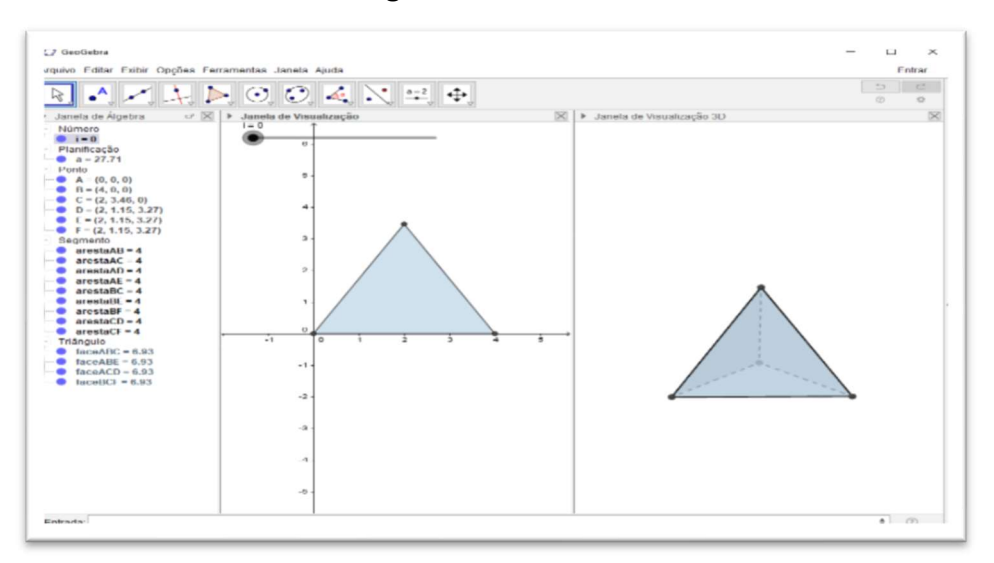

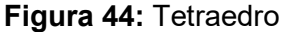

Fonte: Software GeoGebra (elaborada pela autora)

Sugerimos experimentar na janela de visualização 3D a mudança de visão da figura. Para isso, basta clicar na barra de ferramenta, campo superior da tela, no ícone "Girar" na janela de visualização 3D (último ícone) e verifique o que possibilita as ferramentas "Girar", "Mover", "Ampliar" e "Reduzir".

 Ao final da construção o aluno deve registrar as respostas dos questionamentos apresentados no Quadro 25.

#### Quadro 25: Perguntas para gerar reflexões – Tarefa 1.1

- 1. Ao manipular o controle deslizante, que tipos de variações acontecem? Descreva o que ocorre na janela de visualização 3D com a construção obtida.
- 2. Posicione a bolinha do controle deslizante no valor 1, e responda:
	- 1. Qual é o tipo de face da construção obtida?
	- 2. Quantas faces, quantos vértices e quantas arestas a figura apresenta?
- 2. Você conhece algum objeto que apresente a forma semelhante à figura construída? Em caso positivo, cite exemplo(s).

## Atividade 1.2 - Construção do Cubo

Apresentamos, no Quadro 26, o guia de construção para realizar a Atividade.

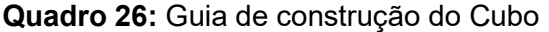

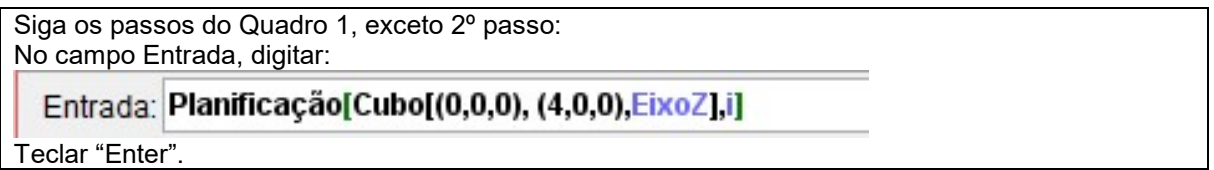

Realizando os procedimentos descritos no Quadro 26, obtemos uma construção semelhante à Figura 45, quando o controle deslizante i estiver posicionado em 1 (figura planificada).

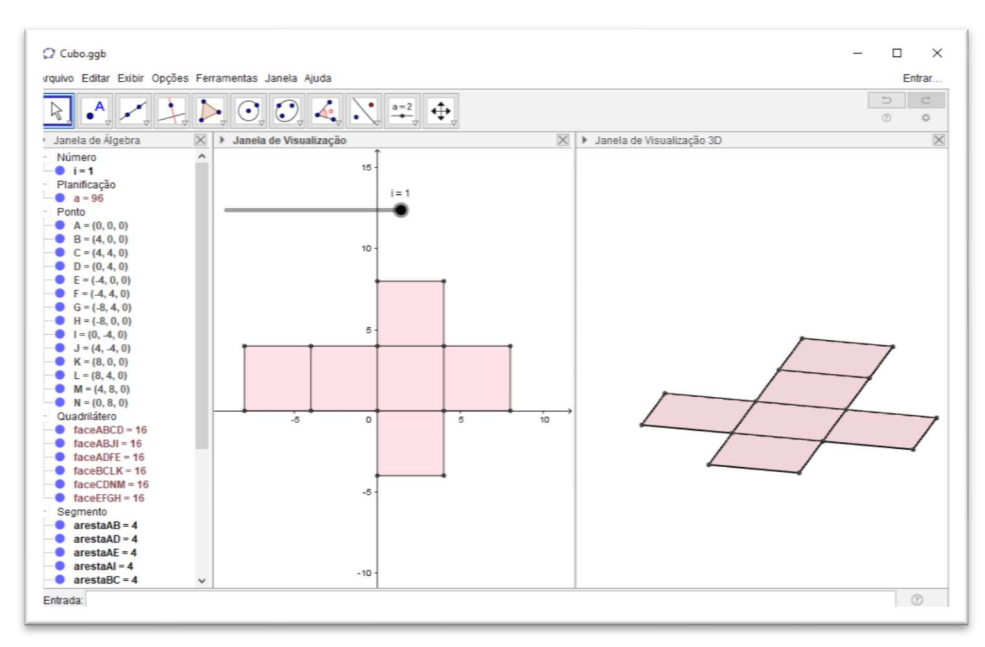

Figura 45: Cubo planificado

Fonte: Software GeoGebra (elaborada pela autora)

Quando o controle deslizante i estiver posicionado em 0, visualizamos o cubo montado (Figura 46).

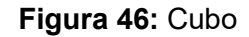

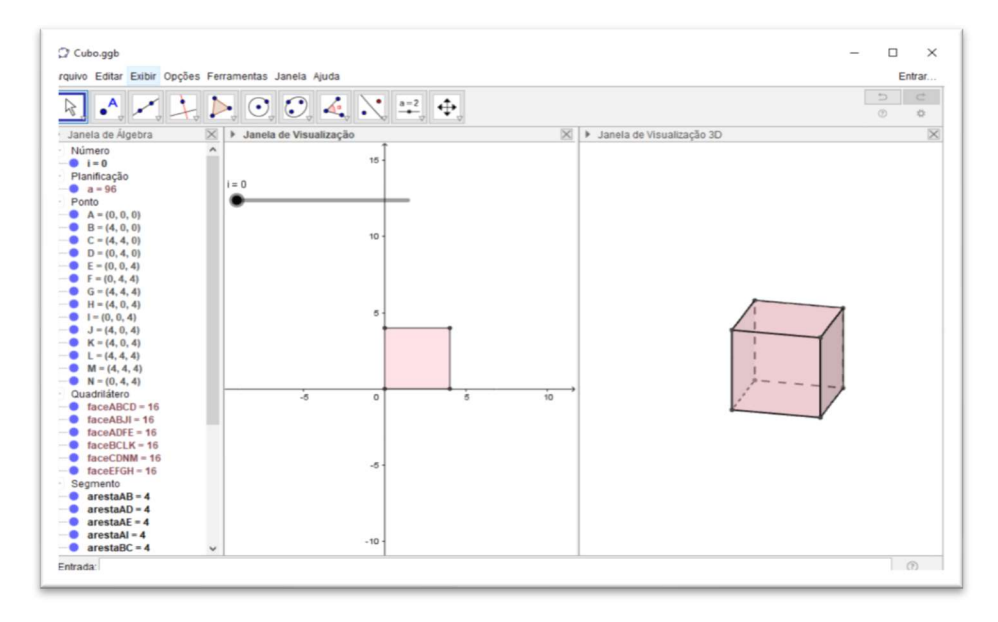

Fonte: Software GeoGebra (elaborada pela autora)

Ao final da construção registrar as respostas dos questionamentos apresentados no Quadro 27.

#### Quadro 27: Perguntas para gerar reflexões – Tarefa 1.2

- 1. Ao manipular o controle deslizante, que tipos de variações acontecem? Descreva o que ocorre na janela de visualização 3D com a construção obtida.
- 2. Posicione a bolinha do controle deslizante no valor 1, e responda:
- 2.1 Qual é o tipo de face da construção obtida?
- 2.2 Quantas faces, quantos vértices e quantas arestas a figura apresenta?
- 3. Você conhece algum objeto que apresente a forma semelhante à figura construída? Em caso positivo, cite exemplo(s).

### Atividade 1.3 - Construção do Octaedro

Apresentamos, no Quadro 28, o guia de construção para realizar a Atividade.

#### Quadro 28: Guia de construção do Octaedro

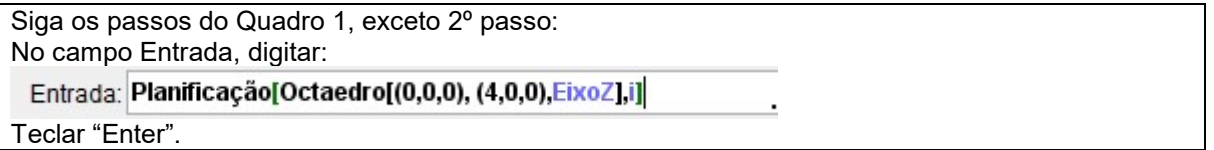

Realizando os procedimentos descritos no Quadro 28, obtemos uma construção semelhante à Figura 47, quando o controle deslizante i estiver posicionado em 1 (figura planificada).

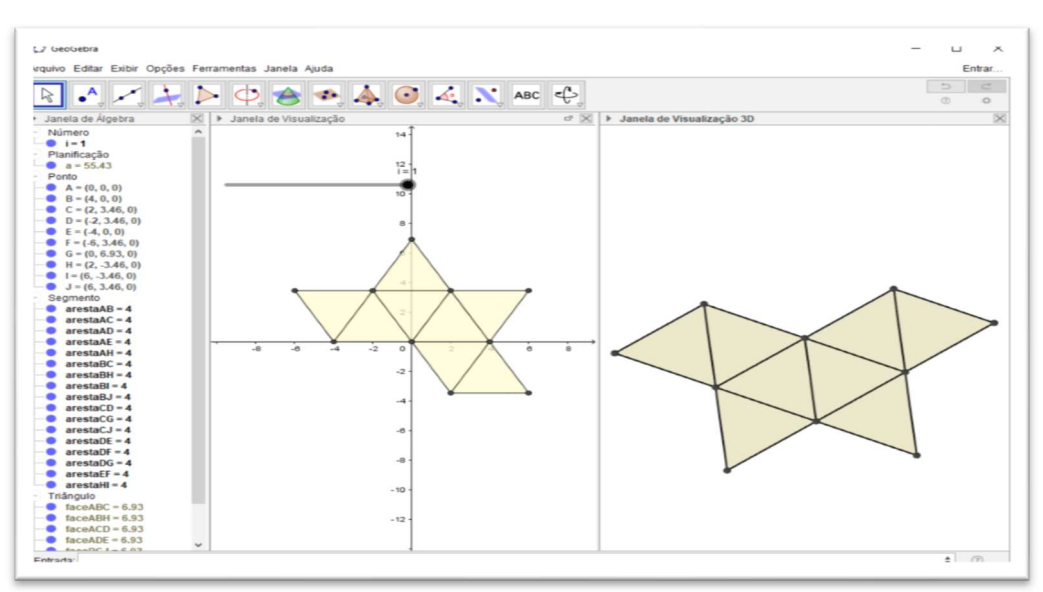

Figura 47: Octaedro planificado

Fonte: Software GeoGebra (elaborada pela autora)

Quando o controle deslizante i estiver posicionado em 0, visualizamos o octaedro montado (Figura 48).

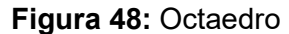

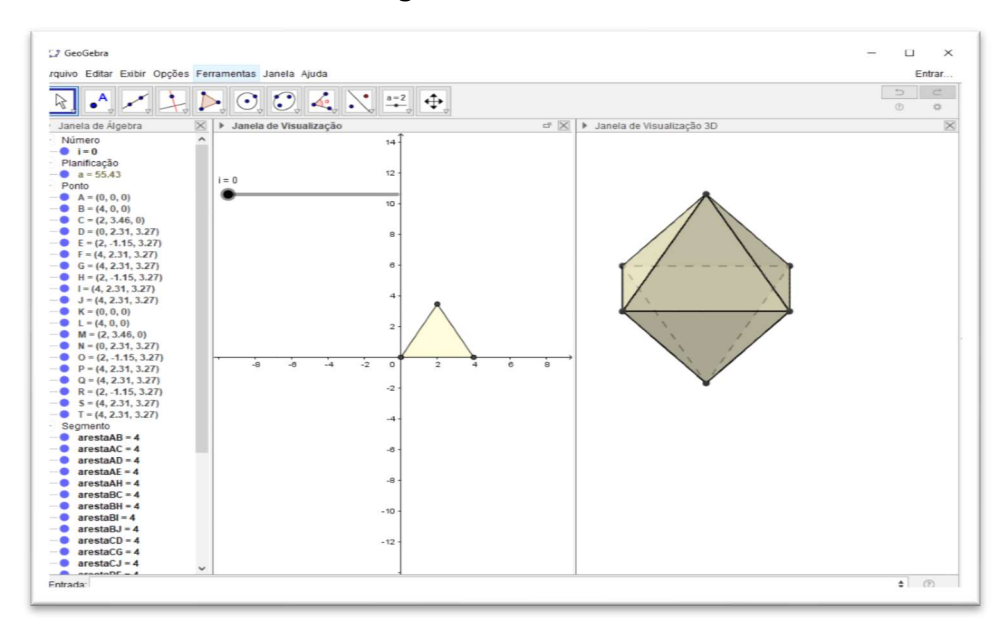

Fonte: Software GeoGebra (elaborada pela autora)

Ao final da construção, registrar as respostas dos questionamentos apresentados no Quadro 29.

Quadro 29: Perguntas para gerar reflexões – Tarefa 1.3

- 1. Ao manipular o controle deslizante, que tipos de variações acontecem? Descreva o que ocorre na janela de visualização 3D com a construção obtida.
- 2. Posicione a bolinha do controle deslizante no valor 1, e responda:

2.1 Qual é o tipo de face da construção obtida?

- 2.2 Quantas faces, quantos vértices e quantas arestas a figura apresenta?
- 3. Você conhece algum objeto que apresente a forma semelhante à figura construída? Em caso positivo, cite exemplo(s).

### Atividade 1.4 - Construção do Dodecaedro

Apresentamos, no Quadro 30, o guia de construção para realizar a Atividade.

#### Quadro 30: Guia de construção do Dodecaedro

Siga os passos do Quadro 1, exceto 2º passo: No campo Entrada, digitar: Entrada: Planificação[Dodecaedro[(0,0,0), (4,0,0), EixoZ],i] Teclar "Enter".

Realizando os procedimentos descritos no Quadro 30, obtemos uma construção semelhante à Figura 49, quando o controle deslizante i estiver posicionado em 1 (figura planificada).

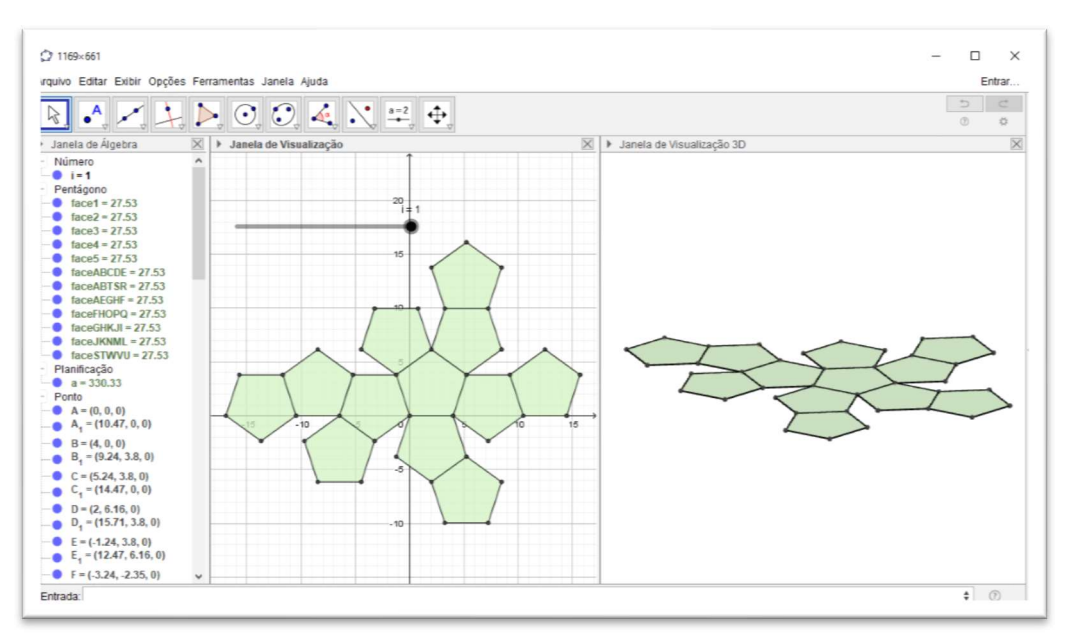

Figura 49: Dodecaedro planificado

Fonte: Software GeoGebra (elaborada pela autora)

Quando o controle deslizante i estiver posicionado em 0, visualizamos o dodecaedro montado (Figura 50).

Figura 50: Dodecaedro

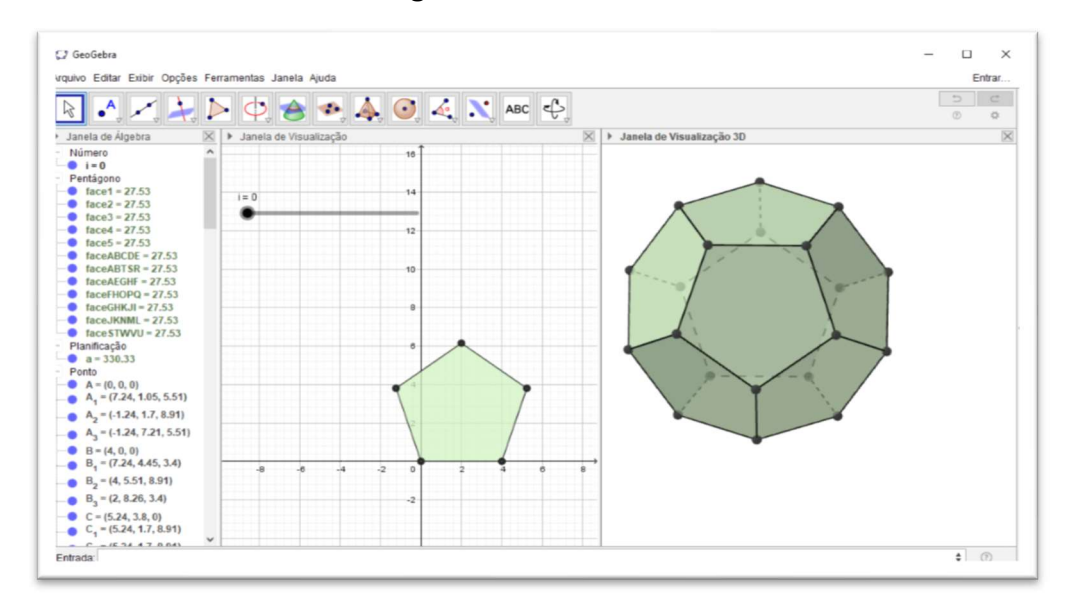

Fonte: Software GeoGebra (elaborada pela autora)

Ao final da construção, registrar as respostas dos questionamentos apresentados no Quadro 31.

#### Quadro 31: Perguntas para gerar reflexões – Tarefa 1.4

- 1. Ao manipular o controle deslizante, que tipos de variações acontecem? Descreva o que ocorre na janela de visualização 3D com a construção obtida.
- 2. Posicione a bolinha do controle deslizante no valor 1, e responda:
	- 2.1 Qual é o tipo de face da construção obtida?
	- 2.2 Quantas faces, quantos vértices e quantas arestas a figura apresenta?
- 3. Você conhece algum objeto que apresente a forma semelhante à figura construída? Em caso positivo, cite exemplo(s).

### Atividade 1.5 - Construção do Icosaedro

Apresentamos, no Quadro 32, o guia de construção para realizar a Atividade.

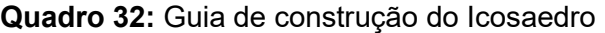

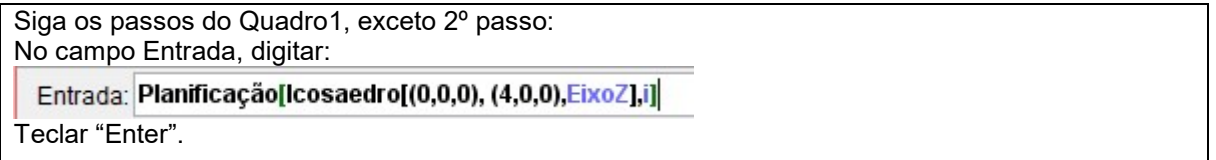

Realizando os procedimentos descritos no Quadro 32, obtemos uma construção semelhante à Figura 51, quando o controle deslizante i estiver posicionado em 1 (figura planificada).

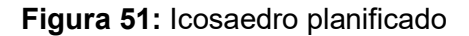

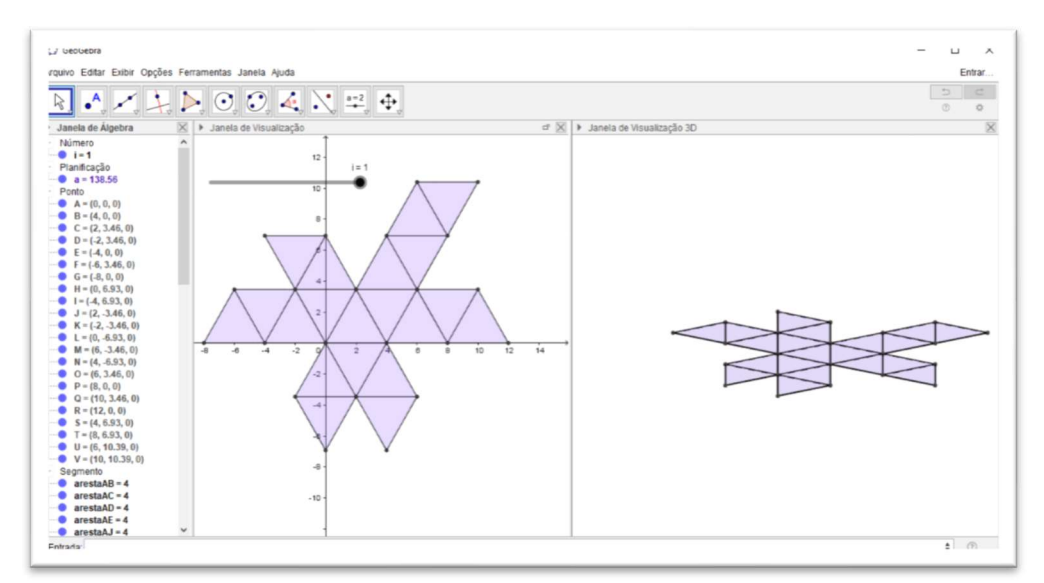

Fonte: Software GeoGebra (elaborada pela autora)

Quando o controle deslizante i estiver posicionado em 0, visualizamos o icosaedro montado (Figura 52).

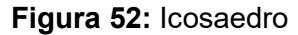

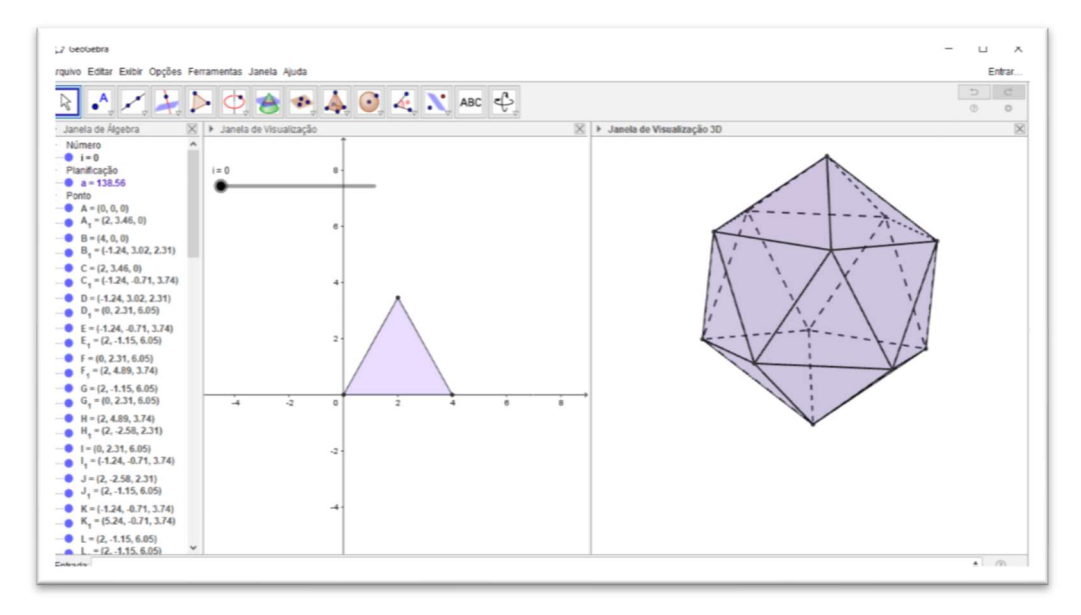

Fonte: Software GeoGebra (elaborada pela autora)

Ao final da construção, registrar as respostas dos questionamentos apresentados no Quadro 33.

Quadro 33: Perguntas para gerar reflexões – Tarefa 1.5

- 1. Ao manipular o controle deslizante, que tipos de variações acontecem? Descreva o que ocorre na janela de visualização 3D com a construção obtida.
- 2. Posicione a bolinha do controle deslizante no valor 1, e responda:
	- 2.1 Qual é o tipo de face da construção obtida?
- 2.2 Quantas faces, quantos vértices e quantas arestas a figura apresenta?
- 3. Você conhece algum objeto que apresente a forma semelhante à figura construída? Em caso positivo, cite exemplo(s)

## Atividade 1.6 - Ficha de tarefa complementar: Explorando os Poliedros **Regulares**

Questão 1: Preencha a tabela a seguir, com base nas anotações feitas sobre as construções realizadas no GeoGebra (Atividades 1.1, 1.2, 1.3, 1.4 e 1.5).

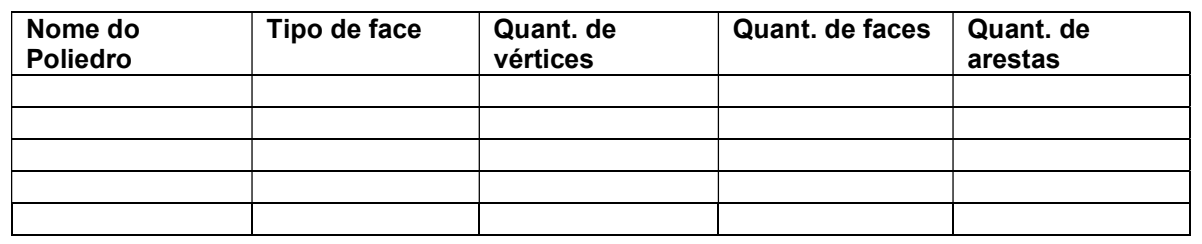

Questão 2: Pode-se estabelecer alguma relação entre a quantidade de vértices (V), faces (F) e arestas (A) de um Poliedro regular? (Dica: Some  $V + F e$  compare com A)

Questão 3: Conjecture a relação encontrada. (Obs: Uma conjectura<sup>41</sup> é uma ideia, fórmula ou frase, a qual não foi provada ser verdadeira, baseada em suposições ou ideias com fundamento não verificado).

Questão 4: Fotografe ou pesquise fotos (em jornais, revistas ou na internet) de objetos e construções que lembrem poliedros. (Salve a imagem e encaminhe o arquivo para a professora-pesquisadora).

## 4.2 UNIDADE II: EXPLORANDO PRISMAS

Essa unidade tem como objetivo a construção e planificação de prismas utilizando o software GeoGebra, para deduzir as fórmulas da área da superfície lateral, da superfície da base, da superfície total da figura construída e a medida de capacidade (volume) do prisma.

### Atividade 2.1 - Construção e planificação de Prismas

Apresentamos, no Quadro 34, o guia de construção para realizar a Atividade.

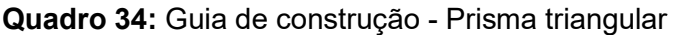

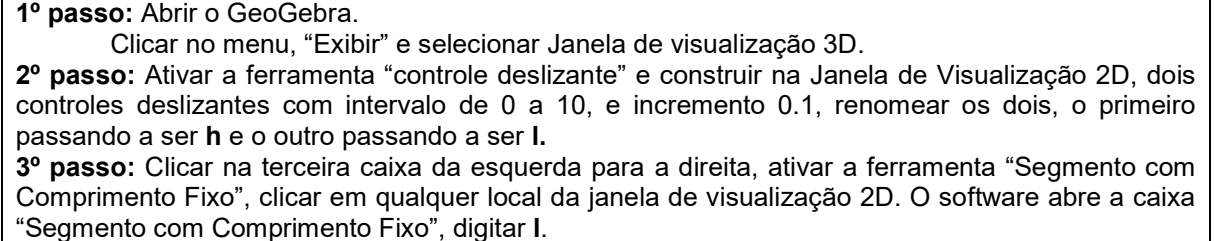

4º passo: Clicar na quinta caixa da esquerda para a direita, ativar a ferramenta "Polígono Regular", e clicar nesses dois pontos do segmento. O software abre a caixa "Polígono Regular", digitar 3 para

-

<sup>41</sup> Disponível em: https://pt.wikipedia.org/wiki/Conjectura.

o número de vértices. Um triângulo de lado l deverá ser formado tanto na janela de visualização 2D, quanto na janela de visualização 3D. 5º passo: Em seguida, clicar na janela de visualização 3D, ativar a ferramenta "Extrusão para Prisma ou Cilindro" na sexta janela da direita para a esquerda e clicar no triângulo (janela de visualização 2D). O software abre a caixa Prisma, digitar h para Altura. OBS: Para a construção de outros tipos de Prismas, basta alterar a quantidade de lados do "Polígono Regular", construído no 4º passo. Salvar o arquivo da atividade na Área de Trabalho (Desktop) clicando em arquivo e "salvar como", identificando o nome da atividade e o nome do aluno ou componentes da dupla. (Ex.: ATIVIDADE 2.1\_ANAMARIA.ggb)

Para melhorar a visualização do objeto construído, o aluno pode mudar a cor, espessura e transparência através do menu "Propriedades", ao clicar sobre o objeto com o botão direito do mouse. Além disso, pode desmarcar a opção "mostrar rótulo" nos pontos, nas arestas e no polígono construído. Ao clicar com o botão direito do mouse na área limpa da janela 3D, também pode desmarcar as opções "Eixo", "Malha" e "Plano". A construção obtida é semelhante à Figura 53.

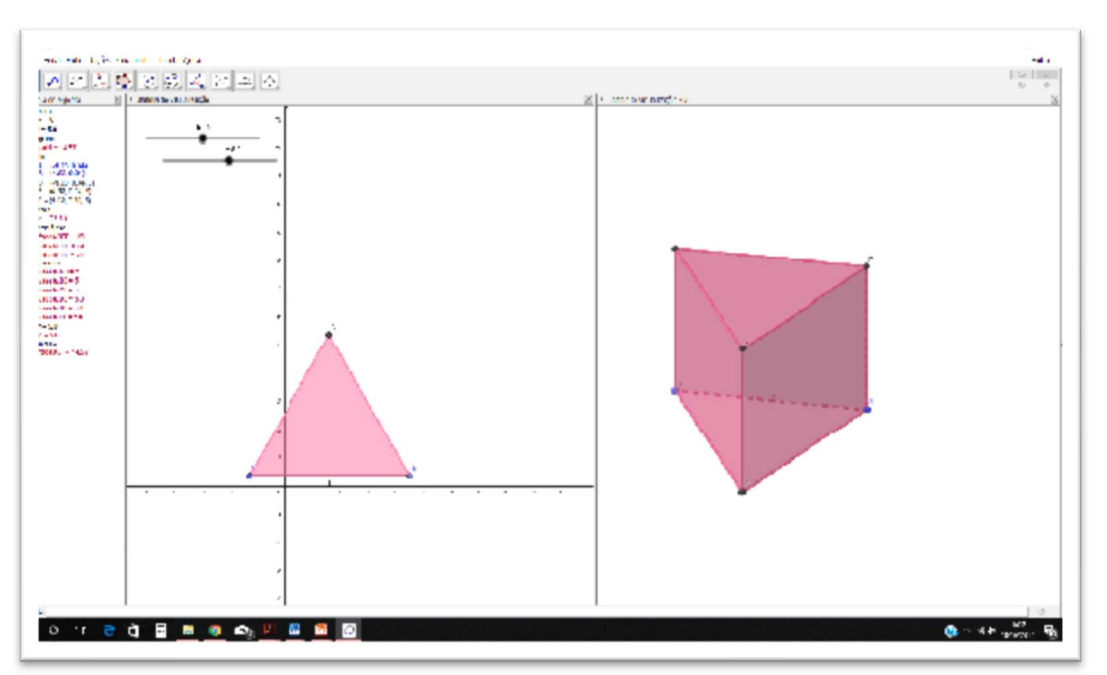

#### Figura 53: Prisma Triangular

Fonte: Software GeoGebra (elaborada pela autora)

O Quadro 35 apresenta o roteiro para obter a planificação do prisma construído.

### Quadro 35: Guia para planificação do Prisma

Na barra de ferramentas da Janela de visualização 3D, clicar na sexta janela da direita para a esquerda, selecionar a opção "Planificação" e clicar no prisma construído.

O GeoGebra possibilita visualizar a planificação do Prisma em ambas as janelas de visualização (Figura 54). Além disso, o software exibirá um controle deslizante na Janela de Visualização com valor mínimo 0, valor máximo 1 e incremento 0,1. Esse controle permite movimentar a abertura do molde da construção. Quando o valor do controle for zero, o molde do prisma fica completamente fechado, ou seja, obtém-se o prisma montado, e com valor 1, o molde é totalmente aberto (planificado).

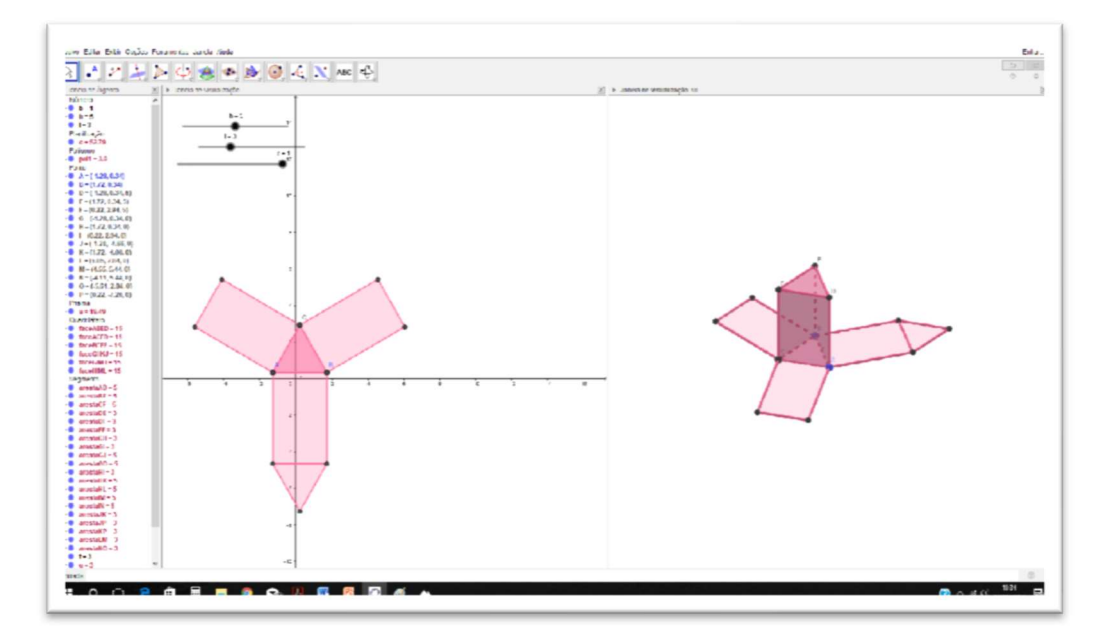

Figura 54: Prisma Triangular planificado

Fonte: Software GeoGebra (elaborada pela autora)

Para investigar sobre as medidas da área da superfície do prisma, pede-se que o aluno movimente os controles deslizantes h e l e responda os questionamentos do Quadro 36.

Quadro 36: Perguntas para gerar reflexões - Atividade 2.1

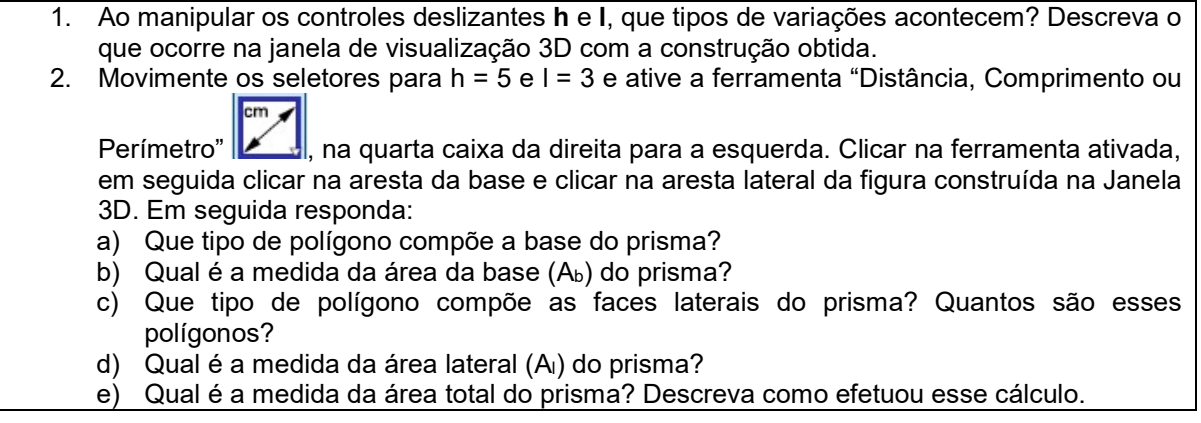

3. Pode-se estabelecer alguma relação entre a área da base  $(A_b)$  e a área lateral  $(A_i)$  para encontrar a medida da área da superfície total (A<sub>T</sub>)? Se possível, conjecture.

#### Atividade 2.2 – Verificando volume de Prismas com as ferramentas do GeoGebra

O objetivo dessa atividade é explorar o Princípio de Cavalieri a partir da construção de prismas com a mesma base e mesma altura, para que o aluno tire conclusões sobre os conceitos de volume de um prisma.

Apresentamos, no Quadro 37, o guia de construção para realizar a Atividade.

Quadro 37: Guia de construção para obter volume Prismas

1º passo: Abrir o GeoGebra. Clicar no menu, "Exibir" e selecionar Janela de visualização 3D. Desmarcar eixo e malha e habilitar Plano.

2º passo: Na Janela de Visualização 2D, construir um quadrado de lado 3. Sugestão: No campo entrada, digitar A= (-5, 0), teclar "Enter". O ponto A será criado em ambas as Janelas do GeoGebra. Clicar na caixa "Segmento com Comprimento Fixo" e clicar no ponto A na Janela de visualização 2D. Abrirá uma caixa de texto, digitar 3 no Comprimento. O GeoGebra exibirá o segmento de extremidades A e B com comprimento 3. Em seguida, clicar na caixa "Polígono Regular", e clicar nesses dois pontos do segmento. O software abre a caixa "Polígono Regular", digitar 4 para o número de vértices. Um quadrado de lado 3 deverá ser formado tanto em ambas as janelas de visualização 2D e 3D. Renomear os pontos C e D para A 1 e B 1.

3º passo: Na Janela de Visualização 2D, construir um triângulo isósceles, de base 3 e altura 6. Sugestão: No campo entrada, digitar C = (0, 0) e tecle Enter, D = (3,0) e teclar Enter. Clicar na quarta caixa da esquerda para a direita e ativar a caixa "Mediatriz". Clicar na caixa ativada e nos pontos C e D. A reta mediatriz do segmento será construída em ambas as janelas de visualização. No campo entrada, digitar E = (0, 6) e teclar Enter. Clicar na quarta caixa da esquerda para a direita e ativar a caixa "Reta paralela". Clicar na caixa ativada, em seguida clicar no ponto E e no Eixo x. O GeoGebra mostrará uma reta paralela ao Eixo x passando por E. Clicar na segunda caixa da esquerda para a direita e ativar a caixa "Interseção de dois objetos". Clicar na caixa ativada e nas retas construídas. Será construído o ponto L, ponto de interseção entre a reta paralela ao eixo x e a reta mediatriz do segmento CD. Ocultar as retas construídas, clicando na reta com o botão direito do mouse e desmarcando a opção "Exibir Objeto". Fazendo o mesmo procedimento ocultar o ponto E. Na quinta caixa clicar em "Polígono", e clicar nos pontos C, D, L e C novamente. Um triangulo isósceles de base 3 e altura 6 deverá ser formado tanto na janela de visualização 2D, quanto na janela de visualização 3D.

4º passo: Ativar a ferramenta "controle deslizante" e construir na Janela de Visualização 2D, um controle deslizante h com intervalo de 0 a 10, e incremento 0,1.

5º passo: Clicar na janela de visualização 3D, ativar a ferramenta "Extrusão para Prisma ou Cilindro" na sexta janela da direita para a esquerda e clicar no quadrado construído no 2° passo. O software abre a caixa Prisma, digitar h para Altura. Um prisma de base quadrangular será construído. Mudar a cor do objeto construído.

6º passo: Repetir o 5º passo para fazer a "Extrusão para Prisma ou Cilindro" e clicar no triângulo construído no 3º passo. Um prisma de base triangular será construído.

7º passo: Inserir caixa de texto para exibir as áreas das bases dos prismas. Clicar sobre a ferramenta A parte de imagem com

 que aparece na penúltima caixa da esquerda para a direita, em seguida clicar sobre a área de trabalho na janela de visualização 3D onde vai ser inserida a caixa. Aparecerá uma caixa de texto onde você deve digitar Área da base do prisma quadrangular =, em seguida clicar na seta da guia Objetos, escolher pol1 e clicar em ok. Repetir esse procedimento e digitar Área da base do prisma triangular =, em seguida clicar na seta da guia Objetos, escolher t1 e clicar em ok.

8º passo: Inserir o volume dos prismas em caixa de texto. Siga os procedimentos do 7º passo. Na caixa de texto digitar Volume do prisma triangular =, em seguida clicar na seta da guia Objetos, escolha a e clicar em ok. Repetir esse procedimento e digitar Volume do prisma triangular =, em seguida clicar na seta da guia Objetos, escolha **b** e clique em ok.

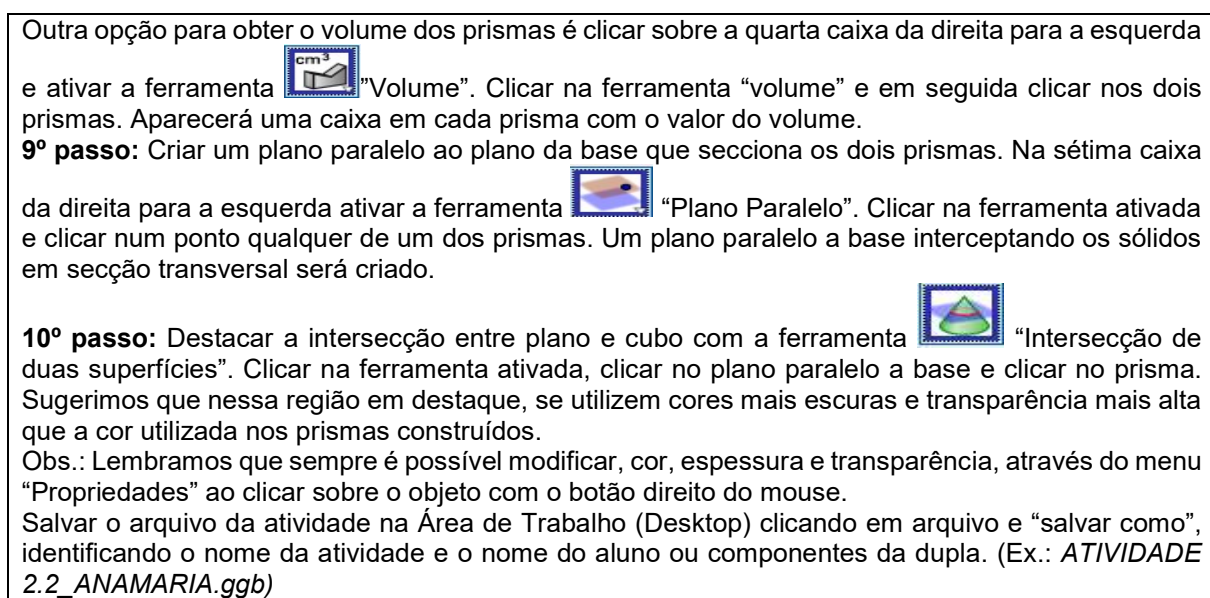

Fazendo todos os procedimentos descritos, obtemos uma construção semelhante à Figura 55.

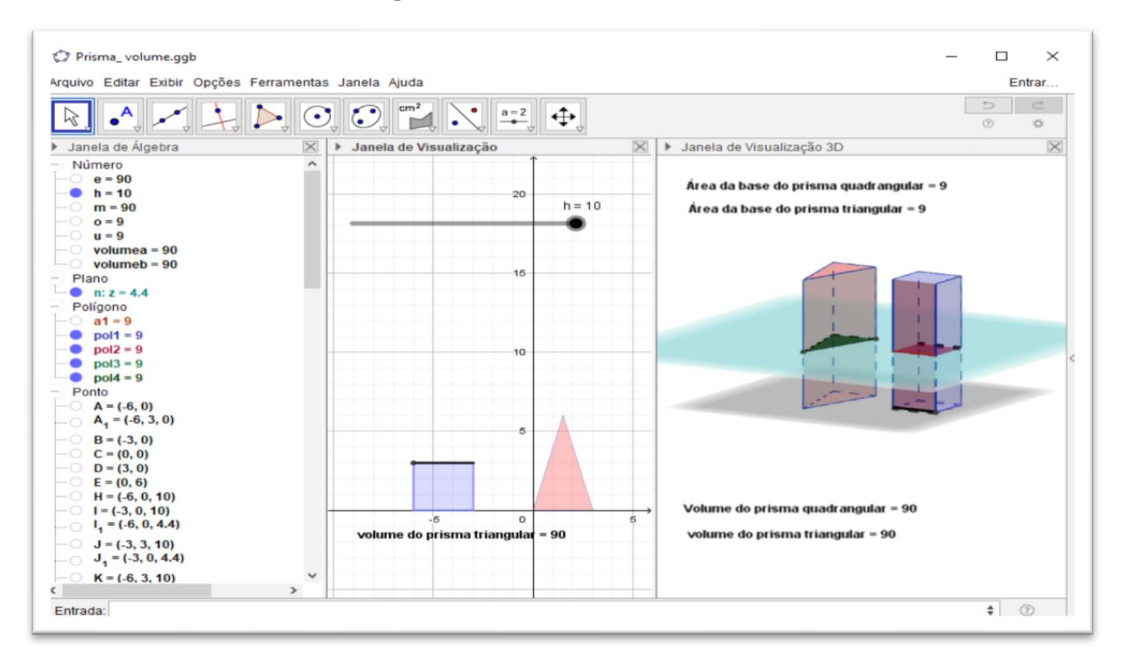

Figura 55: Volume de Prismas

Fonte: Software GeoGebra (elaborada pela autora)

Para investigar sobre o volume dos prismas, pede-se que o aluno responda os questionamentos apresentados no Quadro 38.

Quadro 38: Perguntas para gerar reflexões – Atividade 2.2

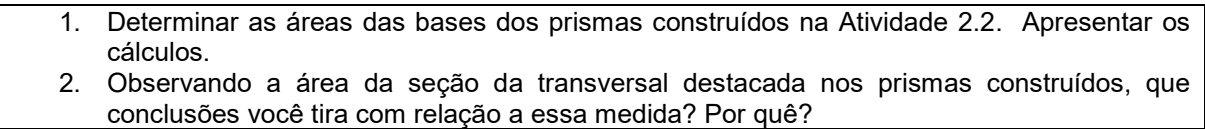

- 3. O que ocorre na janela de visualização 3D com a construção obtida ao manipular o controle deslizante h? Ocorre alguma alteração nas caixas de texto que foram construídas na janela 3D? Descreva o que você observa.
- 4. Complete a tabela, movimentando o seletor do controle deslizante:

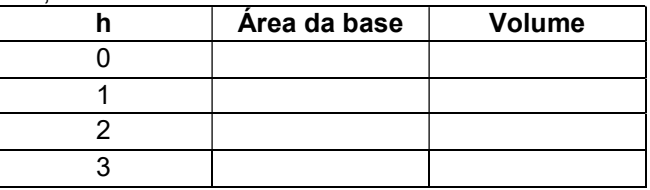

5. Pode-se estabelecer alguma relação entre a área da base  $(A_b)$  e a altura (h) para encontrar a medida do Volume (V)? Se possível, conjecture.

### Atividade 2.3 - Ficha de tarefa complementar: Explorando Prismas

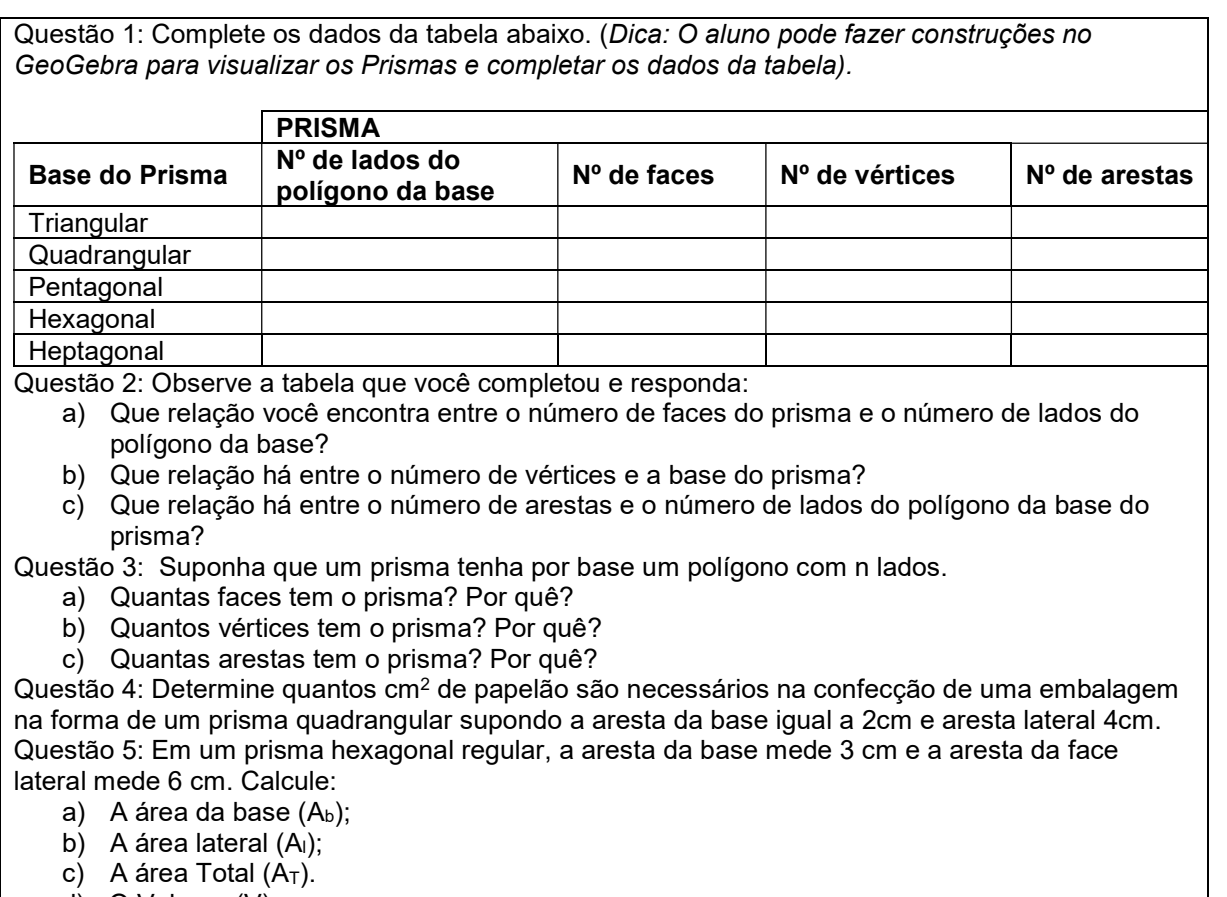

d) O Volume (V).

## 4.3 UNIDADE II: EXPLORANDO PIRÂMIDES

Essa unidade tem como objetivo a construção e planificação de pirâmides utilizando o software GeoGebra, para deduzir as fórmulas da área da superfície e da medida de capacidade (volume) da pirâmide.

### Atividade 3.1 - Construção e planificação de Pirâmides

Essa atividade tem como objetivo a construção e planificação de pirâmides utilizando o software GeoGebra para deduzir as fórmulas da área da superfície lateral, área da superfície da base e área da superfície total da figura construída.

Apresentamos, no Quadro 39, a guia de construção para realizar a Atividade.

Quadro 39: Guia de construção – Pirâmide de base quadrangular

1º passo: Abrir o GeoGebra.

Clicar no menu, "Exibir" e selecionar a Janela de visualização 3D.

2º passo: Ativar a ferramenta "controle deslizante" e construir na Janela de Visualização 2D, dois controles deslizantes com intervalo de 0 a 10, e incremento 0.1, renomear os dois, o primeiro passando a ser h e o outro passando a ser l.

3º passo: Clicar na terceira caixa da esquerda para a direita, ativar a ferramenta "Segmento com Comprimento Fixo", em seguida clicar em qualquer local da janela de visualização 2D. O software abre a caixa "Segmento com Comprimento Fixo", digitar l.

4º passo: Clicar na quinta caixa da esquerda para a direita, ativar a ferramenta "Polígono Regular", e clicar nesses dois pontos do segmento. O software abre a caixa "Polígono Regular", digitar 4 para o número de vértices e clicar em ok. Um quadrado de lado l deverá ser formado tanto na janela de visualização 2D, quanto na janela de visualização 3D.

5º passo: Em seguida, clicar na janela de visualização 3D, ativar a ferramenta "Extrusão para Pirâmide ou Cone" na sexta janela da direita para a esquerda e clicar no quadrado (janela de visualização 2D). O software abre a caixa Prisma, digitar h para Altura.

6º passo: Na barra de ferramentas da Janela de visualização 3D, clicar na sexta janela da direita para a esquerda, selecionar a opção "Planificação" e clicar no prisma construído.

Obs.: Para a construção de outros tipos de Pirâmides, basta alterar a quantidade de lados do "Polígono Regular", construído no 4º passo. Lembramos que para melhorar a visualização do objeto construído sempre é possível modificar, cor, espessura e transparência, através do menu "Propriedades" ao clicar sobre o objeto com o botão direito do mouse.

Salvar o arquivo da atividade na Área de Trabalho (Desktop) clicando em arquivo e "salvar como", identificando o nome da atividade e o nome do aluno ou componentes da dupla. (Ex.: ATIVIDADE 3.1\_ANAMARIA.ggb)

Sugerimos que altere a cor, desmarque a opção "mostrar rótulo" no objeto construído e desabilite as opções "Eixo", "Malha" e "Plano" na janela 3D. A construção obtida é semelhante à Figura 56 quando o valor do controle deslizante for 1 (molde planificado).

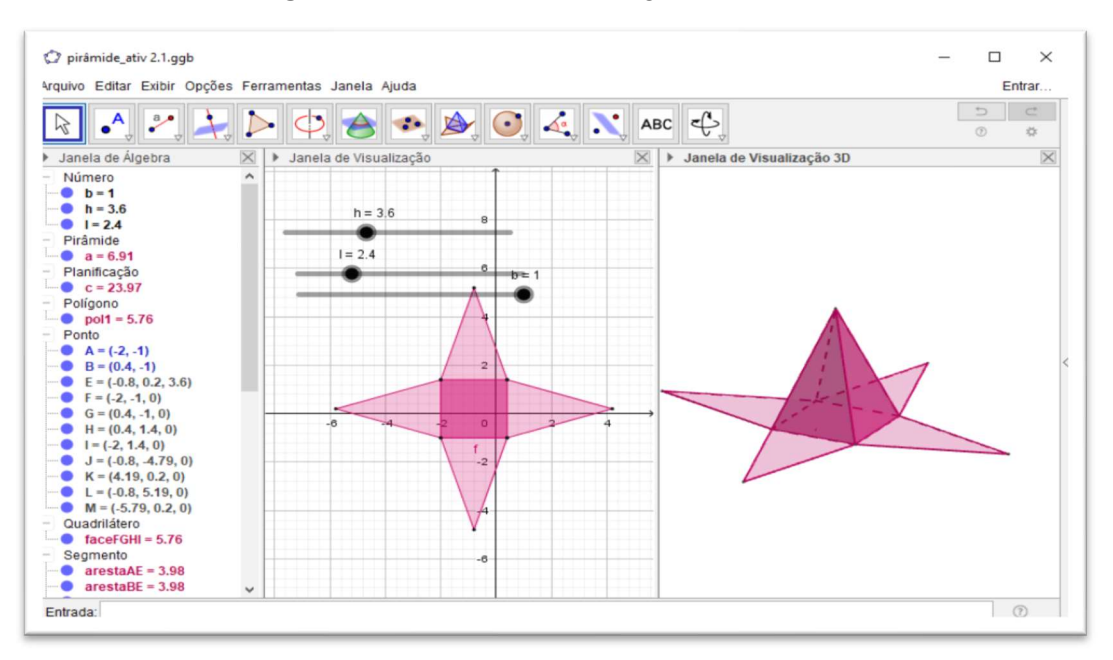

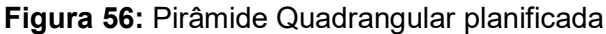

Fonte: Software GeoGebra (elaborada pela autora)

Quando o controle deslizante **h** estiver posicionado em 0, visualizamos a Pirâmide construída (Figura 57).

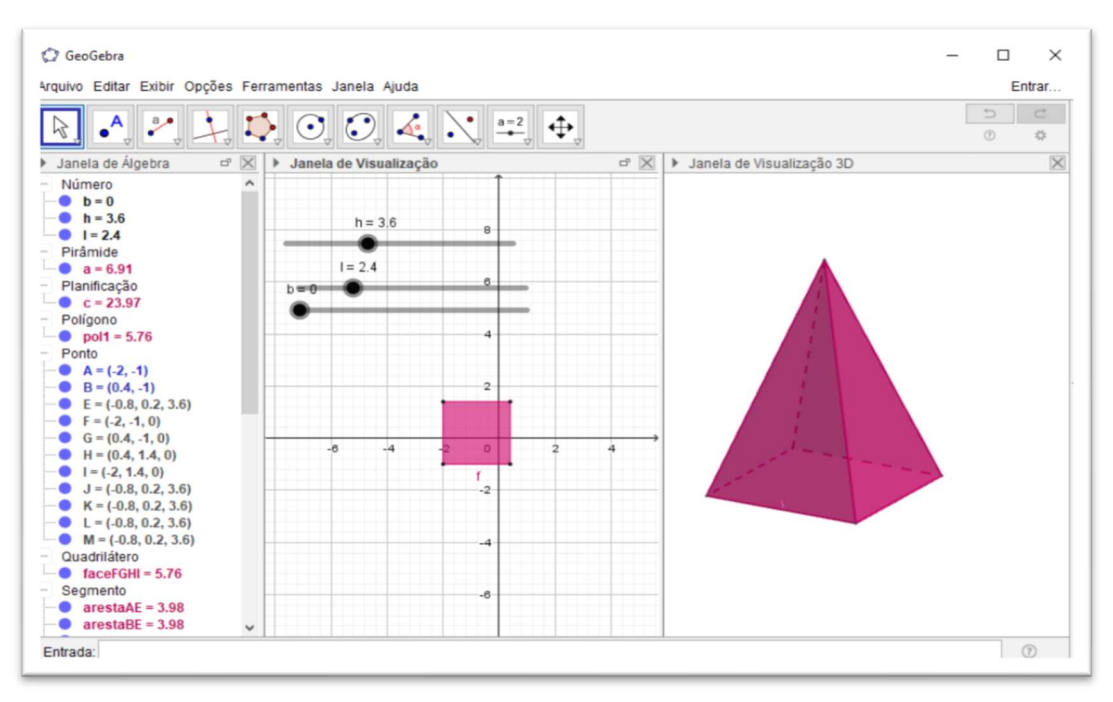

Figura 57: Pirâmide Quadrangular

Fonte: Software GeoGebra (elaborada pela autora)

Para deixar visível na construção os segmentos que representam a altura h da pirâmide, o apótema da base (m) e o apótema da pirâmide (g), siga os passos apresentados no Quadro 40.

#### Quadro 40: Guia para destacar os elementos da Pirâmide Quadrangular

1º passo: Posicionar o controle deslizante b em "0".

2º passo: Na segunda caixa da esquerda para a direita ativar a ferramenta  $\mathbb{R}$  "Ponto Médio ou Centro". Clicar na ferramenta ativada e clicar em dois vértices de uma das diagonais da base da pirâmide na janela de visualização 3D (ou em dois vértices de uma das diagonais do quadrado na janela de visualização 2D). Um ponto localizado no centro da base será criado.

3º passo: Na terceira caixa da esquerda para a direita ativar a ferramenta "Segmento". Clicar na ferramenta ativada, clicar no ponto central da base e clicar no vértice da pirâmide. O segmento de altura h ficará visível na construção.

4º passo: Na segunda caixa da esquerda para a direita clicar na ferramenta "Ponto Médio ou centro" e clicar em dois vértices consecutivos da base da pirâmide na janela de visualização 3D (ou em dois vértices consecutivos do quadrado na janela de visualização 2D). Um ponto localizado no centro de uma das arestas da base será criado.

5º passo: Na terceira caixa da esquerda para a direita clicar na ferramenta "Segmento", clicar no ponto central da base e clique no ponto médio da aresta da base (criado no 4º passo). O segmento criado ficará visível na construção. Renomear esse segmento para m. Esse segmento representa o apótema da base da pirâmide construída.

6º passo: Na terceira caixa da esquerda para a direita clicar na ferramenta "Segmento", clicar no ponto central da aresta da base (criado no 4º passo) e clicar no vértice da pirâmide. O segmento criado ficará visível na construção. Renomear esse segmento para g. Esse segmento representa o apótema da pirâmide construída.

7º passo: criar caixas de texto na Janela de visualização 3D, para ficarem visível às medidas dos elementos da pirâmide construída.

Salvar o arquivo com alterações.

Fazendo todos os procedimentos descritos, obtemos uma construção semelhante à Figura 58.

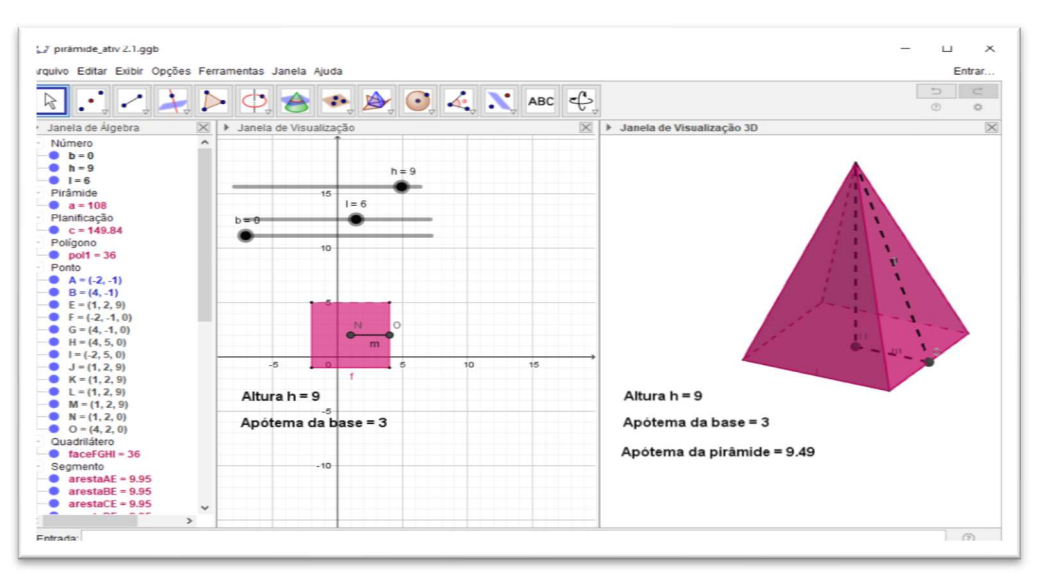

#### Figura 58: Elementos da pirâmide

Fonte: Software GeoGebra (elaborada pela autora)

Para investigar sobre as medidas da área da superfície da pirâmide, pede-se que o aluno movimente os controles deslizantes h e l e responda os questionamentos do Quadro 41.

#### Quadro 41: Perguntas para gerar reflexões - Atividade 3.1

1. Movimente os seletores para h = 5 e l = 3 e ative a ferramenta "Distancia, Comprimento ou  $cm$ . Perímetro" |  $\Box$ , na quarta caixa da direita para a esquerda. Clicar na ferramenta ativada, em seguida clicar na aresta da base e clicar na aresta lateral da figura construída na Janela 3D. Em seguida responda: a) Que tipo de polígono compõe a base da pirâmide? b) Qual é a medida da área da base (Ab) da pirâmide? c) Que tipo de polígono compõe as faces laterais da pirâmide? Quantos são esses polígonos? d) Qual é a medida da área lateral (A<sub>I</sub>) da pirâmide? e) Qual é a medida da área total da pirâmide? Descreva como efetuou esse cálculo.

2. Pode-se estabelecer alguma relação entre a área da base  $(A_b)$  e a área lateral  $(A_i)$  para

encontrar a medida da área da superfície total  $(A<sub>T</sub>)$ ? Se possível, conjecture.

### Atividade 3.2 – Relação entre volume da Pirâmide e volume do Prisma

O objetivo dessa atividade é propor a construção de um prisma e de uma pirâmide com a mesma base e mesma altura, para que os alunos tirem conclusões sobre os conceitos de volume da pirâmide.

Apresentamos, no Quadro 42, a guia de construção para realizar a Atividade.

Quadro 42: Guia de construção para obter volume de Pirâmides

1º passo: Abrir o GeoGebra.

Clicar no menu, "Exibir" e selecionar Janela de visualização 3D.

2º passo: Ativar a ferramenta "controle deslizante" e construir na Janela de Visualização 2D, um controle deslizante h com intervalo de 0 a 10, e incremento 0,1.

3º passo: Na Janela de Visualização 3D, construir um prisma quadrangular de aresta da base 3 e altura h. Sugestão: Utilizando a ferramenta "Ponto" (segunda caixa da esquerda para a direita) marcar na janela de visualização 2D dois pontos de forma que a distância entre eles seja 3 u.c. Marcar um ponto na origem e outro no valor 3 em qualquer eixo. Em seguida, clicar na caixa "Polígono Regular", clicar nesses dois pontos do segmento, e digitar 4 para o número de vértices. Um quadrado de lado 3 deverá ser formado tanto em ambas as janelas de visualização 2D e 3D. Na janela 3D, ativar a ferramenta "Extrusão para Prisma ou Cilindro" e clicar no quadrado construído. O software abre a caixa Prisma, digite h para Altura. Um prisma de base quadrangular será construído. Mudar a cor do objeto construído (sugestão: use transparência baixa).

4º passo: Ocultar as faces do prisma (na janela algébrica, desativar as faces dos quadriláteros).

5º passo: Na janela 3D, ativar a ferramenta "Extrusão para Prâmide ou Cone" e clicar no quadrado construído no 3º passo. O software abre a caixa Pirâmide, digite h para Altura. Uma pirâmide de base quadrangular será construída dentro do prisma. Alterar a cor da pirâmide construída (sugestão: use transparência alta).

<sup>6</sup>º passo: Retornar à visualização das cores das faces do cubo. (Na janela algébrica, selecionar e ativar as faces dos quadriláteros)

<sup>7</sup>º passo: Criar caixas de textos para mostrar o volume do prisma e da pirâmide. Na caixa de texto digitar Volume do prisma =, em seguida clique na seta da guia Objetos, escolha a e clique em ok. Repetir esse procedimento e digitar Volume da pirâmide =, em seguida clicar na seta da guia Objetos, escolha b e clique em ok.

Salvar o arquivo da atividade na Área de Trabalho (Desktop) clicando em arquivo e "salvar como", identificando o nome da atividade e o nome do aluno ou componentes da dupla. (Ex.: ATIVIDADE 3.2\_ANAMARIA.ggb)

Fazendo todos os procedimentos descritos, obtemos uma construção semelhante à Figura 59.

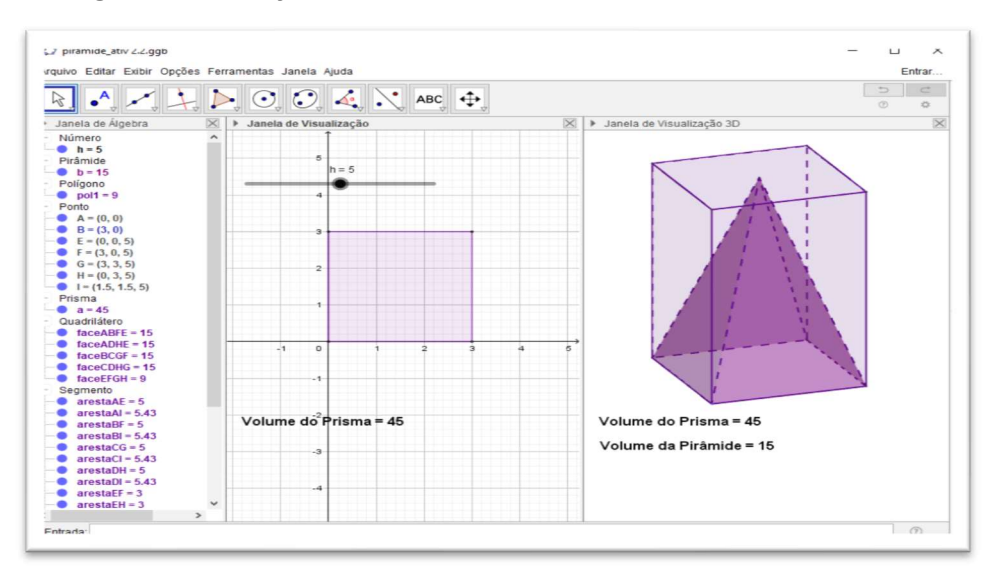

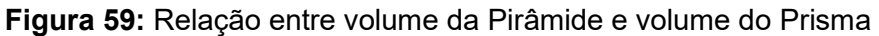

Fonte: Software GeoGebra (elaborada pela autora)

Para investigar sobre o volume das pirâmides, responda os questionamentos do Quadro 43.

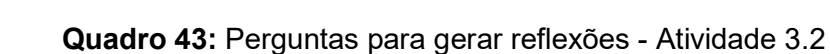

- 1. Determinar a áreas da base do quadrado construído no 3º passo. (Apresentar os cálculos).
- 2. O que ocorre na janela de visualização 3D com a construção obtida ao manipular o controle deslizante h? Ocorre alguma alteração nas caixas de texto que foram construídas na janela 3D? Descreva o que você observa.
- 3. Complete a tabela, movimentando o seletor do controle deslizante:

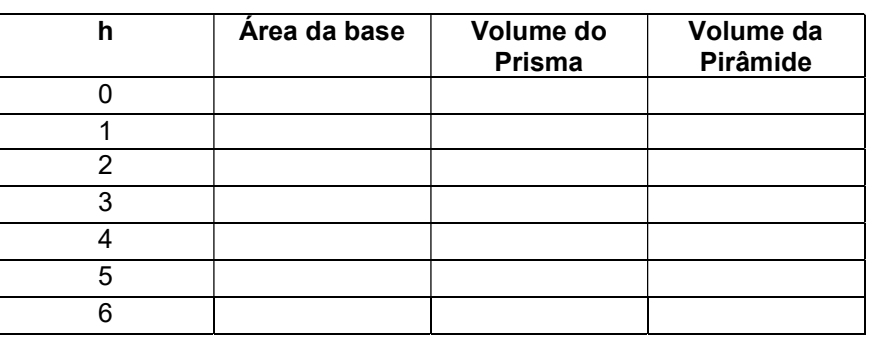

- 4. Pode-se estabelecer alguma relação entre o volume do prisma e o volume da pirâmide? Se possível, identifique a relação.
- 5. Pode-se estabelecer alguma relação entre a área da base  $(A_b)$  e a altura (h) para encontrar a medida do Volume (V) de uma pirâmide? Se possível, conjecture.

### Atividade 3.3 - Ficha de tarefa complementar: Explorando Pirâmides

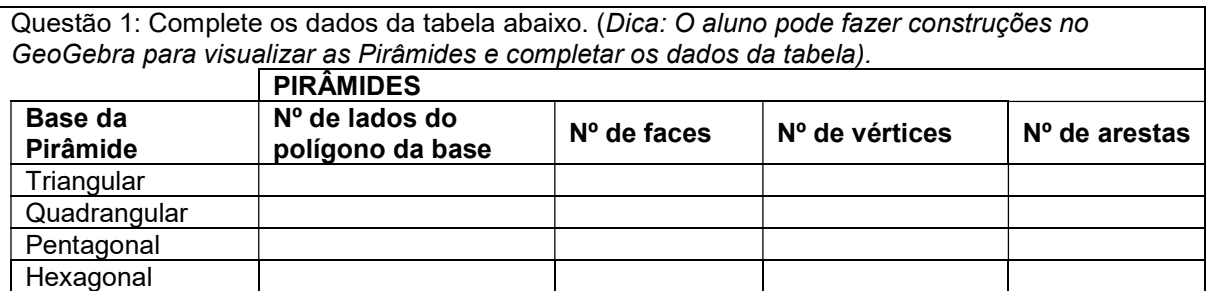

Questão 2: Observe a tabela que você completou e responda:

- d) Que relação existe entre o número de faces de uma pirâmide e o número de lados do polígono da base?
- e) Que relação há entre o número de arestas e o número de lados do polígono da base do prisma?

Questão 3: Suponha que uma pirâmide tem por base um polígono com n lados.

- d) Quantas faces tem a pirâmide? Por quê?
- e) Quantos vértices tem a pirâmide? Por quê?
- f) Quantas arestas tem a pirâmide? Por quê?

Questão 4: A figura ao lado apresenta uma pirâmide quadrangular regular inscrita em um cubo de aresta 10 cm, de modo que a base e o vértice da pirâmide estão contidos nas bases do cubo. Em relação a essa pirâmide, calcule:

- d) A altura(h)
- e) O apótema da base (m);
- f) O apótema da pirâmide (g).

Questão 5: Uma pirâmide hexagonal regular, de 6 m de altura, tem uma aresta da base medindo 4 m.

Calcule:

a) A área da base  $(A_b)$ ;

- b) A área lateral (A<sub>I</sub>);
- c) A área Total  $(A_T)$ .<br>d) O Volume (V).
- 

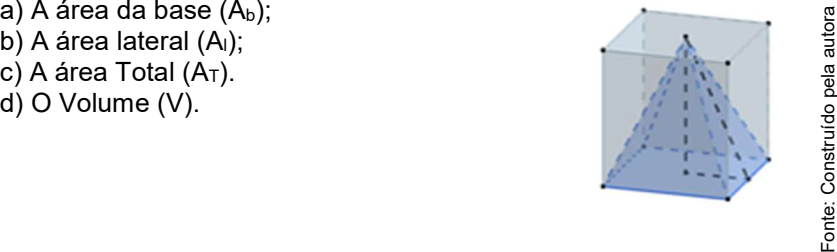

# REFERÊNCIAS

ABAR, Celina. A. A. P.; COTIC, Norma S. GeoGebra na produção do conhecimento matemático. São Paulo: Iglu, 2014.

ANDRADE, Lenimar Nunes. Geometria espacial com GeoGebra. Revista do Professor de Matemática, São Paulo, n. 87, p. 36–41, 2º quadrimestre 2015.

BRASIL, Marlúcia Morais de Freitas. Explorando o software GeoGebra no processo de ensino e aprendizagem da geometria espacial. Ilhéus, BA: UESC, 2017.

DANTE, Luiz Roberto. Matemática: contexto & aplicações – Ensino Médio. v. 2. São Paulo: Editora Ática, 2013.

IEZZI, Gelson.; DOLCE, Osvaldo; DEGENSZAJN, David; M; PÉRIGO, Roberto; ALMEIDA, Nilze de. Matemática – ciência e aplicações. v. 2. São Paulo: Saraiva, 2010.

SOUZA, Loana Araújo. Uma proposta para o ensino da geometria espacial usando o Geogebra 3D. Dissertação de Mestrado (Mestrado Profissional em Matemática em Rede Nacional – PROFMAT), Campina Grande-PB, 2014.

SMOLE, Kátia Stocco Smole.; DINIZ, Maria Ignez. Matemática: Ensino Médio. v. 2. São Paulo: Saraiva, 2010.

# APÊNDICE B

#### TERMO DE CONSENTIMENTO LIVRE E ESCLARECIDO (TCLE) EM PESQUISAS COM SERES HUMANOS

(Conselho Nacional de Saúde, Resolução 510/2016)

Instituição: Universidade Estadual de Roraima / Programa de Pós-Graduação em Ensino de Ciências - PPGEC

Título: GEOMETRIA ESPACIAL COM O SOFTWARE GEOGEBRA 3D: ANÁLISE DOS PROCESSOS DE ENSINAR E DE APRENDER NO ENSINO MÉDIO Pesquisador: Ana Maria Mota Oliveira Scalabrin

Este Termo de Consentimento Livre e Esclarecido tem o propósito de autorizar a participação do (a) menor sob minha responsabilidade no projeto de pesquisa acima mencionado. O objetivo desta pesquisa científica é Investigar a contribuição do Software GeoGebra 3D para o processo de ensino e de aprendizagem dos conteúdos de geometria espacial no Ensino Médio. Para tanto, elaborou-se como Produto Educacional, uma sequência didática a fim de possibilitar construções geométricas por meio do software GeoGebra 3D. Este estudo é importante, porque a proposta visa levar os alunos a compreender, por meio da construção, experimentação, manipulação e visualização gráfica, os conceitos geométricos dos poliedros por meio dos recursos de representação que se tem no GeoGebra 3D. Para tanto, faz-se necessário à participação de alunos da 2ª série do Ensino Médio, da Escola Estadual Professor Camilo Dias, durante 16 horas-aulas. A colaboração do(a) aluno(a) se fará por meio de questionário escrito e registros diários das atividades realizadas através de observações por escrito e fichas de tarefas, bem como da execução de atividades realizadas no Laboratório de Informática da Escola, em que ele (ela) será observado (a) e sua produção analisada, sem nenhuma atribuição de nota ou conceito às tarefas desenvolvidas. A pesquisa é orientada pela Prof.ª Dr.ª Solange Mussato.

 Quaisquer registros feitos durante a pesquisa não serão divulgados, mas o relatório final, contendo citações anônimas, estará disponível quando estiver concluído o estudo, inclusive para apresentação em encontros científicos e publicação em revistas especializadas. O uso das informações oferecidas pelo (a) aluno (a) será apenas em situações acadêmicas (artigos científicos, palestras, seminários, etc.), sendo o aluno (a) identificado (a) apenas pela inicial de seu nome.

Não haverá benefícios diretos ou imediatos para o seu filho/filha participante deste estudo. Este projeto foi aprovado pelo Comitê de Ética em Pesquisa com Seres Humanos da Universidade Estadual de Roraima, sob parecer n° 2.585.956 e o Gestor da Escola Estadual Professor Camilo Dias, tem conhecimento e incentiva a realização da pesquisa.

Este TERMO, assinado em duas vias, de modo que uma permanecerá em meu poder e outra com a pesquisadora, é para certificar que o menor sob minha responsabilidade,

\_\_\_\_\_\_\_\_\_\_\_\_\_\_\_\_\_\_\_\_\_\_\_\_\_\_\_\_\_\_\_\_\_\_\_\_\_\_\_\_\_\_\_\_\_\_\_\_\_\_\_\_\_\_\_\_\_, na qualidade de

participante voluntário, está autorizado a participar do projeto científico acima mencionado. Assinando este TCLE, estou ciente que:

- a) A participação do (a) aluno (a) como voluntário(a) da pesquisa se iniciará apenas a partir da entrega desse documento por mim assinado;
- b) A participação do menor sob minha responsabilidade não envolve nenhuma forma de incentivo financeiro ou indenização, sendo a única finalidade desta participação à contribuição para o desenvolvimento da pesquisa;
- c) O uso das informações oferecidas pelo menor sob minha responsabilidade será utilizado pela pesquisadora apenas em situações acadêmicas (artigos científicos, palestras, seminários, etc.), sendo o menor identificado apenas pela inicial de seu nome;
- d) A colaboração do menor sob minha responsabilidade se fará por meio de questionário escrito e registros diários das atividades realizadas no Laboratório de Informática da

Escola, através de observações por escrito e fichas de tarefas, sem nenhuma atribuição de nota ou conceito às tarefas desenvolvidas;

- e) No caso de fotos e vídeos, obtidas durante a participação do menor sob minha responsabilidade, autorizo que sejam utilizadas em atividades acadêmicas, tais como artigos científicos, palestras, seminários, etc., sem identificação;
- f) Podem ocorrer riscos de origem psicológica, intelectual; emocional, tais como: possibilidade de constrangimento do menor em não saber utilizar o software GeoGebra e não conseguir responder as questões propostas na Sequência de Atividades; cansaço ou aborrecimento ao responder as questões propostas; quebra de sigilo; quebra de anonimato;
- g) Caso ocorram tais riscos, serão tomadas providências necessárias pela pesquisadora, tais como: diálogo individual com o(a) aluna que tiver dificuldade em lidar com o software GeoGebra, os arquivos digitais serão salvos em HD externo, bem como em nuvem eletrônica e serão guardados em lugar protegido, para que não ocorra extravio, quebra de sigilo, quebra de anonimato.
- h) A participação do menor na pesquisa é voluntária;
- i) Estou ciente de que sou livre para recusar e retirar meu consentimento, bem como o menor sob minha responsabilidade, encerrando assim a participação dele(a) a qualquer tempo, sem sofrer quaisquer sanções ou constrangimentos;
- j) Caso eu tenha dúvida, ou me sinta prejudicado (a), poderei contatar a pesquisadora responsável na Escola Estadual professor Camilo Dias (Rua Tenente Guimaraes, 382, Bairro Liberdade, Boa Vista-RR), pelo telefone (95) 99967 6587 / (95) 9918 5505 ou pelo e-mail: anamscalabrin@gmail.com;
- k) Por fim, sei que terei a oportunidade para perguntar sobre qualquer questão que eu desejar, bem como o menor sob minha responsabilidade e que todas deverão ser respondidas a meu contento.

Assinatura do Autorizante:

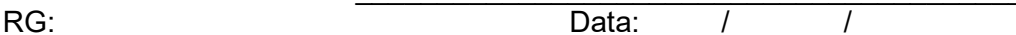

Eu \_\_\_\_\_\_\_\_\_\_\_\_\_\_\_\_\_\_\_\_\_\_\_\_\_\_\_\_\_\_\_\_\_\_\_\_\_\_\_\_\_\_\_\_\_\_\_\_\_\_\_\_\_, RG 237.850 –

SSP/RR, pesquisadora responsável, declaro que serão cumpridas as exigências contidas no Capítulo III da Resolução nº 510/16 do Conselho Nacional de Saúde(CNS).

Para esclarecer eventuais dúvidas ou denúncias, favor entrar em contato com:

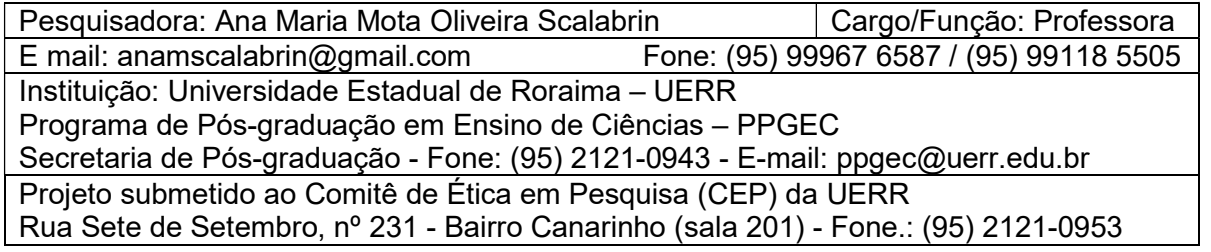

# APÊNDICE C

#### TERMO DE ASSENTIMENTO LIVRE E ESCLARECIDO (TALE)

(Conselho Nacional de Saúde, Resolução 510/2016)

Instituição: Universidade Estadual de Roraima / Programa de Pós-Graduação em Ensino de Ciências - PPGEC

Título: GEOMETRIA ESPACIAL COM O SOFTWARE GEOGEBRA 3D: ANÁLISE DOS PROCESSOS DE ENSINAR E DE APRENDER NO ENSINO MÉDIO Pesquisador: Ana Maria Mota Oliveira Scalabrin

Este Termo de Assentimento Livre e Esclarecido tem o propósito de convidá-lo a participar do projeto de pesquisa acima. O objetivo desta pesquisa científica é **Investigar a** contribuição do Software GeoGebra 3D para o processo de ensino e de aprendizagem dos conteúdos de geometria espacial no Ensino Médio. Para tanto, elaborou-se como Produto Educacional, uma sequência didática a fim de possibilitar construções geométricas por meio do software GeoGebra 3D. Este estudo é importante porque a proposta visa levar os alunos a compreender, por meio da construção, experimentação, manipulação e visualização gráfica, os conceitos geométricos dos poliedros por meio dos recursos de representação que se tem no GeoGebra 3D. Para tanto, faz-se necessário à participação de alunos da 2ª série do Ensino Médio da Escola Estadual Professor Camilo Dias, durante 16 horas-aulas. A colaboração do(a) aluno(a) se fará por meio de questionário escrito e registros diários das atividades realizadas através de observações por escrito e fichas de tarefas, bem como da execução de atividades realizadas no Laboratório de Informática da Escola, em que ele (ela) será observado (a) e sua produção analisada, sem nenhuma atribuição de nota ou conceito às tarefas desenvolvidas. A pesquisa é orientada pela Prof.ª Dr.ª Solange Mussato.

 Quaisquer registros feitos durante a pesquisa não serão divulgados, mas o relatório final, contendo citações anônimas, estará disponível quando estiver concluído o estudo, inclusive para apresentação em encontros científicos e publicação em revistas especializadas. O uso das informações oferecidas pelo (a) aluno (a) será apenas em situações acadêmicas (artigos científicos, palestras, seminários, etc.), sendo o aluno (a) identificado (a) apenas pela inicial de seu nome.

Não haverá benefícios diretos ou imediatos para o participante deste estudo. Este projeto foi aprovado pelo Comitê de Ética em Pesquisa com Seres Humanos da Universidade Estadual de Roraima, sob parecer n° 2.638.373 e o Gestor da Escola Estadual Professor Camilo Dias, tem conhecimento e incentiva a realização da pesquisa.

Discutimos esta pesquisa com seus pais ou responsáveis e eles sabem que também estamos pedindo seu acordo. Se você vai participar na pesquisa, seus pais ou responsáveis concordaram com isso

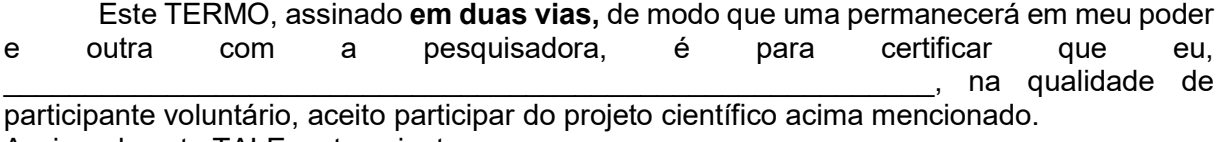

Assinando este TALE, estou ciente que:

- a) Minha participação como voluntário(a) da pesquisa se iniciará apenas a partir da entrega desse documento por mim assinado;
- b) Minha participação não envolve nenhuma forma de incentivo financeiro ou indenização, sendo a única finalidade desta participação à contribuição para o desenvolvimento da pesquisa;
- c) O uso das informações oferecidas por mim será utilizado pela pesquisadora apenas em situações acadêmicas (artigos científicos, palestras, seminários, etc.), sendo o aluno(a) identificado apenas pela inicial de seu nome;
- d) Minha colaboração se fará por meio de questionário escrito e registros diários das atividades realizadas no Laboratório de Informática da Escola, através de observações

por escrito e fichas de tarefas, sem nenhuma atribuição de nota ou conceito às tarefas desenvolvidas;

- e) No caso de fotos e vídeos, obtidas durante a minha participação, autorizo que sejam utilizadas em atividades acadêmicas, tais como artigos científicos, palestras, seminários, etc., sem identificação;
- f) Podem ocorrer riscos de origem psicológica, intelectual; emocional, tais como: possibilidade de constrangimento do aluno não saber utilizar o software GeoGebra e não conseguir responder as questões propostas na Sequência de Atividades; cansaço ou aborrecimento ao responder as questões propostas; quebra de sigilo; quebra de anonimato;
- g) Serão adotadas medidas de precaução e proteção a fim de evitar que ocorram os riscos previstos. A pesquisadora tomará as providências necessárias para proteger o participante que tiver dificuldade em lidar com o software GeoGebra e os arquivos digitais serão salvos em HD externo, bem como em nuvem eletrônica e serão guardados em lugar protegido, para que não ocorra extravio, quebra de sigilo, quebra de anonimato.
- h) A participação do aluno(a) na pesquisa é voluntária;
- i) Estou ciente de que sou livre para recusar e retirar meu consentimento, encerrando assim a minha participação a qualquer tempo, sem sofrer quaisquer sanções ou constrangimentos;
- j) Caso eu tenha dúvida, ou me sinta prejudicado (a), poderei contatar a pesquisadora responsável na Escola Estadual professor Camilo Dias (Rua Tenente Guimaraes, 382, Bairro Liberdade, Boa Vista-RR), pelo telefone (95) 99967 6587 / (95) 9918 5505 ou pelo e-mail: anamscalabrin@gmail.com;
- k) Por fim, sei que terei a oportunidade para perguntar sobre qualquer questão que eu desejar, e que todas deverão ser respondidas a meu contento.

Assinatura da Criança/Adolescente:

RG: \_\_\_\_\_\_\_\_\_\_\_\_\_\_\_ Data:\_\_\_\_\_/\_\_\_\_\_\_\_/\_\_\_\_\_\_\_\_\_\_

Eu \_\_\_\_\_\_\_\_\_\_\_\_\_\_\_\_\_\_\_\_\_\_\_\_\_\_\_\_\_\_\_\_\_\_\_\_\_\_\_\_\_\_\_\_\_\_\_\_\_\_\_\_\_, RG 237.850 –

SSP/RR, pesquisadora responsável, declaro que serão cumpridas as exigências contidas no Capítulo III da Resolução nº 510/16 do Conselho Nacional de Saúde(CNS).

Para esclarecer eventuais dúvidas ou denúncias, favor entrar em contato com:

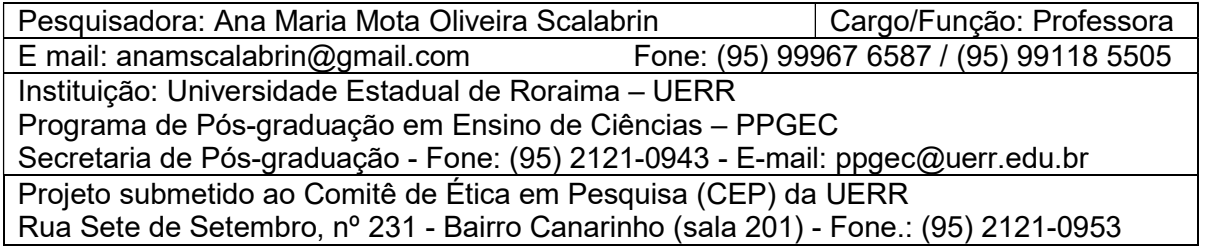

# APÊNDICE D

## QUESTIONÁRIO INICIAL

Instituição: Universidade Estadual de Roraima / Programa de Pós-Graduação em Ensino de Ciências - PPGEC

Título: GEOMETRIA ESPACIAL COM O SOFTWARE GEOGEBRA 3D: ANÁLISE DOS PROCESSOS DE ENSINAR E DE APRENDER NO ENSINO MÉDIO Pesquisador: Ana Maria Mota Oliveira Scalabrin

Preparado para o nosso trabalho de investigação? Quero conhecer um pouco sobre as experiências que você já teve nas aulas de Geometria, ministradas nos anos anteriores, na educação básica.

A Geometria é a área da Matemática que se dedica a questões relacionadas com forma, tamanho, posição relativa entre figuras ou propriedades do espaço, dividindose em várias subáreas. Existem vários tipos de geometria, como a Geometria Plana, que tem como objeto de estudo as figuras geométricas com duas dimensões (comprimento e largura), pois é definida sobre um plano e a Geometria Espacial que se encarrega de estudar as figuras no espaço, ou seja, aquelas que possuem três dimensões (comprimento, largura e altura), cujos objetos são conhecidos como "sólidos geométricos" ou "figuras geométricas espaciais".

### Buscando as recordações:

1) Você teve aulas de Geometria Plana na educação básica? ( ) Sim ( ) Não ( ) Não lembra Se a sua resposta foi "Sim" em qual série/ano? 2) Você teve aulas de Geometria Espacial na educação básica?

( ) Sim ( ) Não ( ) Não lembra Se a sua resposta foi "Sim" em qual série/ano?

3) No seu dia a dia, você percebe a presença da Geometria em formas ou objetos geométricos? ( ) Sim ( ) Não Se a sua resposta foi "Sim", explique de que forma e cite exemplos, se possível.

 $\overline{\phantom{a}}$  , and the contribution of the contribution of the contribution of the contribution of the contribution of the contribution of the contribution of the contribution of the contribution of the contribution of the  $\overline{\phantom{a}}$  , and the contribution of the contribution of the contribution of the contribution of the contribution of the contribution of the contribution of the contribution of the contribution of the contribution of the

\_\_\_\_\_\_\_\_\_\_\_\_\_\_\_\_\_\_\_\_\_\_\_\_\_\_\_\_\_\_\_\_\_\_\_\_\_\_\_\_\_\_\_\_\_\_\_\_\_\_\_\_\_\_\_\_\_\_\_\_\_\_\_\_\_  $\mathcal{L}_\mathcal{L} = \mathcal{L}_\mathcal{L} = \mathcal{L}_\mathcal{L}$ 

4) Você já teve aulas de Matemática com uso de tecnologias digitais? ( ) sim ( ) não Se a sua resposta foi "Sim", descreva, se possível, o que foi estudado e a tecnologia utilizada.

# APÊNDICE E

## QUESTIONÁRIO FINAL

Instituição: Universidade Estadual de Roraima / Programa de Pós-Graduação em Ensino de Ciências - PPGEC

Título: GEOMETRIA ESPACIAL COM O SOFTWARE GEOGEBRA 3D: ANÁLISE DOS PROCESSOS DE ENSINAR E DE APRENDER NO ENSINO MÉDIO Pesquisador: Ana Maria Mota Oliveira Scalabrin

## AVALIAÇÃO DO SOFTWARE GEOGEBRA NAS AULAS DE GEOMETRIA ESPACIAL

1) Você já conhecia o software GeoGebra?

( ) Sim ( ) Não Se a sua resposta foi "Sim", em quais conteúdos já utilizou? \_\_\_\_\_\_\_\_\_\_\_\_\_\_\_\_

2) Você sentiu-se motivado em participar das atividades propostas com a utilização do software Geogebra?

\_\_\_\_\_\_\_\_\_\_\_\_\_\_\_\_\_\_\_\_\_\_\_\_\_\_\_\_\_\_\_\_\_\_\_\_\_\_\_\_\_\_\_\_\_\_\_\_\_\_\_\_\_\_\_\_\_\_\_\_\_\_\_\_ \_\_\_\_\_\_\_\_\_\_\_\_\_\_\_\_\_\_\_\_\_\_\_\_\_\_\_\_\_\_\_\_\_\_\_\_\_\_\_\_\_\_\_\_\_\_\_\_\_\_\_\_\_\_\_\_\_\_\_\_\_\_\_\_

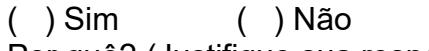

Por quê? (Justifique sua resposta) \_\_\_\_\_\_\_\_\_\_\_\_\_\_\_\_\_\_\_\_\_\_\_\_\_\_\_\_\_\_\_\_\_\_\_\_\_ \_\_\_\_\_\_\_\_\_\_\_\_\_\_\_\_\_\_\_\_\_\_\_\_\_\_\_\_\_\_\_\_\_\_\_\_\_\_\_\_\_\_\_\_\_\_\_\_\_\_\_\_\_\_\_\_\_\_\_\_\_\_\_\_

3) Você sentiu dificuldades para desenvolver as atividades propostas com a utilização do software Geogebra?

 $\mathcal{L}_\mathcal{L} = \{ \mathcal{L}_\mathcal{L} = \{ \mathcal{L}_\mathcal{L} = \{ \mathcal{L}_\mathcal{L} = \{ \mathcal{L}_\mathcal{L} = \{ \mathcal{L}_\mathcal{L} = \{ \mathcal{L}_\mathcal{L} = \{ \mathcal{L}_\mathcal{L} = \{ \mathcal{L}_\mathcal{L} = \{ \mathcal{L}_\mathcal{L} = \{ \mathcal{L}_\mathcal{L} = \{ \mathcal{L}_\mathcal{L} = \{ \mathcal{L}_\mathcal{L} = \{ \mathcal{L}_\mathcal{L} = \{ \mathcal{L}_\mathcal{$ \_\_\_\_\_\_\_\_\_\_\_\_\_\_\_\_\_\_\_\_\_\_\_\_\_\_\_\_\_\_\_\_\_\_\_\_\_\_\_\_\_\_\_\_\_\_\_\_\_\_\_\_\_\_\_\_\_\_\_\_\_\_\_\_

\_\_\_\_\_\_\_\_\_\_\_\_\_\_\_\_\_\_\_\_\_\_\_\_\_\_\_\_\_\_\_\_\_\_\_\_\_\_\_\_\_\_\_\_\_\_\_\_\_\_\_\_\_\_\_\_\_\_\_\_\_\_\_\_ \_\_\_\_\_\_\_\_\_\_\_\_\_\_\_\_\_\_\_\_\_\_\_\_\_\_\_\_\_\_\_\_\_\_\_\_\_\_\_\_\_\_\_\_\_\_\_\_\_\_\_\_\_\_\_\_\_\_\_\_\_\_\_\_

 $\_$  , and the contribution of the contribution of  $\mathcal{L}_\mathcal{A}$  , and the contribution of  $\mathcal{L}_\mathcal{A}$ 

( ) Sim ( ) Não  $P$ or quê? (Justifique sua resposta) en entre entre entre entre entre entre entre entre entre entre entre entre e

4) O programa ajudou a visualizar melhor as figuras tridimensionais? ( ) Sim ( ) Não Por quê? (Justifique sua resposta \_\_\_\_\_\_\_\_\_\_\_\_\_\_\_\_\_\_\_\_\_\_\_\_\_\_\_\_\_\_\_\_\_\_\_\_

5) Você acha que a sequência de atividades aplicada pela professora-pesquisadora, com o uso do Software GeoGebra facilitou a aprendizagem dos sólidos geométricos?

 $\_$  , and the contribution of the contribution of  $\mathcal{L}_\mathcal{A}$  , and the contribution of  $\mathcal{L}_\mathcal{A}$ 

( ) Sim ( ) Não

Por quê? (Justifique sua resposta) entre entre entre entre entre entre entre entre entre entre entre entre en \_\_\_\_\_\_\_\_\_\_\_\_\_\_\_\_\_\_\_\_\_\_\_\_\_\_\_\_\_\_\_\_\_\_\_\_\_\_\_\_\_\_\_\_\_\_\_\_\_\_\_\_\_\_\_\_\_\_\_\_\_\_\_\_

6) Você considera o conteúdo ensinado de grande proveito para o seu dia-a-dia?
Por quê? (Justifique sua resposta) \_\_\_\_\_\_\_\_\_\_\_\_\_\_\_\_\_\_\_\_\_\_\_\_\_\_\_\_\_\_\_\_\_\_\_\_\_

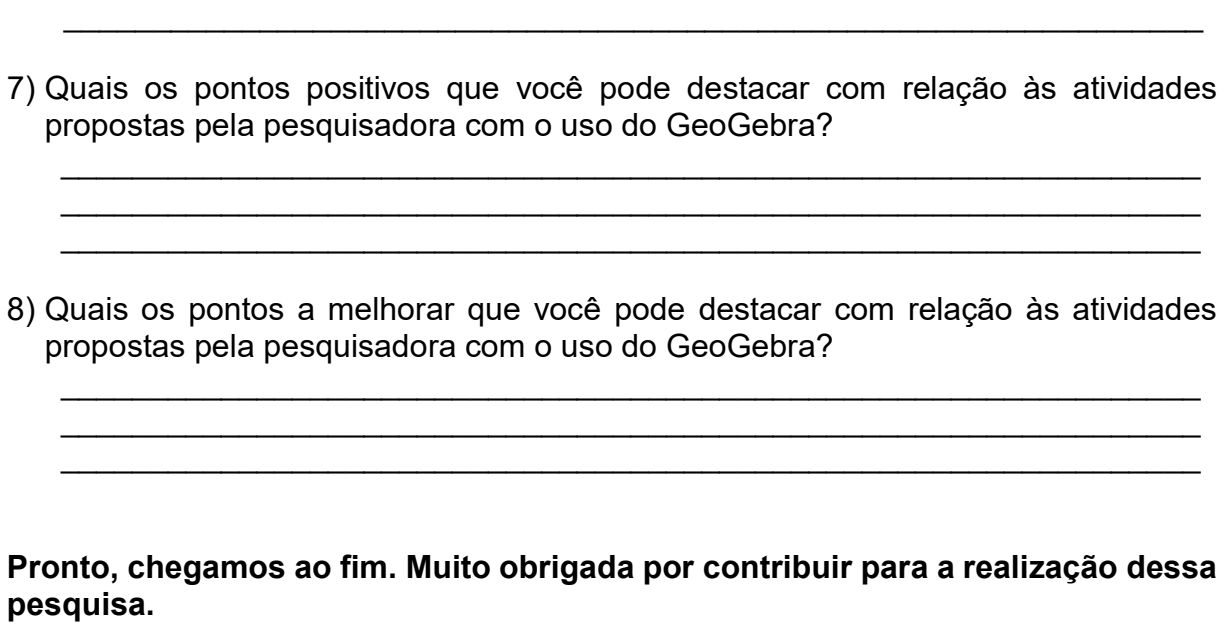

\_\_\_\_\_\_\_\_\_\_\_\_\_\_\_\_\_\_\_\_\_\_\_\_\_\_\_\_\_\_\_\_\_\_\_\_\_\_\_\_\_\_\_\_\_\_\_\_\_\_\_\_\_\_\_\_\_\_\_\_\_\_\_\_

# APÊNDICE F

## ROTEIRO DE OBSERVAÇÃO DA PESQUISADORA

Instituição: Universidade Estadual de Roraima / Programa de Pós-Graduação em Ensino de Ciências - PPGEC

Título: GEOMETRIA ESPACIAL COM O SOFTWARE GEOGEBRA 3D: ANÁLISE DOS PROCESSOS DE ENSINAR E DE APRENDER NO ENSINO MÉDIO Pesquisador: Ana Maria Mota Oliveira Scalabrin

Aula nº: \_\_\_ \_\_\_\_ Data: \_\_\_/\_\_\_/\_\_\_\_\_

1) Os alunos demonstraram interesse ao serem convidados a utilizar o software Geogebra?

 $\mathcal{L}_\mathcal{L} = \{ \mathcal{L}_\mathcal{L} = \{ \mathcal{L}_\mathcal{L} = \{ \mathcal{L}_\mathcal{L} = \{ \mathcal{L}_\mathcal{L} = \{ \mathcal{L}_\mathcal{L} = \{ \mathcal{L}_\mathcal{L} = \{ \mathcal{L}_\mathcal{L} = \{ \mathcal{L}_\mathcal{L} = \{ \mathcal{L}_\mathcal{L} = \{ \mathcal{L}_\mathcal{L} = \{ \mathcal{L}_\mathcal{L} = \{ \mathcal{L}_\mathcal{L} = \{ \mathcal{L}_\mathcal{L} = \{ \mathcal{L}_\mathcal{$  $\mathcal{L}_\mathcal{L} = \{ \mathcal{L}_\mathcal{L} = \{ \mathcal{L}_\mathcal{L} = \{ \mathcal{L}_\mathcal{L} = \{ \mathcal{L}_\mathcal{L} = \{ \mathcal{L}_\mathcal{L} = \{ \mathcal{L}_\mathcal{L} = \{ \mathcal{L}_\mathcal{L} = \{ \mathcal{L}_\mathcal{L} = \{ \mathcal{L}_\mathcal{L} = \{ \mathcal{L}_\mathcal{L} = \{ \mathcal{L}_\mathcal{L} = \{ \mathcal{L}_\mathcal{L} = \{ \mathcal{L}_\mathcal{L} = \{ \mathcal{L}_\mathcal{$  $\overline{\phantom{a}}$  , and the contribution of the contribution of the contribution of the contribution of the contribution of the contribution of the contribution of the contribution of the contribution of the contribution of the

( ) Sim ( ) Não Comentários/Observações:

2) Os alunos utilizaram os computadores de forma individual, em duplas ou em grupos?

 $\mathcal{L}_\mathcal{L} = \{ \mathcal{L}_\mathcal{L} = \{ \mathcal{L}_\mathcal{L} = \{ \mathcal{L}_\mathcal{L} = \{ \mathcal{L}_\mathcal{L} = \{ \mathcal{L}_\mathcal{L} = \{ \mathcal{L}_\mathcal{L} = \{ \mathcal{L}_\mathcal{L} = \{ \mathcal{L}_\mathcal{L} = \{ \mathcal{L}_\mathcal{L} = \{ \mathcal{L}_\mathcal{L} = \{ \mathcal{L}_\mathcal{L} = \{ \mathcal{L}_\mathcal{L} = \{ \mathcal{L}_\mathcal{L} = \{ \mathcal{L}_\mathcal{$  $\_$  , and the contribution of the contribution of  $\mathcal{L}_\mathcal{A}$  , and the contribution of  $\mathcal{L}_\mathcal{A}$ 

3) Os alunos sentiram alguma dificuldade para entender as regras de funcionamento do Geogebra? (os alunos precisaram pedir ajuda para a professora-pesquisadora?) ( ) Sim ( ) Não Comentários/Observações:

 $\overline{\phantom{a}}$  , and the contribution of the contribution of the contribution of the contribution of the contribution of the contribution of the contribution of the contribution of the contribution of the contribution of the  $\overline{\phantom{a}}$  , and the contribution of the contribution of the contribution of the contribution of the contribution of the contribution of the contribution of the contribution of the contribution of the contribution of the

4) Os alunos fizeram algum comentário (positivo ou negativo) que possa ser utilizado para validar a investigação realizada? ( ) Sim ( ) Não Comentários/Observações:

# **ANFXO A**

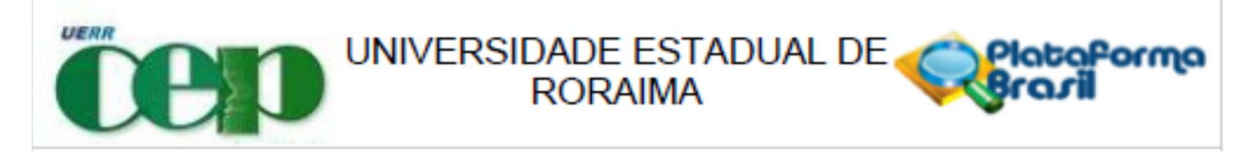

### PARECER CONSUBSTANCIADO DO CEP

### **DADOS DO PROJETO DE PESQUISA**

Título da Pesquisa: GEOMETRIA ESPACIAL COM O SOFTWARE GEOGEBRA 3D: ANÁLISE DOS PROCESSOS DE ENSINAR E DE APRENDER NO ENSINO MÉDIO Pesquisador: ANA MARIA MOTA OLIVEIRA SCALABRIN Área Temática: Versão: 2 CAAE: 85716418.5.0000.5621 Instituição Proponente: UNIVERSIDADE ESTADUAL DE RORAIMA Patrocinador Principal: Financiamento Próprio

### **DADOS DO PARECER**

#### Número do Parecer: 2.638.373

#### Apresentação do Projeto:

A pesquisa terá enfoque qualitativo e será aplicada em uma turma da 2ª série do Ensino Médio na Escola Estadual Professor Camilo Dias, localizada na Rua Tenente Guimaraes, 382, Bairro Liberdade, Boa Vista RR. O universo da pesquisa é composto pelos alunos matriculados no turno matutino, turma 201, totalizando aproximadamente 30 alunos, na faixa etária de 15 a 17 anos. Propõe-se nesta investigação, adotar a pesquisa prática, ou pesquisa-ação, voltada para a intervenção na realidade social.

Objetivo da Pesquisa:

Objetivo Primário:

Investigar a contribuição do Software GeoGebra 3D para o processo de ensino e de aprendizagem dos conteúdos de Geometria Espacial no Ensino Médio.

Objetivo Secundário:

Analisar o desempenho e interesse dos estudantes em construir, manipular e visualizar objetos espaciais por meio da utilização do software GeoGebra em desktops;

Analisar de que forma o uso do software GeoGebra 3D contribui na compreensão dos conceitos de Geometria Espacial, conforme o modelo de Van Hiele:

Investigar as possibilidades e limitações do uso do software GeoGebra para o ensino e a

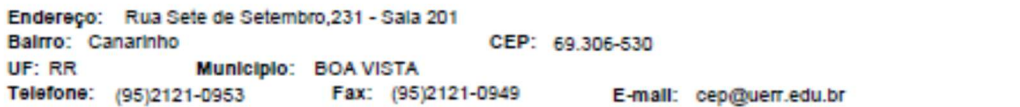

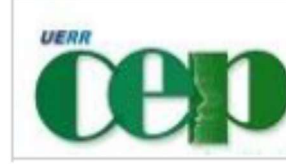

## UNIVERSIDADE ESTADUAL DE **RORAIMA**

Continuação do Parecer: 2.638.373

#### aprendizagem da Geometria Espacial.

#### Avaliação dos Riscos e Benefícios:

Podem ocorrer riscos de origem psicológica, intelectual; emocional, tais como: Possibilidade de constrangimento do menor em não saber utilizar o software GeoGebra e não conseguir responder as questões propostas na Sequência de Atividades; cansaço ou aborrecimento ao responder as questões propostas; quebra de sigilo; quebra de anonimato; Caso ocorram tais riscos, serão tomadas providências necessárias pela pesquisadora, tais como: diálogo individual com o(a) aluna que tiver dificuldade em lidar com o software GeoGebra, os arquivos digitais serão salvos em HD externo, bem como em nuvem eletrônica e serão guardados em lugar protegido, para que não ocorra extravio, quebra de sigilo, quebra de anonimato.

#### **BENEFICIOS**

Quanto aos benefícios esperados com a aplicação dessa pesquisa, almejamos que o uso da tecnologia e em especial, do software GeoGebra, possa potencializar o estudo da Geometria Espacial, desenvolvendo habilidades espaciais que possam reduzir as dificuldades observadas de forma recorrente junto aos alunos, quanto a visualização e interpretação de representações de objetos tridimensionais, tornandoo desta foram, o ensino mais significativo e interessante aos olhos do aluno.

#### Comentários e Considerações sobre a Pesquisa:

A pesquisa é relevante, pois irá promover o desenvolvimento de habilidades e do pensamento geométrico de maneira mais investigativa, instigando o aluno a explorar e analisar situações geométricas contribuindo para a construção do conhecimento.

#### Considerações sobre os Termos de apresentação obrigatória:

A pesquisadora apresenta os termos adequadamente e de acordo com as solicitações deste comitê.

#### Conclusões ou Pendências e Lista de Inadequações:

A pesquisadora atendeu as solicitações deste comitê.

Considerações Finais a critério do CEP:

Devido a solicitação de parecer ad referendum a Coordenadora verificado o saneamento de pendência documental descrita no parecer consubstanciado anterior aprova o projeto.

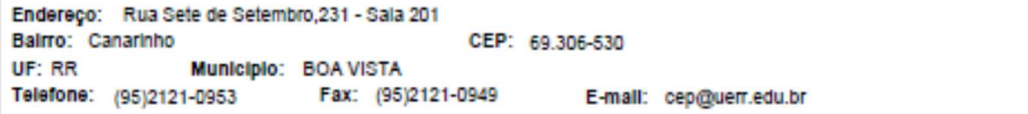

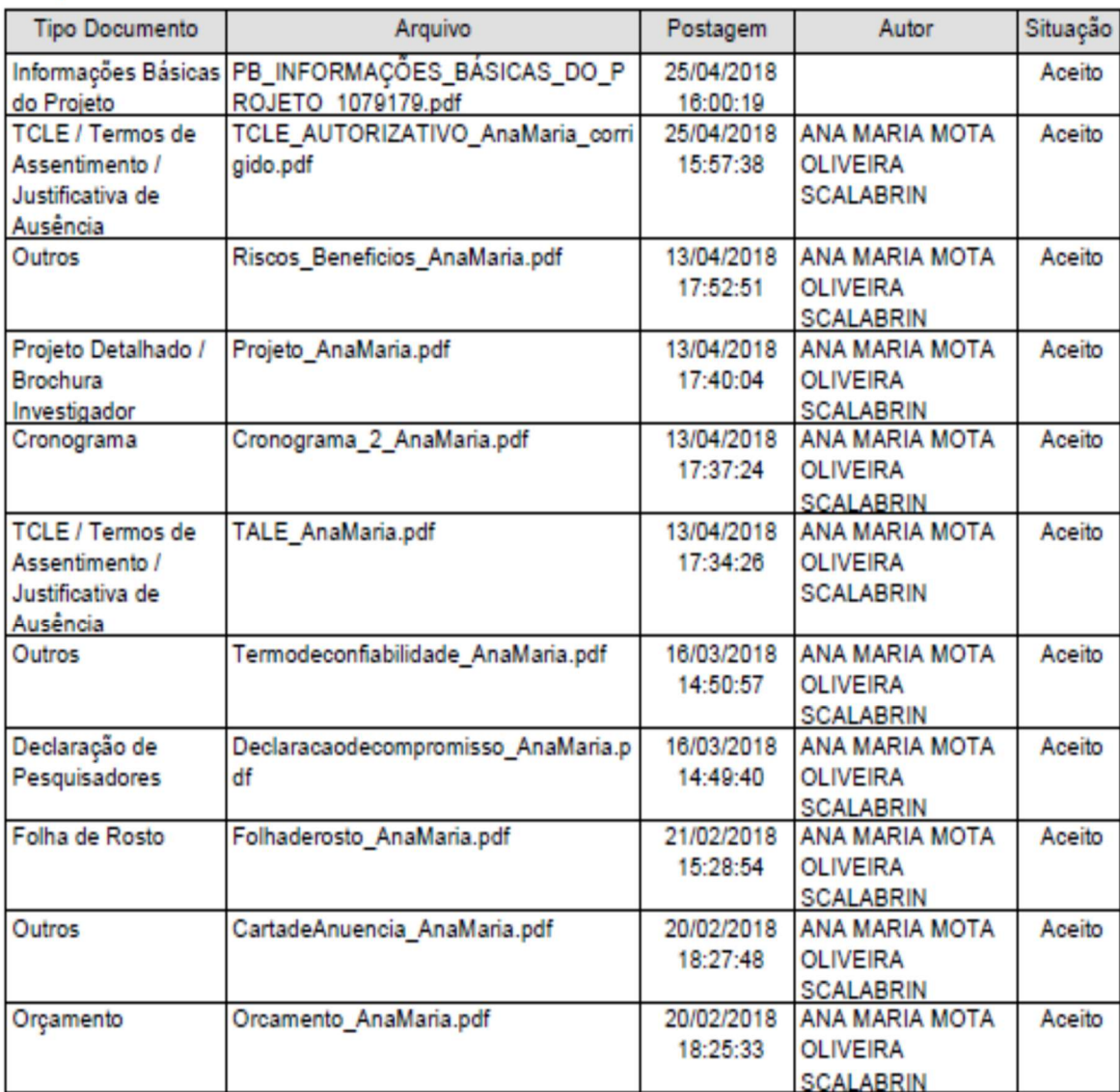

Este parecer foi elaborado baseado nos documentos abaixo relacionados:

Situação do Parecer: Aprovado Necessita Apreciação da CONEP: Não

Endereço: Rua Sete de Setembro, 231 - Sala 201 CEP: 69.306-530 Balmo: Canarinho UF: RR Municipio: BOA VISTA Telefone: (95)2121-0953 Fax: (95)2121-0949 E-mail: cep@uerr.edu.br

## **ANEXO B**

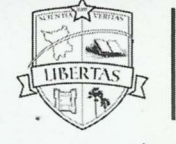

UNIVERSIDADE ESTADUAL DE RORAIMA PRÓ-REITORIA DE PESQUISA E PÓS-GRADUAÇÃO Comitê de Ética em Pesquisa com Seres Humanos

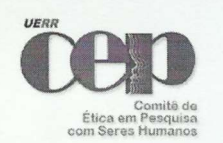

CARTA DE ANUÊNCIA PARA AUTORIZAÇÃO DE PESQUISA

#### Ilmo. Sr. Manoel Antônio Cardoso Cruz

Gestor da Escola Estadual Professor Camilo Dias

Solicitamos autorização institucional para realização da pesquisa intitulada Geometria Espacial com o Software GeoGebra 3D: Análise dos processos de ensinar e de aprender no Ensino Médio, a ser realizada na Escola Estadual Professor Camilo Dias, pela pesquisadora Ana Maria Mota Oliveira Scalabrin, mestranda do Programa de Pós-Graduação em Ensino de Ciências - PPGEC da Universidade Estadual de Roraima - UERR, sob orientação da professora Dra. Solande Mussato, com o seguinte objetivo: Investigar a contribuição do Software GeoGebra 3D para o processo de ensino e de aprendizagem dos conteúdos de Geometria Espacial no Ensino Médio. Para tanto, faz-se necessário à participação de alunos de uma turma da 2ª série do Ensino Médio desta Instituição, durante 16 horas-aulas e autorização para ter acesso ao Laboratório de Informática, onde as aulas serão ministradas. Ao mesmo tempo, pedimos autorização também para que o nome desta instituição possa constar no relatório final bem como em futuras publicações na forma de artigo científico.

Ressaltamos que os dados coletados serão mantidos em absoluto sigilo de acordo com a Resolução do Conselho Nacional de Saúde (CNS/MS) 466/12 que trata da Pesquisa envolvendo Seres Humanos. Salientamos ainda que tais dados serão utilizados somente para realização deste estudo.

Na certeza de contarmos com a colaboração e empenho desta Gestão, agradecemos antecipadamente a atenção, ficando à disposição para quaisquer esclarecimentos que se fizerem necessários.

Boa Vista, 20 de fevereuro de 2018.

da Oliveire Scalabin

rofa. Ana Maria Mota Oliveira Scalabrin Pesquisadora Responsável do Projeto

(\*) Concordamos com a solicitação

() Não concordamos com a solicitação

Prof. Manoel Antônio Cardoso Cruz Gestor da Escola Estadual Professor Camilo Dias

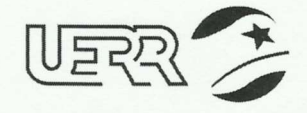

Comitê de Ética em Pesquisa - CEP<br>Rua 7 de Setembro, 231/ Sala 201 -Canarinho<br>CEP 69306-530 / Boa Vista - RR - Brasil Fone: (95) 2121-0953 E-mail: cep@uerr.edu.br<br>www.uerr.edu.br